# **SIEMENS**

# **SIMATIC**

# **S7-400 Module de régulation FM 455**

**Manuel d'utilisation**

### **[Avant-propos](#page-2-0)**

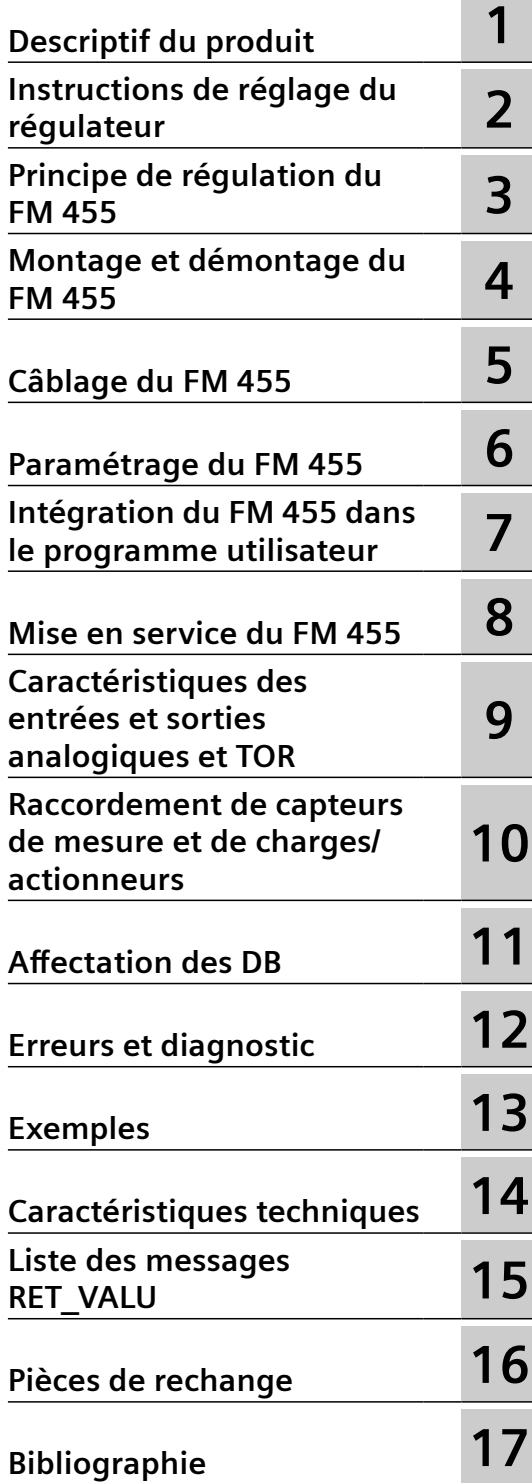

### **Mentions légales**

### **Signalétique d'avertissement**

Ce manuel donne des consignes que vous devez respecter pour votre propre sécurité et pour éviter des dommages matériels. Les avertissements servant à votre sécurité personnelle sont accompagnés d'un triangle de danger, les avertissements concernant uniquement des dommages matériels sont dépourvus de ce triangle. Les avertissements sont représentés ci-après par ordre décroissant de niveau de risque.

### **DANGER**

signifie que la non-application des mesures de sécurité appropriées **entraîne** la mort ou des blessures graves.

### **ATTENTION**

signifie que la non-application des mesures de sécurité appropriées **peut entraîner** la mort ou des blessures graves.

### **PRUDENCE**

signifie que la non-application des mesures de sécurité appropriées peut entraîner des blessures légères.

### **IMPORTANT**

signifie que la non-application des mesures de sécurité appropriées peut entraîner un dommage matériel.

En présence de plusieurs niveaux de risque, c'est toujours l'avertissement correspondant au niveau le plus élevé qui est reproduit. Si un avertissement avec triangle de danger prévient des risques de dommages corporels, le même avertissement peut aussi contenir un avis de mise en garde contre des dommages matériels.

### **Personnes qualifiées**

L'appareil/le système décrit dans cette documentation ne doit être manipulé que par du **personnel qualifié** pour chaque tâche spécifique. La documentation relative à cette tâche doit être observée, en particulier les consignes de sécurité et avertissements. Les personnes qualifiées sont, en raison de leur formation et de leur expérience, en mesure de reconnaître les risques liés au maniement de ce produit / système et de les éviter.

### **Utilisation des produits Siemens conforme à leur destination**

Tenez compte des points suivants:

### **ATTENTION**

Les produits Siemens ne doivent être utilisés que pour les cas d'application prévus dans le catalogue et dans la documentation technique correspondante. S'ils sont utilisés en liaison avec des produits et composants d'autres marques, ceux-ci doivent être recommandés ou agréés par Siemens. Le fonctionnement correct et sûr des produits suppose un transport, un entreposage, une mise en place, un montage, une mise en service, une utilisation et une maintenance dans les règles de l'art. Il faut respecter les conditions d'environnement admissibles ainsi que les indications dans les documentations afférentes.

### **Marques de fabrique**

Toutes les désignations repérées par ® sont des marques déposées de Siemens AG. Les autres désignations dans ce document peuvent être des marques dont l'utilisation par des tiers à leurs propres fins peut enfreindre les droits de leurs propriétaires respectifs.

### **Exclusion de responsabilité**

Nous avons vérifié la conformité du contenu du présent document avec le matériel et le logiciel qui y sont décrits. Ne pouvant toutefois exclure toute divergence, nous ne pouvons pas nous porter garants de la conformité intégrale. Si l'usage de ce manuel devait révéler des erreurs, nous en tiendrons compte et apporterons les corrections nécessaires dès la prochaine édition.

## <span id="page-2-0"></span>**Avant-propos**

### **Objet du manuel**

Ce manuel décrit toutes les étapes nécessaires pour pouvoir utiliser le module de fonction FM 455. Il facilite la prise en main rapide et efficace du FM 455.

### **Contenus du manuel**

Ce manuel décrit le matériel et le logiciel du FM 455. Il est composé d'une partie d'instructions et d'une partie de référence (annexes).

Le manuel traite des sujets suivants :

- Bases de la régulation
- Montage et démontage du FM 455
- Câblage du FM 455
- Paramétrage du FM 455
- Programmation du FM 455
- Annexes

#### **Lectorat**

Le manuel s'adresse aux catégories suivantes de lecteurs :

- Monteurs
- Programmeurs
- Techniciens de mise en service
- Techniciens chargés du service et de la maintenance

### **Domaine de validité du manuel**

Le présent manuel utilisateur contient la description du module de fonction FM 455 valable au moment de sa publication. Nous nous réservons le droit de décrire les éventuelles modifications apportées aux fonctions du FM 455 dans une information produit.

### **Place du manuel dans la documentation**

Le présent manuel fait partie de la documentation du S7-400.

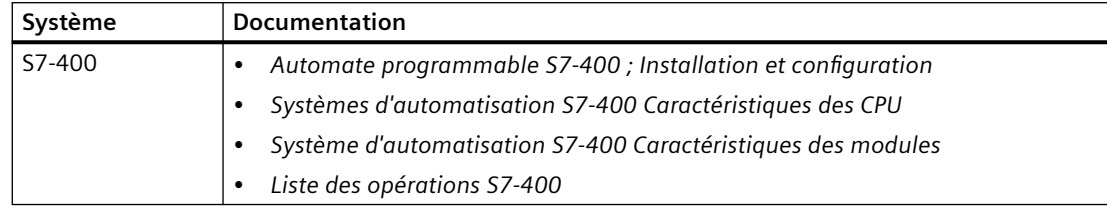

### **Fil rouge**

Pour faciliter et accélérer l'accès aux informations, le manuel contient les aides suivantes :

- Un sommaire général complet est disponible en début du présent manuel.
- Après les annexes, se trouve un glossaire reprenant les termes essentiels utilisés dans le manuel, avec leur définition.
- Enfin, vous trouverez à la fin du manuel une bibliographie et un index détaillé qui vous permettront d'accéder rapidement aux informations recherchées.

### **Homologations UL/CSA**

Vous trouverez des explications exhaustives concernant les homologations et normes au chapitre "Caractéristiques techniques".

### **Normes**

La gamme de produits SIMATIC S7-400 remplit les exigences et les critères de la norme CEI 61131-2.

### **Recyclage et élimination**

Le FM 455 est recyclable grâce à ses composants peu polluants. Pour recycler votre ancien appareil dans le respect de l'environnement, veuillez vous adresser à une société certifiée de recyclage des déchets électroniques.

### **Autre assistance**

Si ce manuel ne répondait pas à toutes les questions que vous vous posez sur l'utilisation des produits décrits, veuillez vous adresser à votre interlocuteur Siemens ([http://www.siemens.com/](http://www.siemens.com/automation/partner) [automation/partner\)](http://www.siemens.com/automation/partner) dans l'agence ou la représentation Siemens de votre région.

L'index des documentations techniques proposées pour chaque produit SIMATIC et système est disponible sur Internet.

• SIMATIC Guide Manuels [\(http://www.siemens.com/simatic-tech-doku-portal\)](http://www.siemens.com/simatic-tech-doku-portal)

Vous trouverez le catalogue en ligne et le système de commande en ligne sur Internet.

• A&D Mall [\(http://www.siemens.com/automation/mall](http://www.siemens.com/automation/mall))

### **Centre de formation**

Nous vous proposons des cours spéciaux afin de vous faciliter l'approche de l'automatique et des systèmes d'automatisation. Pour tout renseignement, veuillez vous adresser à votre centre de formation régional ou au centre central de formation à Nuremberg (code postal D-90327).

• Internet : Site Internet SITRAIN (<http://www.sitrain.com>)

### **Technical Support**

Vous joignez le support technique pour tous les produits A&D par les voies de communication suivantes :

• Formulaire Web pour demande d'assistance ([http://www.siemens.com/automation/support](http://www.siemens.com/automation/support-request)[request\)](http://www.siemens.com/automation/support-request)

#### **Service & Support sur Internet**

En plus de la documentation que nous vous offrons, nous mettons la totalité de notre savoir-faire à votre disposition, en ligne sur Internet à l'adresse suivante :

Industry Automation and Drive Technologies - site Internet [\(http://www.siemens.com/](http://www.siemens.com/automation/service&support) [automation/service&support\)](http://www.siemens.com/automation/service&support)

Vous y trouverez par exemple les informations suivantes :

- la Newsletter, qui fournit constamment des informations actuelles sur vos produits,
- les documents dont vous avez besoin à l'aide de la fonction de recherche du Service & Support,
- un forum où utilisateurs et spécialistes du monde entier peuvent échanger des informations,
- votre interlocuteur local pour toute question sur la technique d'automatisation et d'entraînement.
- des informations sur le service après-vente, les réparations, les pièces de rechange, et beaucoup plus encore à la rubrique "Services".

# Sommaire

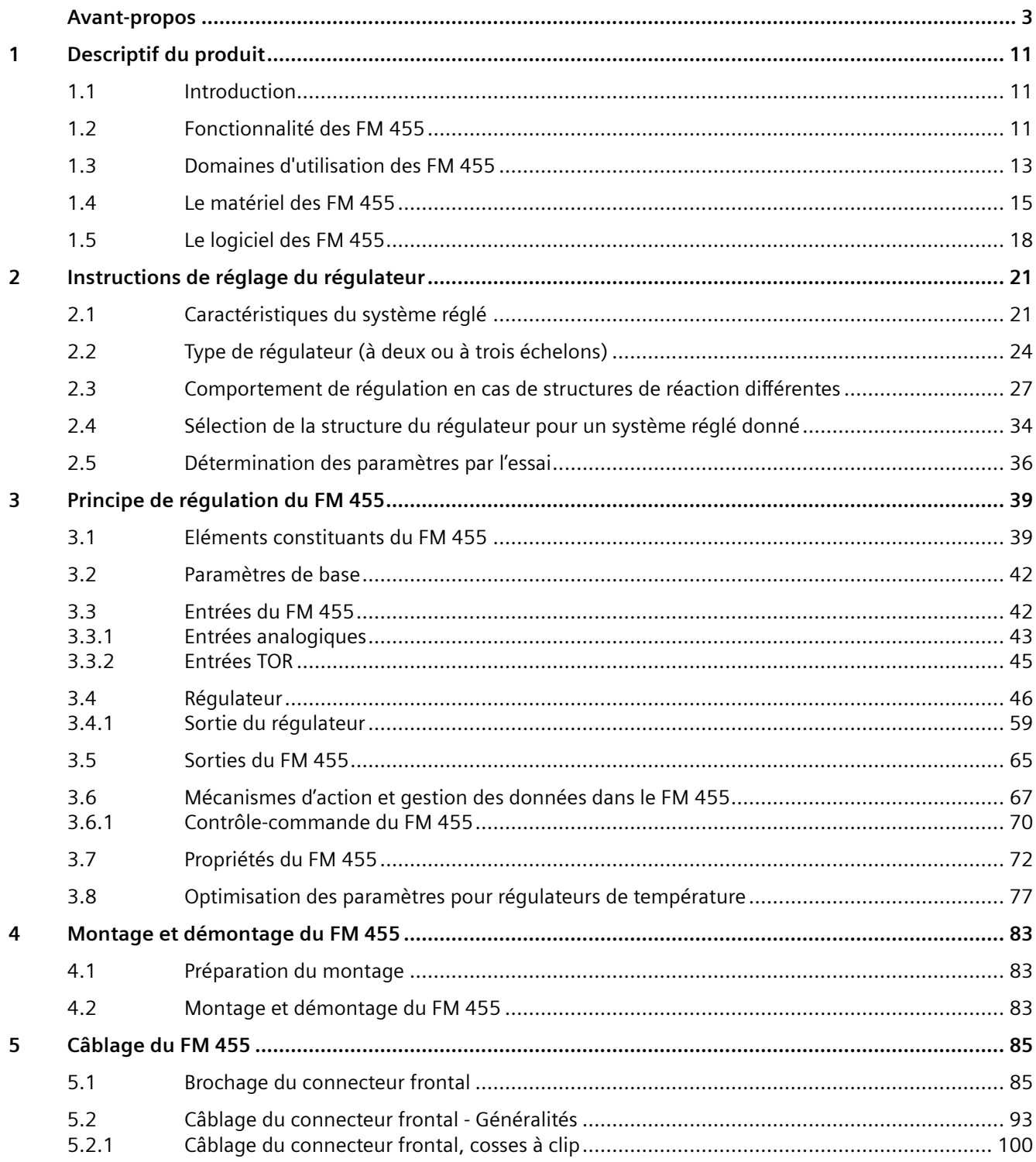

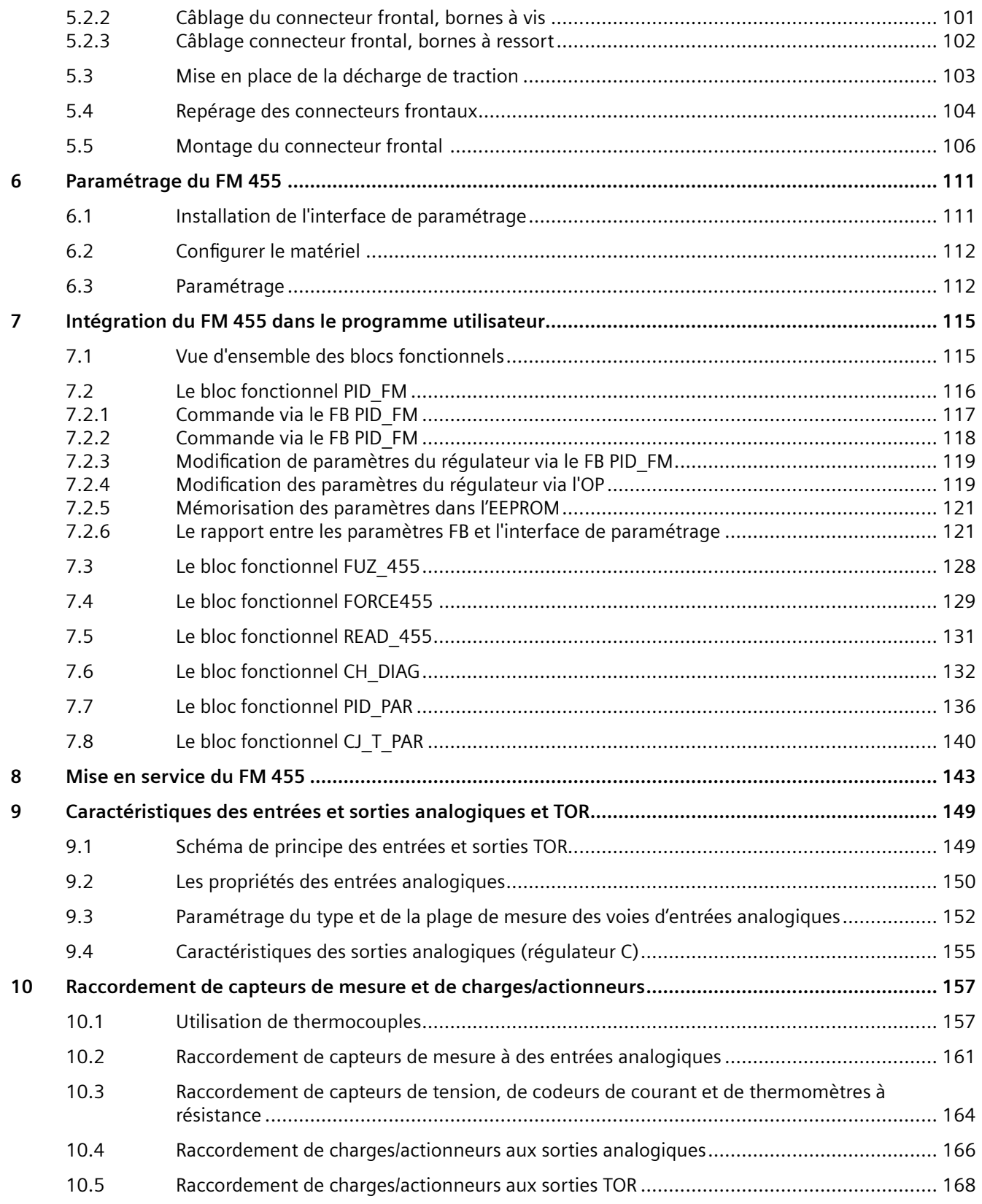

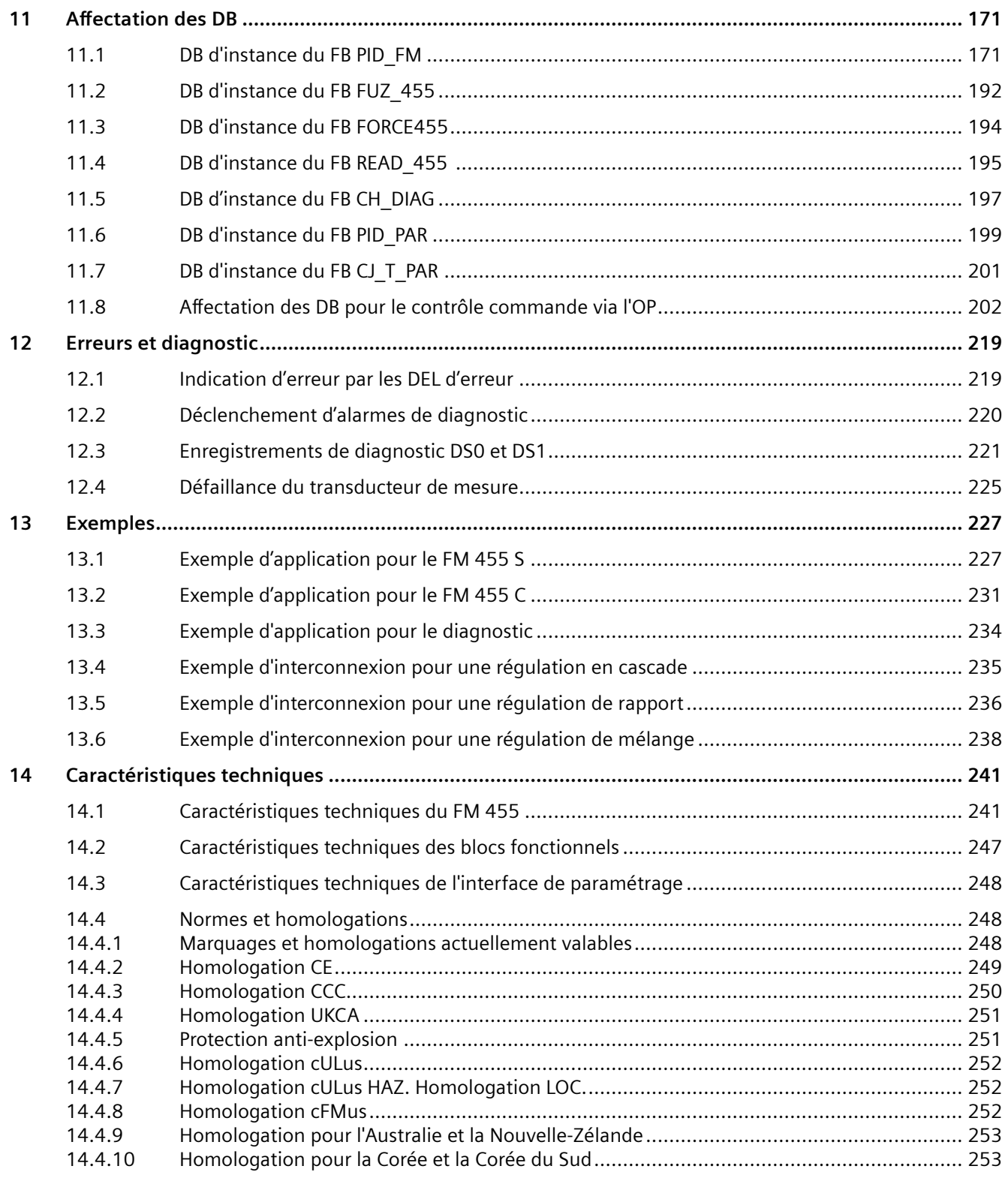

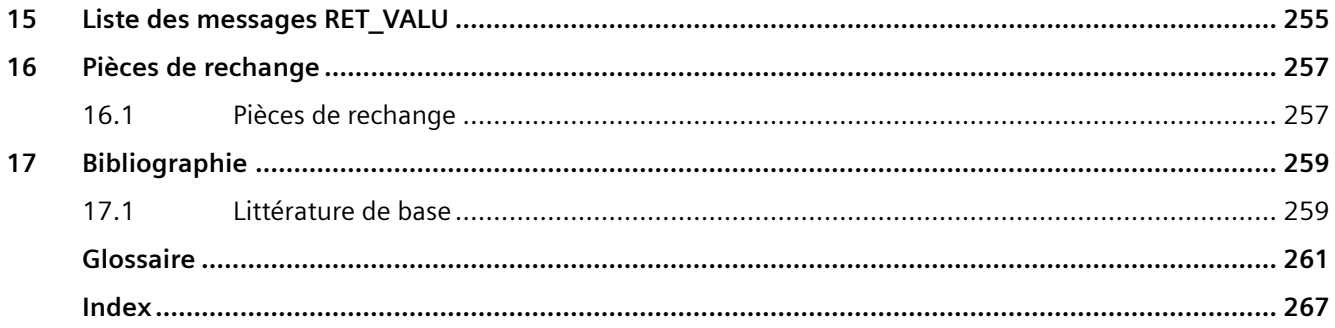

# <span id="page-10-0"></span>**Descriptif du produit 1**

### **1.1 Introduction**

### **Variantes du FM 455**

Le FM 455 existe en deux variantes :

- régulateur C (régulateur à action continue et sorties analogiques)
- régulateur S (régulateur pas à pas et à impulsions, à sorties TOR)

### **Numéros de référence**

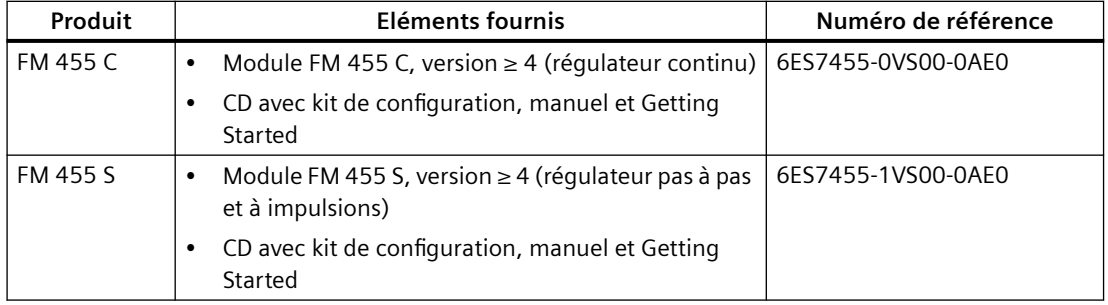

### **1.2 Fonctionnalité des FM 455**

### **Introduction**

Le module de fonction FM 455 est un module régulateur destiné à être utilisé dans l'automate programmable S7-400.

### **Mode de régulation**

Le FM 455 fonctionne selon deux modes différents de régulation. Une prise en charge de l'optimisation de la régulation est disponible dans les deux modes :

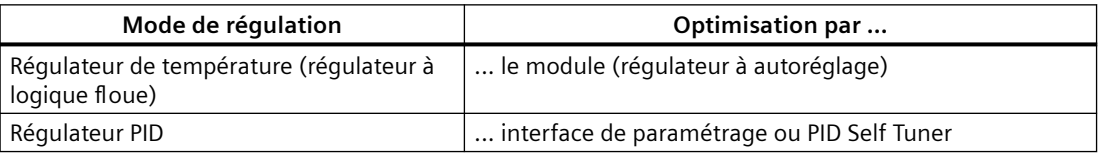

### *1.2 Fonctionnalité des FM 455*

### **Structures de régulation**

Vous pouvez utiliser le FM 455 pour les structures de régulation suivantes :

- régulation de maintien,
- régulation de correspondance,
- régulation à trois mesures,
- Régulation en cascade
- régulation de rapport,
- régulation mixte,
- régulation à étendue partagée (split-range).

### **Modes de fonctionnement**

Le FM 455 connaît les modes de fonctionnement suivants :

- automatique,
- manuel,
- fonctionnement de sécurité,
- poursuite (commutation sur une valeur de sécurité prédéfinie),
- paramétrage de valeur réglante DDC (commande numérique directe),
- régulation de correspondance/SPC (Set Point Control : régulation par consigne),
- secours (CPU à l'état "Arrêt" ou défaillance de la CPU).

### **Nombre de voies**

Le FM 455 comporte 16 régulateurs indépendants dans 16 voies.

### **Nombre d'entrées et sorties**

Le tableau ci-dessous donne un aperçu du nombre d'entrées et sorties du FM 455.

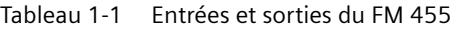

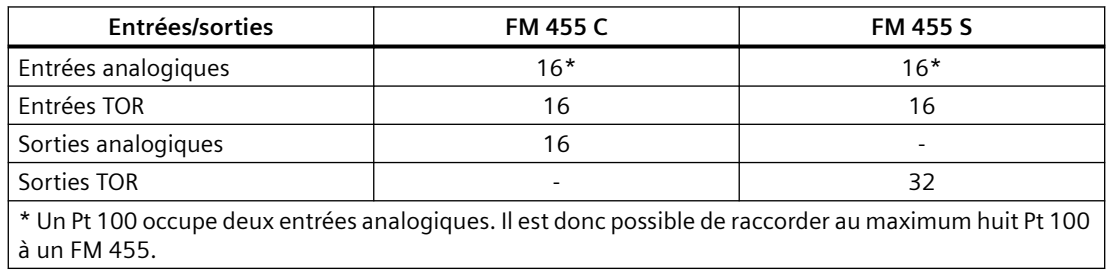

*1.3 Domaines d'utilisation des FM 455*

### <span id="page-12-0"></span>**Alarme de diagnostic**

Le FM 455 peut déclencher une alarme de diagnostic à cause des événements suivants :

- paramétrage erroné du module
- module défectueux
- dépassement par le haut ou dépassement par le bas aux entrées analogiques
- rupture de charge ou court-circuit aux sorties analogiques
- rupture de fil dans la plage de mesure 4 à 20 mA, avec Pt 100 et thermocouples

### **Alarmes de processus**

Le fonctionnement du FM 455 ne requiert pas d'alarmes de processus.

### **Soudure froide**

Pour fonctionner avec des thermocouples, le FM 455 a une entrée analogique supplémentaire permettant de raccorder un Pt100 à 4 conducteurs. En présence de thermocouples, elle est donc affectée à la mesure de la température de soudure froide et donc à la compensation.

### **Paramétrage**

Le FM 455 est paramétrable à l'aide d'une interface de paramétrage.

### **1.3 Domaines d'utilisation des FM 455**

### **Comment utiliser un FM 455 ?**

Le FM 455 est un module régulateur universel, destiné aux tâches de régulation suivantes :

- température,
- niveau,
- remplissage,
- pression,
- débit,
- concentration.

### **Domaines d'application**

Le FM 455 est utilisé en particulier pour des tâches de régulation dans les secteurs suivants :

- mécanique générale,
- construction d'installations technologiques,
- construction de fourneaux industriels,

*1.3 Domaines d'utilisation des FM 455*

- construction de dispositifs réfrigérants et chauffants,
- Produits alimentaires et aromatiques
- génie chimique,
- environnement,
- industrie verrière et céramique,
- production de caoutchouc et de matières plastiques,
- industrie du bois et du papier.

### <span id="page-14-0"></span>**1.4 Le matériel des FM 455**

### **Vue schématique du module**

La figure ci-dessous présente le module FM 455 avec connecteurs frontaux.

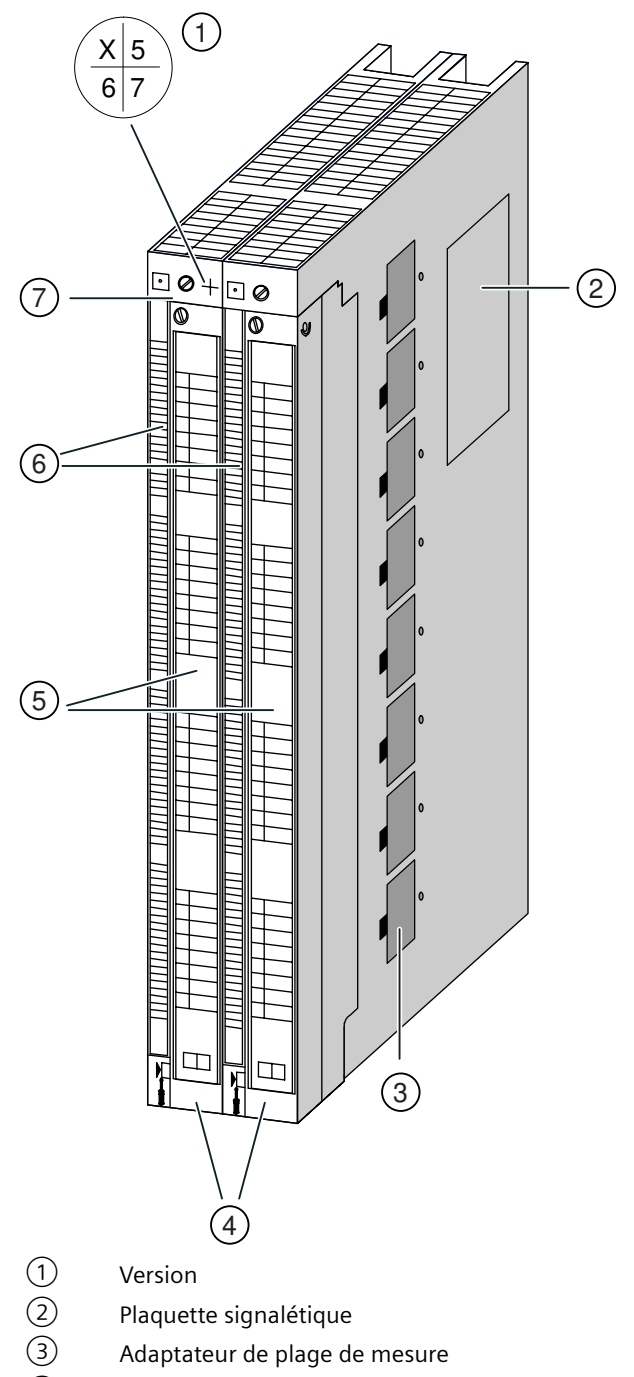

- ④ Connecteurs frontaux avec détrompage
- ⑤ Bande de repérage

*1.4 Le matériel des FM 455*

- ⑥ DEL de diagnostic et d'état
- ⑦ Numéro de référence
- Figure 1-1 Vue schématique du module FM 455

### **connecteur frontal**

Les connecteurs frontaux du FM 455 donnent les possibilités de connexion suivantes :

- 16 entrées TOR
- 16 entrées analogiques,
- 1 entrée de soudure froide,
- 32 sorties TOR (présentes seulement sur les régulateurs S),
- 16 sorties analogiques (présentes seulement sur les régulateurs C),
- tension d'alimentation CC 24 V entre L+ et M, pour l'alimentation du module et des sorties TOR et analogiques,
- point de référence du circuit analogique  $M<sub>ANA</sub>$ .

Les connecteurs frontaux doivent être commandés séparément (cf. annexe "[Pièces de rechange](#page-256-0)  (Page [257](#page-256-0))").

#### **Détrompage**

Lorsque vous branchez un connecteur frontal, le détrompage se verrouille. Par la suite, ce connecteur frontal ne peut plus être monté que sur un module FM 455.

### **Bande de repérage**

Le module est fourni avec deux bandes de repérage sur lesquelles vous pouvez inscrire les noms des signaux de votre application.

Les bandes de repérage comportent le brochage du FM 455.

### **Numéro de référence et version**

Le numéro de référence et la version du FM 455 sont indiqués en haut, près de la vis de fixation gauche.

### **Adaptateurs de plage de mesure**

Sur le côté du FM 455 se trouvent huit modules de gamme de mesure. Ils sont enfichables dans quatre positions différentes et servent à adapter deux entrées analogiques successives à un type de capteur déterminé.

### **DEL de diagnostic et d'état**

Le FM 455 a 19 DEL servant au diagnostic et à la visualisation d'état du module et de ses entrées TOR.

*1.4 Le matériel des FM 455*

Le tableau ci-dessous présente les marquages, couleurs et fonctions des différentes DEL.

| Marquage    | Couleur | <b>Fonction</b>                            |
|-------------|---------|--------------------------------------------|
| <b>INTF</b> | rouge   | Erreur interne                             |
| <b>EXTF</b> | rouge   | Erreur externe                             |
| Secours     | jaune   | Signalisation du fonctionnement de secours |
| 1           | verte   | Etat de l'entrée TOR I1                    |
| 12          | verte   | Etat de l'entrée TOR I2                    |
| 13          | verte   | Etat de l'entrée TOR I3                    |
| 14          | verte   | Etat de l'entrée TOR I4                    |
| 15          | verte   | Etat de l'entrée TOR 15                    |
| 16          | verte   | Etat de l'entrée TOR 16                    |
| 17          | verte   | Etat de l'entrée TOR I7                    |
| 18          | verte   | Etat de l'entrée TOR 18                    |
| $ 9\rangle$ | verte   | Etat de l'entrée TOR I9                    |
| 110         | verte   | Etat de l'entrée TOR I10                   |
| 111         | verte   | Etat de l'entrée TOR I11                   |
| 112         | verte   | Etat de l'entrée TOR I12                   |
| 113         | verte   | Etat de l'entrée TOR I13                   |
| 114         | verte   | Etat de l'entrée TOR I14                   |
| 115         | verte   | Etat de l'entrée TOR I15                   |
| 116         | verte   | Etat de l'entrée TOR I16                   |

Tableau 1-2 DEL de diagnostic et d'état

Le FM 455 S comporte par ailleurs 16 autres DEL indiquant l'état des sorties TOR :

Tableau 1-3 DEL additionnelles du FM 455 S

| Marquage | Couleur | <b>Fonction</b>              |
|----------|---------|------------------------------|
| Canal 1  | verte   | Etat de la sortie TOR Ouvrir |
|          | verte   | Etat de la sortie TOR Fermer |
| Canal 2  | verte   | Etat de la sortie TOR Ouvrir |
|          | verte   | Etat de la sortie TOR Fermer |
| Canal 3  | verte   | Etat de la sortie TOR Ouvrir |
|          | verte   | Etat de la sortie TOR Fermer |
| Canal 4  | verte   | Etat de la sortie TOR Ouvrir |
|          | verte   | Etat de la sortie TOR Fermer |
| Canal 5  | verte   | Etat de la sortie TOR Ouvrir |
|          | verte   | Etat de la sortie TOR Fermer |
| Canal 6  | verte   | Etat de la sortie TOR Ouvrir |
|          | verte   | Etat de la sortie TOR Fermer |
| Canal 7  | verte   | Etat de la sortie TOR Ouvrir |
|          | verte   | Etat de la sortie TOR Fermer |
| Canal 8  | verte   | Etat de la sortie TOR Ouvrir |
|          | verte   | Etat de la sortie TOR Fermer |

### <span id="page-17-0"></span>*1.5 Le logiciel des FM 455*

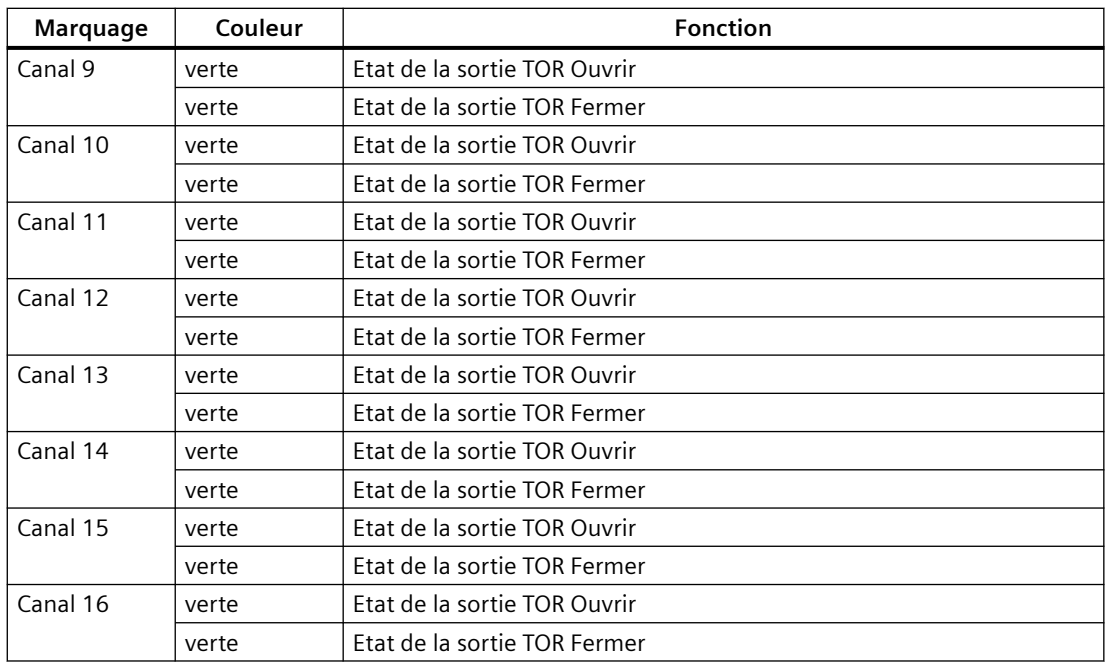

### **1.5 Le logiciel des FM 455**

### **Logiciel du FM 455**

Pour l'intégration du FM 455 au S7-400, vous avez besoin d'un ensemble logiciel comprenant

- une interface de paramétrage,
- le logiciel pour la CPU (blocs fonctionnels).

### **Interface de paramétrage**

L'adaptation du FM 455 à la tâche à accomplir s'effectue au moyen de paramètres. Ces paramètres sont conservés dans les données système et lorsque la CPU est à l'arrêt (STOP), ils sont transmis du PG/PC à la CPU et au FM 455. La CPU envoie également ces paramètres au module à chaque passage de l'état "Arrêt" (STOP) à l'état "Marche" (RUN).

L'interface de paramétrage permet la saisie des valeurs de paramètres. Vous l'installez sur votre PG ou PC et l'appelez à partir de STEP 7.

### **Aide en ligne**

Vous trouverez dans l'Aide en ligne intégrée d'autres informations sur le paramétrage.

### **Logiciel pour la CPU du S7-400 (blocs fonctionnels)**

Le logiciel de la CPU est composé des blocs fonctionnels suivants :

- PID\_FM, pour modifier des paramètres et modes de fonctionnement (exemple : consigne, commutation manuel/automatique) pendant la marche, et pour lire des états du processus (valeur effective par exemple).
- FORCE455, pour forcer les entrées analogiques et TOR lors de la mise en service (forcage = allocation de valeurs de simulation).
- READ 455, pour lire les entrées analogiques et TOR lors de la mise en service.
- CH\_DIAG, pour lire des valeurs de diagnostic pour chaque voie, lors de la mise en service.
- FUZ\_455, pour lire les paramètres du régulateur de température à autoréglage (régulateur à logique floue) et pour charger ces paramètres sur le FM 455 (par exemple en cas de remplacement d'un module sans nouvelle identification des paramètres du régulateur).
- PID PAR, pour applications spéciales, pour modifier d'autres paramètres pendant la marche.

La figure ci-dessous présente une configuration S7-400 comprenant un FM 455 et une console de programmation raccordée.

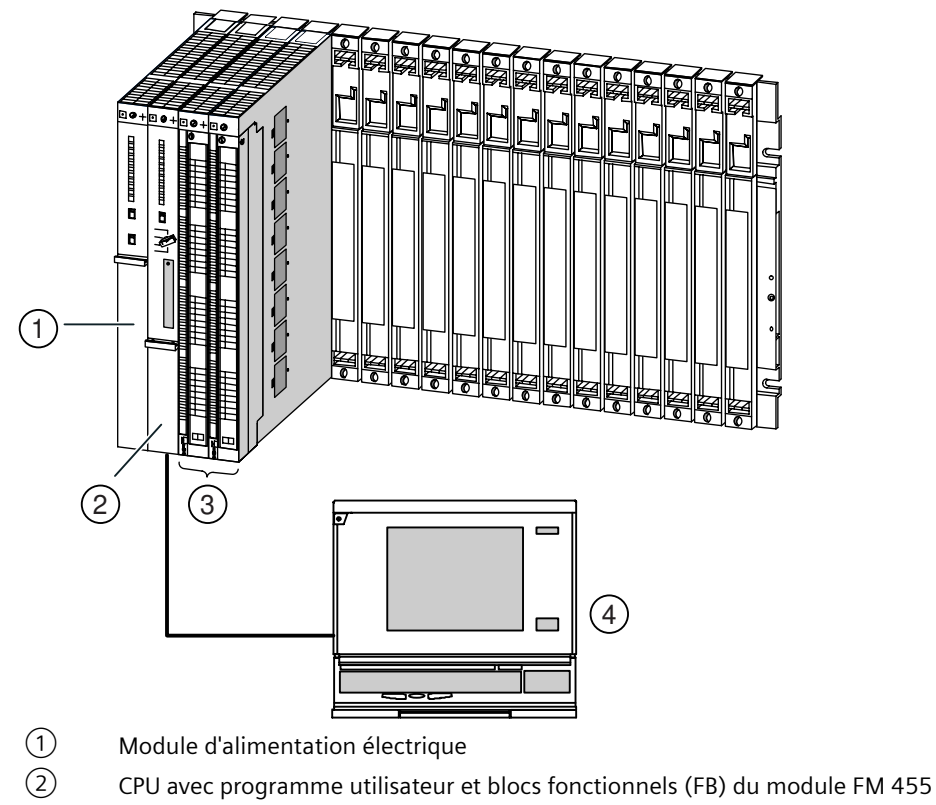

- $(3)$  FM 455
- ④ Console de programmation (PG/PC) avec STEP 7 et masques de paramétrage Figure 1-2 Configuration d'un SIMATIC S7-400 avec un FM 455

*Descriptif du produit*

*1.5 Le logiciel des FM 455*

# <span id="page-20-0"></span>**Instructions de réglage du régulateur 2**

### **2.1 Caractéristiques du système réglé**

### **Détermination de la réponse temporelle à partir de la réponse indicielle**

La réponse temporelle du système réglé peut être déterminée par la courbe de la grandeur commandée PV en fonction du temps, après un passage brusque de la grandeur réglante LMN de 0 à 100 %.

*2.1 Caractéristiques du système réglé*

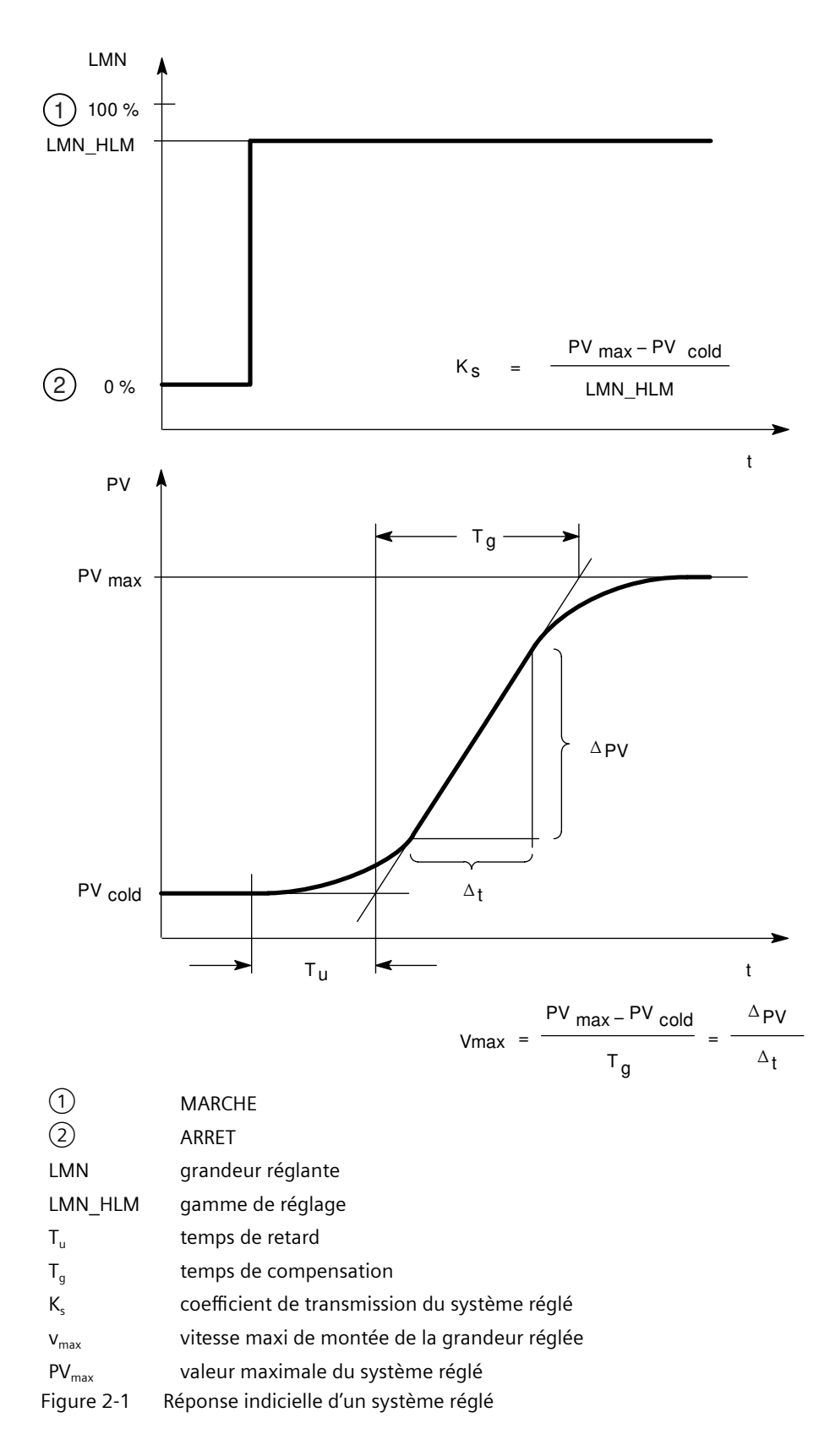

*2.1 Caractéristiques du système réglé*

La plupart des systèmes réglés sont du type à compensation (voir la figure ci-dessus). La réponse temporelle peut être définie de manière approximative par les grandeurs temps de retard T $_{\mathsf{u}}$ , temps de compensation T<sub>g</sub> et valeur maximale PV $_{\sf max}$ . Les grandeurs sont déterminées par création de tangentes à la valeur maximale et au point d'inflexion de la réponse indicielle. Dans de nombreux cas, l'emploi de la fonction transitoire jusqu'à la valeur maximale n'est pas possible, car la grandeur réglée ne doit pas dépasser certaines valeurs. On utilise donc la vitesse d'augmentation  $v_{\text{max}}$  pour l'information du système réglé.

<u>Le<sup>T</sup>rapp</u>ort

$$
\mathsf{T}_{\mathsf{g}}
$$

$$
\underline{\mathsf{ou}}^{\mathsf{T} \mathsf{u}} \xrightarrow{\mathsf{x}} \mathsf{v}_{\mathsf{max}}
$$

 $PV<sub>max</sub> - PV<sub>cold</sub>$ 

permet d'évaluer l'apti $\overline{\mathfrak{u}}$ yde à la régulation du système réglé. On a :

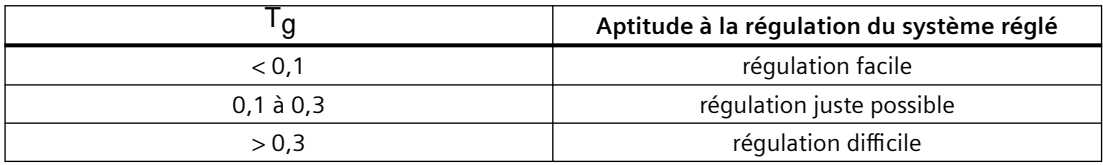

Les systèmes réglés peuvent être jugés selon ces valeurs :

 ${\sf T_u}$  < 0,5 min,  ${\sf T_g}$  < 5 min = système réglé rapide

 ${\sf T_u}$   $>$  0,5 min,  ${\sf T_g}$   $>$  5 min = système réglé lent

### **Paramètres de systèmes de température importants**

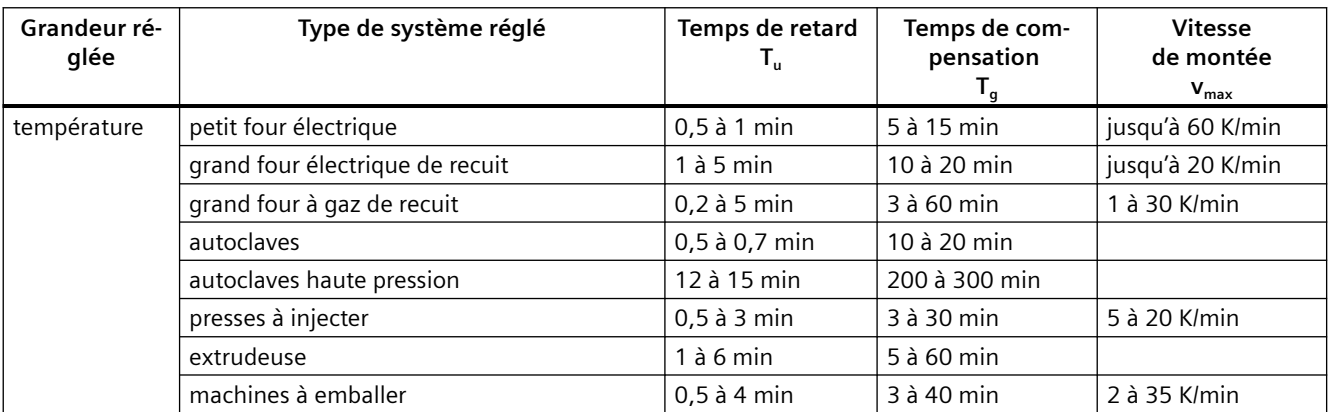

<span id="page-23-0"></span>*2.2 Type de régulateur (à deux ou à trois échelons)*

# **2.2 Type de régulateur (à deux ou à trois échelons)**

### **Régulateur à deux échelons sans chaîne de réaction**

Les régulateurs à deux échelons possèdent comme fonction de commutation les états "MARCHE" et "ARRÊT". Cela correspond à une puissance de 100 % ou de 0 %. Ce comportement provoque une oscillation permanente de la grandeur réglée PV autour de la valeur de consigne SP.

L'amplitude et la durée d'oscillation croissent avec le rapport entre le temps de retard T<sub>u</sub> et le temps de compensation T<sub>g</sub> du système réglé. Ces régulateurs sont utilisés essentiellement pour des régulations de température simples (par exemple pour des fours à chauffage électrique direct) ou bien comme indicateur de valeur limite.

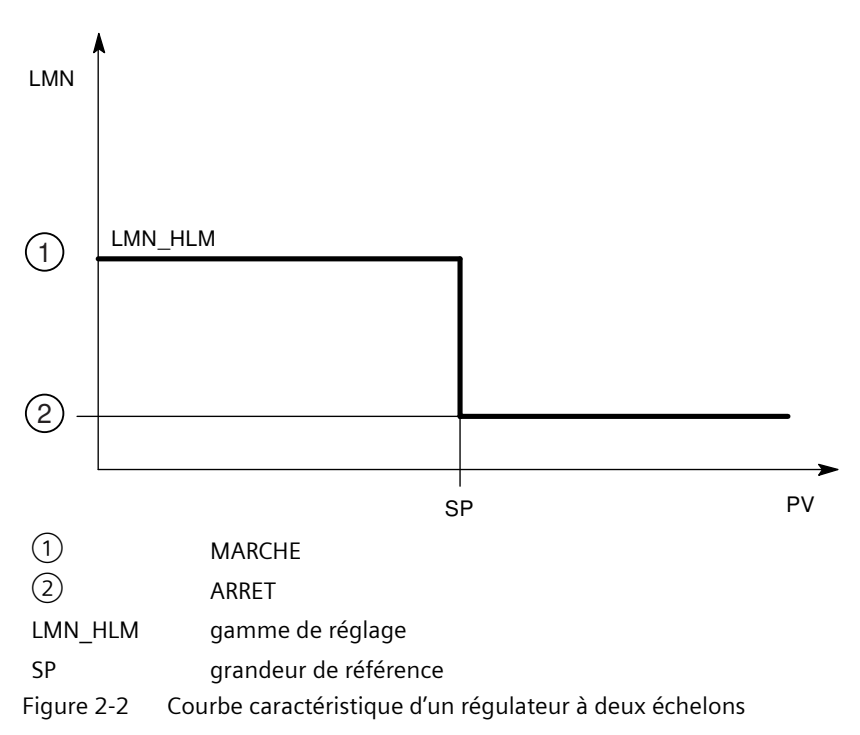

### *2.2 Type de régulateur (à deux ou à trois échelons)*

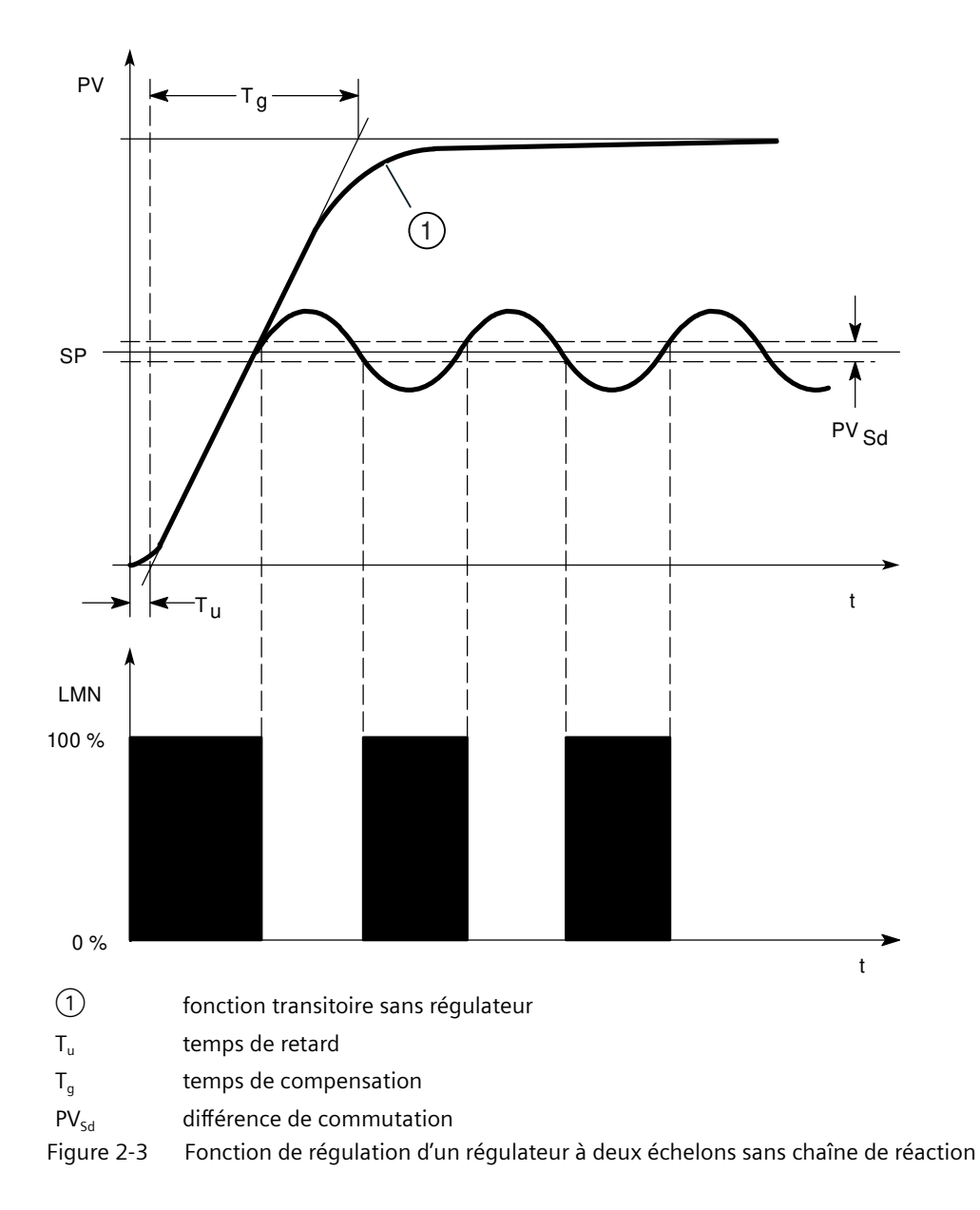

### **Régulateur à deux échelons avec chaîne de réaction**

Le comportement de régulateurs à deux échelons pour des systèmes réglés à temps de retard plus grands, par exemple des fours dont l'enceinte est séparée du chauffage, peut être amélioré par des chaînes de réaction électroniques.

La chaîne de réaction permet d'augmenter la fréquence de commutation du régulateur, et donc de réduire l'amplitude de la grandeur réglée. De plus, en mode dynamique, les résultats de la régulation seront nettement améliorés. La limite de la fréquence de commutation est définie par le niveau de sortie. Pour des actionneurs mécaniques, tels des relais et contacteurs, elle ne doit pas dépasser 1 à 5 commutations par minute. Dans le cas de sorties de tension et de courant binaires, suivies d'actionneurs à thyristor ou à triac, il est possible de choisir des fréquences de commutation élevées, se situant bien au-delà de la fréquence limite du système réglé.

### *2.2 Type de régulateur (à deux ou à trois échelons)*

Etant donné que les impulsions de commutation ne peuvent plus être détectées à la sortie du système réglé, on obtient des résultats comparables à ceux de régulateurs à action continue.

Contrairement au régulateur à action continue, dans lequel l'amplitude du signal de sortie représente la grandeur réglante, la grandeur de sortie du régulateur à deux échelons et à chaîne de réaction est formée par la modulation de largeur d'impulsions.

Les régulateurs à deux échelons à chaîne de réaction sont utilisés pour la régulation de température dans des fours, sur des machines de transformation dans l'industrie des plastiques, le textile, le papier, le caoutchouc et l'agroalimentaire ainsi que pour les appareillages de chauffage et de refroidissement.

### **Régulateur à trois échelons**

Les régulateurs à trois échelons sont utilisés pour le chauffage/refroidissement. Ils ont comme sortie deux points de commutation. Les résultats de régulation peuvent être optimisés par des structures de réaction électroniques. Les domaines d'application de ces régulateurs sont les chambres chaudes, froides, climatiques et chauffages d'outillages pour machines de transformation de plastiques.

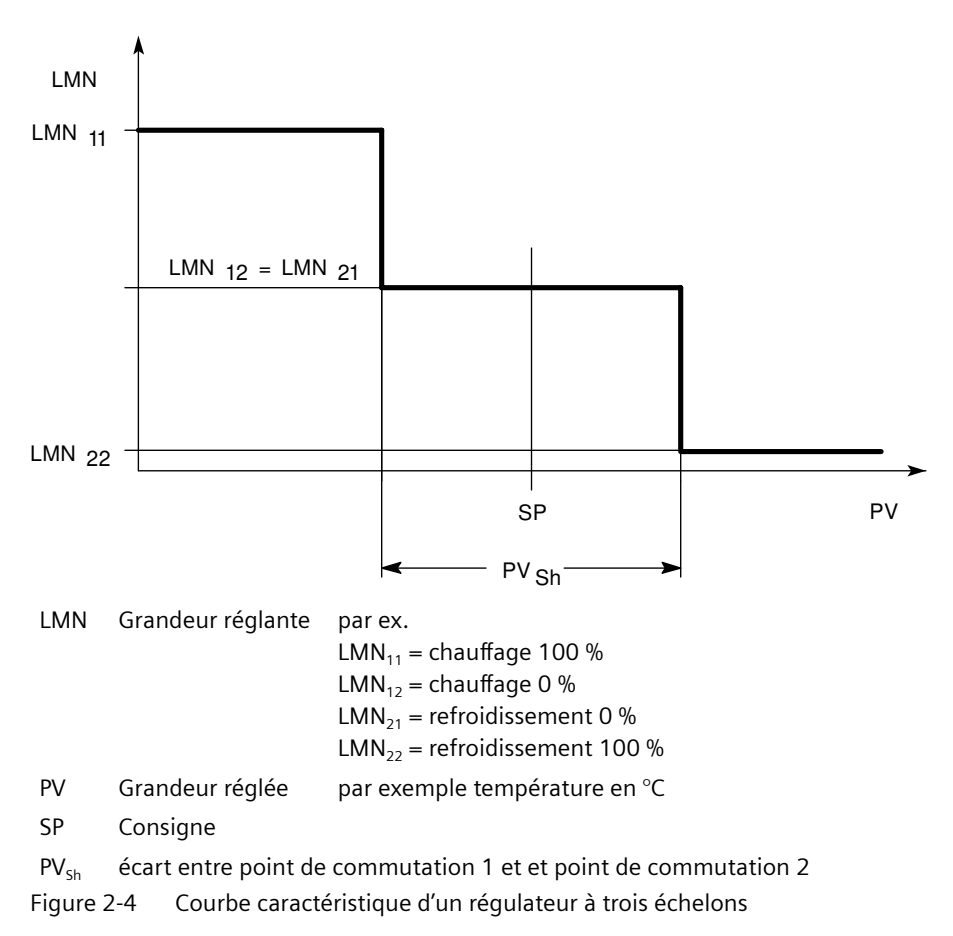

### <span id="page-26-0"></span>**Comportements de régulateurs**

Pour la précision d'une régulation et pour une élimination optimale des grandeurs perturbatrices, une adaptation du régulateur à la réponse temporelle du système réglé est nécessaire.

Pour ce faire, on utilise des structures de réaction, qui, suivant la configuration du circuit de réaction, ont un comportement proportionnel (P), proportionnel-différentiel (PD), proportionnel- intégral (PI) ou proportionnel-intégral-différentiel (PID). Si une fonction transitoire est présente à l'entrée du régulateur, il se produit des réponses transitoires à la condition que les temps de retard du régulateur soient négligeables et que le régulateur réagisse très rapidement.

### **Régulateur P**

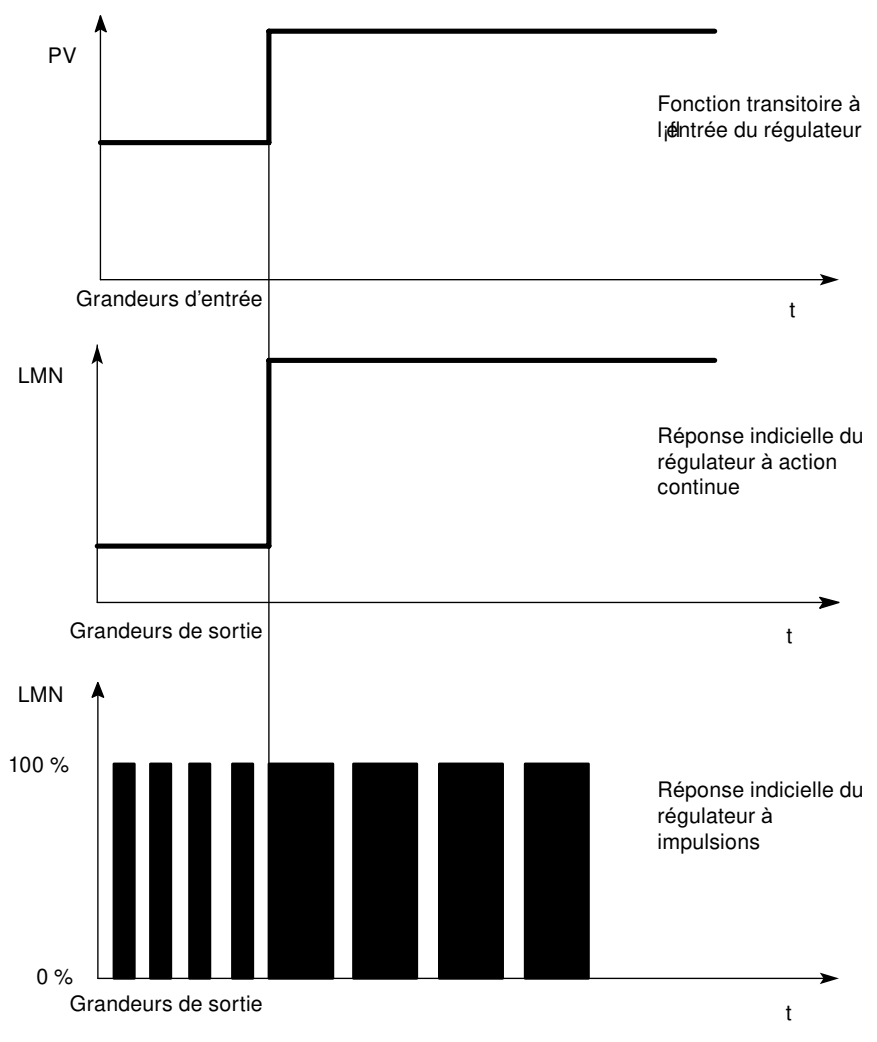

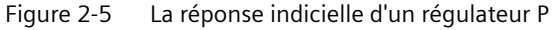

### **Formule pour régulateur P**

Les grandeurs d'entrée et de sortie sont directement proportionnelles, c'est-à-dire : variation de la grandeur de sortie = coefficient proportionnel × variation de la grandeur d'entrée **LMN = GAIN x ER**

### **Régulateur PD**

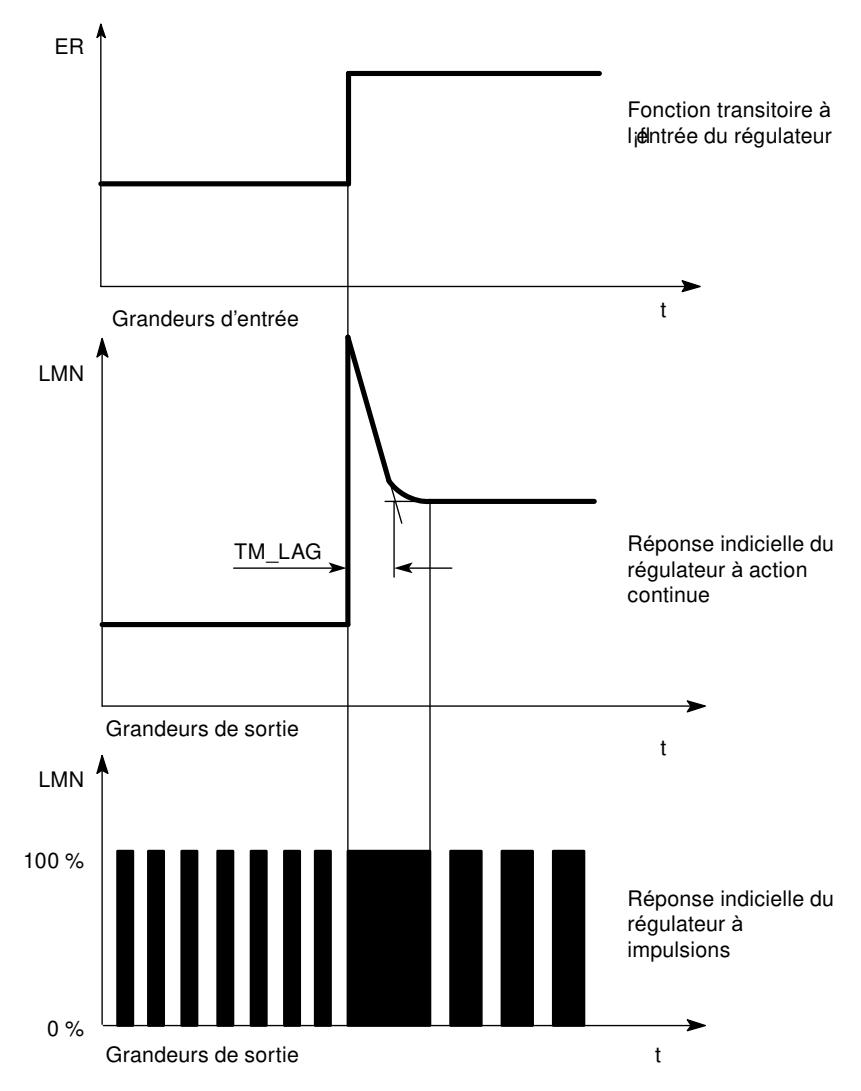

Figure 2-6 Réponse indicielle d'un régulateur PD

Les éléments D du régulateur ne peuvent pas assumer seuls la régulation, car ils n'émettent pas d'ordre d'actionnement, lorsque la grandeur d'entrée s'est rétablie à une valeur statique.

En association avec les éléments de régulation P, on utilise l'action D pour générer une impulsion de commande appropriée, en fonction de la vitesse de variation de la grandeur réglée. Si une grandeur perturbatrice z agit sur le système réglé, le régulateur PD se fixe sur une autre déviation, en fonction de la variation du taux de régulation. Les perturbations ne sont pas complètement éliminées. Un comportement dynamique de bonne qualité constitue un

avantage. Lors du démarrage et de la variation de la grandeur de guidage, on atteint une transition sans oscillations et bien amortie. Toutefois, un régulateur à action D n'est pas indiqué lorsqu'un système réglé a des grandeurs de mesure pulsatoires, par exemple pour des régulations de pression ou de débit.

### **Formule pour régulateur PD**

Pour la réponse indicielle du régulateur PD dans la plage de temps, on a :

$$
LMN = GAIN i \& ER i \& \left(1 + \frac{TD}{TM\_LAG} i \& e^{\frac{-t}{TM\_LAG}}\right)
$$

t = durée depuis l'échelon de la grandeur d'entrée

### **Régulateur PI**

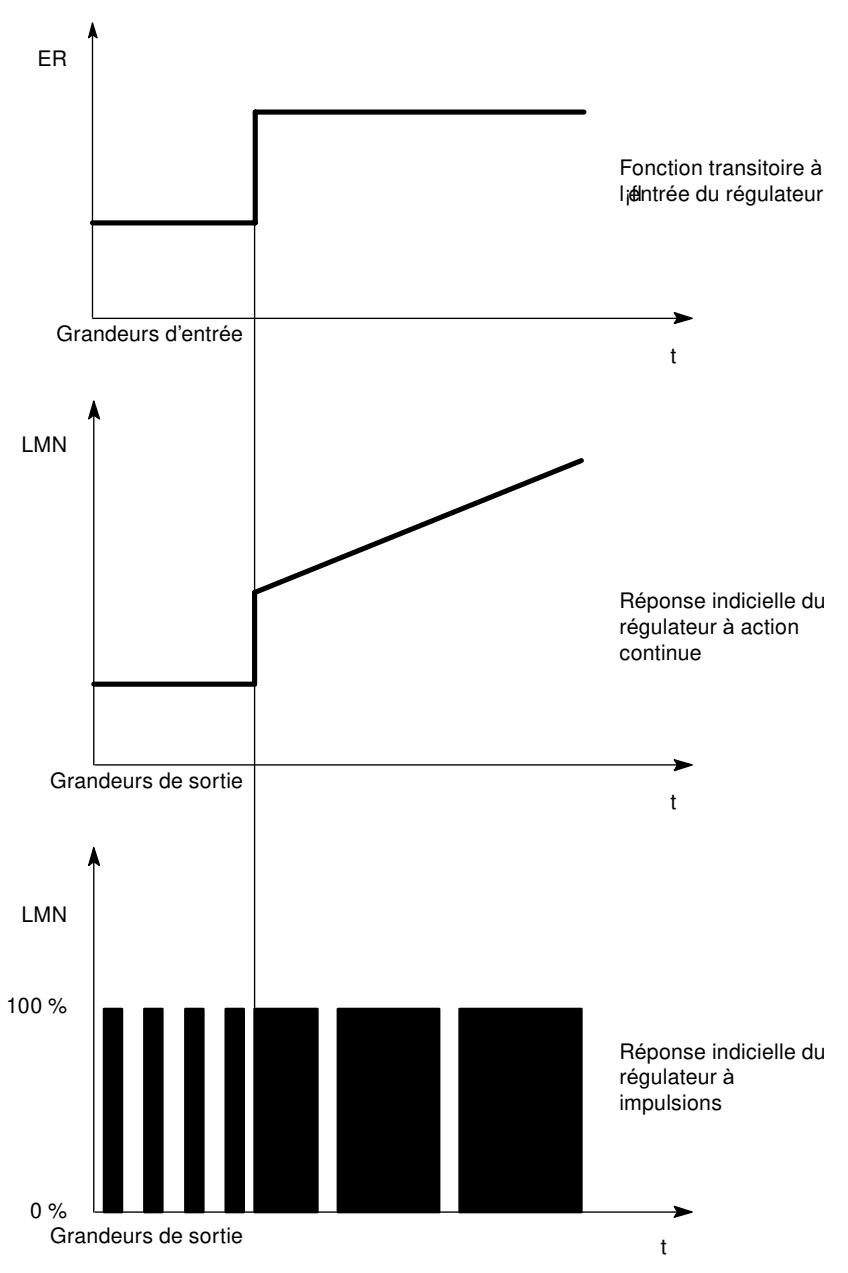

Figure 2-7 Réponse indicielle d'un régulateur PI

Les éléments I du régulateur utilisent comme grandeur de sortie l'intégrale de la grandeur d'entrée, c'est-à-dire que le régulateur cumule la déviation de la consigne dans le temps. Cela veut dire que le régulateur ajuste tant que la déviation de la consigne n'est pas supprimée. Dans la pratique, suivant les exigences imposées à la régulation, une combinaison des différents éléments temporisateurs est idéale. La réponse temporelle des éléments peut être décrite par les paramètres suivants du régulateur : étendue proportionnelle GAIN, temps de compensation TI (action I) et constante de temps TD (action D).

### **Formule pour régulateur PI**

Pour la réponse indicielle du régulateur PI dans la plage de temps, on a :

$$
LMN = GAIN \times ER \times \left(1 + \frac{t}{|T|}\right)
$$

t = durée depuis l'échelon de la grandeur d'entrée

### **régulateur PID.**

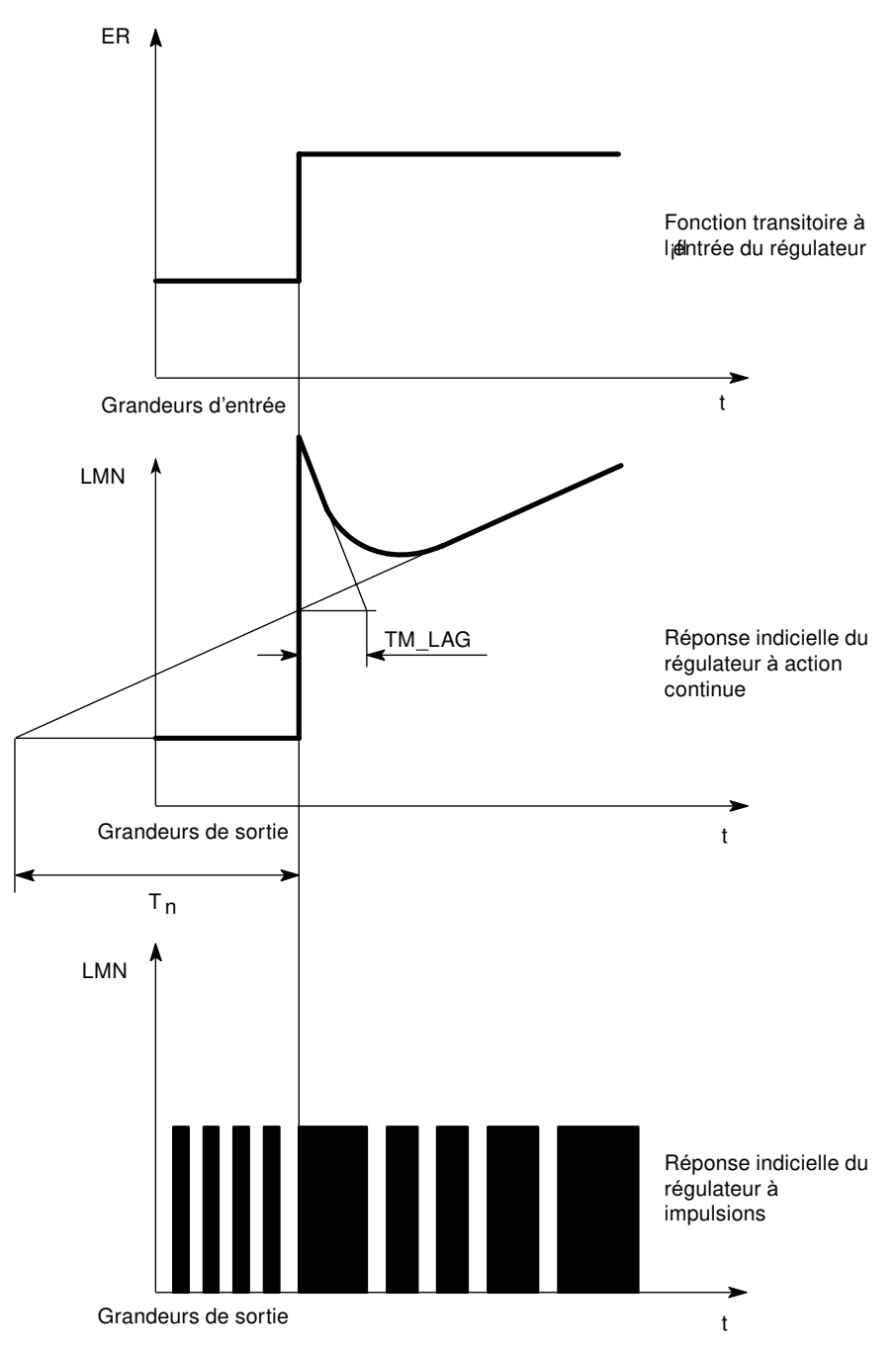

Figure 2-8 Réponse indicielle d'un régulateur PID

La plupart des régulations utilisées dans le secteur du génie des procédés sont pilotées par un régulateur à comportement PI. Dans le cas de systèmes réglés à grand temps de retard, par exemple les régulations de température, le résultat peut être amélioré grâce à un régulateur à comportement PID.

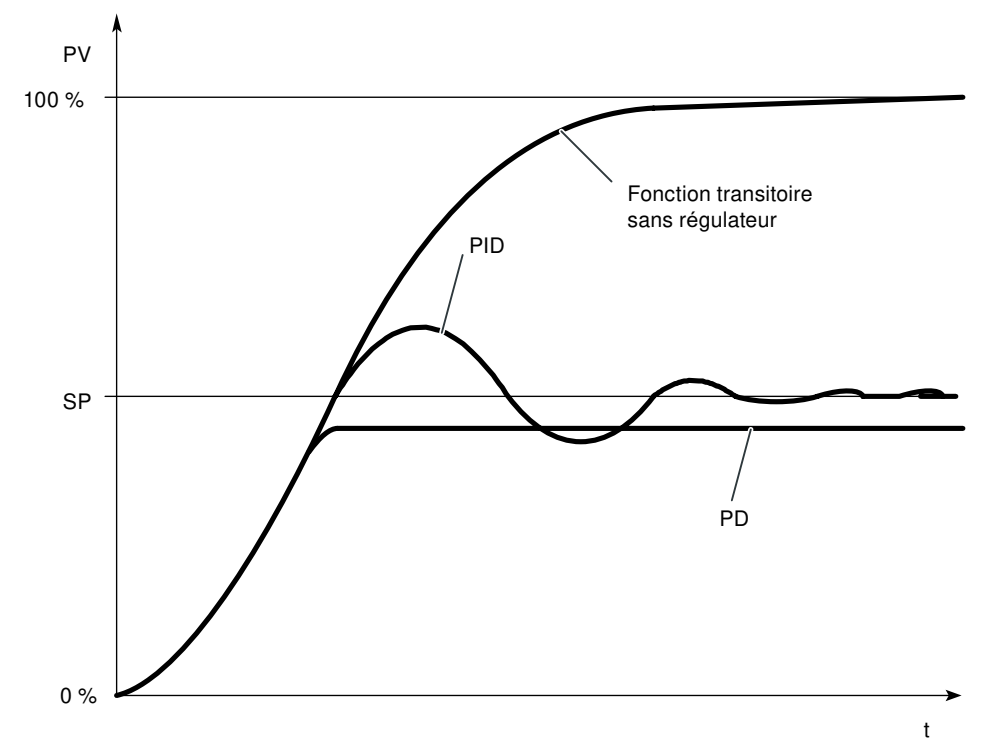

Figure 2-9 Réponse indicielle suivant le comportement de régulation

Les régulateurs à comportement PI et PID ont pour avantage qu'après le régime transitoire, la grandeur réglée ne présente pas de déviation par rapport à la consigne. La grandeur réglée oscille au démarrage via la consigne.

### **Formule pour régulateur PID**

Pour la réponse indicielle du régulateur PI dans la plage de temps, on a :

LMN = GAIN ¡¿ ER ¡¿ 1 + TD TM\_LAG ¡¿ <sup>e</sup> <sup>ದ</sup>t TM\_LAG + t TI

t = durée depuis l'échelon de la grandeur d'entrée

<span id="page-33-0"></span>*2.4 Sélection de la structure du régulateur pour un système réglé donné*

### **2.4 Sélection de la structure du régulateur pour un système réglé donné**

### **Sélection des structures appropriées de régulateurs**

Parmi les éléments d'une boucle d'asservissement, les systèmes réglés jouent un rôle particulier. Leurs propriétés sont définies par les applications de process et ne peuvent pas être modifiées a posteriori. Une régulation optimale n'est donc possible que si un régulateur approprié a été sélectionné, dont le comportement peut être adapté aux caractéristiques du système dans des limites définies.

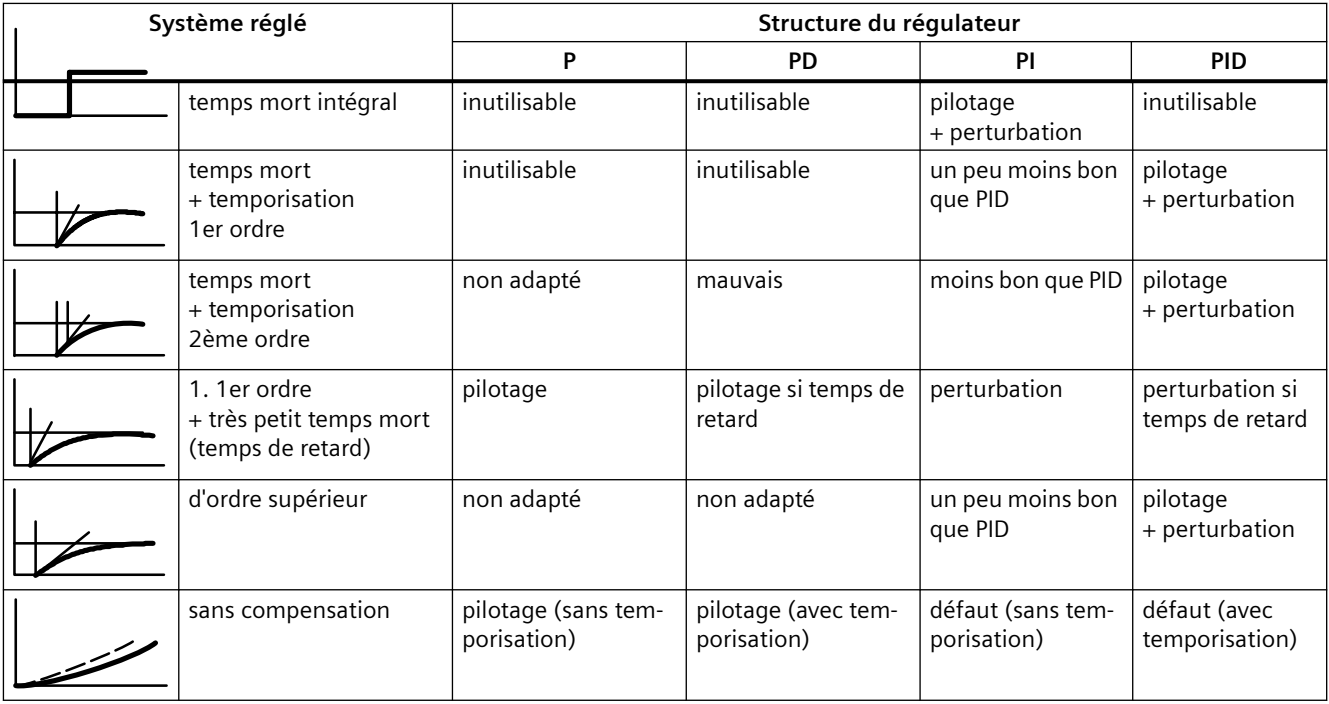

### *2.4 Sélection de la structure du régulateur pour un système réglé donné*

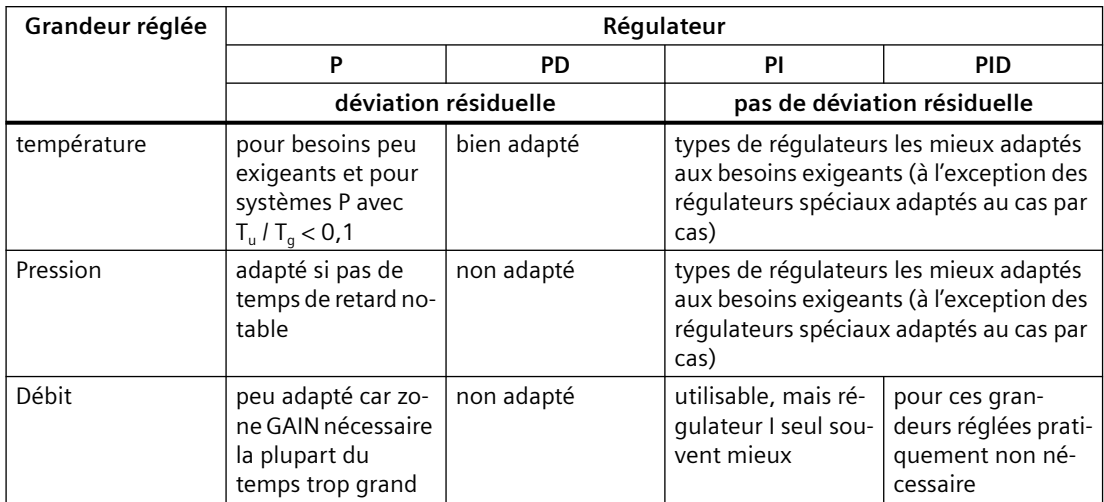

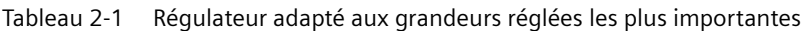

<span id="page-35-0"></span>*2.5 Détermination des paramètres par l'essai*

## **2.5 Détermination des paramètres par l'essai**

### **Procédure**

Au lieu de calculer les paramètres, vous pouvez déterminer les paramètres de régulateurs par un essai ciblé :
#### *2.5 Détermination des paramètres par l'essai*

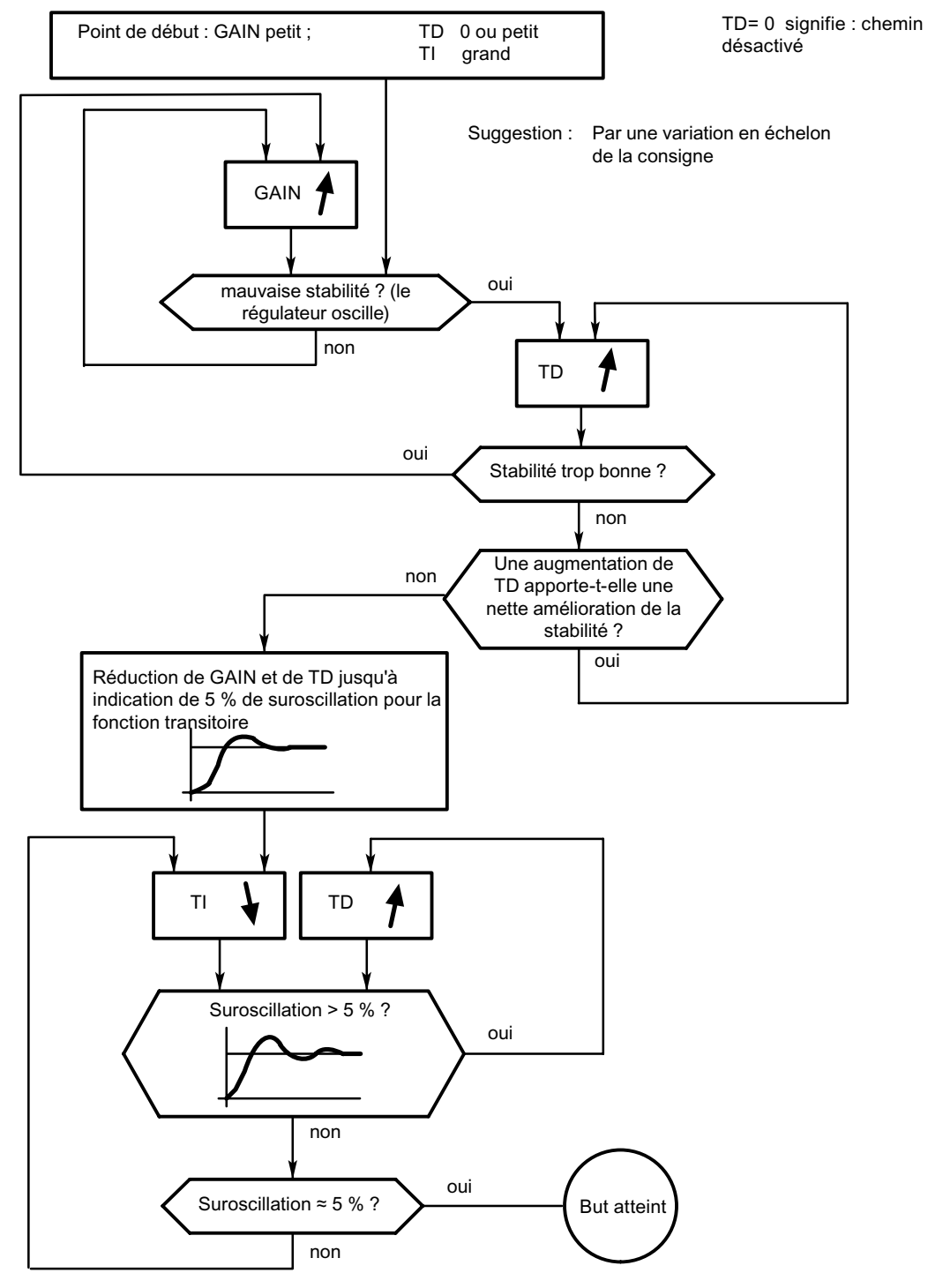

Figure 2-10 Réglage du régulateur par essai ciblé

*2.5 Détermination des paramètres par l'essai*

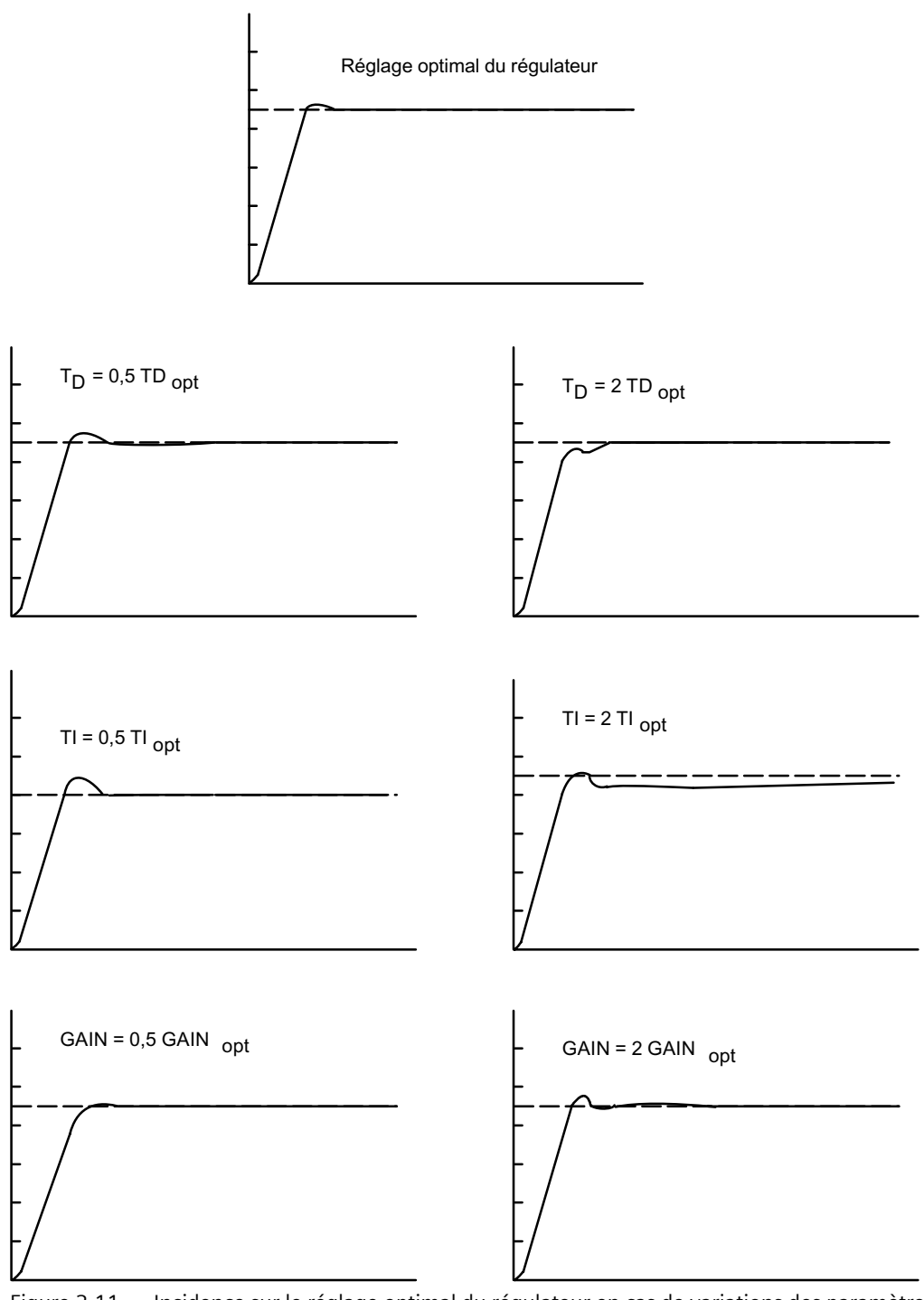

Figure 2-11 Incidence sur le réglage optimal du régulateur en cas de variations des paramètres du régulateur

# **Principe de régulation du FM 455 3**

# **3.1 Eléments constituants du FM 455**

# **Introduction**

Ce chapitre explique la structure de base et les possibilités de connexion du FM 455 à l'aide de schémas de principe.

#### **Eléments constituants du FM 455**

Les FM 455 C et FM 455 S ont des structures de base similaires. Ils sont composés des blocs fonctionnels suivants :

- Entrées du FM 455
	- 16 entrées analogiques avec mise en forme des valeurs analogiques
	- 1 entrée de soudure froide pour la compensation de thermocouples
	- 16 entrées TOR
- Régulateur
	- 16 voies de régulateur indépendantes, subdivisées chacune en 3 unités logiques : formation du signal d'écart, algorithme de régulation et sortie du régulateur
- Sorties du FM 455 :
	- 16 sorties analogiques (seulement pour le FM 455 C)
	- 32 sorties TOR (seulement pour le FM 455 S)

#### *3.1 Eléments constituants du FM 455*

# **Schéma de principe du FM 455 C**

La figure ci-dessous présente le schéma de principe du FM 455 C (régulateur C) et les possibilités de connexion entre les blocs fonctionnels.

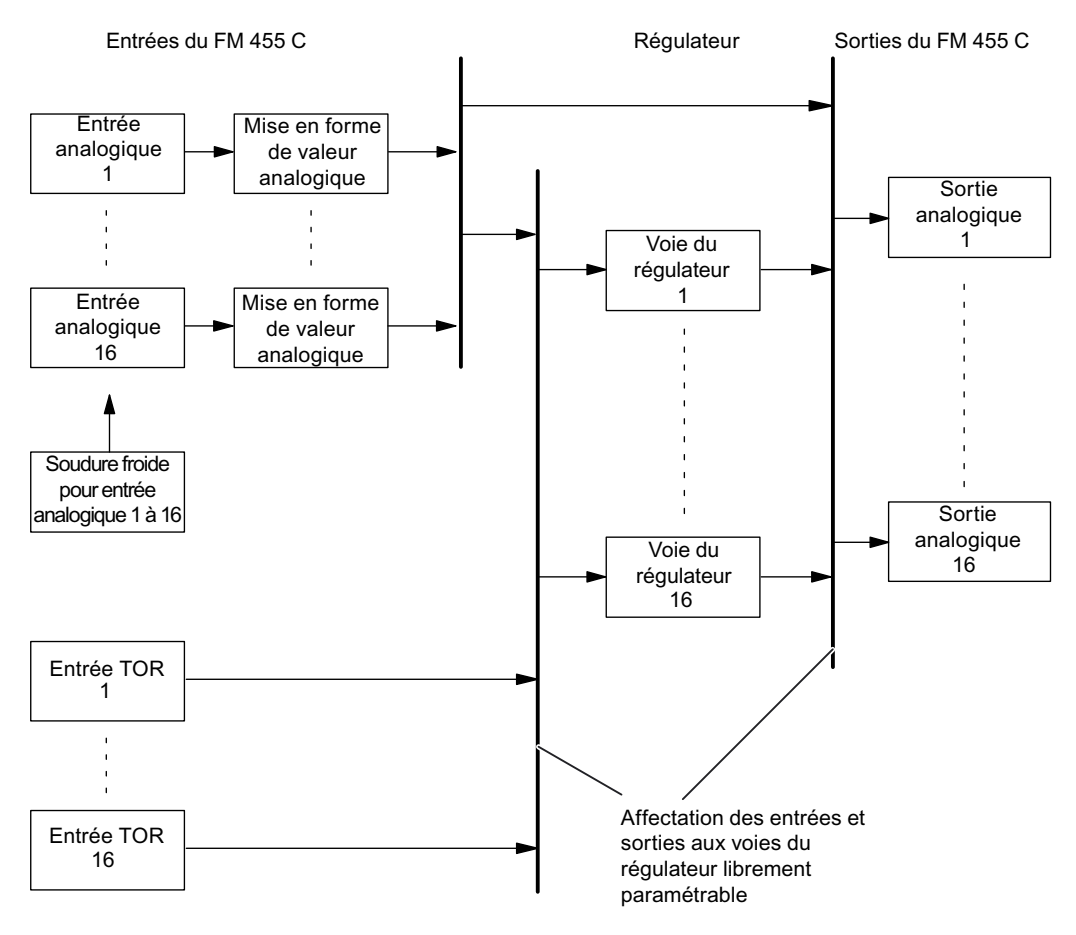

Figure 3-1 Schéma de principe du FM 455 C (régulateur C)

#### **Possibilités de connexion du FM 455 C**

Les blocs fonctionnels du FM 455 C ne sont pas affectés de manière définitive les uns aux autres. Vous pouvez en effet les connecter par paramétrage.

Chaque entrée analogique dispose de sa propre mise en forme des valeurs analogiques (filtrage, linéarisation et normalisation).

Vous pouvez affecter à chaque voie du régulateur jusqu'à 4 entrées analogiques et jusqu'à 5 entrées TOR. Chaque voie du régulateur peut être connectée aux valeurs analogiques mises en forme, aux entrées TOR ou à la sortie d'une autre voie du régulateur.

Chaque sortie analogique peut être connectée à une sortie de régulateur ou à une mise en forme des valeurs analogiques. La possibilité de connexion avec une mise en forme des valeurs analogiques peut être utilisée, par exemple, pour la conversion d'une température non linéaire en un signal de sortie linéaire.

*3.1 Eléments constituants du FM 455*

# **Schéma de principe du FM 455 S**

La figure ci-dessous présente le schéma de principe du FM 455 S (régulateur S) et les possibilités de connexion entre les blocs fonctionnels.

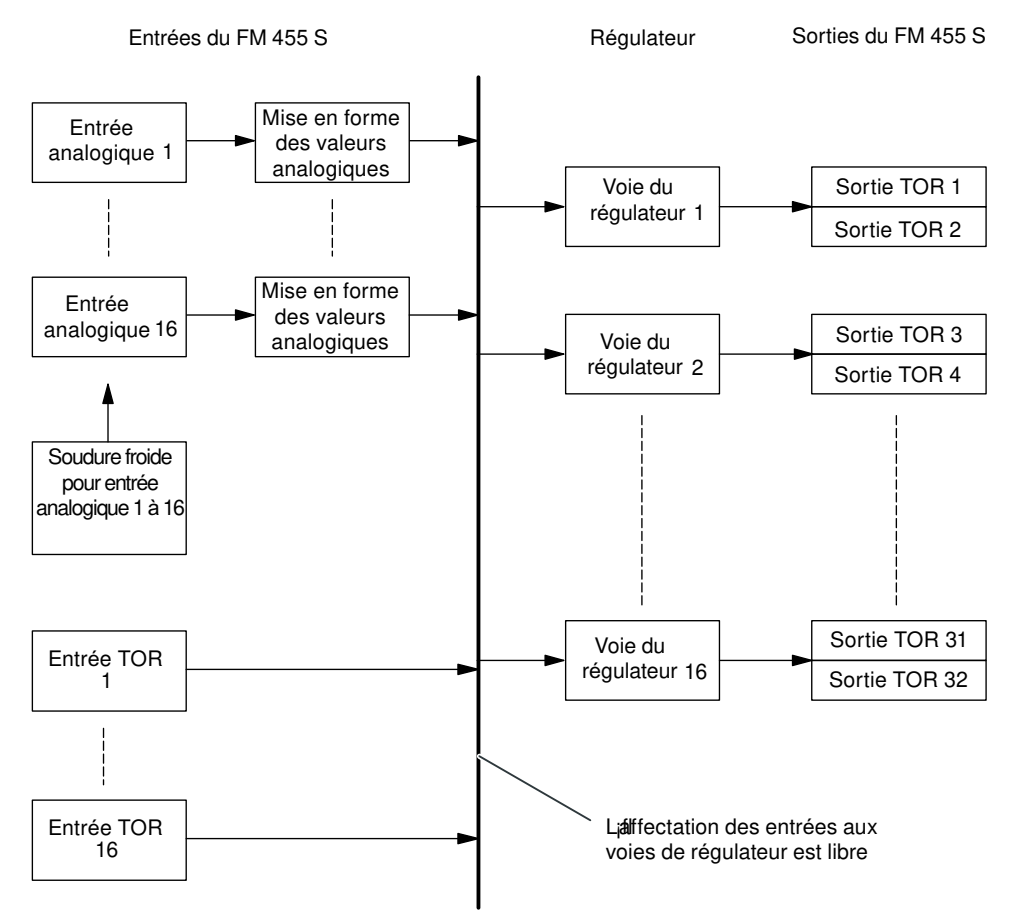

Figure 3-2 Schéma de principe du FM 455 S (régulateur pas à pas)

# **Possibilités de connexion du FM 455 S**

Les blocs fonctionnels du FM 455 S ne sont pas affectés de manière définitive les uns aux autres. Vous pouvez en effet les connecter par paramétrage.

Chaque entrée analogique dispose de sa propre mise en forme des valeurs analogiques (filtrage, linéarisation et normalisation).

Vous pouvez affecter à chaque voie du régulateur jusqu'à 4 entrées analogiques et jusqu'à 5 entrées TOR. Chaque voie du régulateur peut être connectée aux valeurs analogiques mises en forme, aux entrées TOR ou à la sortie d'une autre voie du régulateur.

Par défaut, deux sorties TOR sont affectées à chacune des 16 voies de régulateur.

# **3.2 Paramètres de base**

#### **Introduction**

Le FM 455 a des paramètres de base concernant les alarmes et la réaction à l'arrêt de la CPU.

#### **Paramètres de base**

Vous trouverez les paramètres de base dans HW Config, dans l'onglet "Paramètres de base" de la fenêtre "Propriétés FM 455 ...". Vous avez les possibilités suivantes :

Type de l'alarme :

- pas d'alarme
- Alarme de diagnostic

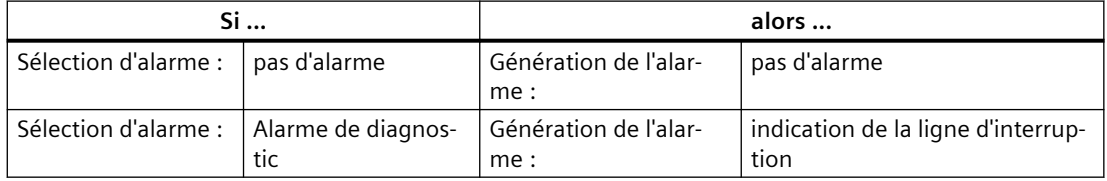

Comportement du FM 455 en cas d'arrêt de la CPU : poursuite du traitement

# **3.3 Entrées du FM 455**

#### **Introduction**

Différents types de capteurs peuvent être raccordés aux entrées analogiques. Les signaux d'entrée des détecteurs sont ensuite traités en fonction des besoins.

Grâce aux entrées TOR, le module peut être activé en différents modes de fonctionnement.

Les régulateurs C et S ont la même structure pour les entrées analogiques et pour les entrées TOR.

# **3.3.1 Entrées analogiques**

# **Blocs fonctionnels d'une entrée analogique**

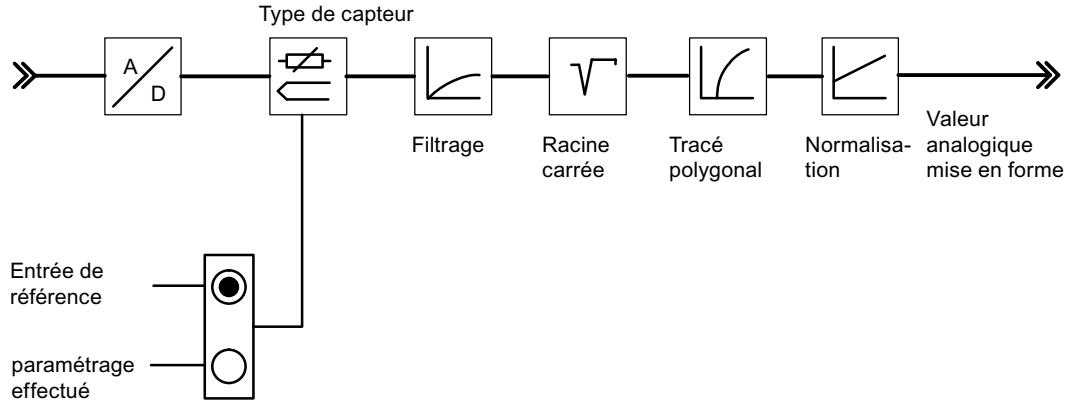

Figure 3-3 Mise en forme des valeurs analogiques

#### **Adaptation aux capteurs**

Les entrées analogiques peuvent être adaptées à différents capteurs au moyen du paramétrage. Vous avez le choix entre les options suivantes :

- l'entrée analogique n'est pas traitée (entrée inutilisée par exemple),
- détecteur de courant 0 à 20 mA,
- détecteur de courant 4 à 20 mA,
- détecteur de tension 0 à 10 V,
- Pt 100, -200 ... 850 °C,
- Pt 100, -200  $\dots$  556 °C (résolution double),
- Pt 100, -200  $\dots$  130 °C (résolution quadruple),
- thermocouples type B, J, K, R et S (entrée analogique réglée à  $\pm 80$  mV),
- thermocouple libre (entrée analogique réglée à  $\pm 80$  mV).

Vous pouvez paramétrer les entrées analogiques dans la boîte de dialogue "Entrées analogiques".

#### **Adaptation à la fréquence du secteur**

Pour neutraliser les parasites se produisant lors de la mesure de signaux analogiques, il est possible d'adapter la mise en forme des signaux d'entrée à la fréquence secteur. Vous avez le choix entre les options suivantes :

- fonctionnement en 50 Hz
- fonctionnement en 60 Hz

Effectuez ce paramétrage dans l'interface de paramétrage (bouton : **Paramètres module**).

## **Inversion Celsius/Fahrenheit**

Les températures peuvent être mesurées en °C et en °F.

Effectuez ce paramétrage dans l'interface de paramétrage (bouton : Paramètres module).

### **Point de soudure froide**

Si vous avez paramétré un thermocouple comme capteur raccordé à une entrée analogique, vous pouvez raccorder à l'entrée de soudure froide du module un Pt 100 pour la compensation de la température de la soudure froide. Vous pouvez aussi paramétrer une température fixe pour la soudure froide.

Effectuez ce paramétrage dans l'interface de paramétrage (bouton : Paramètres module).

En cas d'utilisation de l'entrée de soudure froide, la période d'échantillonnage de chaque régulateur est prolongée du temps de conversion pour l'entrée de soudure froide.

#### **Mise en forme des valeurs analogiques**

La mise en forme des valeurs analogiques offre diverses possibilités paramétrables de mise en forme des signaux d'entrée. Le tableau suivant vous donne un aperçu des réglages possibles.

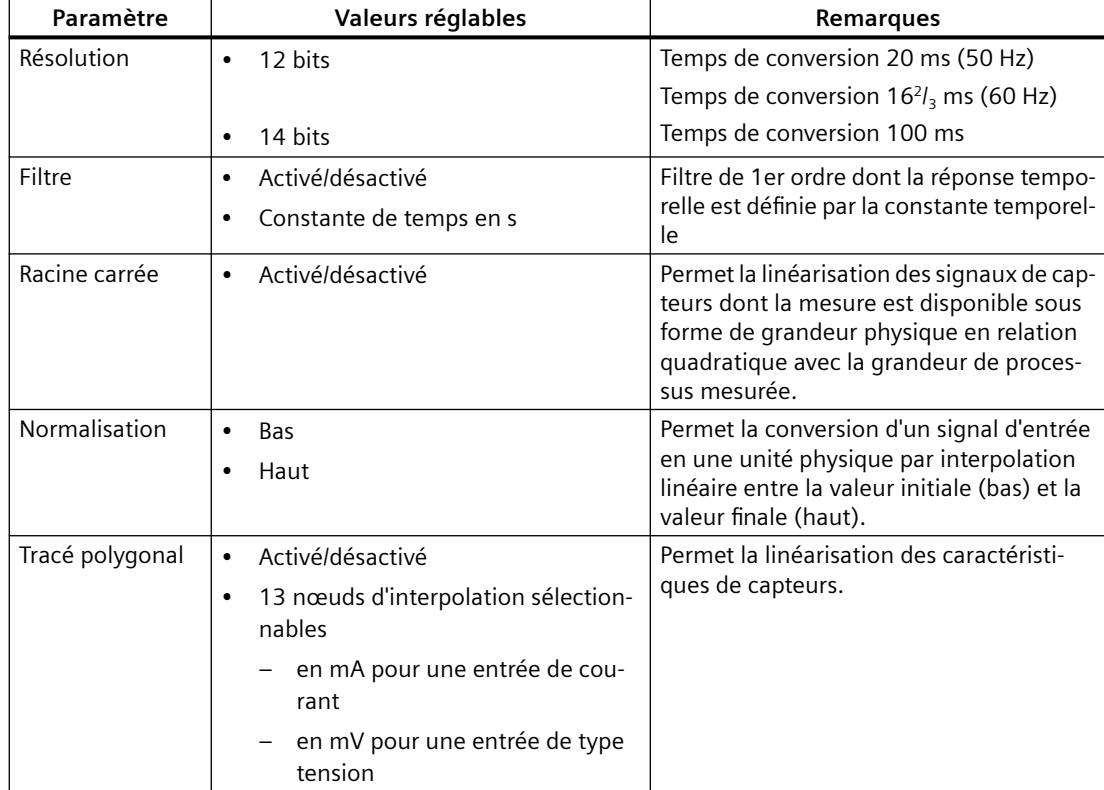

#### **Remarque**

**Normalisation/tracé polygonal**: La conversion de l'unité mA ou mV en une unité physique se fait par tracé polygonal ou, si cette fonction n'est pas activée, par normalisation. On fait appel au tracé polygonal pour la linéarisation d'un thermocouple de type libre ou pour une linéarisation quelconque.

## **3.3.2 Entrées TOR**

#### **Paramétrage**

Les entrées TOR servent au changement de mode sur chacune des voies du régulateur.

Le sens d'action des entrées TOR est paramétrable. Pour chacune des 16 entrées TOR, vous pouvez choisir entre :

- actif haut
- et actif bas ou ouvert.

Effectuez ce paramétrage dans l'interface de paramétrage :

#### bouton : **Paramètres module**

Vous avez le choix entre les modes suivants :

- passage en paramétrage de valeur réglante par le FB PID\_FM
- passage en mode poursuite (paramétrage de valeur réglante par une entrée analogique)
- passage en valeur réglante de sécurité

Avec le régulateur pas à pas, vous pouvez de plus affecter les signaux suivants via les entrées TOR :

- chaîne de réaction : dispositif actionneur en butée haute
- Chaîne de réaction : dispositif actionneur en butée basse

# **3.4 Régulateur**

### **Structure du régulateur**

Le régulateur de chaque voie du FM 455 se compose des blocs suivants :

- Formation du signal d'écart
	- Mise en forme de consigne et mesure
	- Sélection du signal pour consigne, mesure, entrée D et perturbation
- Algorithme de régulation
	- Régulateur de température
	- Régulateur PID avec zone morte
- Sortie du régulateur
	- Commutation de valeur réglante
	- Mise en forme de valeur réglante

Vous effectuez le paramétrage dans les boîtes de dialogue "Formation du signal d'écart", "Algorithme régulation" et "Sortie du régulateur".

La figure ci-dessous donne un aperçu de la structure du régulateur.

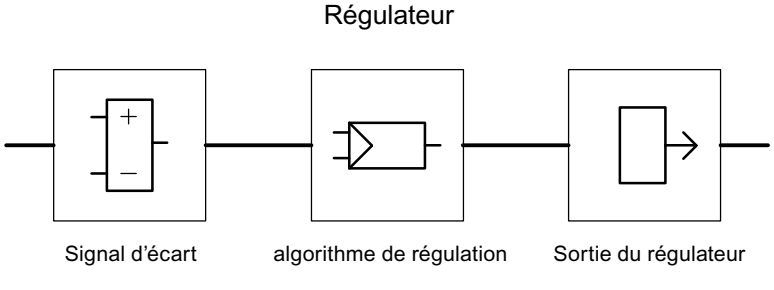

Figure 3-4 Structure du régulateur

# **Type de régulateur**

Pour chaque voie de régulation d'un module C ou S, vous pouvez régler différents types de régulateur :

- régulateur de maintien ou en cascade,
- régulateur à trois mesures,
- régulateur de rapport/de mélange

Pour le module S, vous avez également le choix entre les modes suivants :

- régulateur à impulsions,
- régulateur pas à pas avec signalisation de position,
- régulateur pas à pas sans signalisation de position.

### **Formation du signal d'écart**

Pour tous les types de régulateur réalisés dans le FM x55 C et FM x55 S, la formation du signal d'écart est basée sur la même structure.

Par un traitement adéquat, la consigne et la mesure sont transformées en consigne et mesure effectives. La soustraction de la consigne effective et de la mesure effective donne le signal d'écart qui est amené au régulateur.

Pour la consigne et la mesure, vous pouvez faire une sélection de signal. Cette particularité est à l'origine des nombreuses possibilités d'utilisation du module régulateur.

La formation du signal d'écart varie en fonction du type de régulateur choisi. Les figures cidessous montrent les différences.

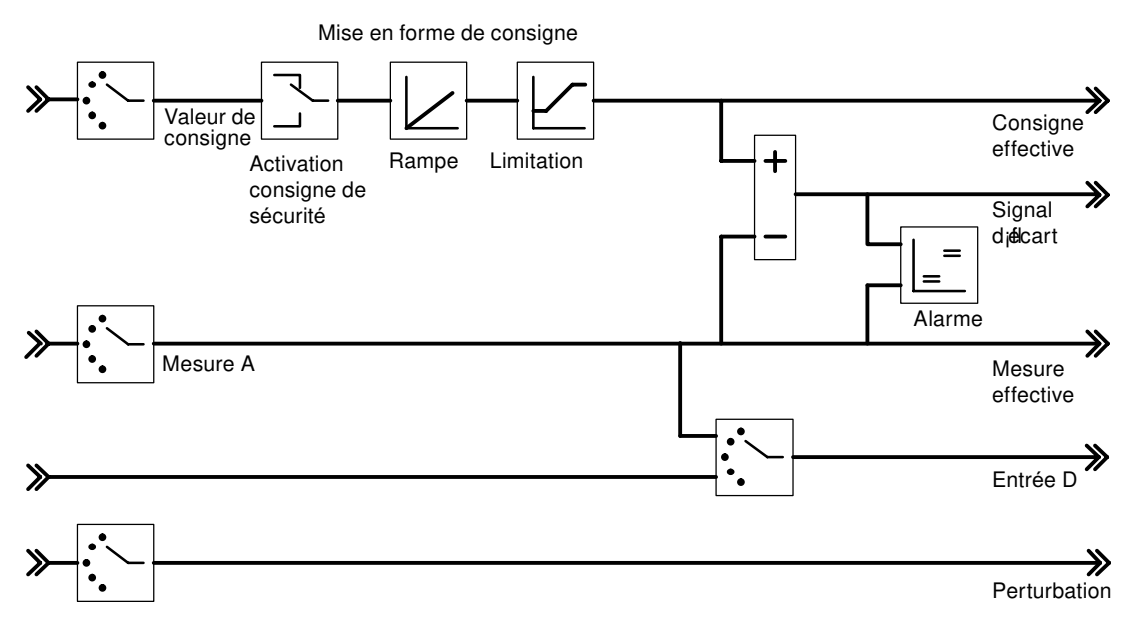

Figure 3-5 Formation du signal d'écart pour le régulateur de maintien ou le régulateur en cascade

Dans le cas du régulateur en cascade, la consigne sélectionnée est la valeur réglante d'un régulateur pilote. Dans l'exemple de la figure ci-dessous, la consigne sélectionnée pour le régulateur 2 est la valeur réglante du régulateur 1.

Lorsqu'un régulateur de correspondance paramétré en régulateur de maintien est commuté en mode manuel (donc pas en mode régulation), le module commute automatiquement le régulateur pilote correspondant, là aussi en mode manuel, et le maintient à la dernière valeur réglante. Dès que le régulateur de correspondance est ramené en mode régulation, le régulateur pilote est aussi recommuté en mode régulation.

Lorsque la grandeur réglante d'un régulateur de correspondance arrive à la limite, ou lorsque la pente de consigne d'un régulateur de correspondance est limitée par la fonction rampe dans la branche de consigne, l'action I du régulateur pilote est bloquée selon le sens, jusqu'à ce que la cause de la limitation soit éliminée dans le régulateur de correspondance.

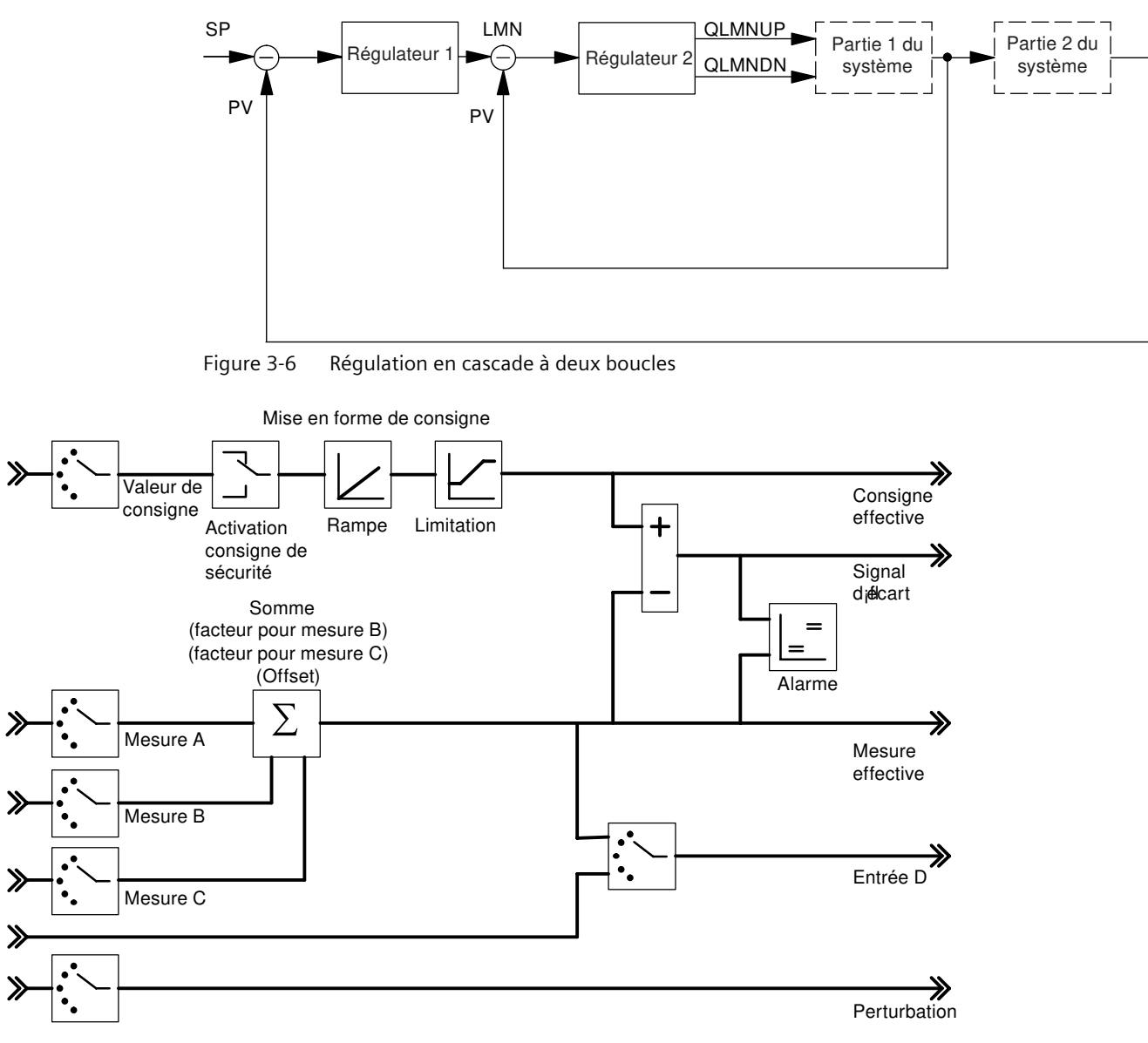

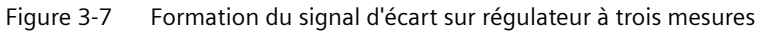

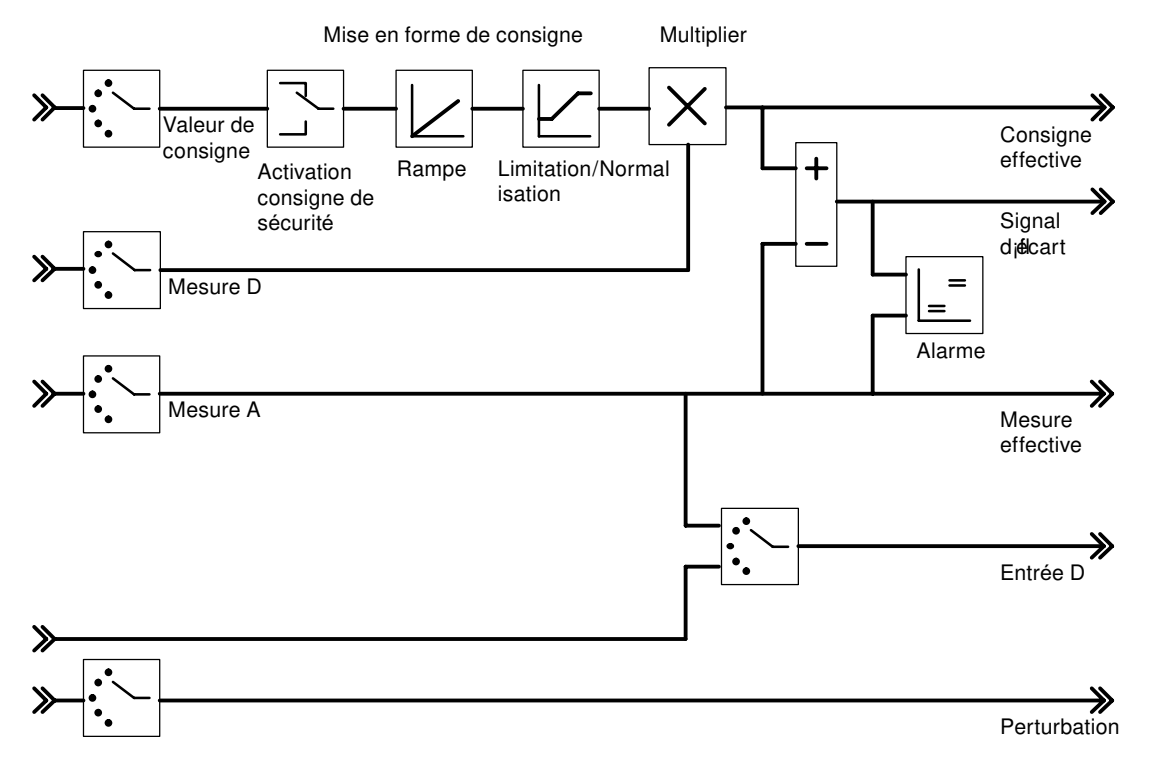

Figure 3-8 Formation du signal d'écart pour régulateur de rapport ou de mélange

La figure ci-dessous montre une régulation de mélange à trois mesures.

Le régulateur de quantité totale est réalisé sous forme de régulateur à trois mesures/régulateur à impulsions. La quantité totale PV est calculée via ses entrées "mesure A", "mesure B" et "mesure C".

Les régulateurs asservis se paramètrent en tant que régulateurs de rapport/mélange. La grandeur réglante du régulateur pilote est connectée via l'entrée "Mesure D". Les facteurs FAC1 à FAC3 sont paramétrés via l'entrée de consigne du régulateur.

La grandeur réglante LMN du régulateur de quantité totale est paramétrée dans la plage de valeurs 0% à 100%. Le régulateur de correspondance convertit cette grandeur à l'entrée de mesure D dans la plage de valeurs de la mesure A (la plage de valeurs de la mesure A est basée sur les valeurs normalisées "haut" et "bas" de l'entrée analogique sélectionnée).

Lorsque la grandeur réglante d'un régulateur de correspondance arrive à la limite, ou lorsque la pente de consigne d'un régulateur de correspondance est limitée par la fonction rampe dans la branche de consigne, l'action I du régulateur pilote est bloquée selon le sens, jusqu'à ce que la cause de la limitation soit éliminée dans le régulateur de correspondance.

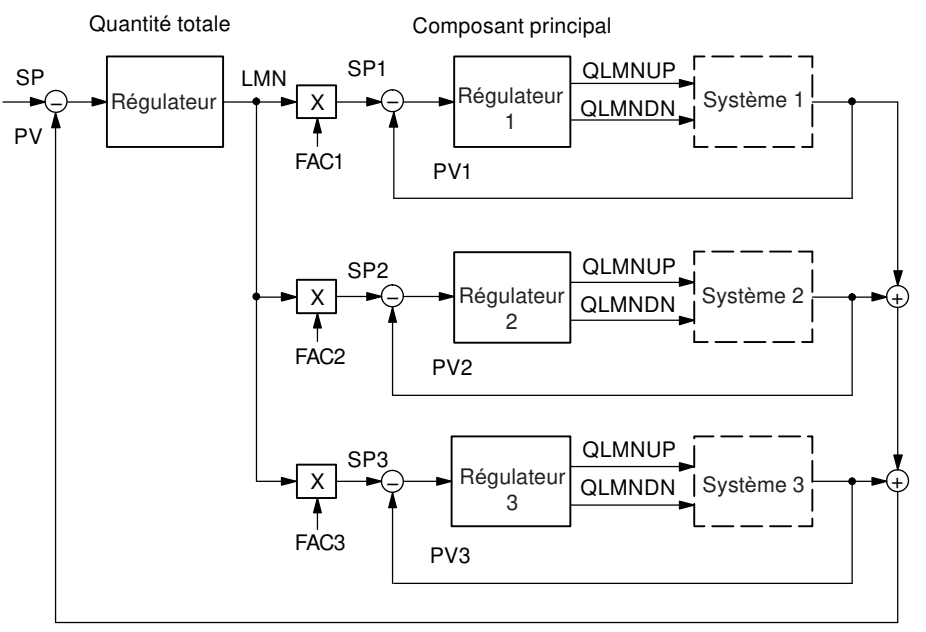

Figure 3-9 Régulation de mélange pour trois composants

La figure ci-dessous montre une régulation de rapport avec deux boucles de régulation.

La boucle de régulation 1 est paramétrée en tant que régulateur de maintien ou régulateur en cascade.

Le régulateur 2 se paramètre en tant que régulateur de rapport/mélange. La mesure du régulateur 1 est choisie comme mesure D du régulateur 2. Le facteur de rapport FAC est paramétré via l'entrée de consigne du régulateur 2. Lorsqu'une sortie de régulateur est sélectionnée comme facteur de rapport FAC, la consigne est convertie (normalisée) dans la plage de valeurs "seuil bas .. seuil haut", à l'aide du seuil bas et du seuil haut de "0 .. 100%".

Lorsque la grandeur réglante d'un régulateur de correspondance arrive à la limite, ou lorsque la pente de consigne d'un régulateur de correspondance est limitée par la fonction rampe dans la branche de consigne, l'action I du régulateur pilote est bloquée selon le sens, jusqu'à ce que la cause de la limitation soit éliminée dans le régulateur de correspondance.

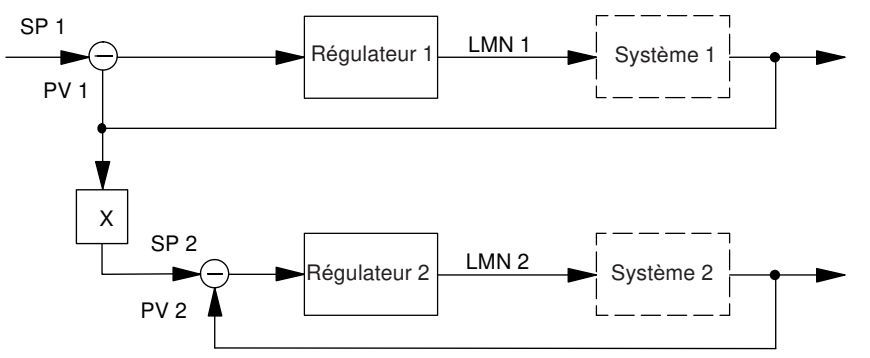

Figure 3-10 Régulation de rapport avec deux boucles de régulation

# **Sélection du signal pour consigne, mesure, entrée D et perturbation**

Pour la consigne, les mesures, la valeur de l'entrée D (entrée de dérivation) et la perturbation de chaque voie du régulateur, vous pouvez faire une sélection parmi diverses sources de signal. Le tableau suivant présente les diverses possibilités.

Tableau 3-1 Sélection du signal pour consigne, mesure, entrée D et perturbation

| Valeurs concernées                            | Sources de signaux possibles                                                                                           |  |  |
|-----------------------------------------------|----------------------------------------------------------------------------------------------------|--|--|
| Consigne                                      | une valeur paramétrée par le programme utilisateur via le bloc fonctionnel                                             |  |  |
|                                               | la valeur analogique mise en forme d'une entrée analogique                                                             |  |  |
|                                               | la valeur réglante d'une autre voie de régulateur (en présence de régula-<br>teurs en cascade)                         |  |  |
| Mesures A, B et C                             | la valeur analogique mise en forme d'une entrée analogique<br>(les mesures B et C peuvent aussi être désactivées)      |  |  |
| Mesure D                                      | zéro<br>٠<br>(la mesure D peut aussi être désactivée)                                                                  |  |  |
| Valeur pour entrée D                          | l'écart en dehors de la zone morte de la voie concernée                                                                |  |  |
| (concerne uniquement<br>les régulateurs PD ou | la valeur analogique mise en forme d'une entrée analogique                                                             |  |  |
| PID)                                          | l'inverse de la mesure effective de la voie de régulateur concernée                                                    |  |  |
| Perturbation                                  | la valeur analogique mise en forme d'une entrée analogique<br>(la valeur zéro est aussi possible pour la perturbation) |  |  |

#### **Mise en forme consigne**

Pour la mise en forme de la consigne en consigne effective, vous disposez des possibilités de paramétrage suivantes :

- Activation consigne de sécurité Ici, vous pouvez programmer :
	- une consigne de sécurité,
	- le comportement du module régulateur en cas de défaillance de la CPU,
	- le comportement du module régulateur à la mise en route. Les options possibles pour le comportement du module régulateur sont : consigne = dernière consigne, consigne = consigne de sécurité.
- Rampe

Par sélection d'une durée de mise en marche de la valeur physique initiale à la valeur finale, vous pouvez limiter la vitesse de variation de la consigne.

• Limitation/normalisation

Si la consigne est paramétrée via le bloc fonctionnel ou est une valeur analogique mise en forme d'une entrée analogique, la consigne est limitée par des seuils inférieur et supérieur paramétrables.

Si sur le régulateur de rapport, la consigne sélectionnée est une sortie du régulateur, cette valeur sert de facteur pour la multiplication de la mesure D. Dans ce cas, la consigne présente en % à l'entrée est convertie (normalisée) à l'aide des seuils inférieur et supérieur. Si sur le régulateur de maintien ou en cascade, la valeur réglante d'un autre régulateur est utilisée comme consigne (par exemple pour la régulation en cascade), cette valeur est normalisée à une valeur physique, à l'aide des constantes de normalisation de la voie de mesure sélectionnée.

**Multiplication** 

Pour un régulateur de rapport, la mesure A sert de grandeur réglée tandis que la mesure D sert de grandeur de rapport. L'entrée de consigne sert de facteur de rapport. Elle est mise en forme par multiplication par la mesure D et addition d'un décalage (offset) paramétrable afin d'obtenir la consigne effective. Si la mesure D est désactivée, seul le décalage est additionné.

#### **Mise en forme de la mesure**

Dans les structures de régulateur de maintien, cascade et rapport, la mesure effective est identique à la mesure A.

Dans le cas des régulateurs à trois mesures, on obtient la mesure effective par addition des trois mesures A, B et C et d'un décalage paramétrable. Les mesures B et C peuvent également être pondérées par des facteurs.

#### **Alarme**

Une surveillance de seuil est réalisée dans le module régulateur. Elle signale si :

- le signal d'écart ou
- la mesure effective

a dépassé les limites inférieure et supérieure d'avertissement et les limites inférieure et supérieure d'alarme. De plus, vous pouvez programmer une hystérésis pour ces seuils (voir figure ci-dessous).

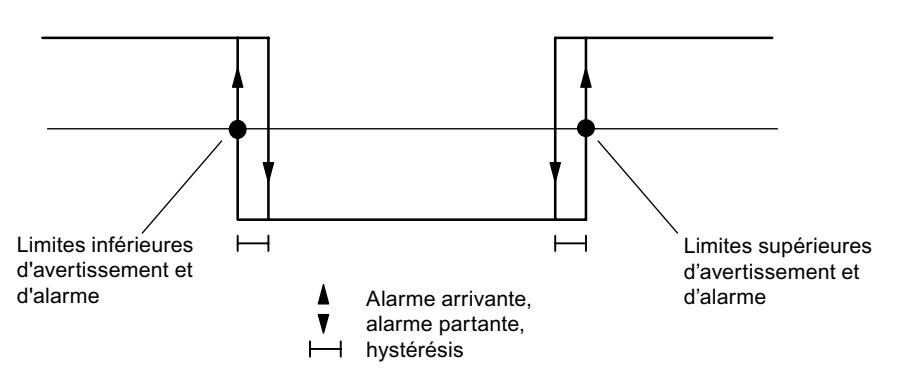

Figure 3-11 Hystérésis pour limites d'avertissement et d'alarme

# **Vue d'ensemble**

Pour l'algorithme de régulation, vous avez le choix entre les modes suivants :

- régulateur de température (régulateur à logique floue et autoréglage)
- Régulateur PID

Les algorithmes des régulateurs C et S ont la même structure (voir la figure ci-dessous).

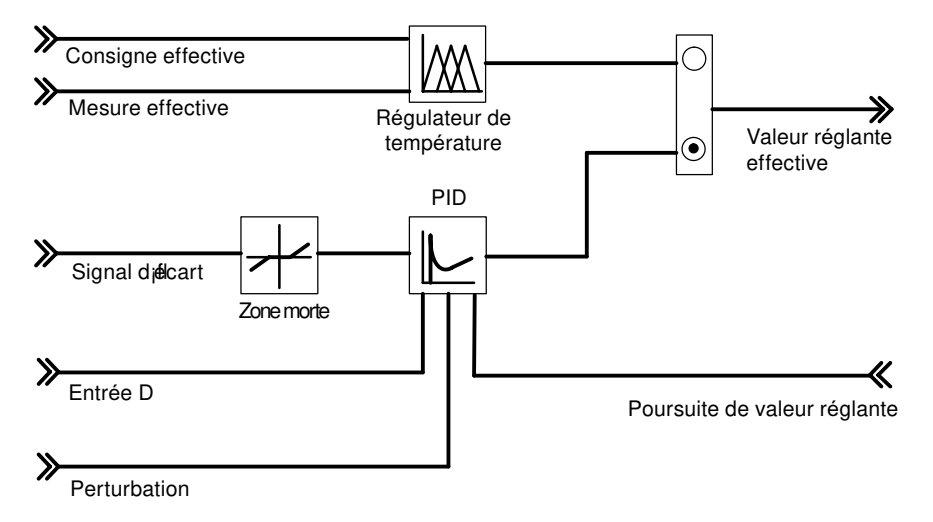

Figure 3-12 Schéma de principe de l'algorithme de régulation

# **Régulateur de température**

Le régulateur de température est du type autoréglant à logique floue, fonctionnant avec des paramètres qu'il a lui-même déterminés après une identification du système réglé.

Le régulateur de température permet les sélections suivantes :

- régulateur de refroidissement,
- réqulateur de chauffe,
- agressivité. Le paramètre agressivité permet d'influer sur la vitesse du comportement en régime transitoire.

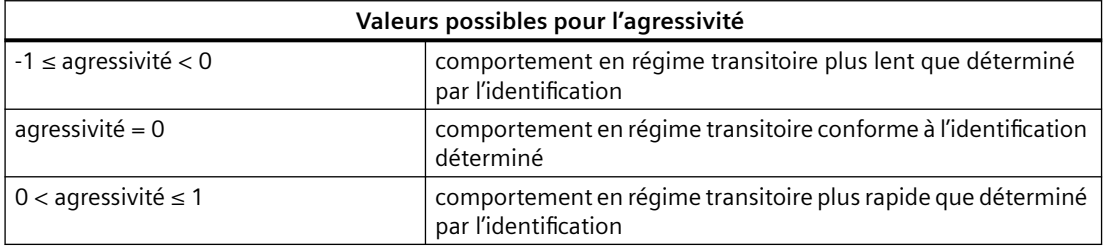

Pour une description plus détaillée du régulateur de température, référez-vous au chapitre "[Optimisation des paramètres pour régulateurs de température](#page-76-0) (Page [77](#page-76-0))".

#### **Algorithme de régulation et structure du régulateur**

Dans le cycle de la période d'échantillonnage configurée, la grandeur réglante du régulateur à action continue est calculée à partir du signal d'écart dans l'algorithme de positionnement PID. Le régulateur est réalisé en structure parallèle pure. Les actions proportionnelle, intégrale et différentielle peuvent être désactivées séparément. Pour les actions intégrale et différentielle, la désactivation se fait par mise à zéro des paramètres TI et TD.

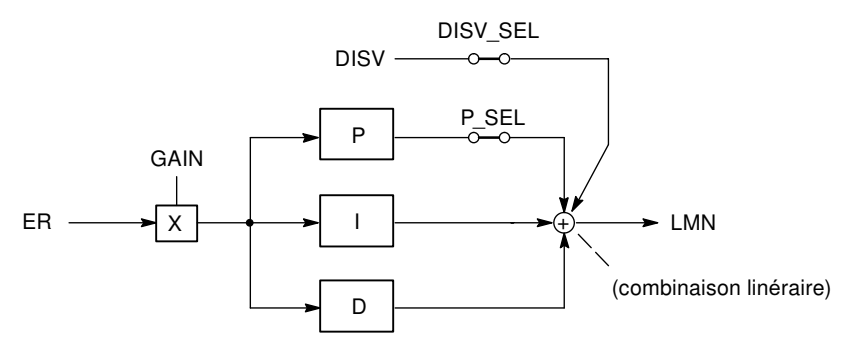

Figure 3-13 Algorithme de régulation du FM 455 (structure parallèle)

#### **Application de perturbation**

Il est possible d'appliquer en plus une perturbation **DISV** au signal de sortie du régulateur. L'activation et la désactivation de la perturbation DISV se font dans la fenêtre "Signal d'écart" de l'outil de configuration, via le commutateur "Sélection du signal perturbation régulateur".

#### **Action P/D dans la chaîne de réaction**

Dans la structure parallèle, chaque action de l'algorithme de régulation reçoit le signal d'écart comme signal d'entrée. Dans cette structure, les échelons de la consigne agissent directement sur le régulateur. La grandeur réglante est influencée directement par les échelons de la consigne, via les actions P et D.

Toutefois, une autre structure du régulateur, dans laquelle les actions P et D sont générées dans la chaîne de réaction, garantit, lors de variations brusques de la grandeur de référence, une variation sans à-coups de la grandeur réglante (figure ci-dessous).

Dans cette structure, l'action I traite le signal d'écart comme signal d'entrée, et seule la grandeur réglée **négative** (facteur = -1) est appliquée à l'action P et à l'action D. Pour commuter l'action D dans la chaîne de réaction, sélectionnez pour le signal d'entrée du commutateur "Entrée D régulateur" la mesure effective inversée dans la fenêtre "Signal d'écart". La sélection de la grandeur d'entrée de l'action D est possible aussi via le paramètre D\_EL\_SEL du bloc fonctionnel PID\_FM.

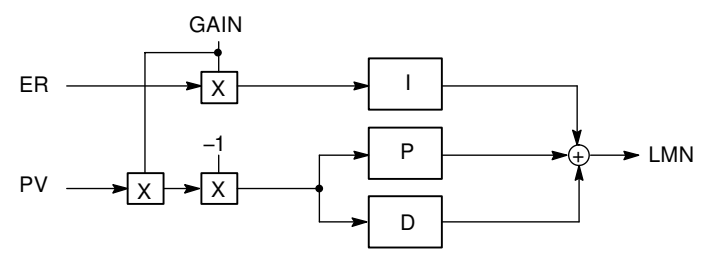

Figure 3-14 Algorithme de régulation avec applications P et D dans la chaîne de réaction Il est également possible d'appliquer P et D individuellement dans la chaîne de réaction.

#### **Inversion de l'action du régulateur**

L'**inversion**, c'est-à-dire le passage de la correspondance

- grandeur réglée croissante = grandeur réglante **croissante**à
- grandeur réglée croissante = grandeur réglante **décroissante**

s'obtient par sélection d'un coefficient proportionnel négatif pour le paramètre GAIN. Le signe de cette valeur de paramètre détermine le sens d'action du régulateur.

Les régulateurs de refroidissement ou de niveau constituent des exemples d'inversion du sens d'action.

#### **Régulation P**

Avec le régulateur P, les actions I et D sont désactivées. Cela signifie que lorsque le signal d'écart ER = 0, la grandeur réglante est aussi = 0. Si on veut programmer un point de travail ≠ 0, donc une valeur numérique pour la grandeur réglante lorsque le signal d'écart est égal à zéro, on peut y arriver au moyen du point de travail :

- point de travail automatique : le point de travail est fixé par le régulateur à la grandeur réglante actuelle (manuelle) lors du passage automatique/manuel.
- point de travail non automatique : vous pouvez paramétrer le point de travail. Exemple : le point de travail AP = 5% donne une grandeur réglante de 5% pour un signal  $d'$ écart ER = 0.

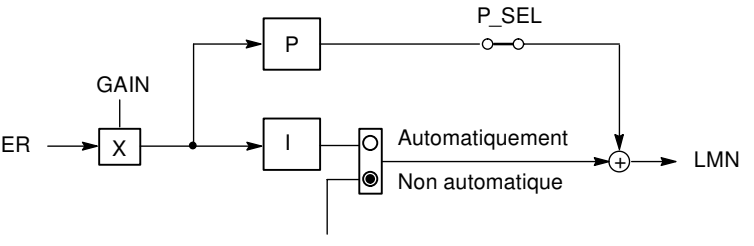

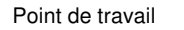

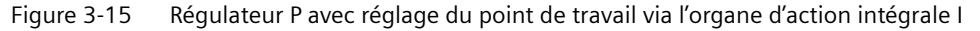

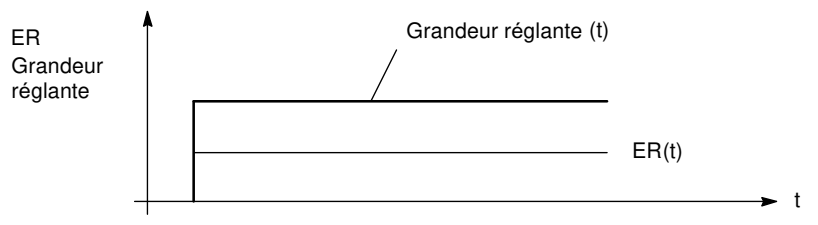

Figure 3-16 Réponse indicielle du régulateur P

# **Régulation PI**

Avec le régulateur PI, l'action D est désactivée. Un régulateur PI modifie la grandeur de sortie via l'action I jusqu'à ce que le signal d'écart ER soit = 0. Toutefois, cela n'est vrai que si la grandeur de sortie ne dépasse pas les limites de la plage de réglage. Si les limitations de la valeur réglante sont dépassées, l'action I maintient la valeur atteinte à la limite (Anti Reset Wind-up).

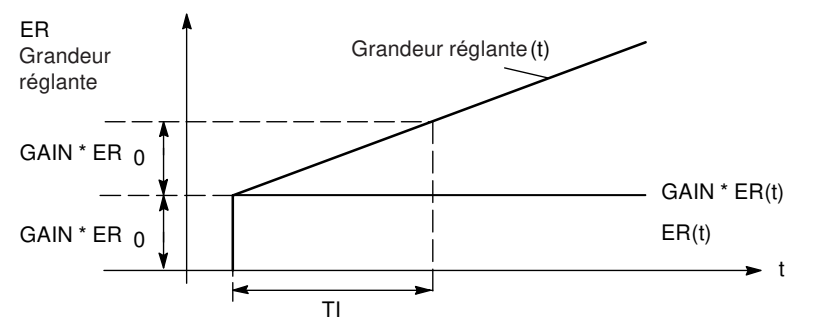

Figure 3-17 Réponse indicielle du régulateur PI

#### **Passage manuel-automatique sans à-coups**

Pour passer sans à-coups du mode manuel au mode automatique sur le régulateur PI/ PID, l'intégrateur est poursuivi en mode manuel de façon que la grandeur réglante ne fasse pas d'échelon du fait de l'action P et de l'action D lors du passage. Un signal d'écart présent n'est éliminé que lentement via l'action I. Si le mode sans à-coups n'a pas été sélectionné, la grandeur réglante fait, lors du passage, partant de la valeur manuelle actuelle, un échelon correspondant au signal d'écart actuel. Un signal d'écart présent est ainsi rapidement éliminé.

#### **Régulation I**

Pour réaliser une régulation exclusivement de type I, vous pouvez désactiver l'action P. Cela est possible aussi via le paramètre P\_SEL du bloc fonctionnel PID\_FM.

#### **Régulation PD**

Avec le régulateur PD l'action I est désactivée. Cela signifie que lorsque le signal d'écart ER = 0, le signal de sortie est aussi = 0. Si on veut programmer un point de travail ≠ 0, donc une valeur numérique pour la grandeur réglante lorsque le signal d'écart est égal à zéro, on peut y arriver au moyen du point de travail :

- point de travail automatique : le point de travail est fixé par le régulateur à la grandeur réglante actuelle (manuelle) lors du passage automatique/manuel.
- point de travail non automatique : vous pouvez paramétrer le point de travail.

Le régulateur PD génère la grandeur d'entrée ER(t) proportionnellement au signal de sortie et y ajoute l'action D formée par dérivation de ER(t) et calculée selon la règle du trapèze (approximation de Padé), avec une précision double. La réponse temporelle est déterminée par la constante temporelle de dérivation (temps d'anticipation) TD.

Pour le lissage du signal et la réjection de signaux parasites, un retard du premier ordre (constante de temps réglable : TM\_LAG) pour lisser le signal et neutraliser les signaux perturbateurs. La plupart du temps, une petite valeur de TM\_LAG suffit à obtenir le résultat souhaité.

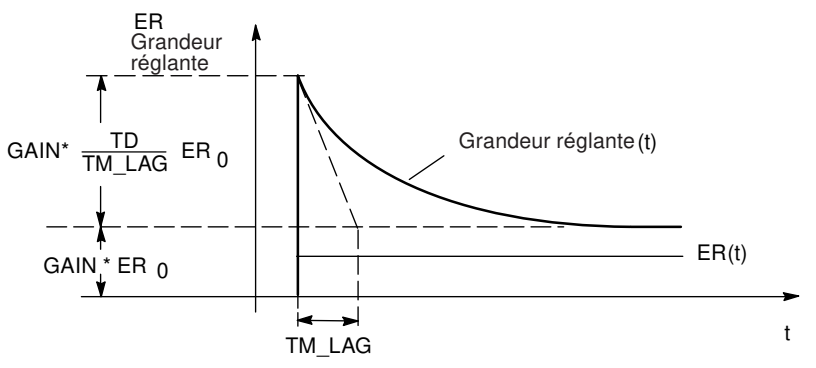

Figure 3-18 Réponse indicielle du régulateur PD

# **Régulation PID**

Avec le régulateur PID, les actions I et D sont activées. Un régulateur PID modifie la grandeur de sortie via l'action I jusqu'à ce que le signal d'écart ER soit = 0. Toutefois, cela n'est vrai que si la grandeur de sortie ne dépasse pas les limites de la plage de réglage. Si les limitations de la valeur réglante sont dépassées, l'action I maintient la valeur atteinte à la limite (Anti Reset Wind-up).

Le régulateur PID génère la grandeur d'entrée ER(t) proportionnellement au signal de sortie et y ajoute les actions formées par dérivation et intégration de ER(t) et calculées selon la règle du trapèze (approximation de Padé), avec une précision double. La réponse temporelle est déterminée par la constante temporelle de dérivation (temps d'anticipation) TD et la constante temporelle d'intégration (temps de compensation) TI.

Pour le lissage du signal et la réjection de signaux parasites, un retard du premier ordre (constante de temps réglable : TM\_LAG) pour lisser le signal et neutraliser les signaux perturbateurs. La plupart du temps, une petite valeur de TM\_LAG suffit à obtenir le résultat souhaité.

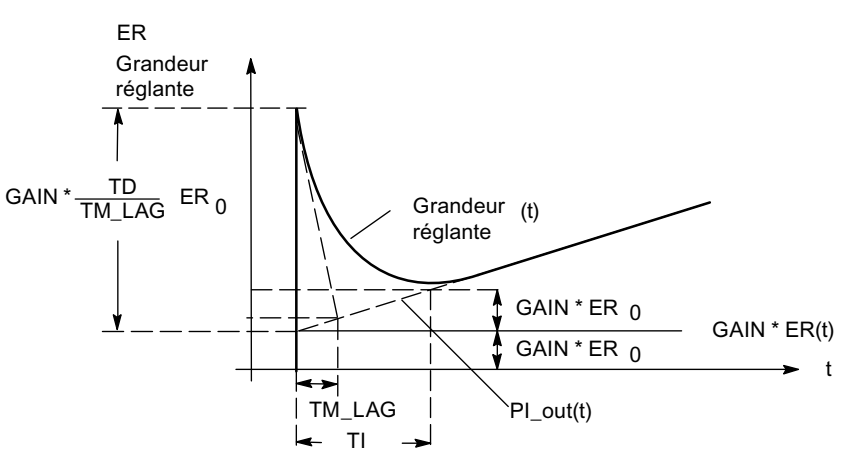

Figure 3-19 Réponse indicielle du régulateur PID

#### **Utilisation et paramétrage du régulateur PID**

Le paramétrage du régulateur PI/PID pose un grand problème pratique pour trouver les "bons" réglages pour les paramètres du régulateur. La qualité de ce paramétrage est d'une importance capitale pour que la régulation PID fonctionne de manière conforme et requiert soit une grande expérience pratique, soit des connaissances spécifiques, soit beaucoup de temps.

La fonction Optimiser réqulateur PID disponible dans l'"outil de configuration" permet un premier réglage des paramètres grâce à une mise en service autoréglable. Dans ce cas, après une identification du système, le modèle de processus est déterminé, puis à partir de là, des réglages aussi favorables que possibles (optimaux) sont calculés pour les paramètres du régulateur. Cette opération largement automatisée évite à l'utilisateur une tâche pénible, à savoir régler en ligne et à la main le régulateur PID installé.

#### **Zone morte**

Une zone morte se trouve en amont du régulateur PID. A l'état stabilisé du régulateur, elle supprime le niveau de bruit du signal d'écart, bruit pouvant apparaître par superposition de la grandeur réglée ou de référence par un signal de perturbation de fréquence supérieure. La zone morte empêche donc une oscillation indésirable de la sortie du régulateur.

La largeur de la zone morte est réglable. Si le signal d'écart se situe à l'intérieur de la zone morte choisie, la valeur 0 (signal d'écart = 0) est émise à la sortie de la zone morte. La sortie varie des mêmes valeurs que la grandeur d'entrée seulement lorsque cette dernière quitte la plage de sensibilité (voir figure suivante).

Il en résulte une altération du signal transmis, même en dehors de la zone morte. Cela est cependant toléré pour éviter les échelons aux abords de la zone morte. L'altération du signal correspond d'ailleurs à la largeur de la zone morte et reste donc aisément contrôlable.

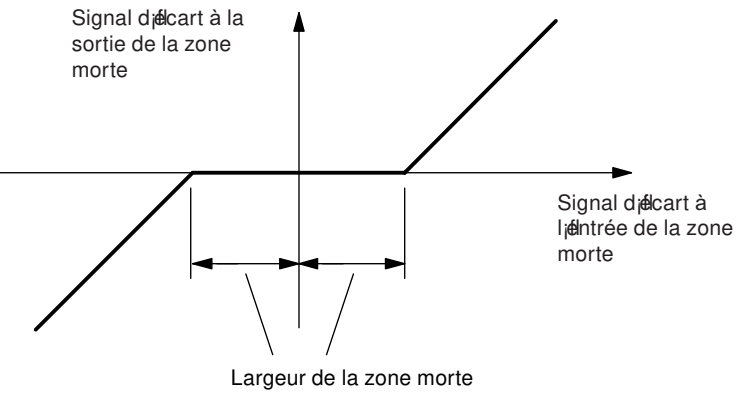

Figure 3-20 Zone morte

#### **Voir aussi**

[Le rapport entre les paramètres FB et l'interface de paramétrage](#page-120-0) (Page [121](#page-120-0))

# **3.4.1 Sortie du régulateur**

#### **Sortie du régulateur**

Le bloc "sortie régulateur" de l'unité de régulation n'a pas la même structure sur le régulateur C et sur les trois modes de fonctionnement du régulateur S.

La sortie du régulateur offre différentes possibilités de connexion pour la valeur réglante, l'entrée de poursuite et la valeur réglante de sécurité (commutation de valeur réglante).

La fonction de limitation est prévue afin d'empêcher la valeur réglante d'accepter des valeurs non autorisées pour le processus.

A partir de la valeur réglante utilisée comme signal d'entrée, la fonction split-range génère deux signaux de sortie normalisables de manière différente : valeurs réglantes A et valeur réglante B. Cette fonction vous permet de piloter deux vannes de régulation avec une seule grandeur réglante.

La poursuite de valeur réglante empêche un échelon de la valeur réglante lors du passage du mode manuel au mode automatique.

La valeur réglante reste inchangée lors d'une telle commutation. La poursuite de valeur réglante n'est pas active lorsqu'un régulateur P pur à point de fonctionnement fixe est réalisé ("automatique" n'est pas coché dans le masque "Régulateur PID").

#### **Sortie de régulation du régulateur C**

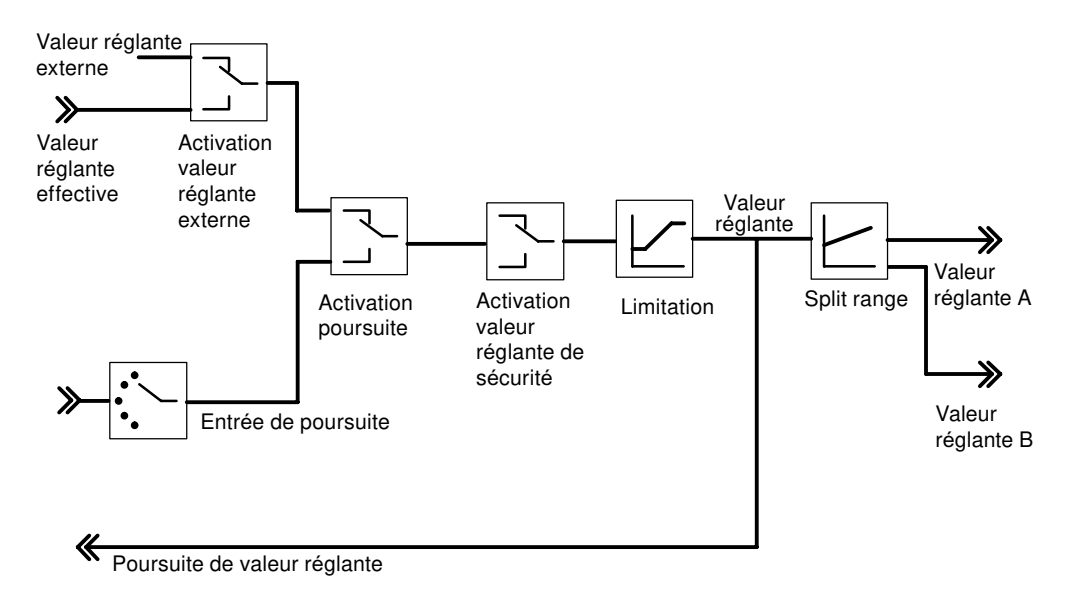

Figure 3-21 Sortie de régulation du régulateur C

#### **Split-range**

La fonction split-range permet de piloter deux vannes de régulations avec une seule grandeur réglante. A partir de la valeur réglante LMN servant de signal d'entrée, la fonction split-range génère les deux signaux de sortie : valeur réglante A et valeur réglante B.

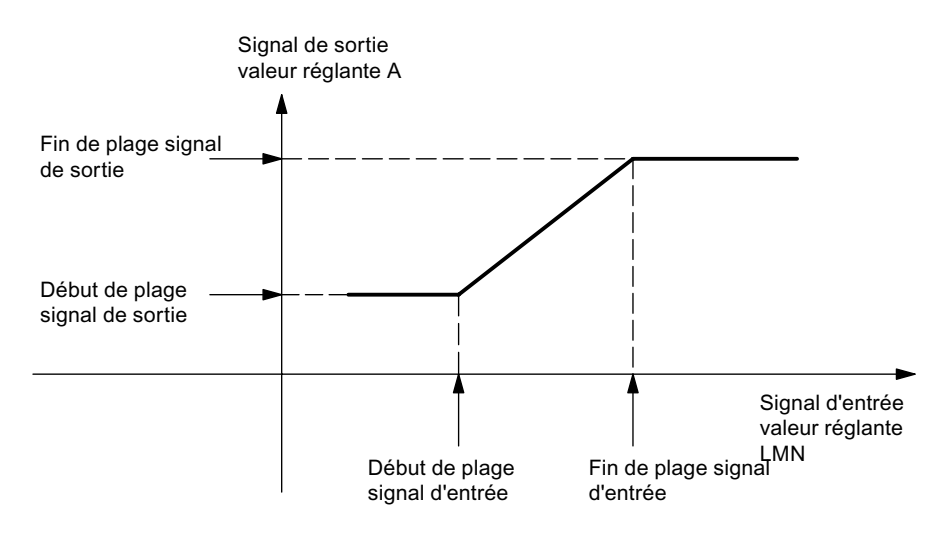

La figure suivante représente l'action des paramètres pour la sortie valeur réglante A.

Figure 3-22 Fonction split-range valeur réglante A

La figure suivante représente l'action des paramètres pour la sortie valeur réglante B.

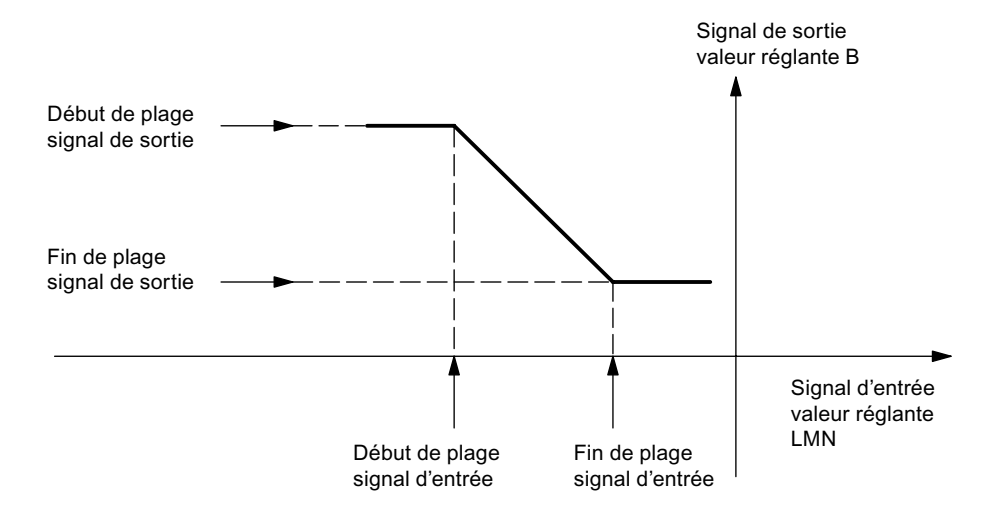

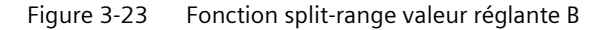

Le début de plage du signal d'entrée doit être inférieur à la fin de plage du signal d'entrée.

#### **Sortie analogique**

A la sortie analogique, vous pouvez choisir quel signal doit être sorti pour chaque canal. La plupart du temps, il s'agit de la valeur de réglage A d'un régulateur. Vous pouvez toutefois choisir aussi la valeur réglante B d'un régulateur ou bien une valeur d'entrée analogique. Vous pouvez utiliser cette dernière possibilité pour la linéarisation d'une valeur analogique. Par exemple, il est possible de linéariser le signal fourni par un thermocouple et de le convertir entre 0 et 10 V.

# **Sortie régulateur à impulsions**

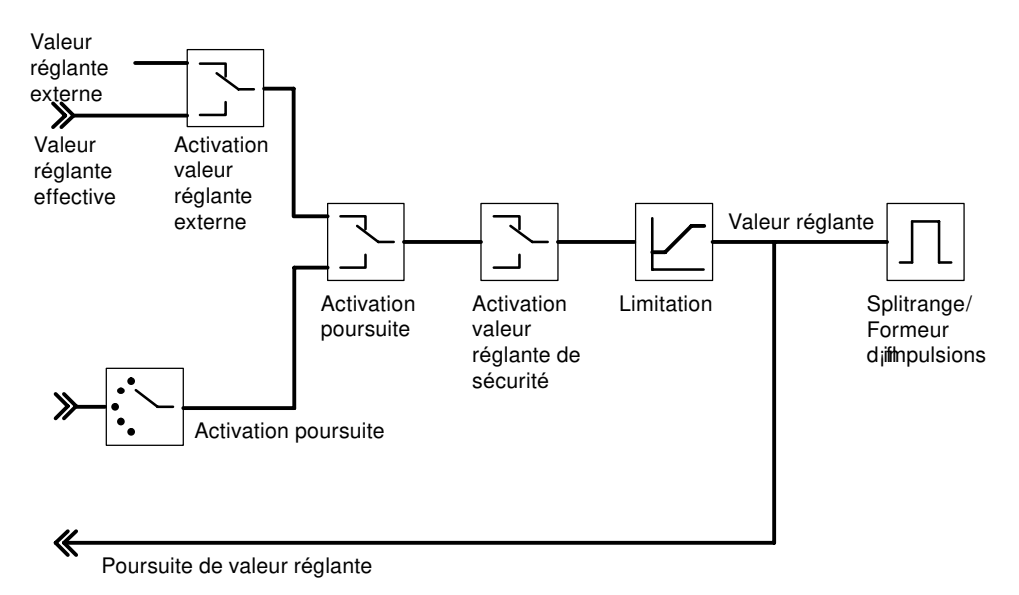

Figure 3-24 Sortie de régulation du régulateur S (mode : régulateur à impulsions)

#### **Split-range/conformation des impulsions**

La fonction split-range est la préparation du signal analogique à la conversion en un signal binaire.

Avec un **régulateur à deux échelons** (par exemple un régulateur de chauffage), seule la valeur réglante A est significative. La conversion de la valeur réglante en valeur réglante A est représentée dans la figure suivante. La conversion en un signal de sortie binaire s'effectue de sorte que, sur la sortie TOR correspondante, le rapport entre la longueur d'impulsion et la durée de période corresponde à la valeur réglante A.

Par exemple, une valeur de réglage A de 40% donne, pour une période de 60 secondes, une longueur d'impulsion de 24 secondes et une pause de 36 secondes.

L'affectation des sorties TOR aux voies de régulateur est décrite dans le tableau du chapitre "[Sorties du FM 455](#page-64-0) (Page [65\)](#page-64-0)".

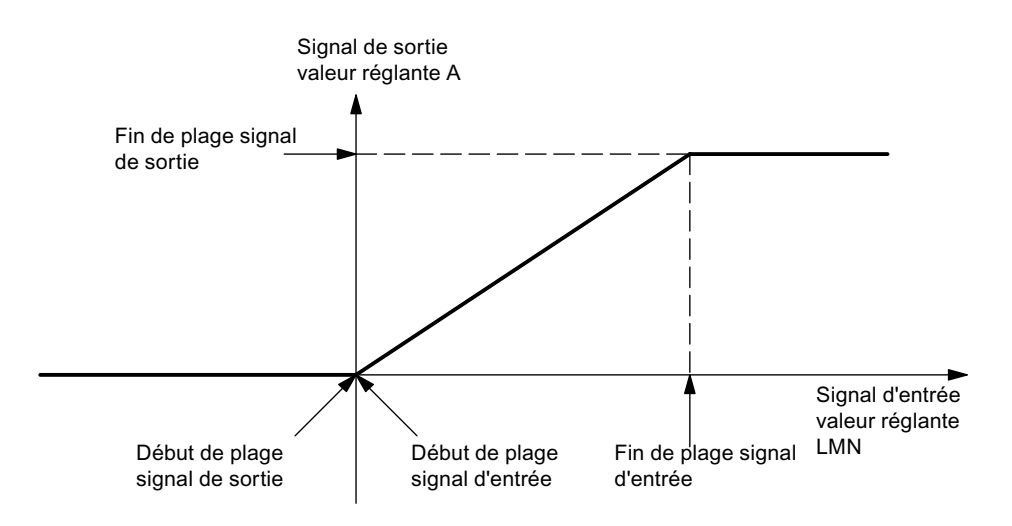

Figure 3-25 Fonction split-range régulateur à deux échelons

Avec un **régulateur à trois échelons** (par exemple un régulateur de chauffage et de refroidissement), les indications fournies plus haut pour la valeur réglante A s'appliquent. Le deuxième signal de commande du refroidissement est formé via la valeur réglante B. La conversion de la valeur réglante en valeurs réglantes A et B est représentée dans la figure suivante. La conversion en un signal de sortie binaire s'effectue de sorte que, sur les sorties TOR correspondantes, le rapport entre la longueur d'impulsion et la durée de période corresponde aux valeurs réglantes A ou B.

L'affectation des sorties TOR aux voies de régulateur est décrite dans le tableau du chapitre "[Sorties du FM 455](#page-64-0) (Page [65\)](#page-64-0)".

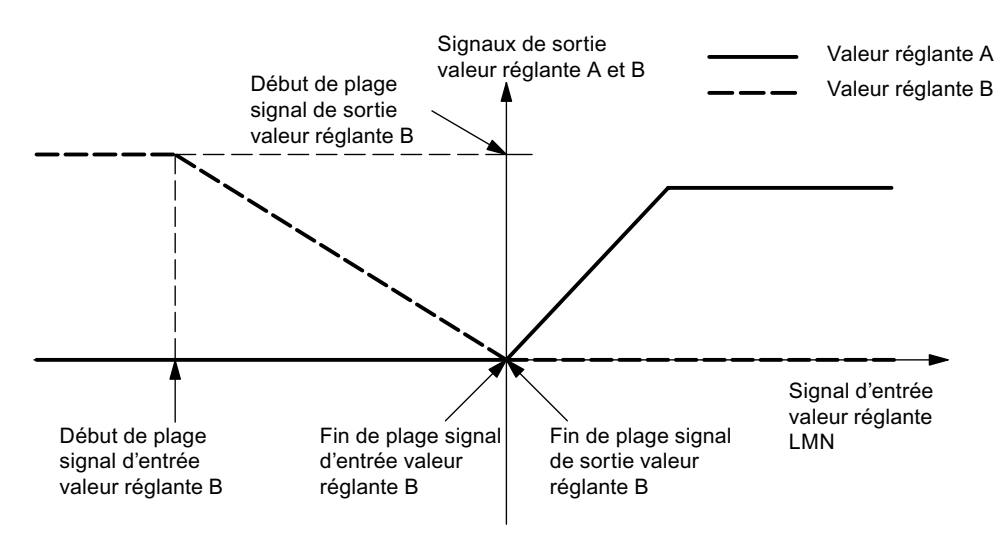

Figure 3-26 Fonction split-range régulateur à trois échelons

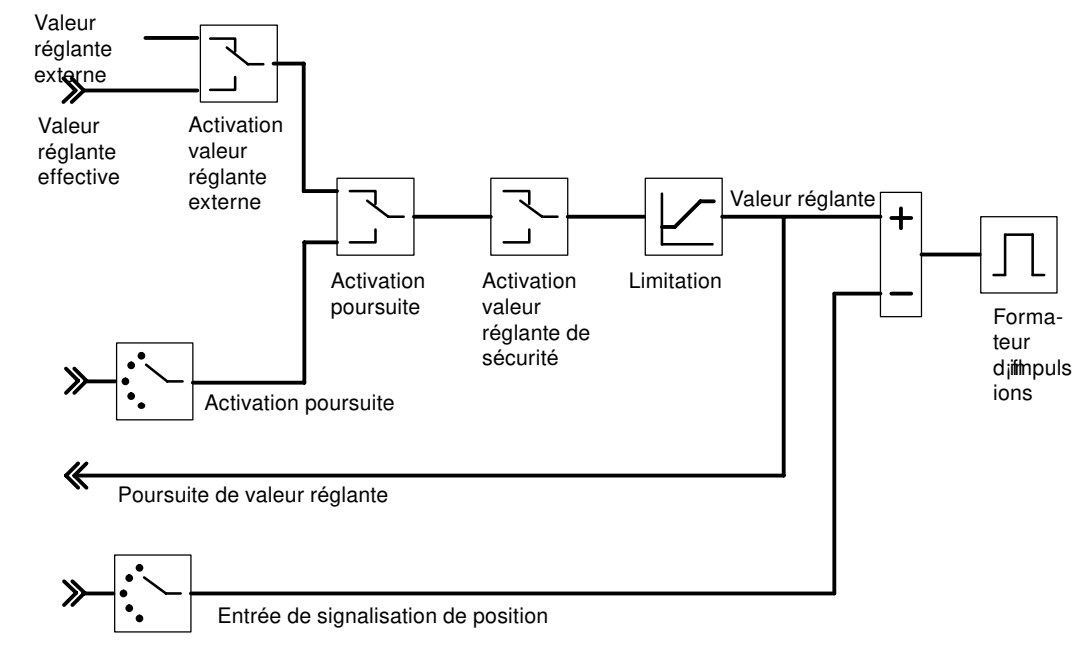

### **Sortie régulateur du régulateur pas-à-pas**

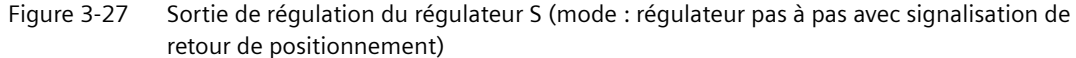

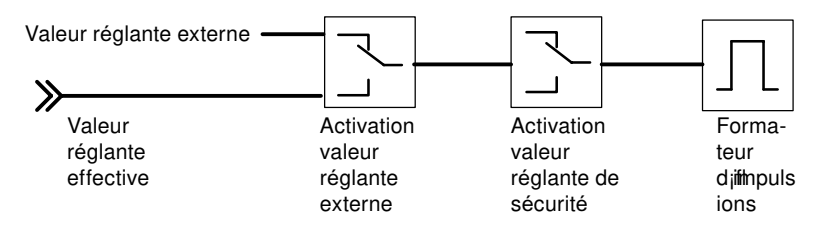

Figure 3-28 Sortie de régulation du régulateur S (mode : régulateur pas à pas sans signalisation de retour de positionnement)

Avec le régulateur pas-à-pas sans signalisation de retour de positionnement, la valeur réglante externe et la valeur réglante de sécurité agissent de la manière suivante :

Si une valeur est affectée entre 40.0% et 60.0%, aucune sortie binaire n'est activée, le dispositif d'actionnement reste inchangé.

Si une valeur > 60.0% est affectée, un "signal de réglage haut" est sorti jusqu'à ce que le message de réaction "dispositif d'actionnement en butée haute" réagisse.

Si une valeur < 40,0% est affectée, un "signal de réglage bas" est sorti jusqu'à ce que le message de réaction "dispositif d'actionnement en butée basse" réagisse.

# **Fonctions et paramètres de la sortie régulateur**

Le tableau suivant contient la liste des fonctions de la sortie régulateur et des possibilités de réglage.

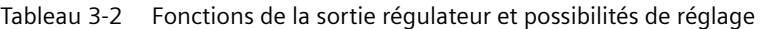

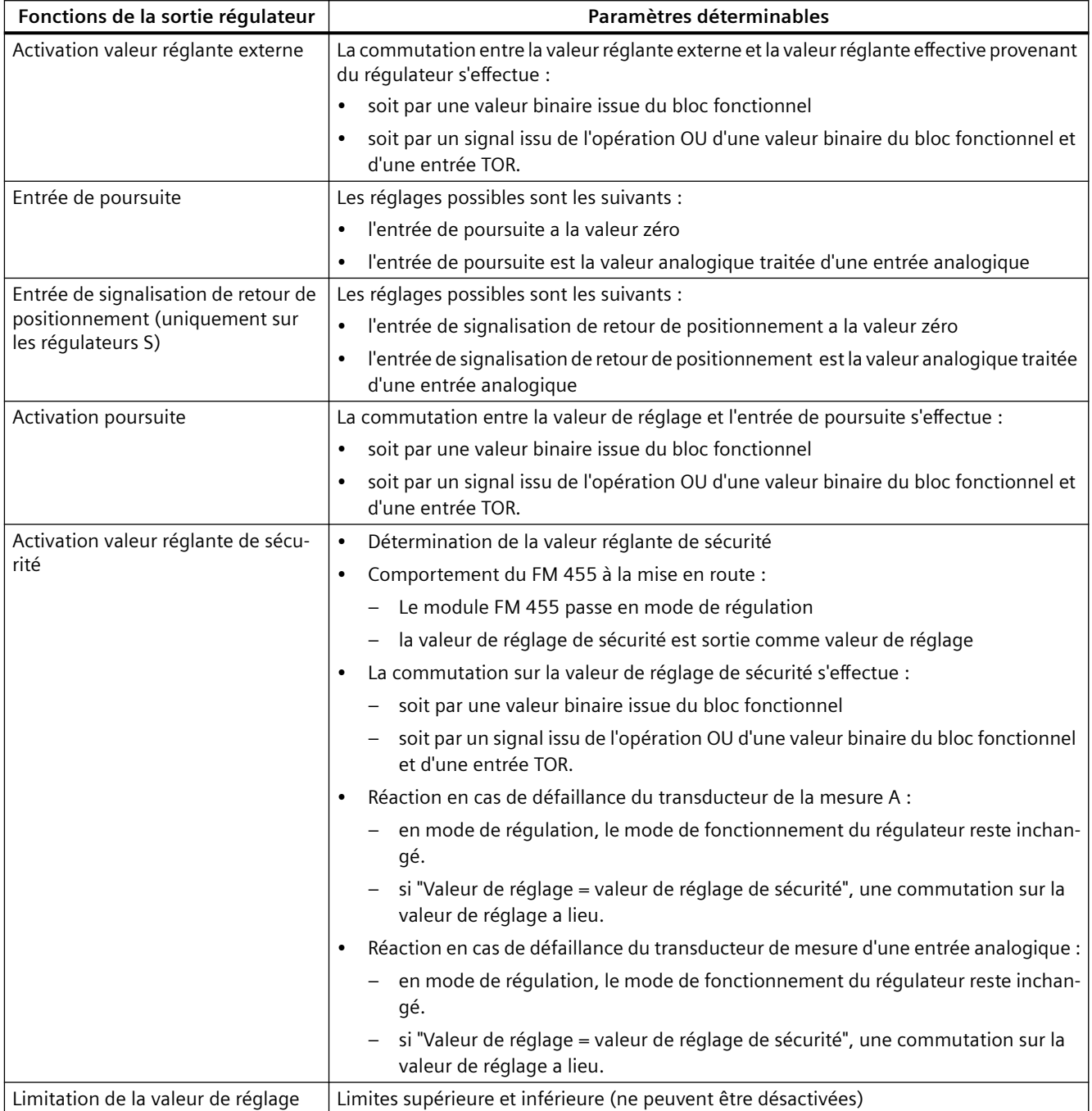

*3.5 Sorties du FM 455*

<span id="page-64-0"></span>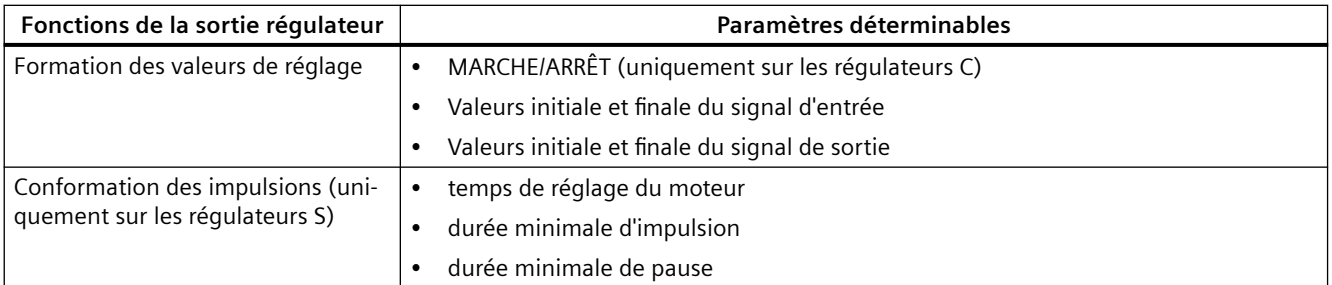

# **3.5 Sorties du FM 455**

#### **Sorties analogiques du FM 455 C**

Pour chaque sortie analogique du FM 455 C, vous pouvez faire les choix suivants au moyen du paramétrage :

- sélection du signal
- type de signal

Vous effectuez le paramétrage des sorties dans les boîtes de dialogue « Sélection du signal sortie analogique » et « Type de signal sortie analogique ».

# **Sélection du signal aux sorties analogiques**

La sélection du signal vous permet de décider de la valeur du signal devant être émise à chaque sortie analogique.

Vous disposez des valeurs suivantes pour le signal :

- la valeur zéro,
- la valeur analogique mise en forme de l'une des 16 entrées analogiques,
- la valeur réglante A de l'une des 16 voies de régulateur,
- la valeur réglante B de l'une des 16 voies de régulateur.

#### **Type de signal aux sorties analogiques**

Vous pouvez définir le type de signal pour chaque sortie analogique.

Vous avez le choix entre :

- Sortie de courant 0 à 20 mA
- Sortie de courant 4 à 20 mA
- Sortie de tension 0 à 10 V
- Sortie de tension -10 à 10 V

*3.5 Sorties du FM 455*

# **Sorties TOR du FM 455 S**

Les sorties TOR du FM 455 S permettent de commander des actionneurs avec ou sans intégration.

L'affectation des sorties TOR aux voies de régulateur et leur signification sont décrites dans le tableau ci-dessous.

| Voie du régula-<br>teur                                                        | Sorties TOR affectées à la<br>voie du régulateur | <b>Signification des sorties</b><br>TOR sur régulateur pas à<br>pas | <b>Affectation des sorties</b><br>TOR sur régulateur à im-<br>pulsions |
|--------------------------------------------------------------------------------|--------------------------------------------------|---------------------------------------------------------------------|------------------------------------------------------------------------|
| $\mathbf{1}$                                                                   | 1                                                | ouverture                                                           | Valeur réglante A                                                      |
|                                                                                | $\overline{2}$                                   | fermeture                                                           | Valeur réglante B                                                      |
| $\overline{2}$                                                                 | 3                                                | ouverture                                                           | Valeur réglante A                                                      |
|                                                                                | $\overline{4}$                                   | fermeture                                                           | Valeur réglante B                                                      |
| 3                                                                              | 5                                                | ouverture                                                           | Valeur réglante A                                                      |
|                                                                                | 6                                                | fermeture                                                           | Valeur réglante B                                                      |
| 4                                                                              | $\overline{7}$                                   | ouverture                                                           | Valeur réglante A                                                      |
|                                                                                | 8                                                | fermeture                                                           | Valeur réglante B                                                      |
| 5                                                                              | 9                                                | ouverture                                                           | Valeur réglante A                                                      |
|                                                                                | 10                                               | fermeture                                                           | Valeur réglante B                                                      |
| 6                                                                              | 11                                               | ouverture                                                           | Valeur réglante A                                                      |
|                                                                                | 12                                               | fermeture                                                           | Valeur réglante B                                                      |
| $\overline{7}$                                                                 | 13                                               | ouverture                                                           | Valeur réglante A                                                      |
|                                                                                | 14                                               | fermeture                                                           | Valeur réglante B                                                      |
| 8                                                                              | 15                                               | ouverture                                                           | Valeur réglante A                                                      |
|                                                                                | 16                                               | fermeture                                                           | Valeur réglante B                                                      |
| 9                                                                              | 17                                               | ouverture                                                           | Valeur réglante A                                                      |
|                                                                                | 18                                               | fermeture                                                           | Valeur réglante B                                                      |
| 10                                                                             | 19                                               | ouverture                                                           | Valeur réglante A                                                      |
|                                                                                | 20                                               | fermeture                                                           | Valeur réglante B                                                      |
| 11                                                                             | 21                                               | ouverture                                                           | Valeur réglante A                                                      |
|                                                                                | 22                                               | fermeture                                                           | Valeur réglante B                                                      |
| 12                                                                             | 23                                               | ouverture                                                           | Valeur réglante A                                                      |
|                                                                                | 24                                               | fermeture                                                           | Valeur réglante B                                                      |
| 13                                                                             | 25                                               | ouverture                                                           | Valeur réglante A                                                      |
|                                                                                | 26                                               | fermeture                                                           | Valeur réglante B                                                      |
| 14                                                                             | 27                                               | ouverture                                                           | Valeur réglante A                                                      |
|                                                                                | 28                                               | fermeture                                                           | Valeur réglante B                                                      |
| 15                                                                             | 29                                               | ouverture                                                           | Valeur réglante A                                                      |
|                                                                                | 30                                               | fermeture                                                           | Valeur réglante B                                                      |
| 16                                                                             | 31                                               | ouverture                                                           | Valeur réglante A                                                      |
|                                                                                | 32                                               | fermeture                                                           | Valeur réglante B                                                      |
| ouverture = ouverture de l'actionneur<br>fermeture = fermeture de l'actionneur |                                                  |                                                                     |                                                                        |

Tableau 3-3 Affectation et signification des sorties TOR

# **3.6 Mécanismes d'action et gestion des données dans le FM 455**

# **Vue d'ensemble**

Ce chapitre explique les mécanismes d'action importants et le principe de gestion des données dans le module de régulation.

L'interface de paramétrage du PG/PC vous permet de réaliser les opérations suivantes pour le module régulateur :

- paramétrage,
- optimisation,
- contrôle-commande.

Le bloc fonctionnel (FB) PID FM fourni vous permet d'intégrer votre module dans le programme utilisateur.

#### **Paramétrage**

Vous paramétrez le FM 455 au moyen d'une interface de paramétrage sur la PG (voir chapitre "[Paramétrage du FM 455](#page-110-0) (Page [111\)](#page-110-0)"). Toutes les données de paramétrage sont mémorisées dans un bloc de données système (SDB) sur votre console de programmation.

#### **Remarque**

Vous pouvez charger les données de paramétrage du SDB dans la CPU et le FM 455 via une liaison en ligne entre PG et CPU uniquement à l'état "Arrêt" de la CPU. Cela n'est que possible qu'au moyen de l'application de configuration matérielle HW Config.

A chaque démarrage et à chaque passage de la CPU de STOP à RUN, le FM 455 reçoit les paramètres du SDB de la CPU.

#### **Chargement des paramètres directement dans le FM 455**

Pour que, pendant l'essai de votre paramétrage lors de la mise en service, vous n'ayez pas à fermer plusieurs fois consécutivement l'interface de paramétrage et à mettre la CPU sur STOP, vous avez la possibilité de charger les paramètres directement dans le FM 455 via l'interface de paramétrage. A noter que les paramètres ainsi chargés seront écrasés au démarrage de la CPU et à son passage de STOP à RUN par les paramètres du SDB de la CPU. Un appel du FB peut aussi écraser directement les paramètres chargés directement par l'interface de paramétrage.

Le chargement direct dans le FM 455 n'est donc pertinent que pour tester le paramétrage pendant la mise en service.

Si vous modifiez des paramètres via l'interface de paramétrage, puis que vous les chargez ensuite directement dans le FM 455, des échelons peuvent se produire dans la variation de la valeur réglante. Pour obtenir une variation contrôlée de la valeur réglante, nous vous conseillons la procédure suivante :

- 1. Passez en mode manuel (par exemple via l'afficheur de boucle).
- 2. Modifiez les paramètres.

*3.6 Mécanismes d'action et gestion des données dans le FM 455*

- 3. Chargez directement dans le FM 455.
- 4. Passez en mode automatique (par exemple via l'afficheur de boucle).

### **Flux des données lors du paramétrage via l'interface de paramétrage**

La figure ci-dessous montre le flux des données de paramétrage, de l'interface de paramétrage au FM 455.

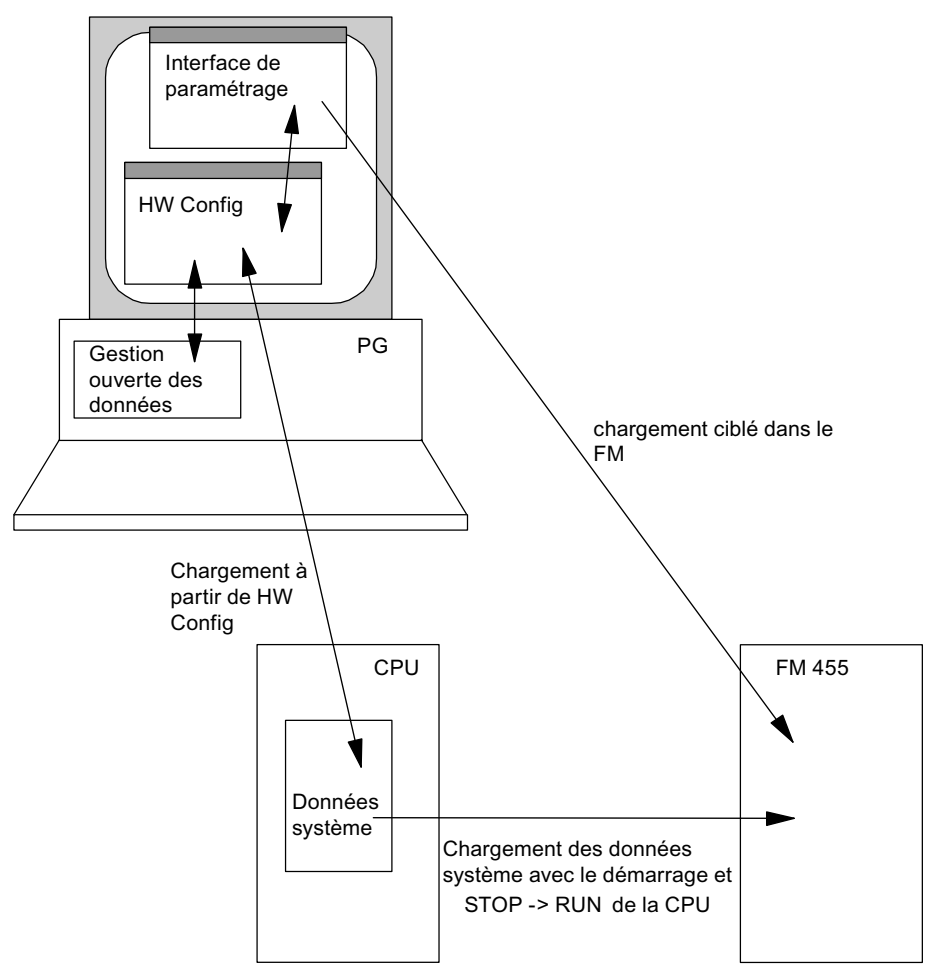

Figure 3-29 Paramétrage du FM 455 via la PG et la CPU

#### **Intégration du FM 455 dans le programme utilisateur**

Si vous voulez modifier des paramètres du régulateur (par exemple gain du régulateur, coefficient d'action proportionnelle) du FM 455 à partir d'un programme utilisateur ou au moyen de la PG, vous devez utiliser le FB PID FM. Affectez à ce FB, pour chaque voie que vous voulez utiliser, un bloc de données d'instance. Si lors de l'appel du FB PID\_FM par le programme utilisateur, le paramètre LOAD\_PAR est activé, tous les paramètres du FB seront transmis au FM 455. Les paramètres du régulateur sont tous les paramètres se trouvant dans le bloc de données d'instance après la variable cont\_par.

Les paramètres du DB d'instance ont un préréglage. Vous pouvez modifier ces réglages par défaut au moyen de l'éditeur LIST/CONT.

#### **Remarque**

Pour ne pas écraser avec les valeurs par défaut issues du DB d'instance les paramètres que vous ne voulez pas modifier, vous devez, au démarrage de la CPU, appeler d'abord le FB PID\_FM avec COM\_RST = TRUE. Le FB PID\_FB lit ensuite les paramètres, qui ont été préalablement transférés de la CPU vers le FM, à partir du FM 455 et les place dans son DB d'instance. Vous pouvez alors modifier des paramètres et transposer tous les paramètres au FM 455 avec LOAD\_PAR = TRUE.

A noter que les paramètres ainsi chargés seront écrasés dans le FM 455 à chaque démarrage de la CPU (passage de STOP à RUN) par les valeurs des données système.

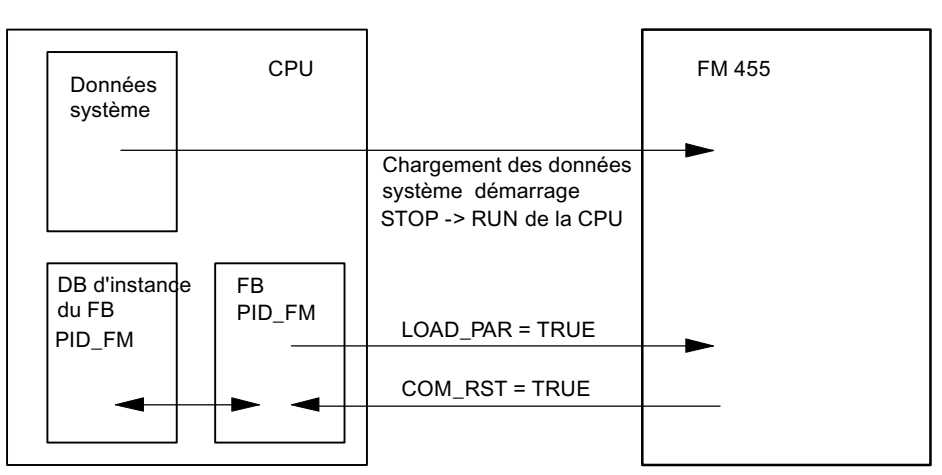

Figure 3-30 Paramétrage du FM 455 via les données système et via le FB PID\_FM

Les paramètres de commande (par exemple consigne, valeur réglante manuelle) du FM 455 sont transmis cycliquement par le FB PID FM au FM 455. Les paramètres de commande sont tous les paramètres se trouvant dans le bloc de données d'instance entre les variables op\_par et cont par. Afin que cela soit possible sans grande perte de temps dans la CPU, la transmission s'effectue par des accès directs à la périphérie, et non via la SFC WR\_REC. Etant donné que pour chaque voie, quatre octets seulement sont disponibles dans la zone d'adresses de périphérie du module, les données sont multiplexées. Pour que les valeurs de commande soient transmises au FM 455, jusqu'à trois cycles de la CPU ou du FM 455 peuvent être nécessaires, sachant que le cycle le plus long est déterminant.

Si vous activez les paramètres LOAD\_OP = TRUE, les paramètres de commande seront transmis au module dans un cycle de programme, via la SFC WR\_REC. Toutefois, le temps d'exécution est alors plus long (cf. ["Caractéristiques techniques des blocs fonctionnels](#page-246-0) (Page [247\)](#page-246-0)").

Les valeurs de processus (par exemple mesure, valeur réglante) peuvent aussi être lues par le FB PID FM via des accès directs à la périphérie. Ce transfert prend peu de temps d'exécution, mais il entraîne les restrictions fonctionnelles énumérées ci-dessous. Si le paramètre READ\_VAR = TRUE est activé, les valeurs du processus seront lues au moyen de la SFC RD\_REC dans le FM 455. Toutefois, le temps d'exécution est alors plus long (cf. ["Caractéristiques techniques des](#page-246-0)  [blocs fonctionnels](#page-246-0) (Page [247](#page-246-0))").

#### *3.6 Mécanismes d'action et gestion des données dans le FM 455*

Restrictions fonctionnelles si READ\_VAR n'est pas activé :

- Les variables SP (consigne du FM), ER (signal d'écart), DISV (perturbation), LMN A et LMN B ne sont pas actualisées.
- Les données sont multiplexées, la mesure, la valeur réglante et les indications binaires ne redeviennent actuelles qu'après quatre appels du bloc.
- Si la consigne et la valeur réglante manuelle ont été commandées via l'OP, elles ne seront pas actualisées par le FB au démarrage de la CPU (donc lues dans le FM).

#### **Nota**

Vous trouverez des informations supplémentaires sur l'utilisation de DB d'instance aux chapitres "[Intégration du FM 455 dans le programme utilisateur](#page-114-0) (Page [115\)](#page-114-0)" et "Affectation des DB (Page [171](#page-170-0))" de la présente documentation.

# **3.6.1 Contrôle-commande du FM 455**

# **Contrôle-commande du FM 455 avec l'OP via le FB PID\_FM**

Le contrôle-commande du FM 455 est possible via le FB PID\_FM.

Si un des paramètres suivants "consigne de commande SP\_OP, valeur réglante de commande LMN\_OP et les commutateurs correspondants SP\_OP\_ON et LMNOP\_ON" ont été modifiés au moyen de l'OP, le FB PID\_FM adopte ces valeurs du FM après démarrage de la CPU à la condition que le paramètre READ\_VAR = TRUE soit activé.

#### **Contrôle-commande du FM 455 avec l'OP via MPI**

Il est possible de configurer via MPI jusqu'à trois connexions du FM 455 vers des OP.

La commande du FM 455 avec l'OP n'est possible qu'à l'état STOP ou en cas de défaillance de la CPU.

La visualisation du FM 455 avec l'OP est toujours possible.

L'interface des variables du FM 455 contient 16 blocs de données numérotés de 101 à 116 pour les voies 1 à 16 du régulateur (voir figure ci-dessous). Ces blocs de données sont décrits dans le chapitre "Affectation des DB pour le contrôle commande via l'OP (Page [202](#page-201-0))".

#### **Remarque**

Le contenu des blocs de données 101 à 116 ne reflète pas automatiquement la valeur du paramètre active sur le FM 455. Les paramètres modifiés à l'aide de l'OP ne sont appliqués qu'après activation des bits de commande LOAD\_PAR ou LOAD\_OP dans le FM 455.

Si vous modifiez un paramètre via l'OP sans activer le bit de commande correspondant, la valeur modifiée se trouvera certes dans le bloc de données, mais le FM 455 continuera à travailler en interne avec l'ancienne valeur, inchangée, du paramètre.

Après activation des bits de commande et application des paramètres dans le FM 455, les bits de commande LOAD\_PAR ou LOAD\_OP sont désactivés par le FM 455.

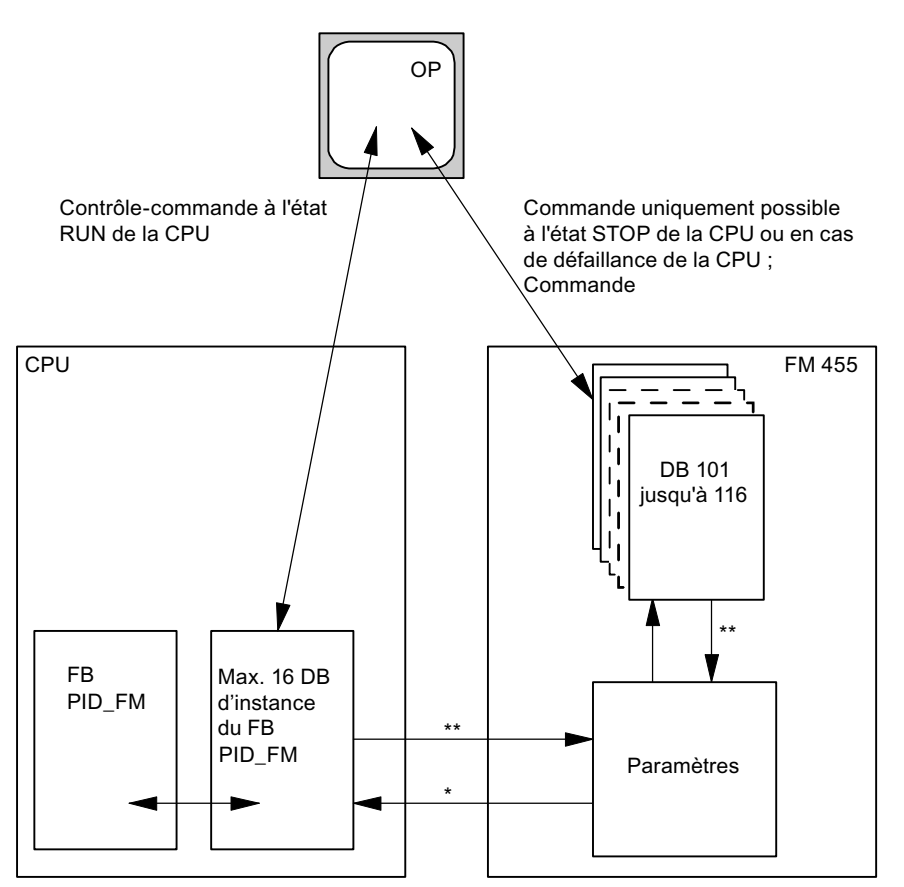

Figure 3-31 Contrôle-commande du FM 455

- commandé par le paramètre READ\_VAR du DB d'instance
- \*\* commandé par les paramètres LOAD\_OP et LOAD\_PAR

*3.7 Propriétés du FM 455*

# **Voir aussi**

[Vue d'ensemble des blocs fonctionnels](#page-114-0) (Page [115](#page-114-0)) [DB d'instance du FB PID\\_FM](#page-170-0) (Page [171\)](#page-170-0)

# **3.7 Propriétés du FM 455**

#### **Aperçu**

Les rubriques ci-après contiennent des informations sur les points suivants

- Séquence de traitement et période d'échantillonnage
- Règles de fonctionnement
- Comportement au démarrage
- Fonctionnement de sécurité
- Mise à jour du microprogramme

### **Séquence de traitement**

Les entrées analogiques et les voies de régulation du FM 455 sont regroupées en deux groupes de huit chacun :

groupe 1 : entrées analogiques 1 à 8 et voies 1 à 8 du régulateur

groupe 2 : entrées analogiques 9 à 16 et voies 9 à 16 du régulateur
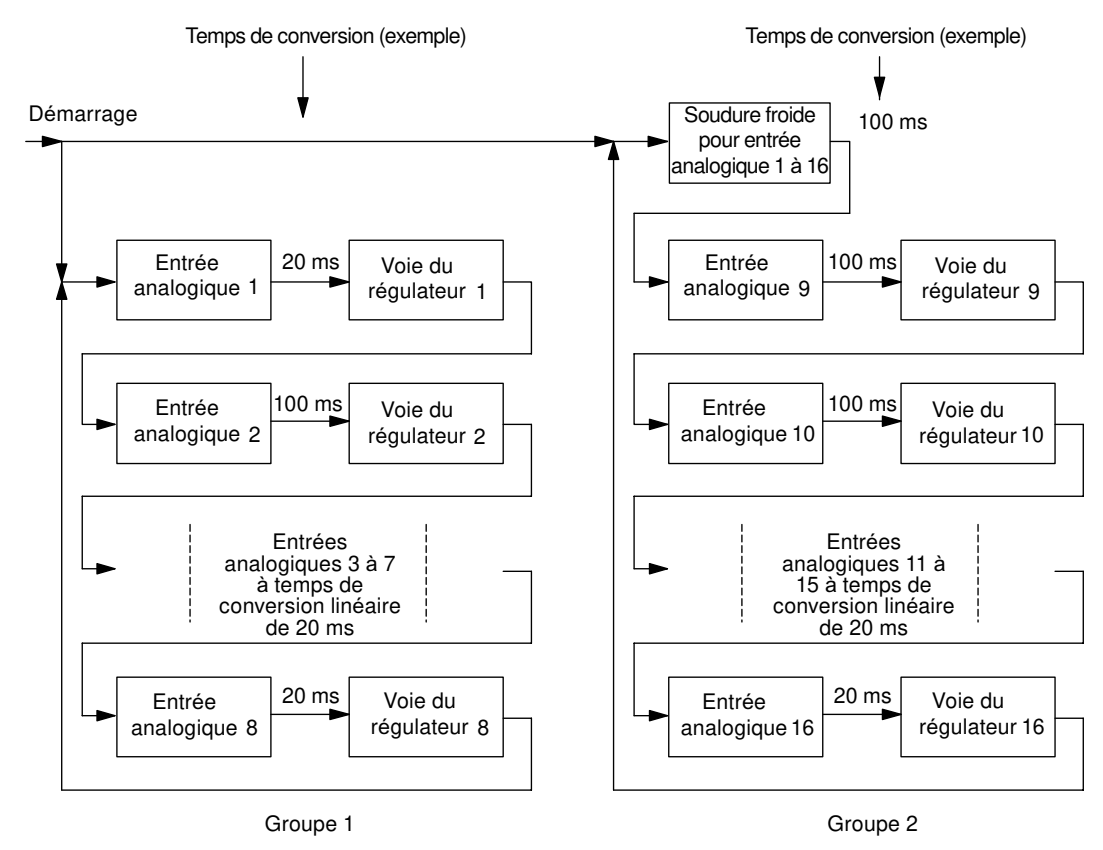

Figure 3-32 Séquence de traitement dans le module de régulation FM 455

Les groupes 1 et 2 sont traités en parallèle, tandis qu'à l'intérieur de chaque groupe, le traitement s'effectue de manière séquentielle.

Dans chaque groupe, chaque voie de régulateur est traitée directement après le traitement et la mise en forme de l'entrée analogique de même numéro. L'entrée analogique ayant le numéro immédiatement supérieur dans le même groupe est traitée ensuite, etc.

La soudure froide n'est traitée que dans le groupe 2, après la voie de régulateur 16.

#### **Période d'échantillonnage**

A l'intérieur de chaque groupe, la période d'échantillonnage commune de tous les régulateurs des FM 455 équivaut à la somme des temps de conversion de chacune des entrées analogiques. Pour les voies de régulateur du groupe 2 (voies 9 à 16), il faut ajouter le temps de conversion de soudure froide, si cette dernière est utilisée.

Le temps de conversion d'une entrée analogique dépend de la résolution, de la fréquence secteur et du type de régulateur utilisé (voir tableau ci-dessous) :

| Résolution    | Fréquence sec-<br>teur | Type de régulateur                    | Temps de conversion d'une en-<br>trée analogique |
|---------------|------------------------|---------------------------------------|--------------------------------------------------|
| 12 bits       | 60 Hz                  | pas de régulateur de tem-<br>pérature | $162/3$ ms                                       |
| 12 bits       | 50 Hz                  | pas de régulateur de tem-<br>pérature | $20 \text{ ms}$                                  |
| 14 bits       | 50 ou 60 Hz            | pas de régulateur de tem-<br>pérature | $100 \text{ ms}$                                 |
| 12 ou 14 bits | 50 ou 60 Hz            | Régulateur de températu-<br>re        | $100 \text{ ms}$                                 |

Tableau 3-4 Temps de conversion d'une entrée analogique

Si une entrée analogique n'est pas traitée, la voie de régulateur de même numéro ne sera pas non plus traitée (temps de conversion = 0).

Il n'y a pas de temps de conversion supplémentaire pour les sorties analogiques. Les valeurs des sorties analogiques du FM 455 sont émises immédiatement après le calcul de la valeur de sortie correspondante.

Le tableau ci-dessous contient d'autres règles pour le temps de conversion de l'entrée de soudure froide.

Tableau 3-5 Règles pour le temps de conversion

| Si                                                                       | alors                                             |
|--------------------------------------------------------------------------|---------------------------------------------------|
| vous avez sélectionné une résolution de 12 bits                          | le temps de conversion pour la soudure froide est |
| pour toutes les entrées analogiques                                      | le même que pour une entrée analogique.           |
| vous avez sélectionné une résolution de 14 bits                          | la soudure froide a besoin d'un temps de conver-  |
| pour au moins une entrée analogique                                      | sion de 100 ms.                                   |
| un des régulateurs a été paramétré comme régula-<br>teur de température, |                                                   |

La période d'échantillonnage s'affiche dans l'interface de paramétrage :

#### bouton : **Paramètres module**

Dans l'exemple de la figure ci-dessus, on obtient (pour une fréquence secteur de 50 Hz) les périodes d'échantillonnage suivantes :

pour les régulateurs du groupe 1 (voies 1 à 8) :  $t_{échant} = 20$  ms + 100 ms + 6  $*$  20 ms = 240 ms

pour les régulateurs du groupe 2 (voies 9 à 16) :  $t_{échant} = 3 * 100$  ms  $+ 6 * 20$  ms  $= 420$  ms

Pour les voies de régulateur 1 à 8, il est possible de réaliser des périodes d'échantillonnage particulièrement courtes, puisque le temps de conversion de la soudure froide n'est pas pris en compte.

La figure suivante présente un exemple avec cinq voies utilisées dans le groupe 1 et quatre voies utilisées dans le groupe 2.

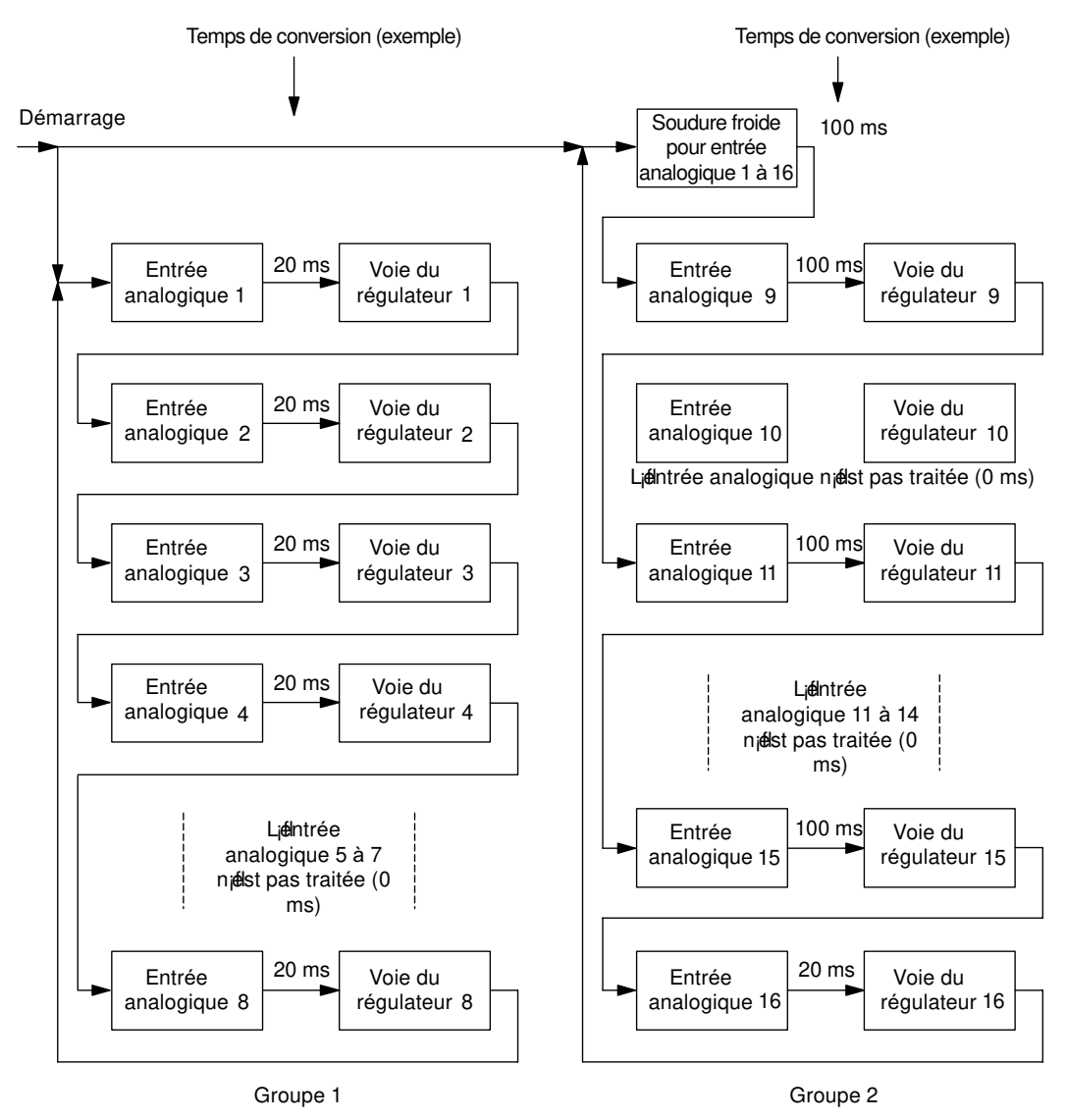

Figure 3-33 Séquence de traitement du module de régulation FM 455

Dans l'exemple de la figure ci-dessus, on obtient (pour une fréquence secteur de 50 Hz) les périodes d'échantillonnage suivantes :

pour les régulateurs du groupe 1 (voies 1, 2, 3, 4 et 8) :  $t_{\text{échant}} = 5 * 20 \text{ ms} = 100 \text{ ms}$ 

pour les régulateurs du groupe 2 (voies 9, 11, 15, et 16) :  $t_{échant} = 4 * 100$  ms + 20 ms = 420 ms

#### **Règles pour le fonctionnement du FM 455**

Pour le fonctionnement avec le FM 455, on peut résumer les règles suivantes :

- Les régulateurs des FM 455 peuvent être montés à volonté en cascade. Autrement dit, vous pouvez commuter la valeur réglante d'une voie de régulateur à la consigne d'une autre voie.
- Une voie de régulation est traitée immédiatement après la mise en forme de l'entrée analogique de même numéro. Si votre régulateur utilise plusieurs entrées analogiques, veillez à choisir la voie de régulateur correspondant au numéro le plus élevé des entrées analogiques utilisées, eu égard aux petits temps morts de la voie de régulateur. **Exemple :** Un régulateur a besoin des signaux des entrées analogiques 1, 2 et 3. Vous obtiendrez le plus petit temps mort en sélectionnant le régulateur numéro 3.
- Si vous choisissez l'option "Entrée analogique non traitée" pour une entrée analogique, la voie de régulateur de même numéro ne sera pas non plus traitée. Cette entrée analogique n'aura donc pas besoin de période d'échantillonnage supplémentaire.
- Si l'entrée de soudure froide est utilisée, elle a besoin du même temps de conversion que l'entrée analogique ayant le plus grand temps de conversion.
- La période d'échantillonnage d'un régulateur équivaut à la somme des temps de conversion des entrées analogiques utilisées dans le même groupe. Pour les voies de régulateur 9 à 16 (groupe 2), il faut ajouter le temps de conversion de l'entrée de la soudure froide, si cette dernière est utilisée.

#### **Comportement à la mise en route**

Au démarrage, le FM 455 accepte les paramètres actuels de son EEPROM et commence à réguler avec ces paramètres. Ces derniers sont écrasés par la CPU, par des paramètres issus des données système, dès que la liaison entre la CPU et le FM 455 est établie via le bus P. Lorsque les données système ne contiennent plus de paramètres pour les régulateurs, le module continue à réguler avec les paramètres stockés dans l'EEPROM. Le FM 455 ne commute pas sur des paramètres par défaut.

Vous disposez des possibilités de paramétrage suivantes pour la **valeur réglante** en cas de redémarrage après coupure de la tension d'alimentation :

- Le régulateur commence avec la valeur réglante de sécurité. Cette option reste en vigueur tant qu'elle n'est pas annulée par le programme utilisateur via le bloc fonctionnel.
- Le régulateur se met en mode de régulation.

Vous disposez des possibilités de paramétrage suivantes pour la **consigne** en cas de redémarrage après coupure de la tension d'alimentation :

- La dernière consigne utilisée reste en vigueur.
- Il y a commutation à la consigne de sécurité. Cette commutation n'est effective que si la consigne est paramétrée par le programme utilisateur via le bloc fonctionnel. Sinon, une entrée analogique ou une sortie du régulateur selon le paramétrage détermine la consigne.

#### **Comportement du FM 455 doté de sa propre alimentation**

Si le FM 455 a sa propre alimentation 24 V, respectez les points suivants :

- démarrage sans alimentation 24 V sur le FM 455 :
	- La CPU ne passe pas en mode RUN s'il manque l'OB d'erreur à l'exécution du programme (OB85).
- défaillance de l'alimentation 24 V du FM 455 en mode RUN :
	- La CPU passe en mode STOP lorsqu'il manque l'OB de débrochage/enfichage (OB83).
	- La CPU passe en mode STOP s'il manque l'OB d'erreur d'accès à la périphérie (OB122).
	- La liaison entre la CPU et le FM 455 est interrompue. Dans le FB PID\_FM, le paramètre de sortie RET\_VALU contient une valeur erronée.

#### **Fonctionnement de sécurité**

Si la CPU se met sur STOP ou tombe en panne, ou si la liaison entre le FM 455 et la CPU est défaillante, le FM 455 se met en mode secours et continue à réguler avec les paramètres en vigueur au moment de la perturbation. Selon le paramétrage, le FM 455 utilise soit la dernière consigne, soit la consigne de sécurité.

#### **Mise à jour du microprogramme**

Pour étendre les fonctions et remédier aux défauts, il est possible de charger des mises à jour du microprogramme dans la mémoire du système d'exploitation du FM 455. Cette fonctionnalité est décrite dans l'Aide en ligne de l'interface de paramétrage.

## **3.8 Optimisation des paramètres pour régulateurs de température**

#### **4p©cificit©s du processus avec un régulateur de température**

Pour obtenir une régulation optimale avec le régulateur de température, il faut que le processus satisfasse aux exigences suivantes :

- Le liquide à chauffer doit être bien mélangé dans le cas de chauffages de bains.
- Les deux liquides doivent être bien mélangés pour une régulation "bain dans bain". Il faut aussi veiller à ce que la chaleur circule bien entre tous les agents caloporteurs. Pour les matériaux transmettant mal la chaleur, il faudra prévoir de grandes surfaces pour assurer une bonne propagation de la chaleur.
- Pour les régulations de température d'air ambiant, il faut assurer un bon mélange (par exemple au moyen de ventilateurs).
- Le gain du système réglé ne doit pas dépasser le facteur 3.
- Le temps de retard ne doit pas dépasser 3 % du temps de compensation.
- La température à réguler ne doit pas varier de plus de 1 ‰ de la température maximale paramétrée pendant la période d'échantillonnage du régulateur pour une sortie de grandeur réglante maximale.

#### **\$MBssificBtion des systèmes réglés**

Un système réglé ou un processus à réguler se caractérise par des paramètres, tels que la puissance de chauffe, la masse de chauffage ou la capacité calorifique du fluide à chauffer. Dans le cas du régulateur à logique floue, on fait la différence entre un système de température "critique" et un système "non critique", de la manière suivante : la régulation devient d'autant plus critique

- que la puissance de chauffe est élevée,
- que la capacité calorifique du chauffage est élevée,
- que la capacité calorifique du fluide à chauffer est faible,
- que la résistance à la transmission de chaleur est grande,
- que la surface caloporteuse est petite.

L'application d'un échelon de la valeur réglante au système réglé provoque une réponse indicielle. Cette réponse indicielle permet également de procéder à la classification du système réglé : la régulation est d'autant plus critique que le rapport t<sub>u</sub> / t<sub>a</sub> est grand et que le gain du système réglé est important. Avec t $_{\textrm{u}}$  / t $_{\textrm{a}}$  < 1/10, on a un système asservi non critique, voir figure suivante.

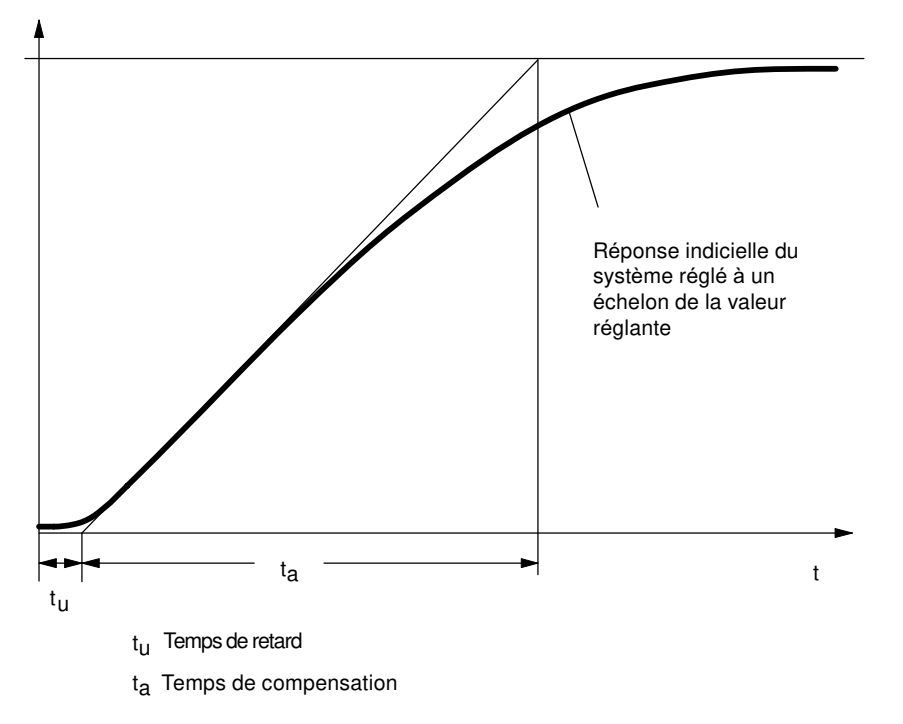

Figure 3-34 Réponse indicielle du système réglé à un échelon de la valeur réglante

#### **Optimisation des paramètres pour régulateurs de température**

L'optimisation des paramètres est basée sur un régulateur à logique floue et à auto-optimisation.

Pour que le régulateur de température puisse travailler au mieux, il faut qu'une identification du système réglé ait lieu. Pour ce faire, il faut activer l'identification par le paramètre FUZID\_ON = 1 dans le DB d'instance du bloc fonctionnel PID FM et réaliser un échelon de la consigne de ≥12 % de la gamme maximale de consigne.

L'identification du système réglé commence par une phase de visualisation pendant laquelle aucune puissance de chauffe n'est émise. La durée de la phase de visualisation est la suivante :

- phase de visualisation de régulateurs à action continue : 1 minute environ
- phase de visualisation de régulateurs pas à pas : environ 1 min +  $1/2 \times$  temps d'exécution actionneur

Ce temps est utilisé pour pouvoir constater les tendances de température dans le fluide de chauffage. Ensuite, la puissance de chauffe maximale (100%) est émise ; on le voit au paramètre de sortie LMN dans le DB d'instance du bloc fonctionnel PID\_FM.

La plage des 4 premiers % d'augmentation de température de la plage de consigne est utilisée pour l'identification, sachant que pour une augmentation de température de 1 % et 4 %, des informations peuvent être obtenues sur le comportement du processus à l'aide du temps écoulé.

L'identification est terminée lorsque la puissance de chauffe est inférieure à 100%. Ce comportement peut être utilisé par exemple pour désactiver l'identification via le programme utilisateur. Après cette phase d'identification, le module se base sur les paramètres calculés.

A chaque autre échelon de ≥12 % de la consigne, une nouvelle identification a lieu à moins que l'identification soit de nouveau désactivée avec FUZID  $ON = FALSE$ .

Si l'échelon de la consigne n'est pas éliminé et que la puissance de chauffe reste constamment sur zéro, l'identification se termine par un échec, ce qui veut dire que le régulateur ne peut pas réguler le système réglé raccordé.

#### **Conditions préalables à l'identification**

Dans la mesure du possible, vous devez faire en sorte que le système réglé se soit stabilisé avant l'identification (pas de montée ou descente en température), ou varie lentement et de manière monotone. Le critère possible pour ce faire est que la variation de température pendant 1 minute soit proche de la ligne droite. Cette exigence est particulièrement importante dans le cas de processus rapides.

Etant donné qu'au début de l'identification, le régulateur émet pendant environ 1 minute la grandeur réglante zéro, il faut que la température à réguler soit proche de la température ambiante.

#### **Comment lancer l'identification ?**

Pour pouvoir lancer l'identification, vous devez d'abord faire passer le régulateur en mode optimisation. Pour y parvenir, activez le bit FUZID\_ON dans le DB d'instance du FB PID\_FM, soit à partir du programme utilisateur, soit via l'outil de paramétrage :

#### **Appel de la fonction : Test > Optimisation du régulateur**

Le lancement de l'identification s'effectue par un échelon positif de la consigne, les conditions suivantes devant être remplies :

- 1. ère condition : grandeur minimale de l'échelon : échelon de consigne > 5 degrés
- 2. ème condition : consigne après l'échelon : consigne<sub>après</sub> > mesure + limitation consigne x 0,12 avec limitation de consigne = limitation supérieure de la consigne du régulateur

Il est également possible de relancer l'identification par diminution puis augmentation de la consigne. Après augmentation, la consigne doit satisfaire à la condition 2.

#### **Fin de l'identification**

Tant que le bit FUZID\_ON = TRUE, l'identification suivante est lancée à chaque échelon de consigne suffisamment grand. Pour cette raison, nous conseillons**,** immédiatement après la fin de l'identification, de désactiver le mode optimisation (FUZID ON = FALSE).

Pour plus d'informations sur l'état de l'identification, référez-vous au paramètre IDSTATUS du FB CH\_DIAG et à la fin de ce chapitre sous "Informations sur l'état du régulateur".

#### **Interruption de l'identification**

L'identification peut être interrompue dans les cas suivants :

- par le régulateur, lors de l'identification d'un système réglé "critique". Après l'interruption, le régulateur est en mode erreur. Cet état est signalé par le fait que la grandeur réglante est désactivée en continu par le régulateur. Cet état ne varie pas, même lors de la désactivation de l'optimisation. Le lancement d'une nouvelle identification efface l'état d'erreur. Pour plus d'informations sur l'état de l'identification, référez-vous au paramètre IDSTATUS du FB CH\_DIAG et à la fin de ce chapitre sous "Informations sur l'état du régulateur".
- par l'opérateur, par génération d'un échelon négatif de la consigne, la consigne devant être inférieure à la condition 2 (voir plus haut "Comment lancer l'identification").

#### **Remarque**

La désactivation du mode optimisation FUZID ON=0 avant la fin de l'identification n'arrête pas cette dernière. Une fois lancée, l'identification continue quelles que soient les circonstances, sauf en cas d'échelon négatif de la consigne.

#### **Comportement de régulation suivant les systèmes réglés**

Les systèmes réglés "non critiques" ne posent pas de problèmes, ni lors de l'identification, ni lors de la régulation.

L'identification d'un système réglé "trop critique" est interrompue. La régulation d'un système réglé "critique" identifié s'effectue de manière très "prudente" ou lentement.

#### **Informations sur l'état du régulateur**

Le paramètre IDSTATUS du bloc fonctionnel FB CH\_DIAG fournit des informations sur l'état de l'identification.

| a sa<br>12 |  |  |  |  |  |  |  |  |  |  |  |  |  |  |  |
|------------|--|--|--|--|--|--|--|--|--|--|--|--|--|--|--|

Figure 3-35 Paramètre IDSTATUS du FB CH\_DIAG

Le paramètre IDSTATUS contient les quatre valeurs hexadécimales X, A, I et F. Leur signification est la suivante :

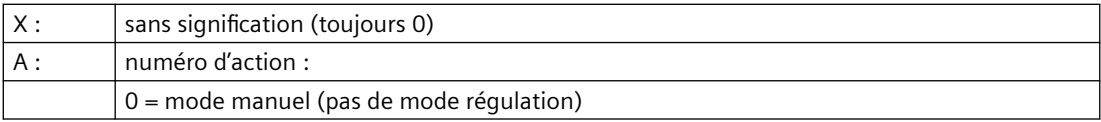

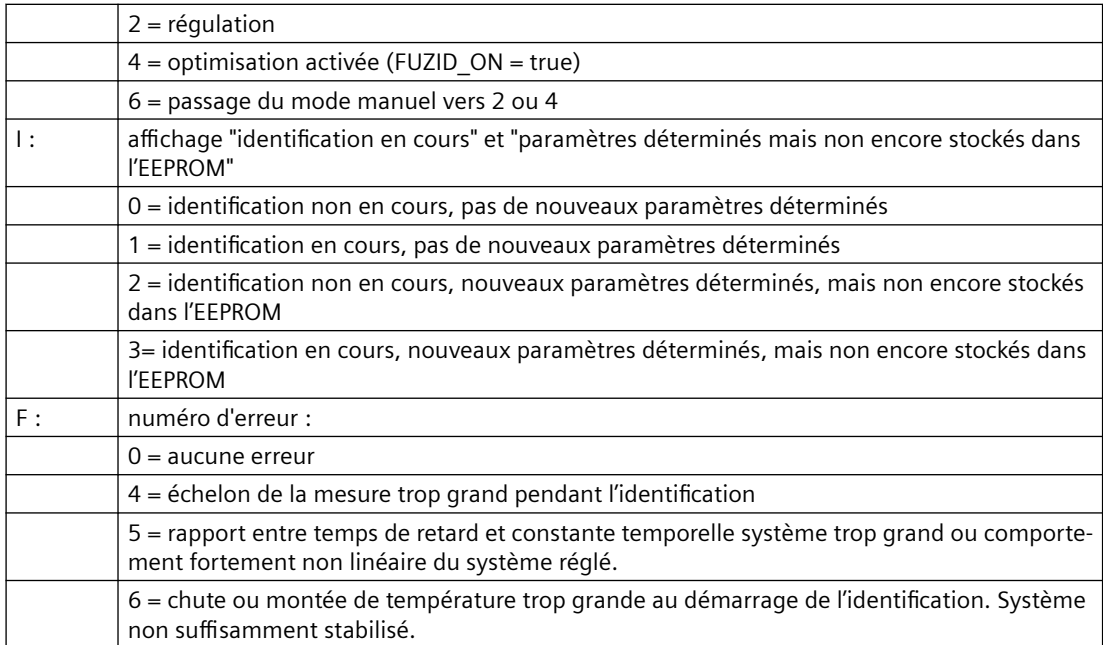

## **Montage et démontage du FM 455 4**

## **4.1 Préparation du montage**

#### **Configuration du montage mécanique**

Les possibilités de configuration mécanique et la façon de procéder lors de la configuration sont décrites dans le manuel /1/. Ci-après, vous trouverez quelques indications complémentaires.

- Le module de fonction FM 455 occupe deux emplacements. Il peut être monté dans un châssis central S7-400 ou dans un châssis d'extension, à tous les emplacements non prévus pour un module d'alimentation ou pour un IM récepteur.
- Le nombre maximal de modules n'est limité que par l'espace mémoire de la CPU nécessaire au logiciel de communication avec le FM 455.

#### **Remarque**

Le module de fonction FM 455 peut être exploité dans un châssis d'extension en utilisant un IM 460-1 ou un IM 461-1. Les fonctions en ligne disponibles sont toutefois restreintes.

#### **Déterminer l'adresse de début**

Pour la communication entre la CPU et le FM 455, on a besoin de l'adresse de début du FM 455. Vous devez inscrire l'adresse de début dans les DB d'instance des FB nécessaires (cf. chapitres "[Intégration du FM 455 dans le programme utilisateur](#page-114-0) (Page [115](#page-114-0))" et "Affectation des DB (Page [171](#page-170-0))").

Sa saisie s'effectue soit à l'aide de l'éditeur LIST/CONT, soit via le programme utilisateur.

Spécifiez l'adresse de début du FM 455, dans STEP 7.

#### **Importantes règles de sécurité**

Pour l'intégration d'un S7-400 avec un FM 455 dans une installation ou un système, il existe d'importantes règles que vous devez respecter. Ces règles et prescriptions sont expliquées dans le manuel /1/.

## **4.2 Montage et démontage du FM 455**

#### **Règles**

Pour le montage du FM 455, aucune protection particulière (directives CSDE) n'est nécessaire.

*4.2 Montage et démontage du FM 455*

#### **Outillage nécessaire**

Pour le montage et le démontage du FM 455, vous avez besoin d'un tournevis de forme cylindrique et de 3,5 mm de large.

#### **Avant le montage**

Avant de monter le FM 455, vérifiez si vous devez déplacer des adaptateurs de plage de mesure se trouvant sur le côté du module. Ces adaptateurs de plage de mesure vous permettent d'adapter le FM 455 à différents capteurs (voir chapitre ["Paramétrage du type et de la plage de](#page-151-0)  [mesure des voies d'entrées analogiques](#page-151-0) (Page [152\)](#page-151-0)")

#### **Montage du FM 455**

Vous trouverez ci-après la description de la procédure de montage du FM 455 dans un châssis. Pour une description plus complète, reportez-vous au manuel /1/.

- 1. Enlevez les caches de l'emplacement où vous voulez monter le FM 455.
- 2. Accrochez le FM 455 et rabattez-le vers le bas.
- 3. Si vous sentez une résistance lorsque vous rabattez le module, soulevez-le légèrement et continuez le mouvement de pivotement.
- 4. Vissez le FM 455 avec les deux vis de fixation (couple 0,8 à 1,1 Nm).
- 5. Repérez le FM 455 avec son numéro d'emplacement. Pour ce faire, utilisez la roue de repère jointe au châssis.
- 6. Les règles de numérotation et la mise en place du numéro d'emplacement sont décrites dans le manuel /1/.

#### **Démontage du FM 455 ou remplacement d'un module**

Vous trouverez ci-après la description de la procédure de démontage du FM 455. Vous trouverez d'autres indications relatives au démontage de modules dans le manuel /1/.

- 1. Coupez la tension d'alimentation L+ au niveau du connecteur frontal.
- 2. Desserrez la vis de fixation du connecteur frontal et dégagez-le.
- 3. Dévissez les vis de fixation du module.
- 4. Dégagez le module en le faisant pivoter.
- 5. Le cas échéant, procédez à la mise en place du nouveau module.
- 6. Rebranchez éventuellement les connecteurs frontaux et vissez.
- 7. Remettez la tension d'alimentation L+ au niveau du connecteur frontal.

#### **Autres instructions**

D'autres instructions concernant le montage et le démontage de modules se trouvent dans le manuel /1/.

# **Câblage du FM 455 5**

## **5.1 Brochage du connecteur frontal**

#### **Connecteurs frontaux du FM 455 C**

Au moyen des deux connecteurs frontaux à 48 points du FM 455 C, raccordez les entrées TOR, les entrées et sorties analogiques et l'alimentation du module.

Les figures suivantes représentent les branchements, le brochage des connecteurs frontaux étant représenté dans le tableau qui suit.

Le schéma de branchement du connecteur frontal du FM 455 C est un exemple de raccordement des différents capteurs - capteur de courant, capteur de tension, thermocouples et thermomètre à résistance électrique (Pt100) - aux entrées analogiques CH1 à CH16. Bien entendu, il est possible d'affecter les capteurs de manière différente aux entrées analogiques. Toutefois, vous ne pouvez raccorder à deux entrées analogiques voisines (CH1 et CH2, CH3 et CH4, etc.) que des capteurs du même type, car ces entrées analogiques sont adaptées au type de capteur via un adaptateur de plage de mesure commun (cf. chapitre "[Paramétrage du type et de la plage de](#page-151-0)  [mesure des voies d'entrées analogiques](#page-151-0) (Page [152\)](#page-151-0)").

A noter que les thermomètres à résistance électrique (Pt100) ont besoin de deux entrées analogiques voisines et ne peuvent être raccordés aux entrées analogiques CH1, CH3, CH5, CH7, CH9, CH11, CH13 et CH15 que de la manière indiquée dans le schéma de branchement du FM 455 C.

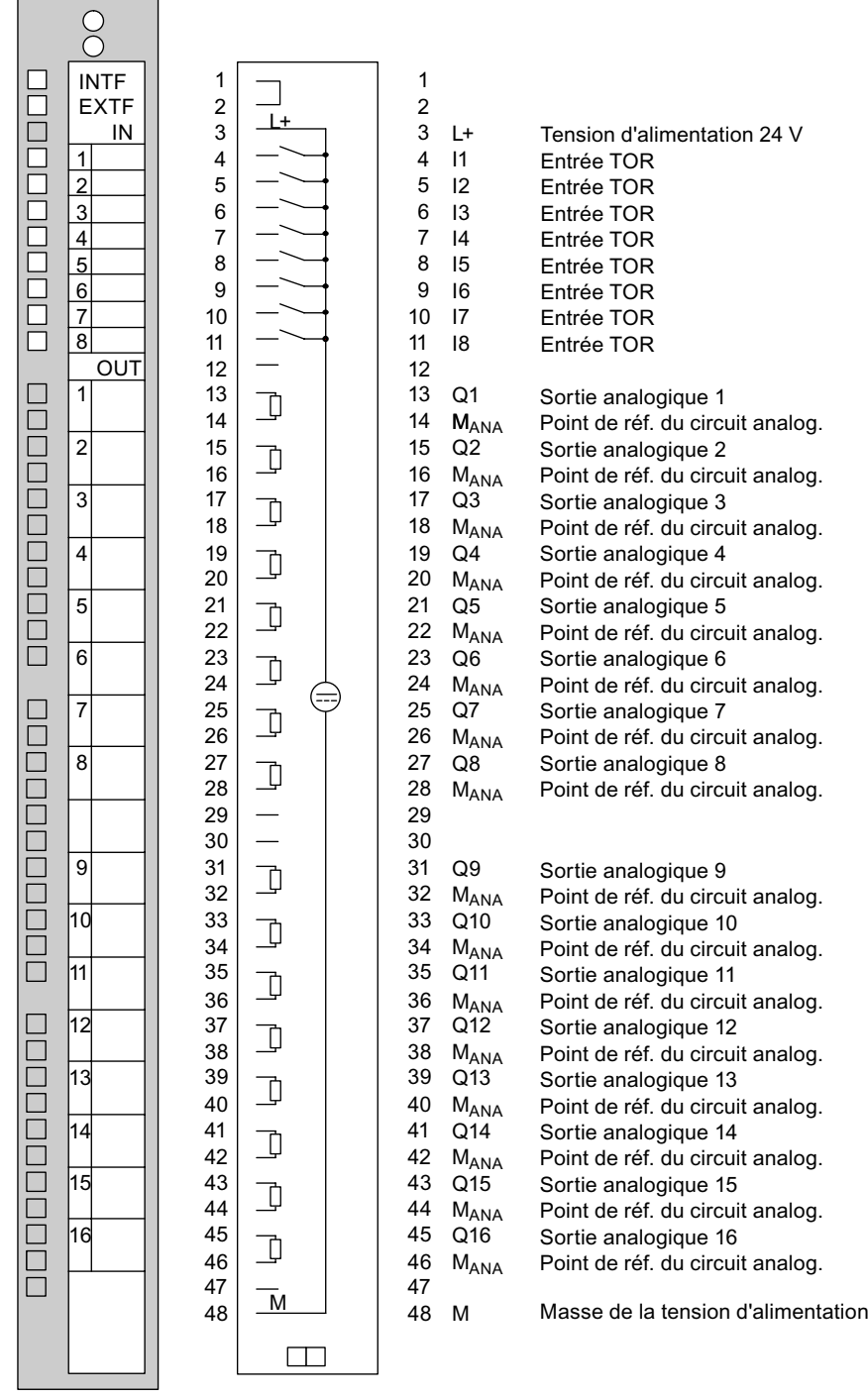

Figure 5-1 Schéma de branchement du FM 455 C, connecteur frontal gauche

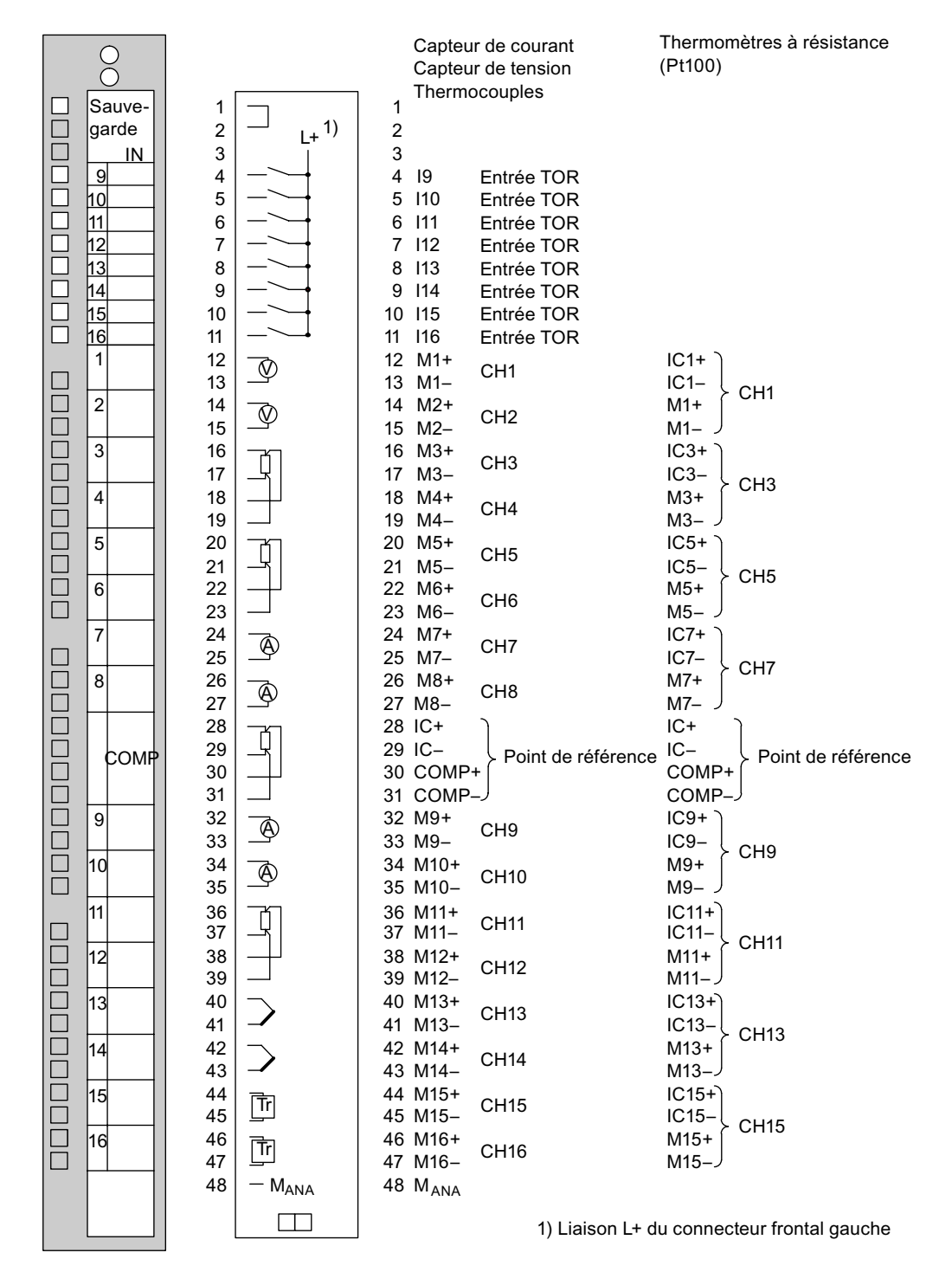

Figure 5-2 Schéma de branchement du FM 455 C, connecteur frontal droit

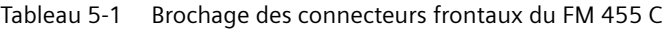

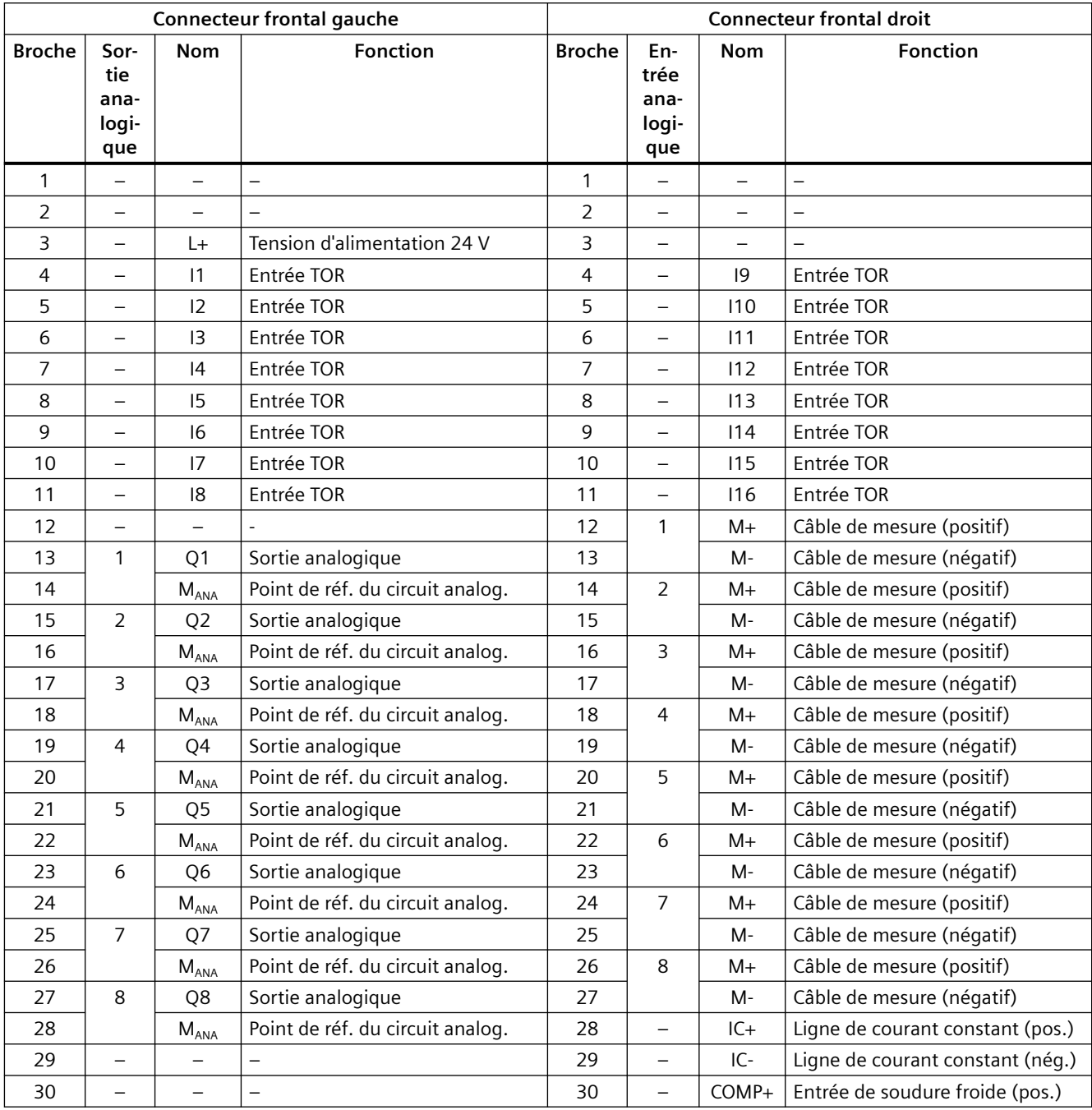

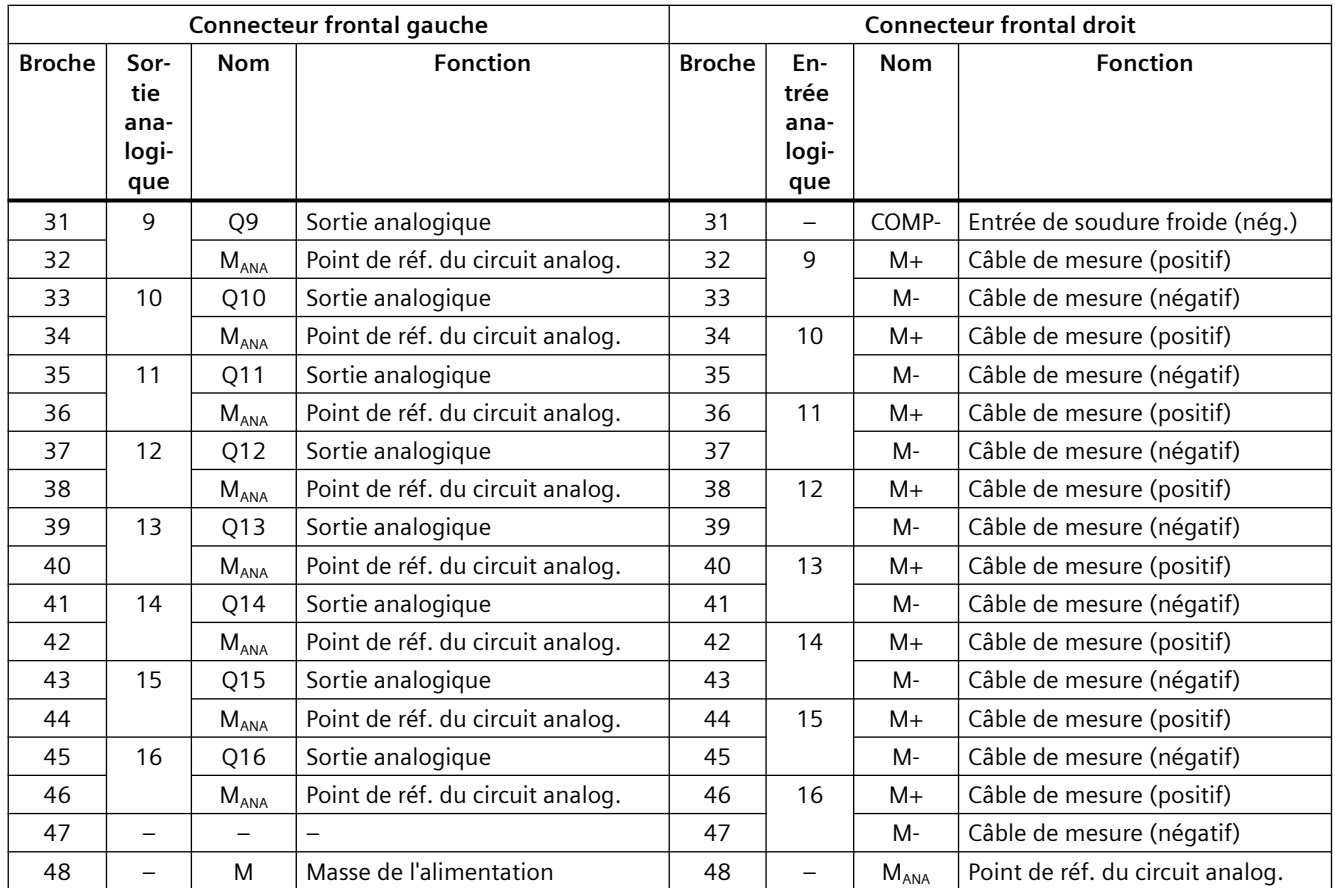

#### **Remarque**

Vous devez établir une liaison à faible impédance entre les connexions M<sub>ANA</sub> et le point de référence du châssis (masse de la CPU) (voir représentation de l'alimentation du FM 455 et de la liaison de potentiel au chapitre ["Câblage du connecteur frontal - Généralités](#page-92-0) (Page [93\)](#page-92-0)")

#### **Connecteurs frontaux du FM 455 S**

Au moyen des deux connecteurs frontaux à 48 points du FM 455 S, raccordez les entrées analogiques, les entrées et sorties TOR et l'alimentation du module.

Les figures suivantes représentent les branchements, le brochage des connecteurs frontaux étant représenté dans le tableau qui suit.

Le schéma de branchement du connecteur frontal du FM 455 S est un exemple de raccordement des différents capteurs - capteur de courant, capteur de tension, thermocouples et thermomètre à résistance électrique (Pt100) - aux entrées analogiques CH1 à CH16. Bien entendu, il est possible d'affecter les capteurs de manière différente aux entrées analogiques. Toutefois, vous ne pouvez raccorder à deux entrées analogiques voisines (CH1 et CH2, CH3 et CH4, etc.) que des capteurs du même type, car ces entrées analogiques sont adaptées au type de capteur via un adaptateur de plage de mesure commun (cf. chapitre "[Paramétrage du type et de la plage de](#page-151-0)  [mesure des voies d'entrées analogiques](#page-151-0) (Page [152\)](#page-151-0)").

A noter que les thermomètres à résistance électrique (Pt100) ont besoin de deux entrées analogiques voisines et ne peuvent être raccordés aux entrées analogiques CH1, CH3, CH5, CH7, CH9, CH11, CH13 et CH15 que de la manière indiquée dans le schéma de branchement du FM 455 S.

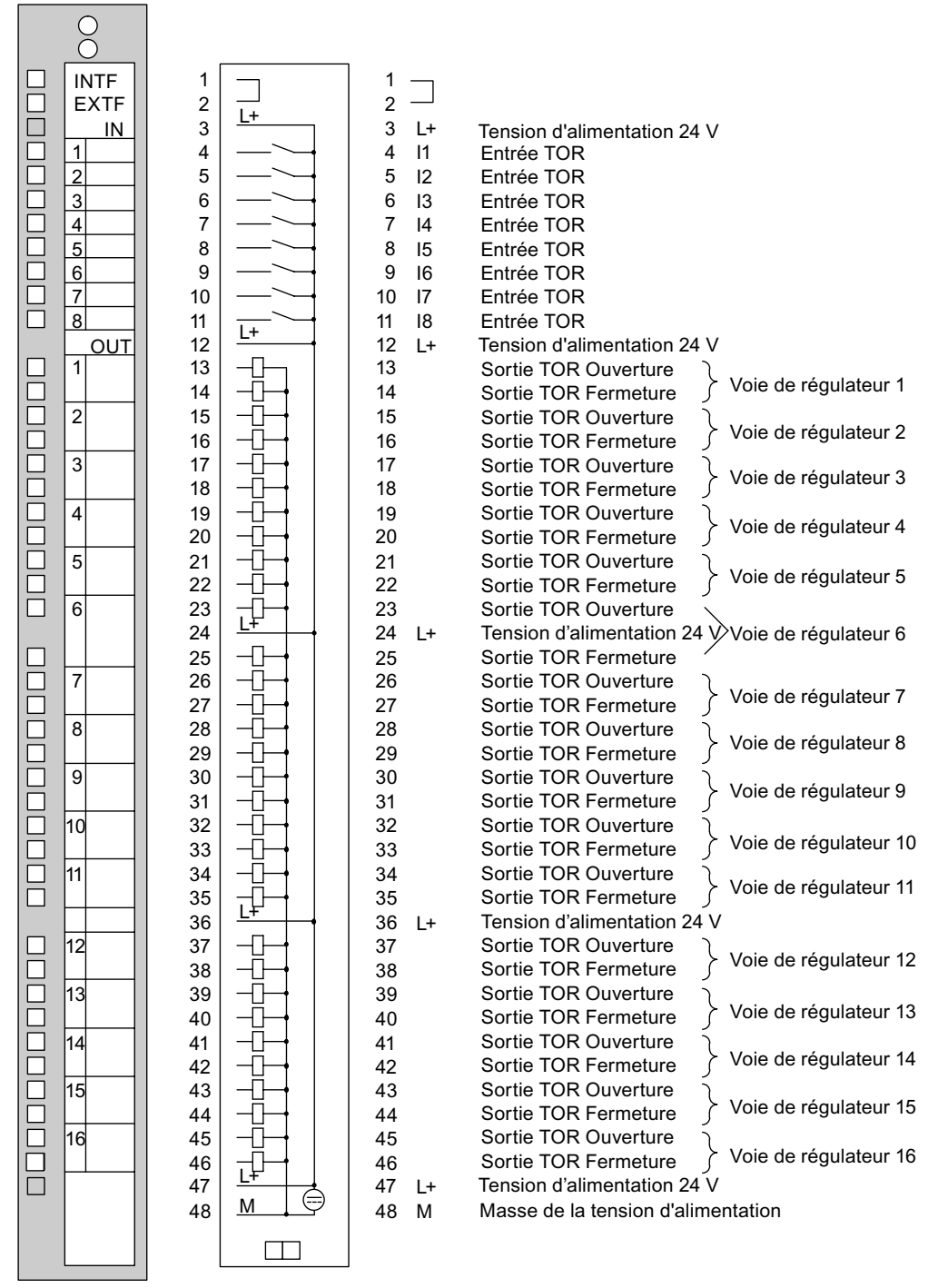

Figure 5-3 Schéma de branchement du FM 455 S, connecteur frontal gauche

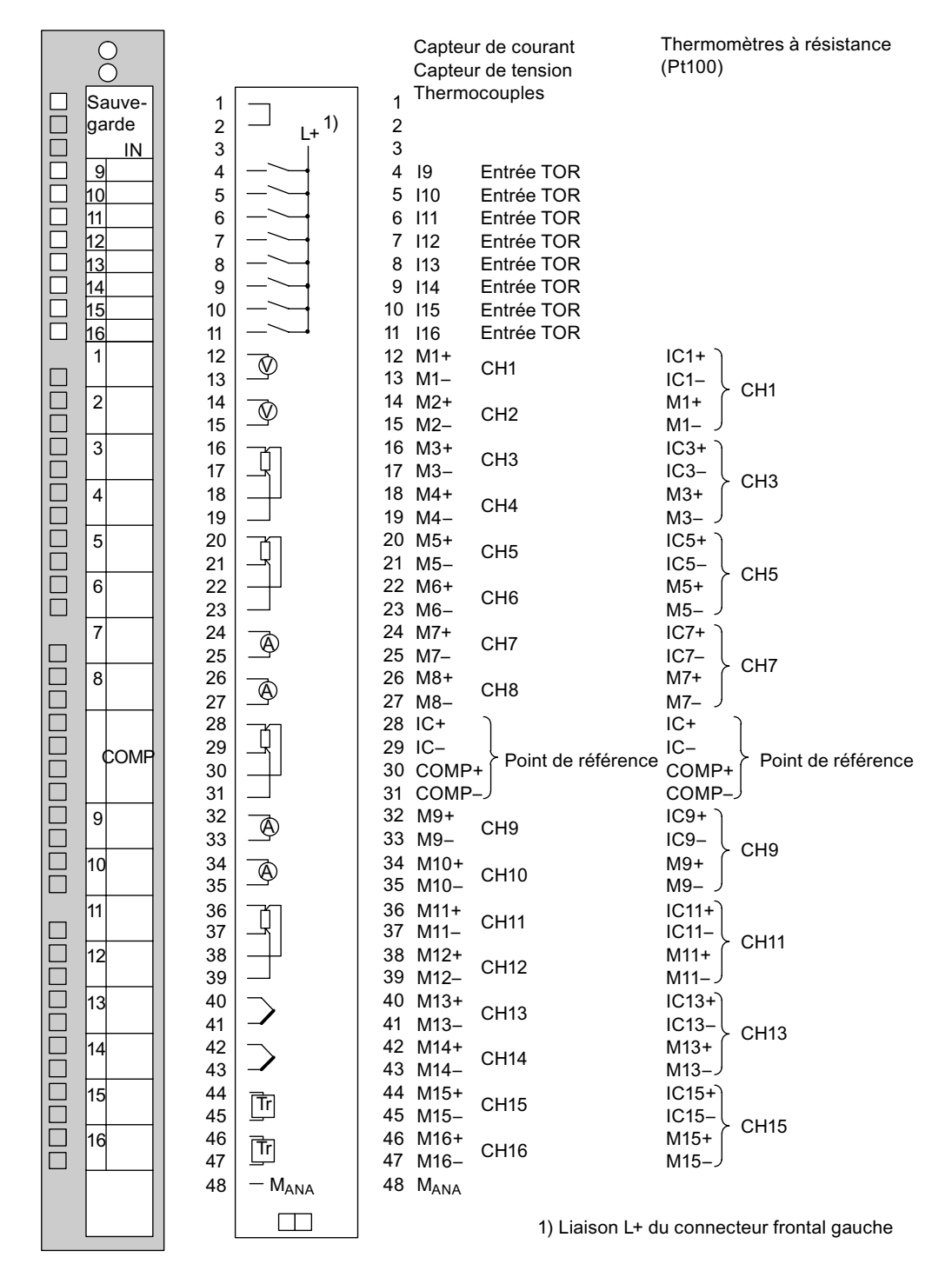

Figure 5-4 Schéma de branchement du FM 455 S, connecteur frontal droit

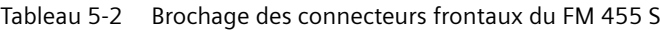

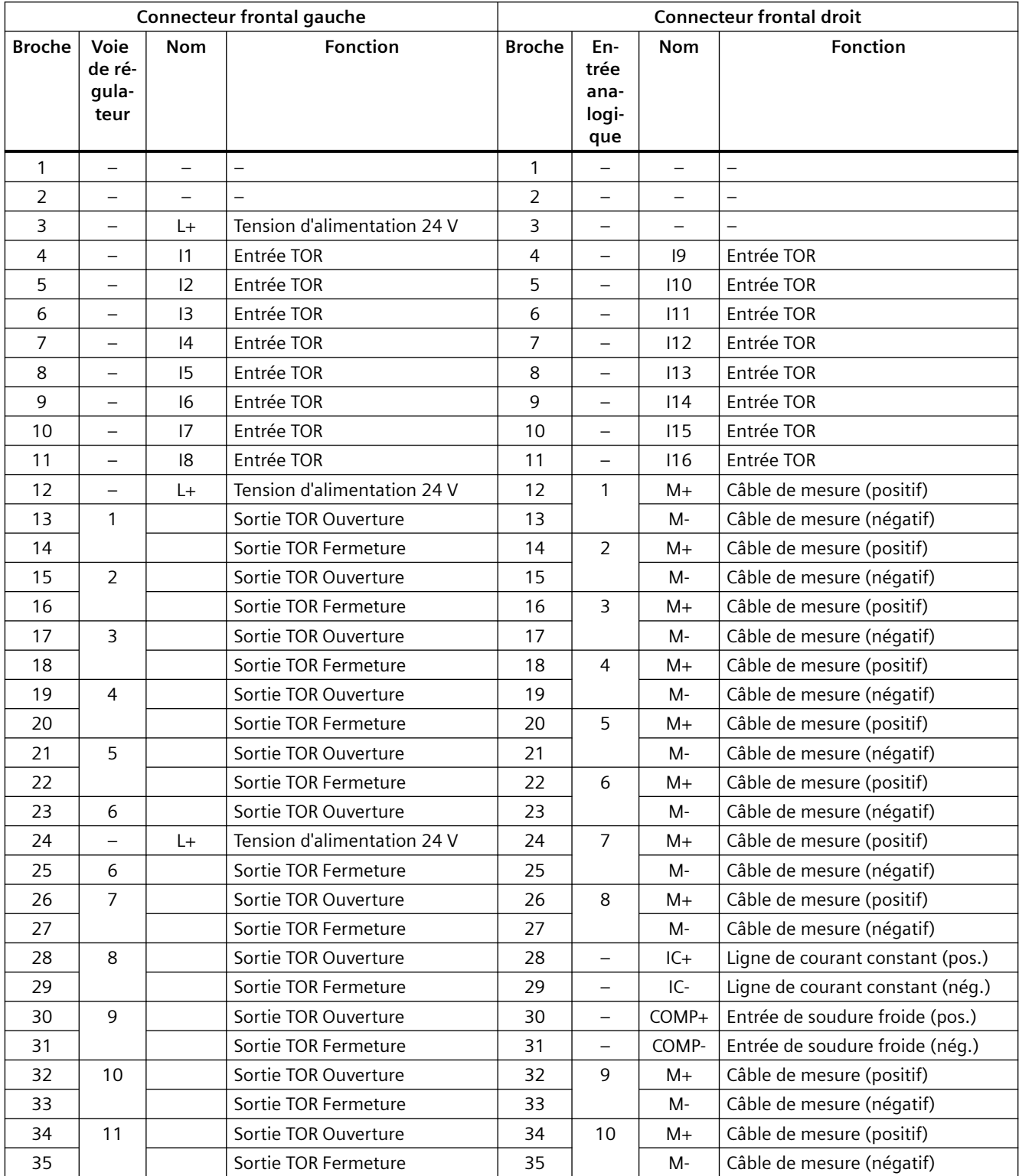

<span id="page-92-0"></span>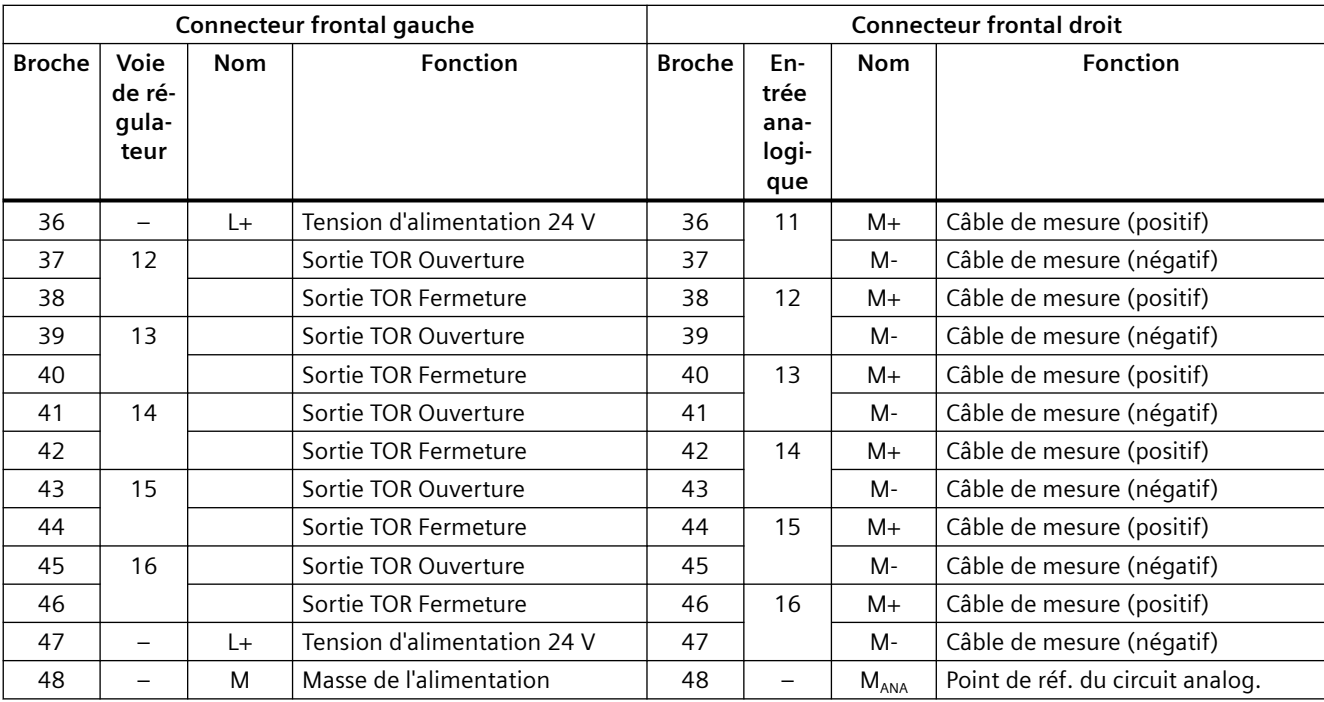

#### **Remarque**

Vous devez établir une liaison à faible impédance entre la connexion M<sub>ANA</sub> et le point de référence du châssis (masse de la CPU) (voir représentation de l'alimentation du FM 455 et de la liaison de potentiel au chapitre "Câblage du connecteur frontal - Généralités (Page 93)")

## **5.2 Câblage du connecteur frontal - Généralités**

#### **Introduction**

Réalisez en deux étapes l'alimentation 24 V CC du FM 455 et les liaisons entre le FM 455 et les capteurs et actionneurs de votre installation :

- 1. câbler les connecteurs frontaux. Raccorder lors de l'opération les câbles à l'alimentation et les capteurs/actionneurs au connecteur frontal.
- 2. brancher le connecteur frontal sur le module.

#### **Tension d'alimentation L+/M**

Pour la tension d'alimentation du module et l'alimentation des sorties TOR, raccordez aux bornes L+ et M une tension continue de 24 V (voir figure Alimentation en tension du FM 455 et liaison de potentiel).

#### **PRUDENCE**

Pour l'alimentation 24 V CC, vous ne devez utiliser qu'une très basse tension ≤ 60 V CC avec isolation de sécurité. La séparation peut être obtenue, par exemple selon l'une des normes suivantes :

- VDE 0100 partie 410 / HD 384-4-41 / CEI 364-4-41 (comme très basse tension fonctionnelle avec séparation de protection)
- VDE 0805 / EN 60950 / CEI 950 (comme très basse tension de sécurité SELV)
- VDE 0106 partie 101

Une diode intégrée protège le module contre une inversion de polarité de la tension d'alimentation.

#### **Filtre d'entrée pour entrées TOR**

Pour éliminer les perturbations, les entrées TOR I1 à I16 ont un filtre d'entrée (circuits RC), avec une durée de filtrage unique de 1,5 ms.

#### **Sorties TOR**

Pour le déclenchement direct de processus de commande, le FM 455 S dispose de 32 sorties TOR.

Les sorties TOR sont alimentées par la tension de charge L+.

Les sorties TOR sont de type PNP et peuvent débiter un courant de charge de 0,1 A. Elles sont protégées contre les surcharges et les courts-circuits.

#### **Raccordement d'inductances**

Lors du raccordement d'inductances à des sorties TOR du FM 455 S, respectez la consigne suivante :

#### **Remarque**

Le raccordement direct d'inductances (par exemple de relais et contacteurs) est possible sans câblage externe. Si des circuits électriques de sortie SIMATIC peuvent être désactivés par d'autres contacts (par exemple des contacts de relais), vous devez, pour les inductances, prévoir des dispositifs de protection supplémentaire contre les surtensions (voir exemple suivant de protection contre les surtensions).

#### **Exemple de protection contre les surtensions**

La figure suivante décrit un circuit électrique de sortie qui rend nécessaire des dispositifs supplémentaires de protection contre les surtensions.

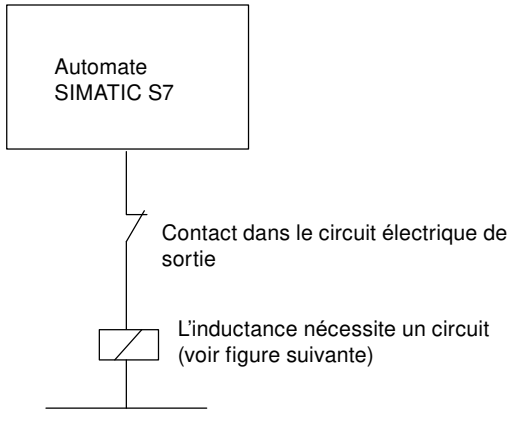

Figure 5-5 Contact à relais dans le circuit de sortie

#### **Montage de bobines à courant continu**

Les bobines à courant continu sont connectées par des diodes ou diodes de Zener.

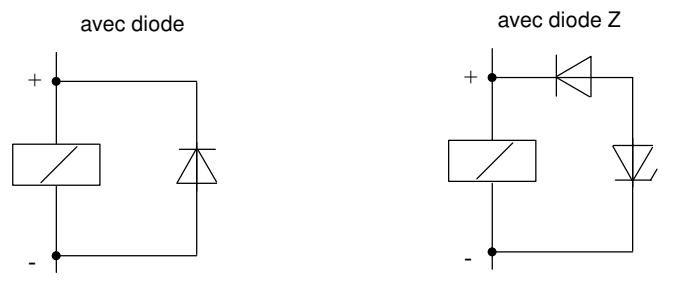

Figure 5-6 Montage de bobines à courant continu

#### **Montage avec diodes/diodes de Zener**

Le montage avec des diodes/diodes de Zener présente les caractéristiques suivantes :

- Absence de surtensions à la coupure Les diodes de Zener ont une tension de coupure inductive supérieure.
- Temporisation de coupure élevée (6 à 9 fois supérieure à ce qu'elle serait sans circuit de protection).

Les diodes de Zener coupent plus rapidement qu'un montage à diodes.

## **Câbles**

Pour la sélection des câbles, on distingue certaines règles à respecter :

- Si leur longueur dépasse 600 m, les câbles pour les entrées TOR I1 à I16 doivent être blindés.
- Les câbles des signaux analogiques doivent être blindés.
- Vous devez poser les blindages des câbles des signaux analogiques sur le capteur ainsi qu'à proximité immédiate du module.
- Faites passer les signaux numériques et analogiques dans des câbles séparés pour éviter une diaphonie.

La figure suivante montre des détails de raccordement de signaux analogiques.

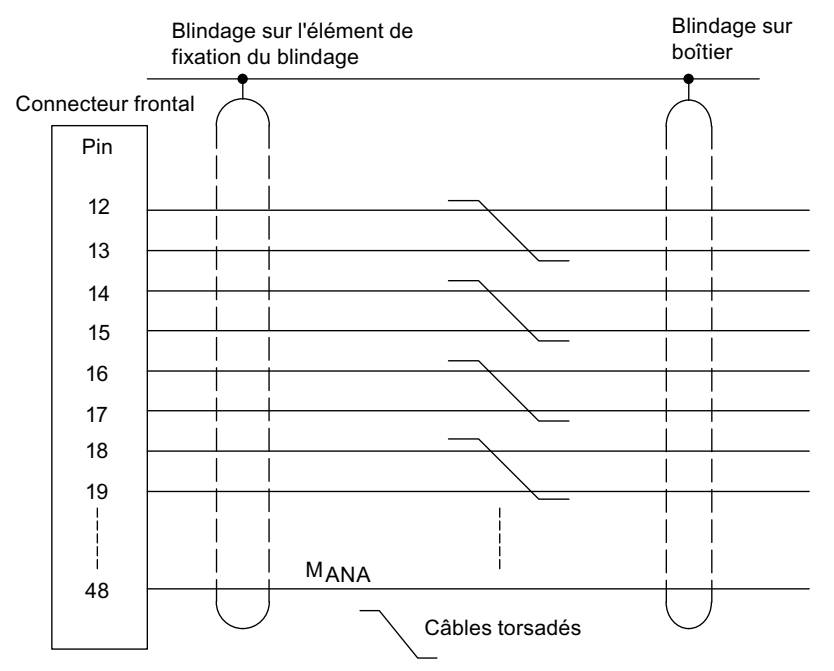

Figure 5-7 Raccordement d'inductances

#### **Liaison des potentiels**

Vous devez établir une liaison à faible impédance entre le point de référence du circuit analogique M<sub>ANA</sub> (borne 48 du connecteur frontal droit) et le point de référence du (masse de la CPU) (voir figure suivante).

- Utilisez des conducteurs souples de section 0,25 à 1,5 mm<sup>2</sup>.
- Un embout n'est pas nécessaire pour le raccordement au connecteur frontal. Si vous souhaitez en utiliser tout de même, choisissez seulement des embouts avec ou sans collet d'isolation, conformes à la norme DIN 46228, forme A, version normale !
- Pour le raccordement au point de référence, utilisez une cosse de câble pour M4, une rondelle-ressort appropriée (rondelle élastique DIN 6796, par exemple) et une vis à tête cylindrique M4 x 6.

#### **Remarque**

Les entrées analogiques non utilisées doivent être court-circuitées et reliées à M<sub>ANA</sub>.

La figure suivante montre comment alimenter en tension un FM 455 C ou FM 455 S, comment câbler les raccordements à la masse et les blindages de câbles.

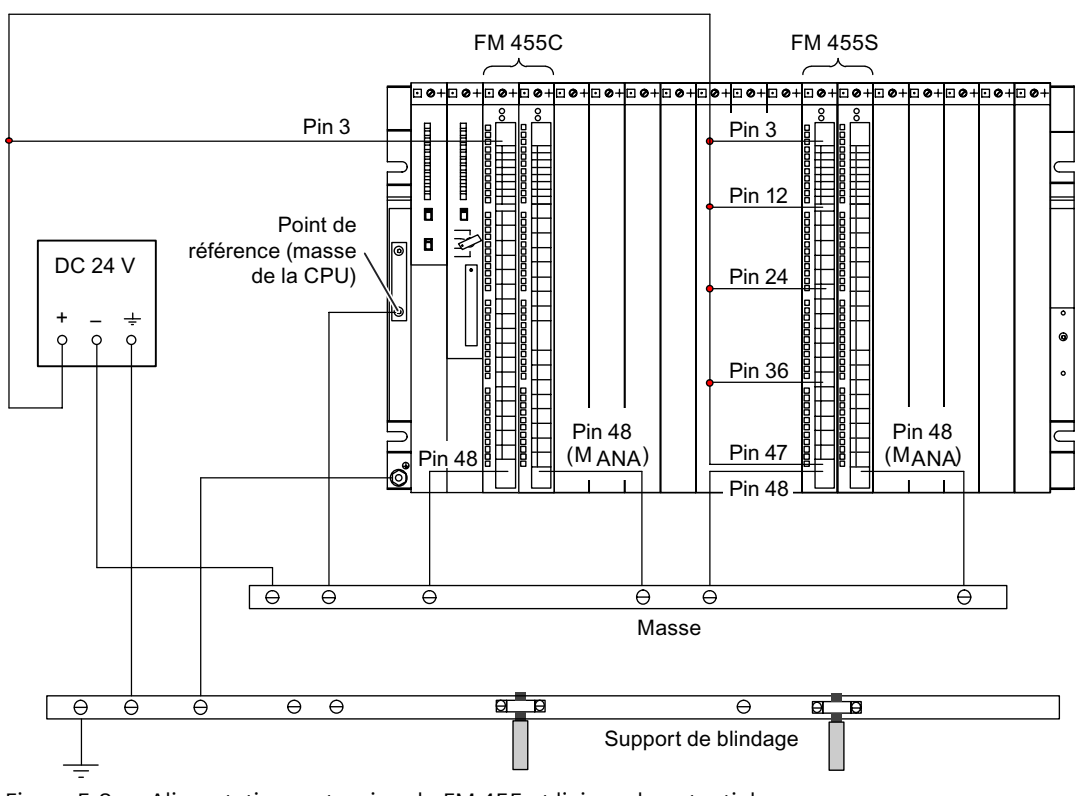

Figure 5-8 Alimentation en tension du FM 455 et liaison de potentiel

#### **Les 3 types de connecteurs frontaux**

Pour le FM 455, on distingue 3 types différents de connecteurs frontaux :

- connecteur frontal pour cosses à clip
- connecteur frontal à bornes à vis
- connecteur frontal à bornes à ressort

#### **Préparation du câblage des connecteurs frontaux**

- 1. Placez un tournevis au point marqué, en bas à gauche du connecteur frontal et faites levier pour soulever le coin inférieur du couvercle du connecteur frontal.
- 2. Ouvrez entièrement le couvercle.

- 3. Tirez le couvercle ouvert vers l'avant, par son extrémité inférieure, et rabattez-le vers le haut.
- 4. Coupez les fils à longueur de façon qu'après câblage, aucune boucle ne dépasse du connecteur frontal.
	- La figure ci-dessous montre comment ouvrir le couvercle et le retirer vers l'avant.

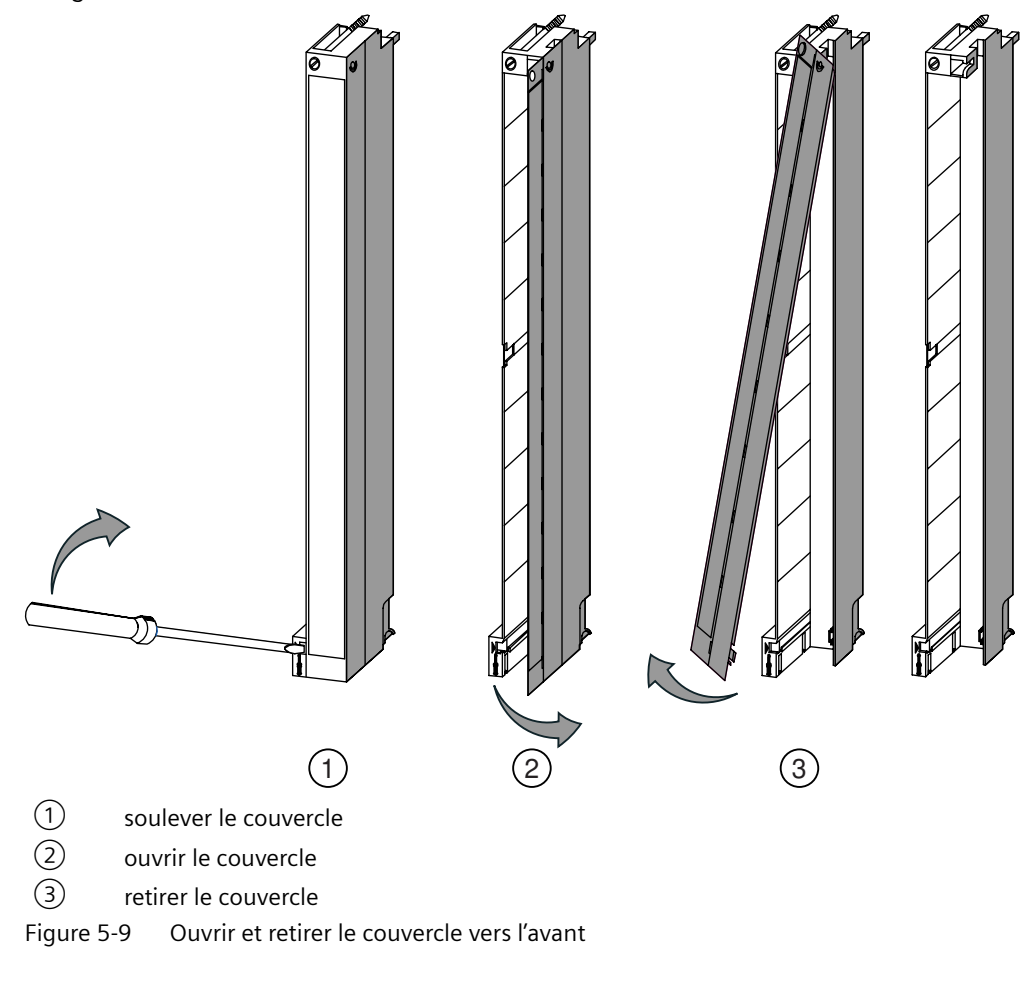

#### **Remarque**

Les connecteurs frontaux contiennent un pont qui est nécessaire au fonctionnement de certains modules de signaux. N'enlevez pas ce pont.

## **5.2.1 Câblage du connecteur frontal, cosses à clip**

#### **Marche à suivre**

Pour câbler le connecteur frontal préparé, procédez de la manière suivante :

- 1. Dénudez les fils sur environ 5 mm.
- 2. Comprimez les contacts à sertir avec les câbles. Pour ce faire, vous pouvez utiliser une pince à sertir, que vous pouvez obtenir en accessoire avec vos modules de signaux.
- 3. Insérez les contacts à sertir dans les échancrures du connecteur frontal. Commencez en bas du connecteur frontal. Vous trouverez au chapitre ["Pièces de rechange](#page-256-0) (Page [257\)](#page-256-0)" le numéro de référence des contacts à sertir.

La figure suivante montre comment câbler un connecteur frontal pour cosses à clip.

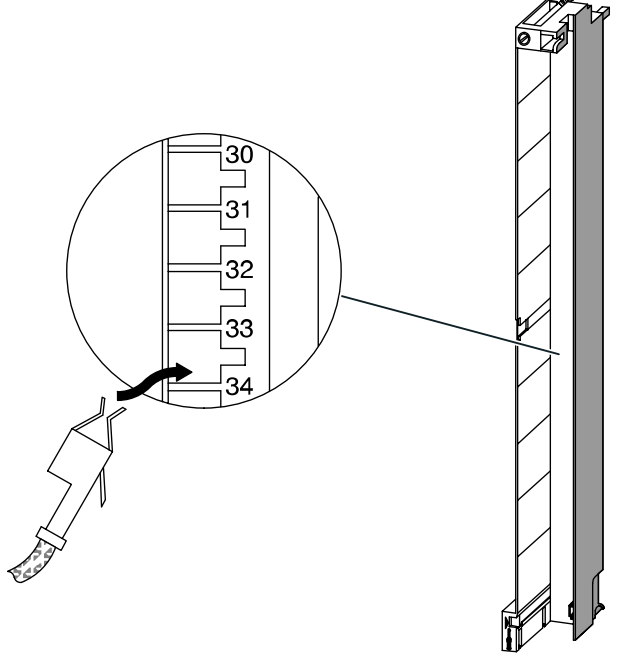

Figure 5-10 Câblage d'un connecteur frontal avec cosses à clip

## **5.2.2 Câblage du connecteur frontal, bornes à vis**

#### **Procédure à suivre**

Pour câbler le connecteur frontal préparé, procédez de la manière suivante :

- 1. Vous utilisez des embouts ? Si oui : dénudez les fils sur environ 10 mm. Comprimez les embouts avec les câbles. Si non : dénudez les fils sur environ 8 à 10 mm.
- 2. Posez les conducteurs. Commencez en bas du connecteur frontal.
- 3. Vissez les extrémités des câbles au connecteur frontal, couple de serrage : **0,6 à 0,8 Nm**. Vissez également les bornes non câblées. La figure suivante montre comment câbler un connecteur frontal à bornes à vis.

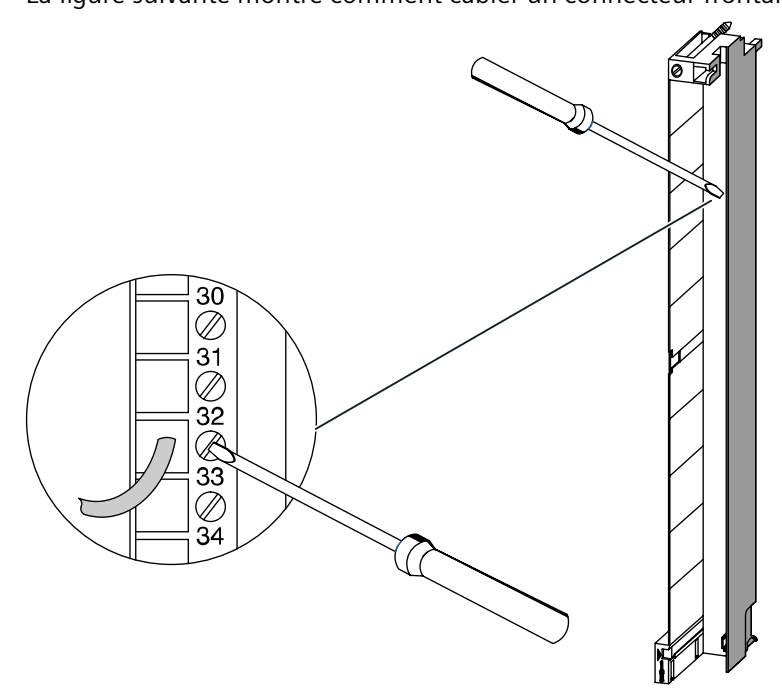

Figure 5-11 Câblage d'un connecteur frontal à bornes à vis

## **5.2.3 Câblage connecteur frontal, bornes à ressort**

#### **Marche à suivre**

Pour câbler le connecteur frontal préparé, procédez de la manière suivante :

- 1. Vous utilisez des embouts ? Si oui : dénudez les fils sur environ 10 mm. Comprimez les embouts avec les câbles. Si non : dénudez les fils sur environ 8 à 10 mm.
- 2. Avec un tournevis (0,5 x 3,5 mm DIN 5264), déverrouillez la borne à ressort du premier raccordement. Commencez en bas du connecteur frontal. Vous pouvez déverrouiller les bornes à ressort en trois points, à l'avant, sur le côté ou à l'arrière (voir figure ci-dessous).
- 3. Introduisez le premier conducteur dans la borne à ressort déverrouillée et retirez le tournevis.
- 4. Refaites les étapes 2 et 3 pour tous les autres conducteurs. La figure suivante montre comment câbler un connecteur frontal à bornes à ressort.

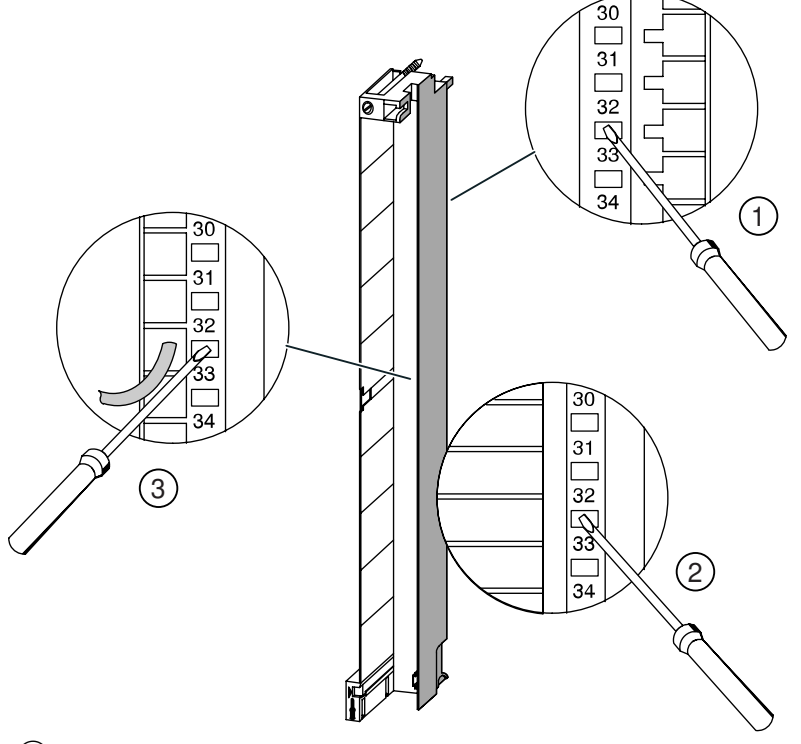

- ① Déverrouiller la borne à ressort par l'arrière
- ② Déverrouiller la borne à ressort par le côté
- ③ Déverrouiller la borne à ressort par l'avant
- Figure 5-12 Câblage d'un connecteur frontal à bornes à ressort

*5.3 Mise en place de la décharge de traction*

#### **Principe de la borne à ressort**

La figure ci-dessous présente le principe de la borne à ressort. Vous y voyez le déverrouillage et le verrouillage par l'avant.

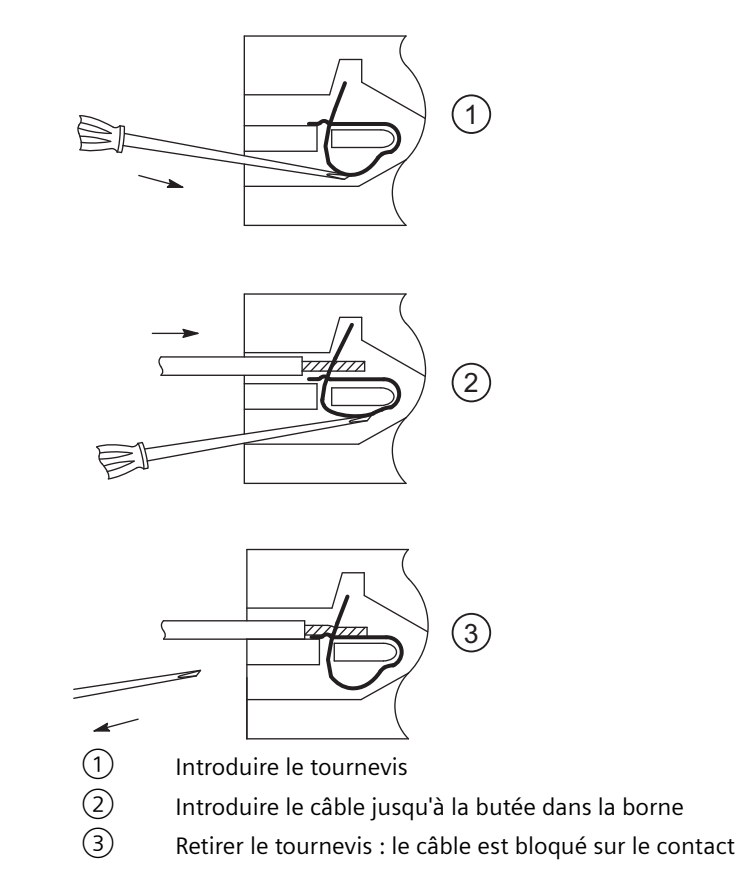

## **5.3 Mise en place de la décharge de traction**

#### **Serre-câble servant de décharge de traction**

Après avoir câblé le connecteur frontal, posez en bas du connecteur frontal le serre-câble fourni afin qu'il serve de décharge de traction pour le câble raccordé.

Vous pouvez poser la décharge de traction en trois variantes, en fonction de l'épaisseur du câble. Trois ouvertures sont disponibles à cet effet sur la face inférieure du connecteur frontal.

La figure suivante montre comment poser une décharge de traction.

*5.4 Repérage des connecteurs frontaux*

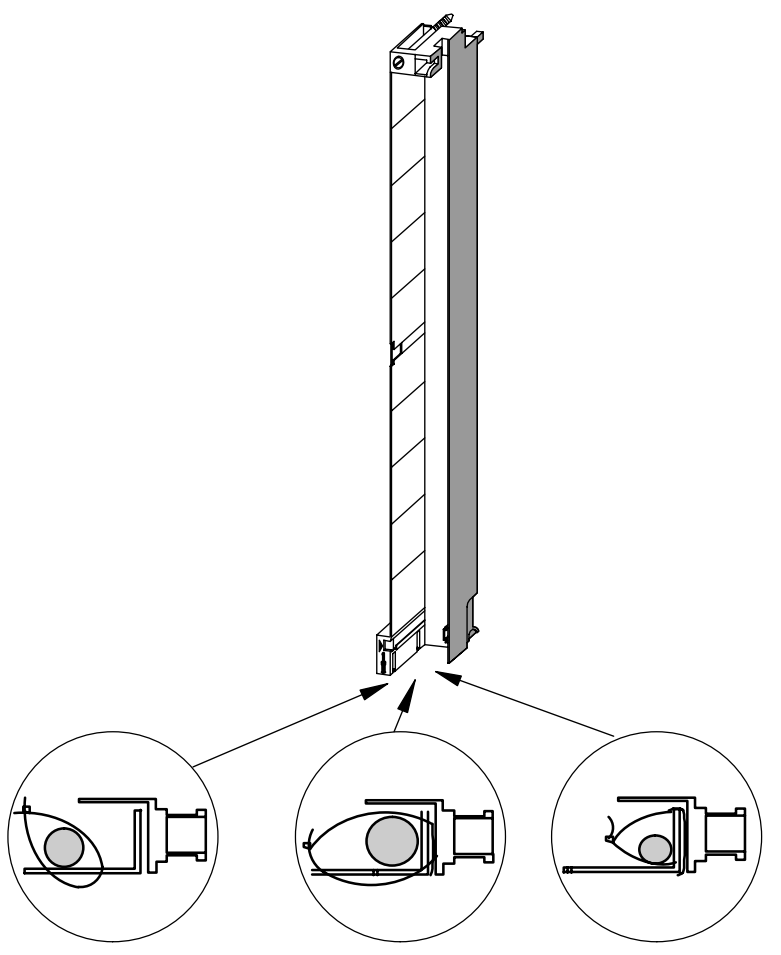

Figure 5-13 Pose de la décharge de traction (vue par le bas)

## **5.4 Repérage des connecteurs frontaux**

#### **Plaques de repérage et schéma de branchement**

Chaque FM 455 est livré avec 3 plaques, 2 plaques de repérage et une plaque imprimée avec le schéma de branchement des entrées et sorties.

La figure ci-dessous indique où poser les plaques sur le connecteur frontal.

#### *5.4 Repérage des connecteurs frontaux*

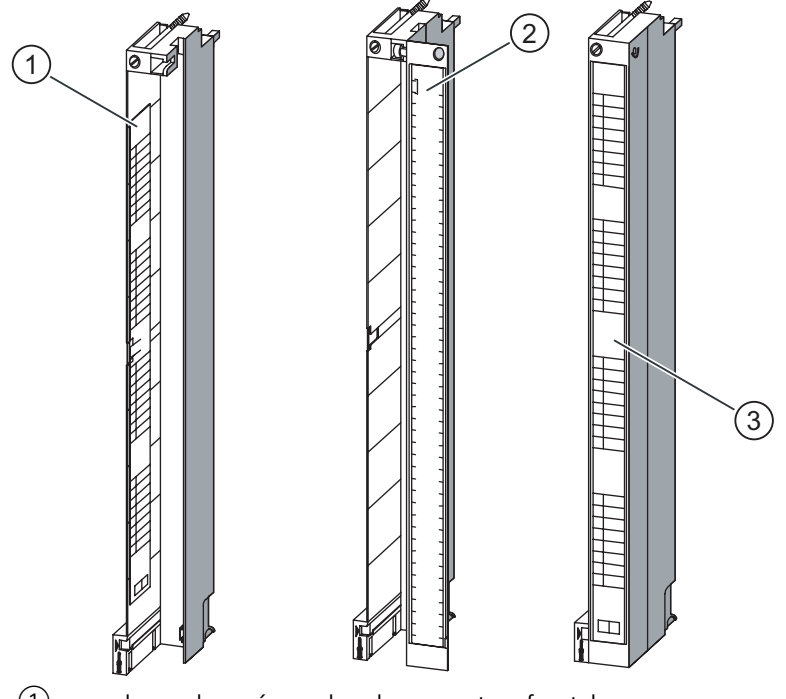

- ① plaque de repérage dans le connecteur frontal
- ② schéma de branchement à l'intérieur
- ③ plaque de repérage à l'extérieur

Figure 5-14 Pose des plaques sur le connecteur frontal

Pour marquer un connecteur frontal, procédez de la manière suivante :

- 1. Inscrivez sur les deux plaques de repérage les adresses de chacune des voies. Notez les numéros d'emplacement sur les plaques de repérage pour garder une trace de l'affectation du connecteur frontal au module.
- 2. Placez une plaque de repérage à gauche dans le connecteur frontal ouvert. La plaque de repérage comporte en son milieu une découpe en forme de T permettant de fixer la plaque au boîtier du connecteur. Ecartez légèrement la découpe sur le côté et guidez-la derrière l'encoche correspondante tout en insérant la plaque (voir figure ci-dessous).
- 3. Reposez le couvercle sur le connecteur frontal.
- 4. Insérez la plaque, portant le schéma de branchement des entrées ou sorties, à l'intérieur du couvercle du connecteur frontal.
- 5. Insérez une plaque de repérage à l'extérieur du couvercle du connecteur frontal.

La figure ci-dessous montre en détail comment poser une plaque de repérage à l'intérieur du connecteur frontal.

#### *5.5 Montage du connecteur frontal*

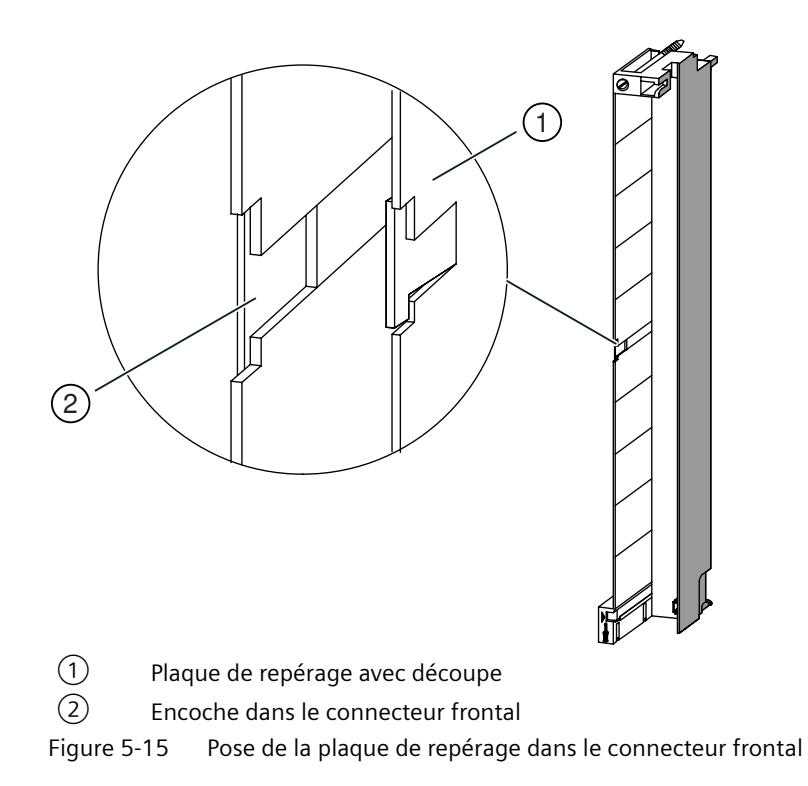

## **5.5 Montage du connecteur frontal**

#### **Introduction**

Pour réduire le risque de brancher un connecteur frontal erroné sur un type de module erroné lors d'un recâblage ou d'un changement de module, le FM 455 est doté d'un élément de détrompage pour connecteur frontal.

#### **Principe de fonctionnement de l'élément de détrompage**

Un élément de détrompage se compose de deux parties, l'une étant solidaire du module, l'autre étant reliée à la première à la livraison (voir figure ci-dessous).

Lorsque vous branchez un connecteur frontal, la deuxième partie du détrompeur se verrouille dans le connecteur et se détache de la partie reliée au module de signaux. Les deux parties de l'élément de détrompage forment des pièces jumelles, de sorte que vous ne pouvez pas brancher sur ce module de signaux un connecteur frontal avec une pièce qui ne lui correspond pas.

#### **&nficher le connecteur frontal**

Vous ne pouvez enficher le connecteur frontal que si le module est monté (vous devez avoir serré les vis de fixation supérieure et inférieure).

## **PRUDENCE**

Risque d'endommagement des modules.

Si par exemple, vous montez un connecteur frontal d'un module d'entrée TOR sur un module de sorties numériques, le module risque d'être endommagé. Si par exemple, vous montez un connecteur frontal d'un module d'entrée analogique sur un module de sorties analogique, le module risque d'être endommagé.

Lors du branchement du connecteur frontal, assurez-vous que le module et le connecteur frontal correspondent bien.

Pour enficher le connecteur frontal, procédez de la manière suivante

- 1. Tenez le connecteur frontal horizontalement et verrouillez-le dans l'élément de détrompage. Après un clic perceptible, le connecteur frontal se verrouille dans le point d'appui et peut pivoter vers le haut.
- 2. Rabattez le connecteur frontal vers le haut. Les deux parties de l'élément de détrompage sont alors séparées l'une de l'autre.
- 3. Vissez le connecteur frontal..

La figure ci-dessous montre comment accrocher le connecteur frontal.

#### *5.5 Montage du connecteur frontal*

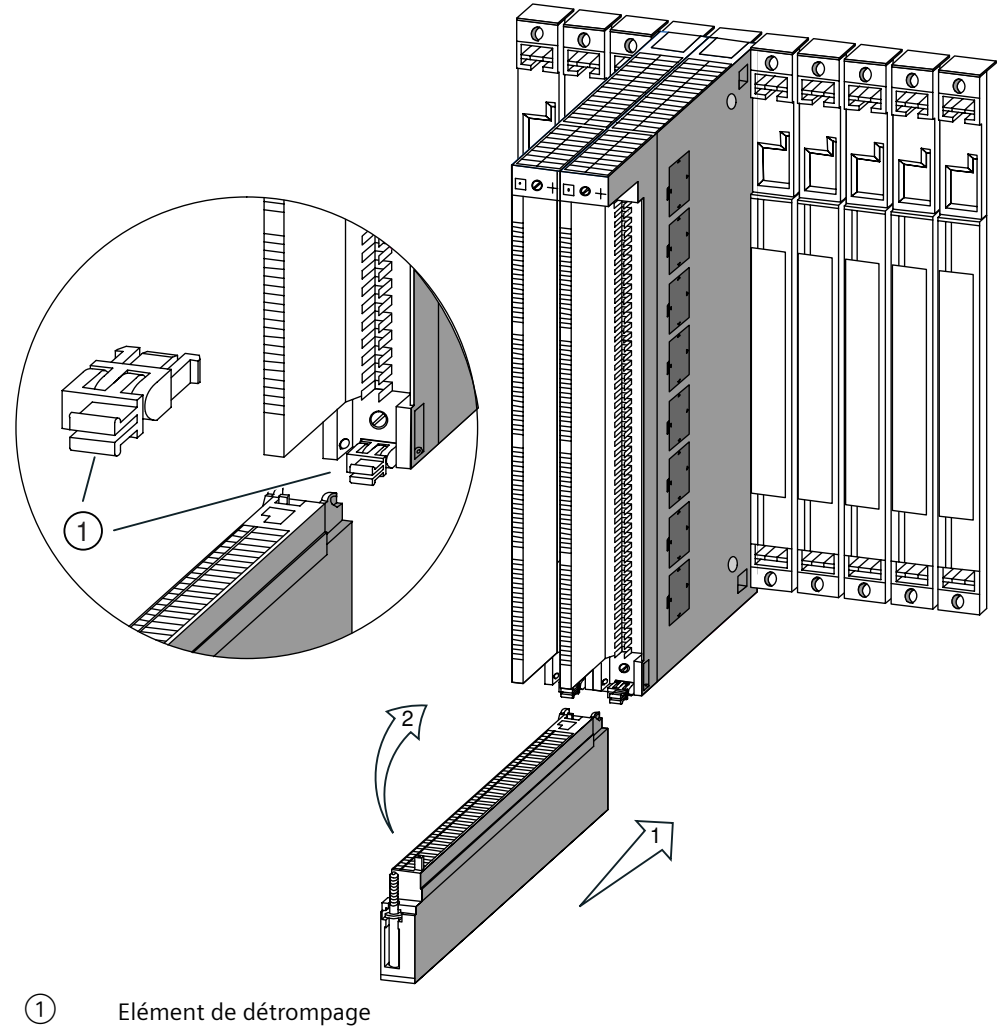

Figure 5-16 Accrocher le connecteur frontal

## **Détrompage du connecteur frontal du FM 455**

Le tableau ci-dessous présente la correspondance entre les détrompeurs et les connecteurs frontaux du FM 455.

| Module   | <b>Connecteurs fron-</b><br>taux | Couleur de l'élément de détrompage du connecteur<br>frontal |       |  |  |
|----------|----------------------------------|-------------------------------------------------------------|-------|--|--|
|          |                                  | jaune                                                       | verte |  |  |
| FM 455 C | à gauche                         |                                                             |       |  |  |
|          | à droite                         |                                                             |       |  |  |
| FM 455 S | à gauche                         |                                                             |       |  |  |
|          | à droite                         |                                                             |       |  |  |

Tableau 5-3 Détrompage des connecteurs frontaux
*5.5 Montage du connecteur frontal* 

#### **Visser le connecteur frontal**

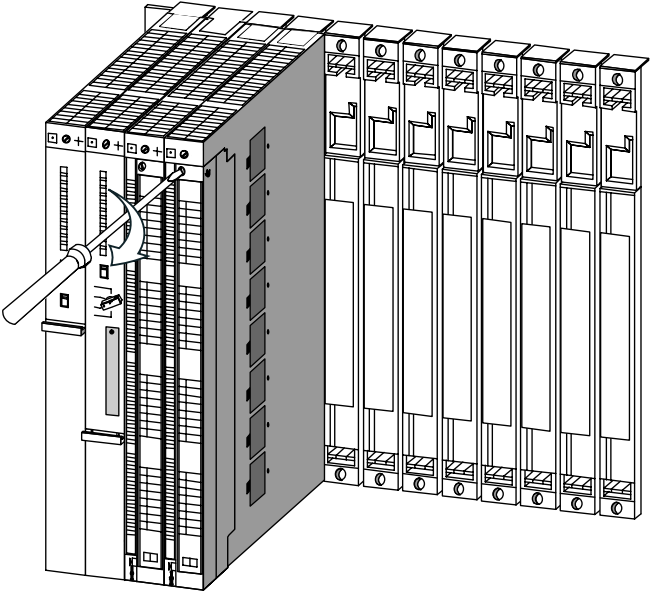

Figure 5-17 Visser le connecteur frontal

*5.5 Montage du connecteur frontal* 

# **Paramétrage du FM 455 6**

## **6.1 Installation de l'interface de paramétrage**

#### **Conditions requises**

STEP 7 doit être installé correctement sur votre PG ou PC.

#### **Livraison**

Le logiciel est livré sur CD-ROM.

#### **Marche à suivre**

Paramétrez le progiciel de configuration de la manière suivante :

- 1. Insérez le CD fourni dans le lecteur de CD de votre PG/PC.
- 2. Démarrez le programme "Setup.exe".
- 3. Suivez les instructions de commande qui vous sont indiquées par le programme d'installation.

Consultez les remarques importantes relatives à l'installation dans le fichier Lisezmoi.

- L'opération entraîne l'installation sur votre PG/PC :
- de l'nterface de paramétrage
- de blocs fonctionnels
- Exemples de programmes
- de l'Aide en ligne

#### **Exemples de programmes**

Les exemples de programmes se trouvent dans le catalogue STEP 7, dans le sous-catalogue "Examples" du projet FM\_PIDEx.

*6.3 Paramétrage*

## **6.2 \$onfigurer le matériel**

#### **Procédure à suivre**

La configuration présuppose la création préalable d'un projet dans lequel vous pouvez enregistrer les données de paramétrage. Pour plus d'informations sur la configuration de modules, référez-vous à l'aide en ligne relative à STEP 7, les paragraphes suivants ne vous expliquant que les étapes les plus importantes.

- 1. Démarrez le gestionnaire de projets SIMATIC et appelez la table de configuration de votre projet.
- 2. Sélectionnez un rack et disposez-le.
- 3. Ouvrez le rack.
- 4. Choisissez le FM 455 parmi les modules du catalogue de matériel.
- 5. Déplacez le FM 455 vers la ligne correspondante dans la table de configuration.
- 6. Notez l'adresse d'entrée du FM 355 à partir de la table de configuration, par exemple 512. La valeur est affichée en format décimal.

## **6.3 Paramétrage**

#### **Procédure à suivre**

Après la configuration, vous pouvez commencer le paramétrage.

Pendant la paramétrage, configurez les paramètres du module.

- 1. Dans la table de configuration, double-cliquez sur le numéro de référence du module ou sélectionnez le module et utilisez la commande de menu **Edition > Propriétés de l'objet**. **Résultat :** La boîte de dialogue "Propriétés" s'ouvre.
- 2. Cliquez sur l'onglet "Paramètres de base". **Résultat :** La boîte de dialogue "Paramètres de base" s'ouvre.
- 3. Définissez les paramètres de base du module.
- 4. Cliquez sur "Paramètres...". **Résultat :** Vous arrivez dans l'interface de paramétrage.
- 5. Paramétrez le module et enregistrez les paramètres saisis avec **Fichier > Enregistrer**.
- 6. Quittez l'interface de paramétrage.
- 7. Sauvegardez votre projet dans HW Config. avec **Station > Enregistrer et compiler**.
- 8. Chargez les données de paramétrage dans la CPU (à l'état "Arrêt") avec **Système cible > Chargement dans module**. **Résultat :** Les données de paramétrage sont chargées dans la mémoire de la CPU, à partir de laquelle elles sont transmises directement au module.
- 9. Procédez à un démarrage de la CPU.

#### **Que devez-vous prendre en compte lors du paramétrage**

Le module de régulation contrôle uniquement les limites des paramètres de sorte qu'un fonctionnement sûr du module soit garanti. Ce contrôle s'applique par exemple aux paramètres utilisés pour la formation d'adresses et aux grandeurs dépendantes du temps (par exemple constante de temps d'intégration > demi-période d'échantillonnage). Lorsque le module de régulation reconnaît une erreur de paramétrage, une inscription est faite dans les DS0 et DS1 du module (cf. chapitre ["Erreurs et diagnostic](#page-218-0) (Page [219](#page-218-0))") et la DEL d'erreur rouge EXTF s'allume. Vous pouvez lire les erreurs de paramétrage sur le FM 455 dans le menu **Système cible > Signalisation d'erreurs de paramétrage** de l'interface de paramétrage.

Aucun autre contrôle de limites définies ou de plausibilité (par exemple seuil supérieur > seuil inférieur) n'est exécuté.

L'interface de paramétrage vous permet d'affecter librement des entrées à des canaux de régulateur et des canaux de régulateur à des sorties. Pour ce faire, vous devez prendre en compte les points suivants :

#### **Remarque**

L'outil de paramétrage n'émet aucun message d'erreur lorsque vous affectez deux fois une entrée au moment de l'affectation des canaux de régulateur aux entrées.

#### **Aide intégrée**

Pour l'interface de paramétrage, une aide intégrée vous assiste lors du paramétrage du FM 455. Vous pouvez appeler l'aide intégrée en utilisant les possibilités suivantes :

- via la commande de menu **Aide > Rubriques de l'aide ...**
- en appuyant sur la touche F1
- en cliquant sur le bouton d'aide dans les masques de paramétrage individuels

L'aide intégrée décrit le paramétrage du module de manière plus détaillée que le manuel.

#### **Voir aussi**

[Caractéristiques techniques des blocs fonctionnels](#page-246-0) (Page [247](#page-246-0))

*6.3 Paramétrage*

# **Intégration du FM 455 dans le programme utilisateur 7**

## **7.1 Vue d'ensemble des blocs fonctionnels**

#### **Récapitulatif**

Vous trouverez dans ce chapitre toutes les informations nécessaires à propos de la programmation du FM 455 dans le S7-400.

Pour intégrer le FM 455 dans un programme utilisateur, vous disposez de six blocs STEP 7 qui vous permettront d'utiliser facilement les fonctions dont vous avez besoin.

Ce chapitre décrit les blocs suivants :

- FB PID FM permet le contrôle-commande via la CPU et la modification en ligne des paramètres du régulateur
- FB FUZ 455, pour lire et écrire les paramètres de tous les régulateurs de température du FM 455. Le bloc permet une adaptation rapide des régulateurs aux modifications intervenant sur le système réglé et un paramétrage des régulateurs de température après un changement de module, sans nouvelle identification
- FB FORCE455, pour la simulation (forçage) des valeurs des entrées analogiques et TOR (pour l'assistance à la mise en service)
- FB READ 455, pour la lecture des valeurs des entrées TOR et analogiques (pour l'assistance à la mise en service)
- Un FB CH\_DIAG, pour la lecture d'autres paramètres propres à chaque voie (pour l'assistance à la mise en service)
- Le FB PID\_PAR, pour la modification en ligne d'autres paramètres
- Le FB CJ T PAR, pour la modification en ligne de la température paramétrée pour la soudure froide

#### **Remarque**

A partir de la version de firmware 5.0 des CPU S7 400, vous ne pouvez plus utiliser les FB 39 et FB 40 de la bibliothèque FM\_PID "FM 355, 355 PID Control". Utilisez les blocs correspondants de la bibliothèque FM\_PID "FM 355 PROFINET".

## **7.2 Le bloc fonctionnel PID\_FM**

#### **Utilisation**

L'intégration du FM 455 dans le programme utilisateur est réalisée via le FB PID FM. Ce FB vous permet de modifier des paramètres de commande pendant la marche. Vous pouvez, par exemple, spécifier une consigne et la valeur réglante, ou bien passer à un paramétrage externe de la valeur réglante.

Les données nécessaires pour le FB PID FM sont stockées dans un DB d'instance sur la CPU. Le FB PID FM lit des données dans la CPU du FM 455 par programme et lui transmet des données par programme.

Les différents paramètres sont décrits dans l'aide en ligne et dans le chapitre "Affectation des DB (Page [171](#page-170-0))" du présent manuel.

#### **Créer et paramétrer un DB d'instance**

Avant de programmer le module avec le programme utilisateur, vous devez, pour chaque voie du régulateur que vous voulez utiliser, créer un DB d'instance et le paramétrer avec les données requises.

- 1. Générez dans STEP 7 les DB d'instance pour les voies du régulateur comme blocs de données associés à un bloc fonctionnel FB PID\_PAR (cf. chapitre "[DB d'instance du FB PID\\_FM](#page-170-0)  (Page [171](#page-170-0))").
- 2. Spécifiez pour chaque DB d'instance l'adresse du module dans le paramètre MOD\_ADDR. L'adresse de module du FM 455 est définie lors de la configuration de votre matériel. Entrez la valeur qu'affiche HW Config pour l'adresse de début.
- 3. Dans le paramètre CHANNEL de chaque DB d'instance, précisez le numéro de la voie de régulateur concernée (1, 2, 3 ... 16).
- 4. Sauvegardez les DB d'instance.

#### **Appel**

Le FB PID FM doit être appelé dans le même OB que tous les autres FB accédant au même FM 455.

Le FB PID FM est normalement appelé dans l'OB35 d'alarme cyclique. Il a besoin d'une initialisation qui est déclenchée par activation du paramètre COM\_RST = TRUE au démarrage de la CPU. Un appel du FB dans l'OB de mise en route est possible, mais non nécessaire. Après l'initialisation, le FB PID FM met le paramètre COM\_RST sur FALSE.

## **7.2.1 Commande via le FB PID\_FM**

#### **Transmission des paramètres de commande**

Les paramètres de commande (par exemple consigne, valeur réglante manuelle) du FM 455 sont transmis cycliquement par le FB PID\_FM au FM 455. Les paramètres de commande sont tous les paramètres d'entrée/sortie se trouvant dans le bloc de données d'instance entre les paramètres op par et cont par.

Afin que la transmission de données soit possible sans grande perte de temps dans la CPU, elle s'effectue normalement par des accès directs à la périphérie (si LOAD OP = FALSE). Etant donné que pour chaque voie, quatre octets seulement sont disponibles dans la zone d'adresses de périphérie du module, les données sont multiplexées. Pour que les valeurs de commande soient transmises au FM 455 et y soient actives, jusqu'à trois cycles de la CPU ou du FM 455 peuvent être nécessaires - sachant que le cycle le plus long est déterminant.

Si vous souhaitez que les valeurs de commande soient transmises tout de suite (dans **un** cycle de la CPU ou du FM 455) au FM 455, vous pouvez mettre sur TRUE le paramètre LOAD\_OP. La transmission se fera ensuite au moyen de la SFC WR\_REC, mais le FB aura besoin de plus de temps (voir le chapitre "[Caractéristiques techniques des blocs fonctionnels](#page-246-0) (Page [247](#page-246-0))"). A l'issue de la réussite de la transmission des données, le FB PID\_FM remet le paramètre LOAD\_OP sur FALSE.

#### **Paramètre SDB\_SEL**

Dans le bloc FB PID FM, vous pouvez indiquer, à partir de la version V1.5, si vous voulez écraser ou non les paramètres de régulation du FM 355 ou FM 455 par les données SDB correspondantes après une commutation STOP-RUN de la CPU. Les paramètres de régulation concernés sont les paramètres P SEL (72.0) à BREAK TM (144.0) du FB PID FM. Lorsque le paramètre SDB\_SEL = TRUE, les paramètres de régulation ne sont pas repris par le module. Cela signifie que les modifications de paramètres effectuées via le FB PID FM sont conservées également après un passage de STOP à RUN de la CPU.

| Adr. | <b>Déclaration</b> | <b>Nom</b>      | <b>Type</b> | Valeur de dé-<br>but | Commentaire                    | <b>Explication</b>                                                                                                    |
|------|--------------------|-----------------|-------------|----------------------|--------------------------------|----------------------------------------------------------------------------------------------------|
| 72.2 |                    | <b>MONERSEL</b> | <b>BOOL</b> | $\cdots$             | $\cdots$                       | $\cdots$                                                                                                    |
| 72.4 | Stat (in out)      | SDB SEL         | <b>BOOL</b> | <b>FALSE</b>         | SDB/DB selec-<br>tion STOP-RUN | SDB SEL=TRUE: Les paramè-<br>tres de régulation du<br>FB PID FM ne seront pas écra-<br>sés dans le FMx55 par les pa-<br>ramètres SDB après un passa-<br>ge STOP-RUN de la CPU. Le pa-<br>ramètre est disponible à partir<br>de la version V1.5 du FB<br>PID FM. |
| 74.0 |                    | D EL SEL        | INT         | $\cdots$             | $\cdots$                       | $\cdots$                                                                                                    |

Tableau 7-1 Paramètres d'entrée/sortie du DB d'instance pour le FB PID\_FM

## **7.2.2 Commande via le FB PID\_FM**

#### **Lecture des valeurs du processus**

Le FB PID\_FM lit les valeurs du processus de manière cyclique (par exemple mesure, valeur réglante) dans le FM 455. Les valeurs du processus sont tous les paramètres de sortie du bloc fonctionnel après le paramètre out\_par.

Le FB PID\_FM lit aussi les valeurs du processus via les accès directs à la périphérie si READ\_VAR = FALSE. Ce transfert prend peu de temps d'exécution, mais il entraîne les restrictions fonctionnelles énumérées ci-dessous.

Si le paramètre READ\_VAR = TRUE est activé, les valeurs du processus seront lues au moyen de la SFC RD REC dans le FM 455. Toutefois, le temps d'exécution est alors plus long (cf. "[Caractéristiques techniques des blocs fonctionnels](#page-246-0) (Page [247\)](#page-246-0)"). A l'issue de la réussite de la transmission des données, le FB PID\_FM remet le paramètre READ\_VAR sur FALSE.

#### **Fonctionnement si READ\_VAR = TRUE**

Si un des paramètres suivants "consigne de commande SP\_OP", "valeur réglante de commande LMN\_OP" et les commutateurs correspondants "SP\_OP\_ON" et "LMNOP\_ON" ont été modifiés au moyen de l'OP, le FB PID\_FM adopte ces valeurs du FM 455 après démarrage de la CPU.

#### **Restrictions de fonctionnement si READ\_VAR = FALSE**

- Les paramètres SP (consigne du FM), ER (signal d'écart), DISV (perturbation), LMN\_A et LMN B ne sont pas lus dans le FM.
- Les données sont multiplexées. La mesure, la valeur réglante et les indications binaires sont actualisées une fois sur quatre appels du bloc.
- Si la consigne et la valeur réglante manuelle ont été commandées via MPI, elles ne seront pas lues dans le FM par le FB au démarrage de la CPU.

#### **Remarque**

Le multiplexage des données à transmettre lors de l'accès au FM 455 via des accès directs à la périphérie est commandé par le FB PID FM. Cette commande multiplexée ne fonctionne pas lorsque deux instances du FB PID\_FM accèdent au même numéro de voie d'un module. Résultat : des paramètres faux dans le FM 455 (par exemple consigne et valeur réglante manuelle) et des indications fausses du FB PID\_FM à ses paramètres de sortie.

#### **Indications d'erreur**

Le paramètre de sortie RET\_VALU contient la valeur en retour RET\_VAL des SFC 58 et 59. RET\_VAL peut être analysé si les paramètres READ\_PAR et LOAD\_PAR ne sont pas désactivés. Les valeurs de RET\_VALU sont décrites dans le manuel de référence /2/.

Lors de l'appel du FB PID\_FM, une erreur d'accès à la périphérie peut se produire si le FM 455 n'est pas enfiché ou n'a pas de tension d'alimentation. Dans ce cas, la CPU se met sur STOP, si aucun OB122 n'est chargé dans la CPU.

#### **Voir aussi**

Affectation des DB pour le contrôle commande via l'OP (Page [202\)](#page-201-0)

## **7.2.3 .odificBtion de paramètres du régulateur via le FB PID\_FM**

#### **Procédure à suivre**

Les paramètres du régulateur (par exemple amplification du régulateur, coefficient d'intégration) sont tous les paramètre d'entrée/sortie se trouvant dans le DB d'instance du bloc fonctionnel après le paramètre cont par. Les paramètres du régulateur se paramètrent d'abord via l'interface de paramétrage et sont transmis via les données système au FM 455 (cf. aussi chapitre ["Mécanismes d'action et gestion des données dans le FM 455](#page-66-0) (Page [67\)](#page-66-0)").

La modification de paramètres du régulateur via le FB PID FM n'est recommandée que si vous voulez les modifier pendant la marche, en fonction d'états du processus. A cet effet procédez comme suit :

- 1. Au démarrage de la CPU, mettez le paramètre COM\_RST du FB PID\_FM sur TRUE. Le FB PID\_FB lit ensuite **tous** les paramètres du régulateur à partir du FM 455 et les mémorise dans son DB d'instance. Le DB d'instance du FB PID\_FM a maintenant les mêmes paramètres que l'interface de paramétrage (données système). A l'issue de la réussite de la lecture des paramètres, le FB PID FM met le paramètre COM\_RST sur FALSE.
- 2. Si COM RST = FALSE, vous pouvez modifier maintenant, dans le programme utilisateur, les paramètres du régulateur dans le DB d'instance du FB PID\_FM. Appelez pour ce faire le FB PID\_FM avec LOAD\_PAR = TRUE. Le FB PID\_FM transmet ensuite **tous** les paramètres du régulateur, depuis le DB d'instance vers le FM. A l'issue de la réussite de la transmission des paramètres, le FB PID\_FM redésactive le paramètre LOAD\_PAR.

#### **Remarque**

A noter que les paramètres ainsi chargés seront écrasés dans le FM 455 à chaque démarrage de la CPU (passage de STOP à RUN) par les valeurs des données système.

## **7.2.4 .odificBtion des paramètres du régulateur via l'OP**

#### **Marche à suivre**

Si vous voulez modifier des paramètres de régulateur du FB PID\_FM au moyen de l'OP, procédez de la manière suivante :

- 1. Ecrivez les paramètres à modifier à partir de l'OP vers un DB auxiliaire (voir  $(1)$ ).
- 2. Transmettez ces paramètres à modifier, du DB auxiliaire au DB d'instance du FB PID-FM (voir ③) seulement **après** l'initialisation (voir ②) du FB PID\_FM déclenchée par COM\_RST = TRUE.
- 3. Transmettez les paramètres par activation de LOAD\_PAR au module régulateur (voir  $(4)$ ).

La sauvegarde des paramètres dans un DB auxiliaire est nécessaire, car le FB PID\_FM lit, après un démarrage de la CPU avec COM\_RST = TRUE, les paramètres du module transmis par la CPU avec les données système.

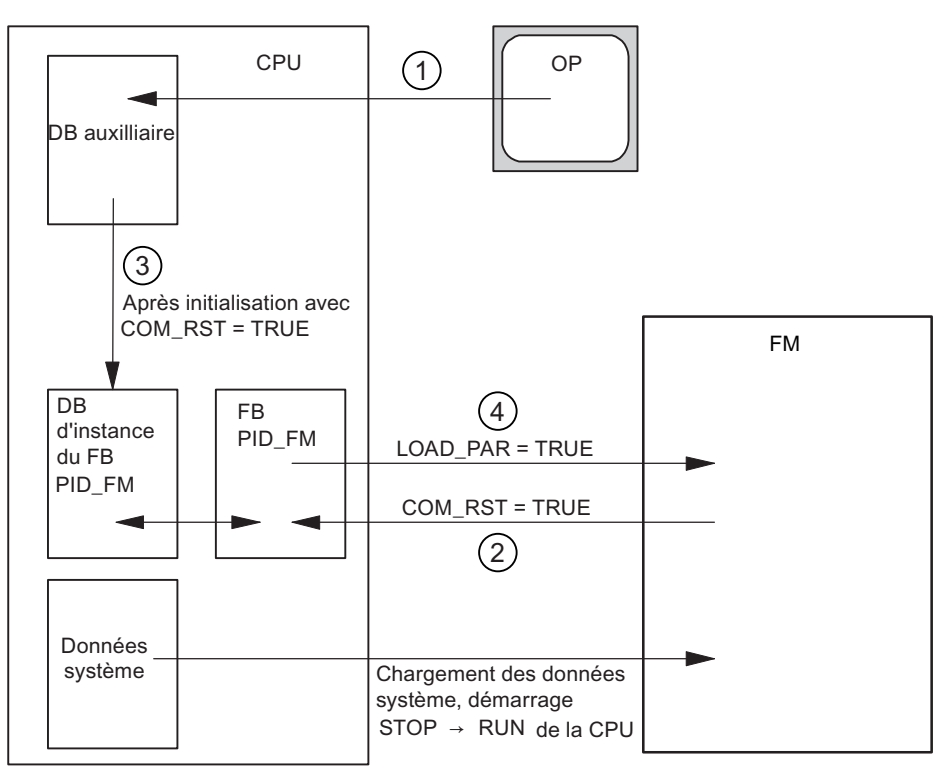

Figure 7-1 Modification des paramètres du régulateur via l'OP

Si COM\_RST = TRUE est activé, un contrôle du paramètre CHANNEL a également lieu. Si un numéro de voie non admissible a été paramétré sur le paramètre CHANNEL, les sorties QMOD\_F et QCH\_F sont activées, le paramètre COM\_RST reste activé et il ne se produit pas d'autre action du FB.

Si le contrôle n'a pas signalé d'erreur et que les paramètres ont été lus correctement dans le module, le paramètre COM\_RST est désactivé à nouveau par le FB PID\_FM.

#### **Remarque**

Si le FB a été appelé la première fois avec COM\_RST = FALSE, et qu'un numéro de voie non admissible a été sélectionné pour les paramètres MOD\_ADDR ou CHANNEL, le FB accède sans autre contrôle à une adresse de périphérie fausse.

## **7.2.5 Mémorisation des paramètres dans l'EEPROM**

#### **Principe**

Un nouveau paramétrage par programme du module régulateur (LOAD\_PAR et LOAD\_OP) à l'aide du FB PID\_CS augmente son temps d'exécution. Les nouveaux paramètres sont toujours effectifs immédiatement et en complément, ils sont enregistrés dans une mémoire non volatile (mémoire EEPROM). Après chaque enregistrement des paramètres dans l'EEPROM, l'enregistrement suivant est retardé de 30 minutes, car la longévité de l'EEPROM est limitée à un certain nombre de réinscriptions. La sauvegarde de nouveaux paramètres dans la mémoire EEPROM est immédiatement possible au retour de la tension d'alimentation.. L'absence d'àcoups lors du reparamétrage du module régulateur par le FB PID\_FM dépend du choix des paramètres.

## **7.2.6 Le rapport entre les paramètres FB et l'interface de paramétrage**

#### **Vue d'ensemble**

Les figures suivantes montrent la correspondance entre le FB PID\_FM et l'interface de paramétrage du module régulateur.

Avec le régulateur à trois mesures et le régulateur de rapport/mélange, les paramètres agissent sur le même point qu'avec le régulateur de maintien ou le régulateur à cascade. Ceci est également valable pour les paramètres présents de la même façon sur le régulateur à action continue, sur le régulateur à sortie à impulsions et sur le régulateur pas à pas. D'une manière générale, on considère que des boutons identiques contiennent les mêmes paramètres. Pour des raisons de clarté, on n'a donc pas représenté ici tous les schémas de structure et tous les paramètres ne sont pas dessinés sur toutes les figures.

Les paramètres du FB PID FM sont toutefois tous contenus dans les figures, sauf les paramètres MOD\_ADDR, CHANNEL, QMOD\_F, QPARA\_F, QCH\_F, QLMNR\_ON, RET\_VALU, COM\_RST, LOAD\_PAR, READ\_VAR, LOAD\_OP.

#### **A quels points les paramètres du FB PID\_FM agissent-ils ?**

Les figures ci-dessous montrent à quels endroits du module les paramètres du FB PID\_FM agissent.

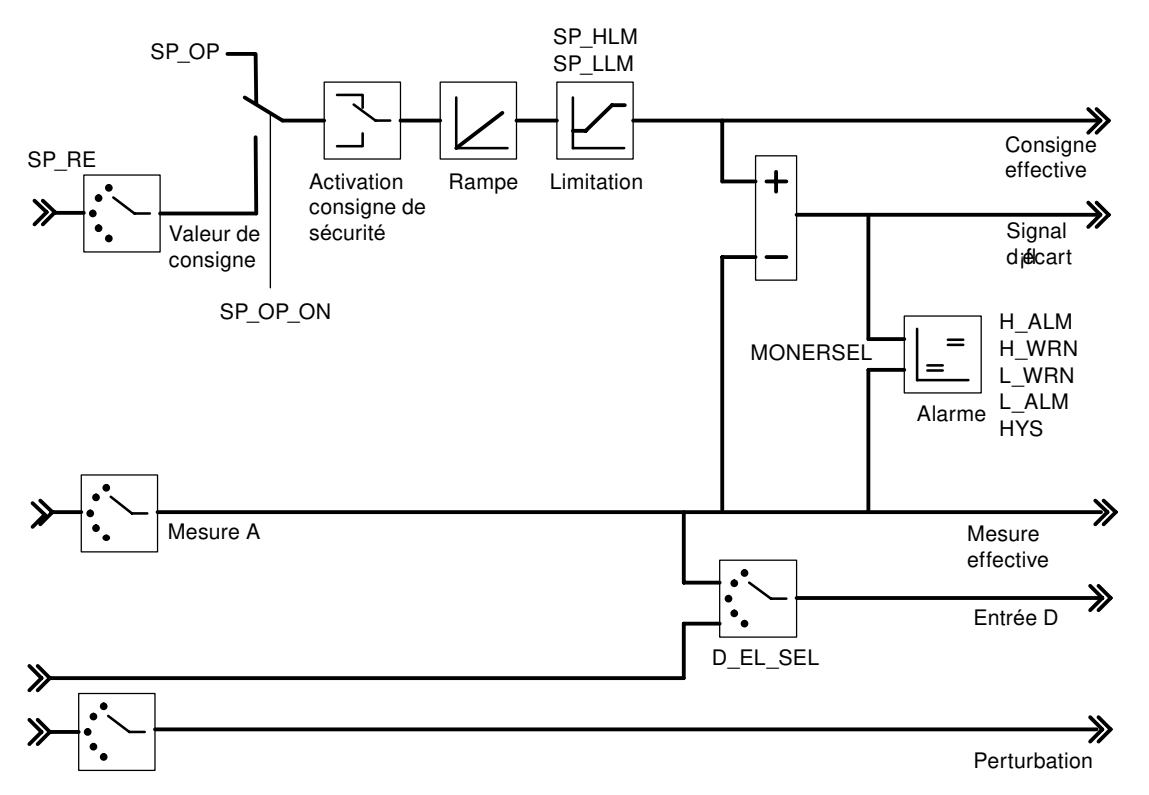

Figure 7-2 Formation du signal d'écart pour le régulateur de maintien ou le régulateur en cascade

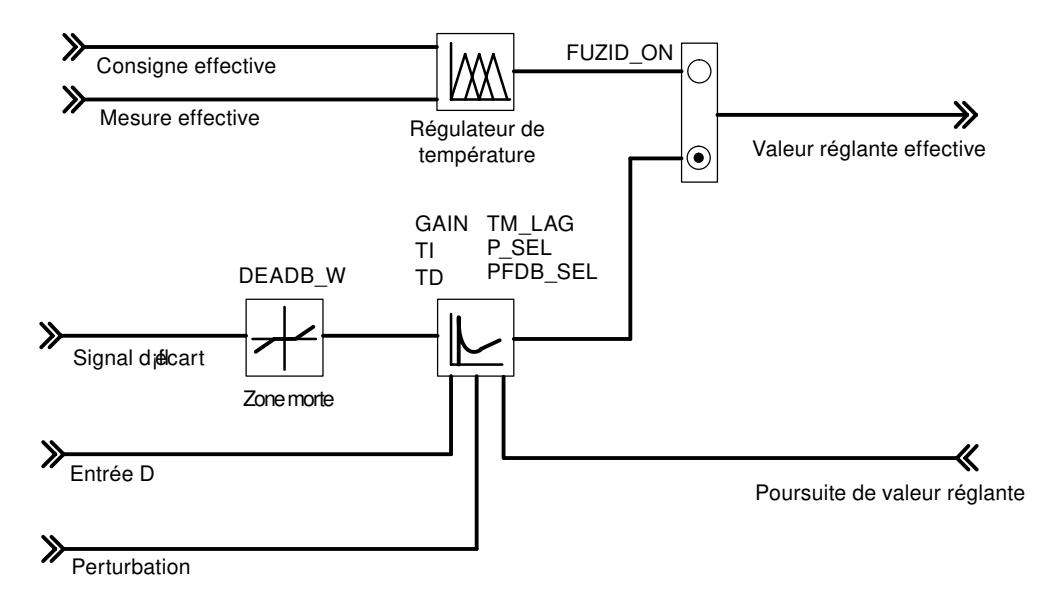

Figure 7-3 Schéma de principe de l'algorithme de régulation

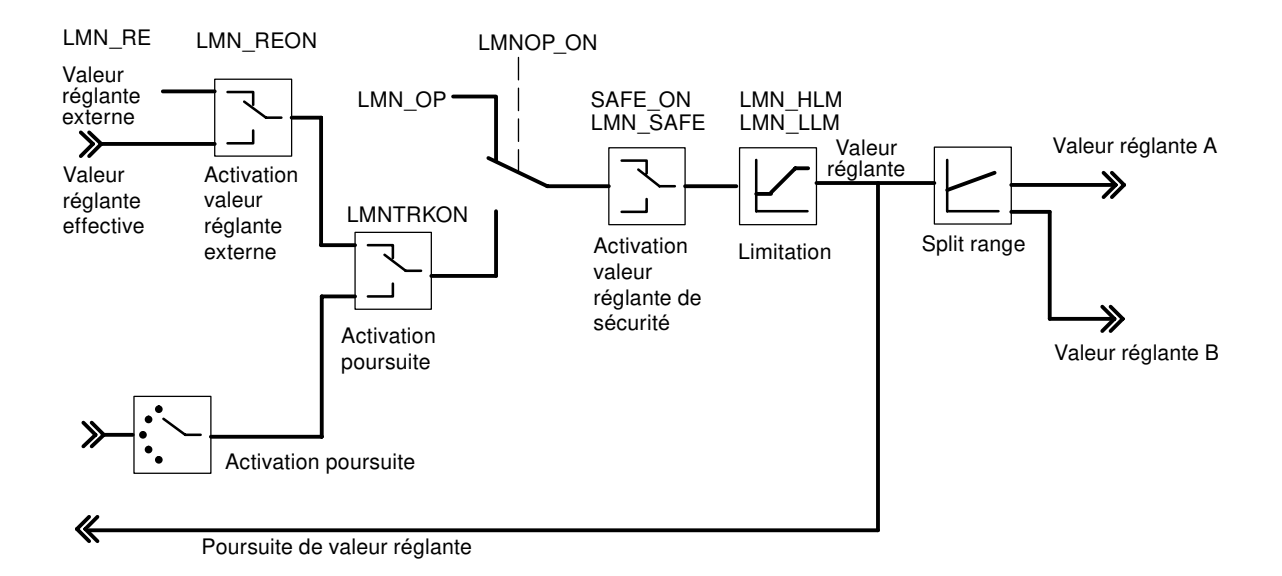

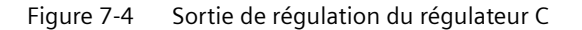

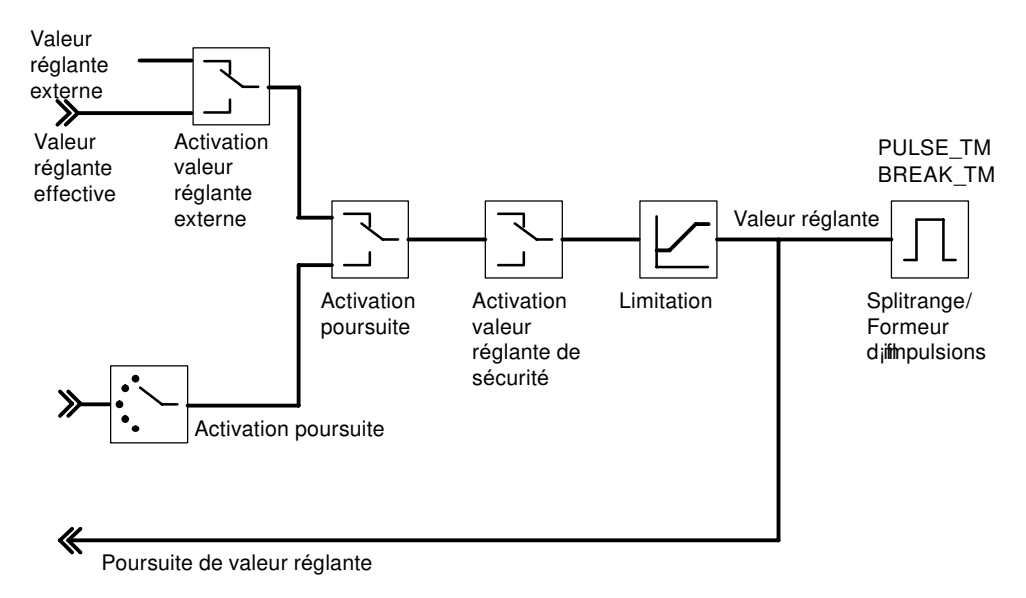

Figure 7-5 Sortie de régulation du régulateur S (mode : régulateur à impulsions)

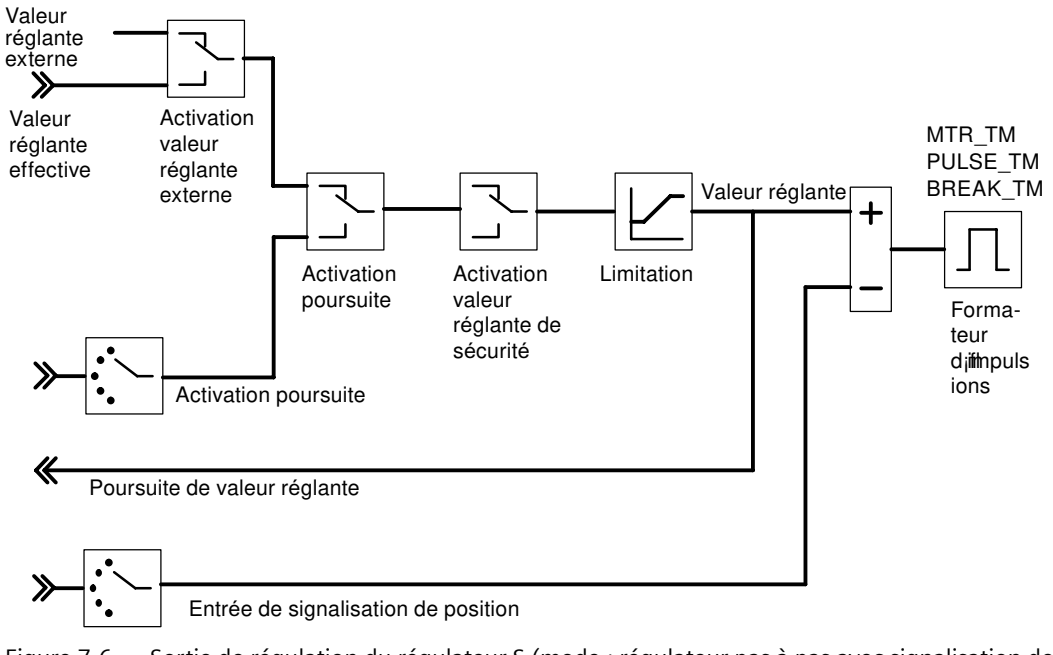

Figure 7-6 Sortie de régulation du régulateur S (mode : régulateur pas à pas avec signalisation de position)

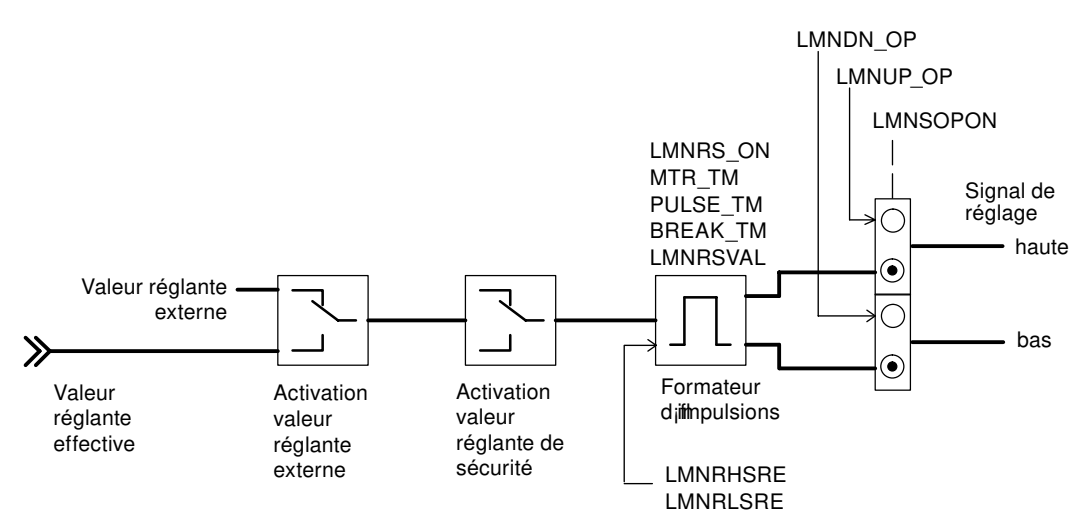

Figure 7-7 Sortie de régulation du régulateur S (mode : régulateur pas à pas sans signalisation de position)

#### **A quels endroits les paramètres du FB PID\_FM sont-ils générés ?**

Les figures ci-dessous montrent à quels endroits du module les paramètres de sortie du FB PID\_FM sont générés.

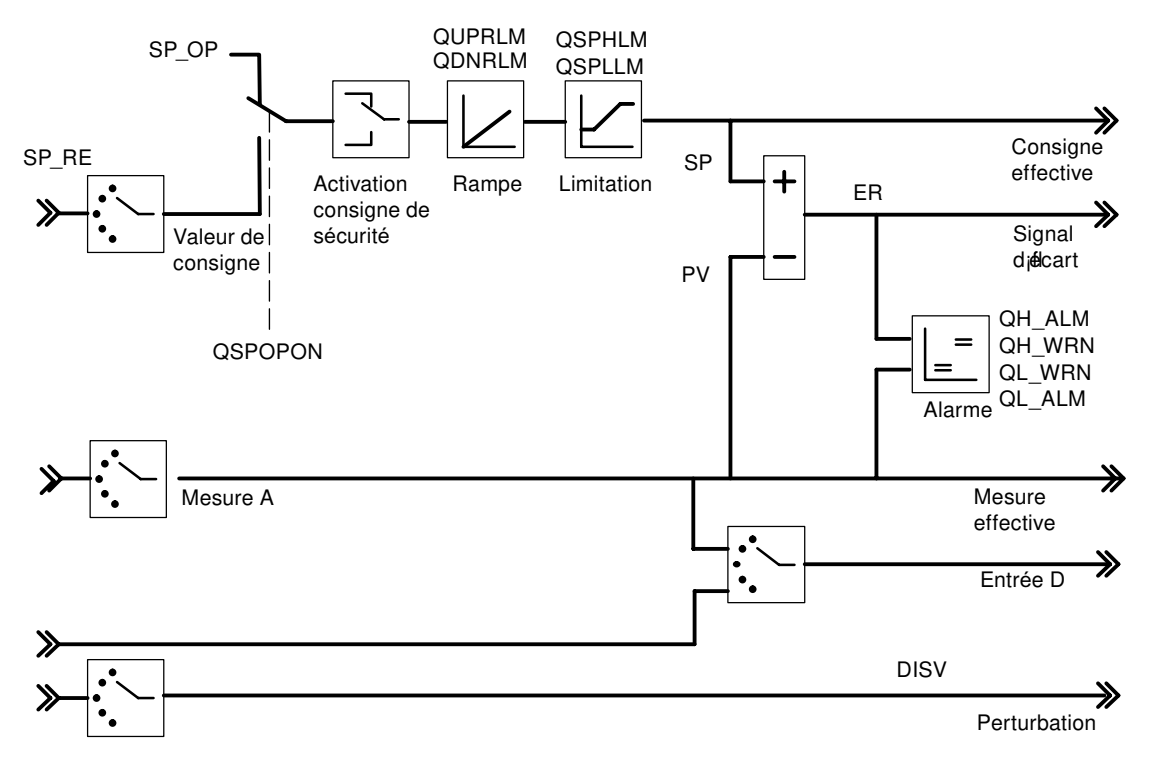

Figure 7-8 Formation du signal d'écart pour le régulateur de maintien ou le régulateur en cascade

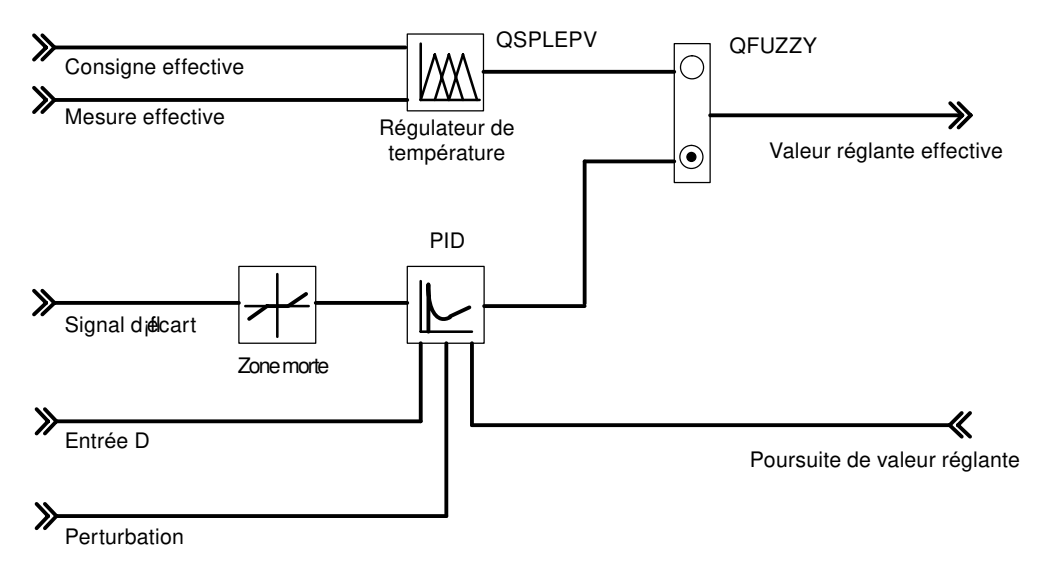

Figure 7-9 Schéma de principe de l'algorithme de régulation

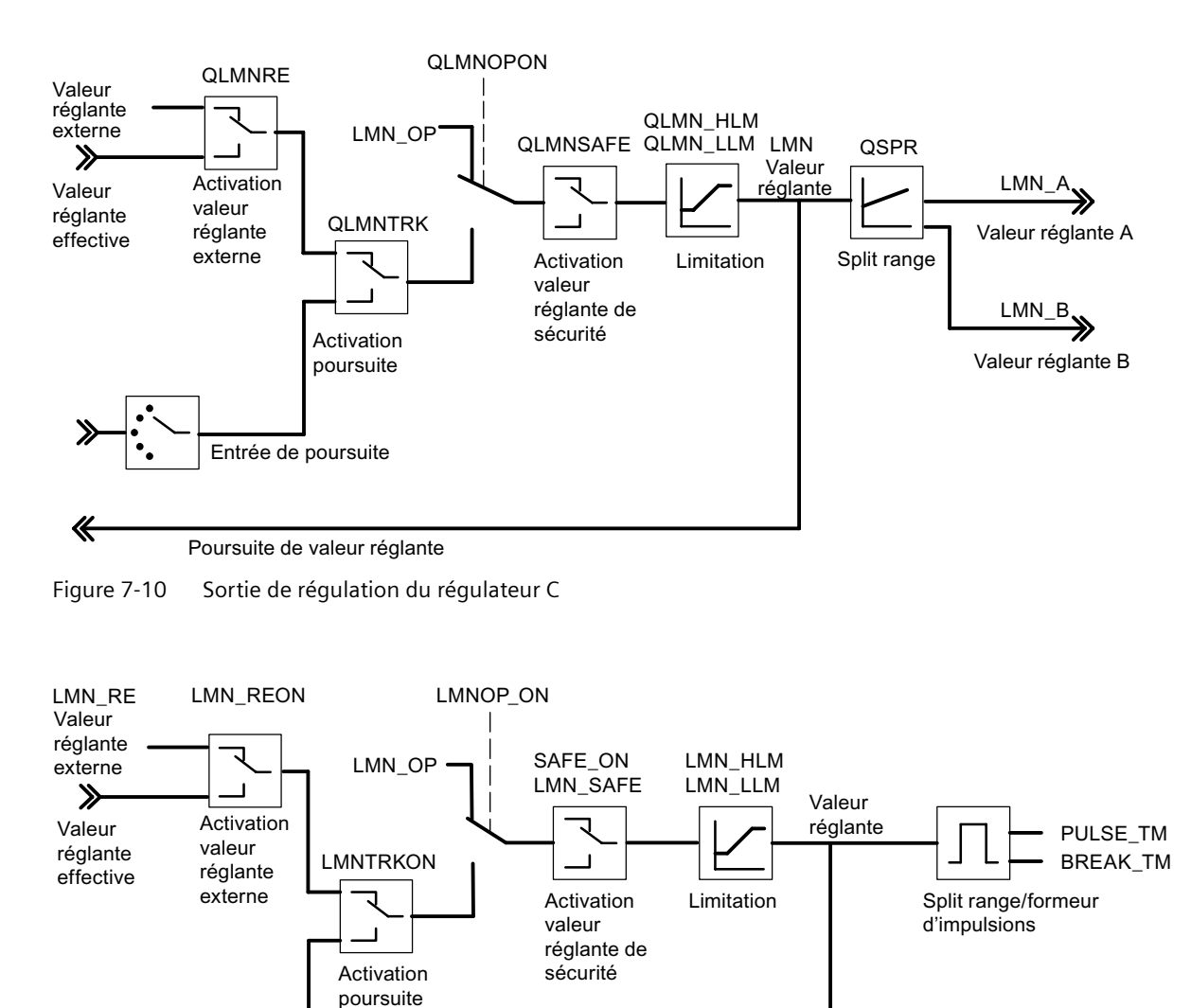

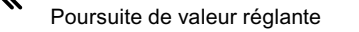

Entrée de poursuite

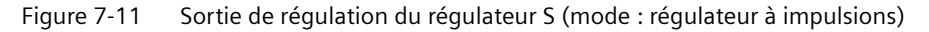

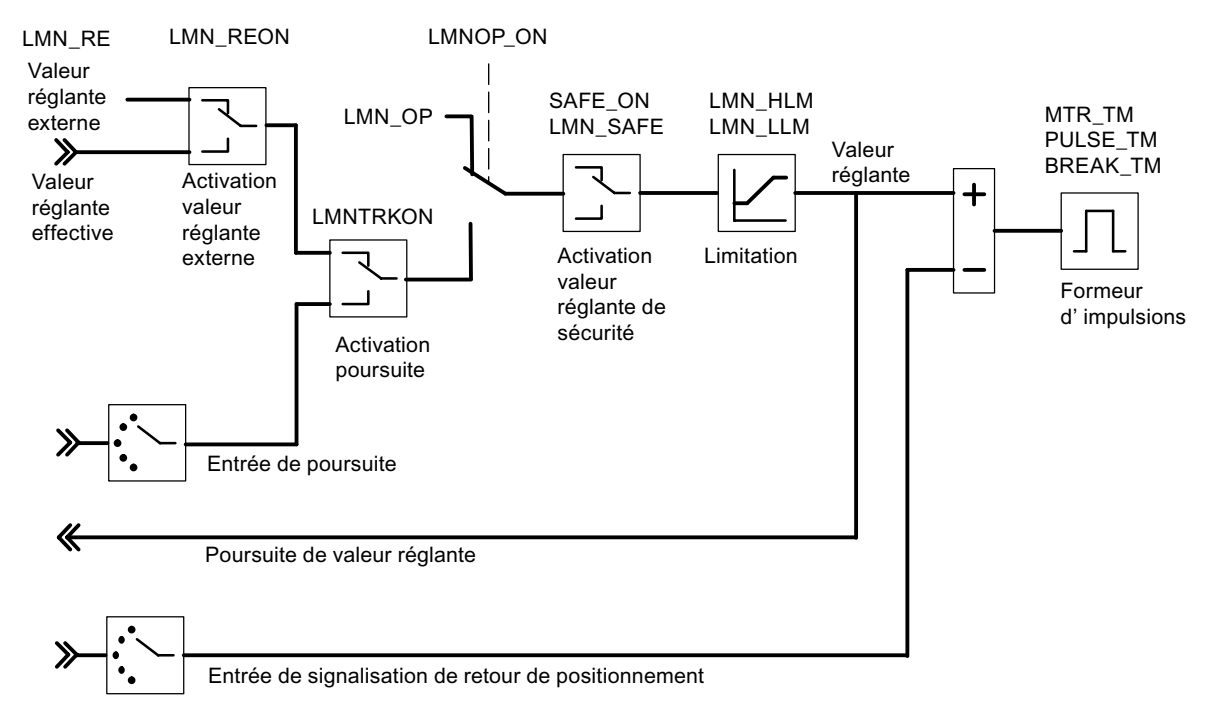

Figure 7-12 Sortie de régulation du régulateur S (mode : régulateur pas à pas avec signalisation de position)

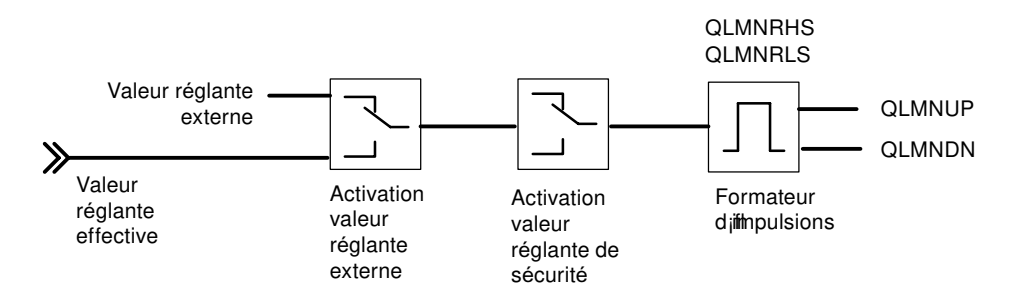

Figure 7-13 Sortie de régulation du régulateur S (mode : régulateur pas à pas sans signalisation de position)

#### **Voir aussi**

[DB d'instance du FB PID\\_FM](#page-170-0) (Page [171\)](#page-170-0)

*7.3 Le bloc fonctionnel FUZ\_455*

## **7.3 Le bloc fonctionnel FUZ\_455**

#### **Utilisation**

Pour le régulateur de température du FM 455 (régulateur à logique floue), vous disposez du FB FUZ\_455. Avec ce FB, vous pouvez lire et écrire les paramètres de tous les régulateurs de température du FM 455. Cette fonction convient aux applications suivantes :

- transmission au FM 455 des paramètres de régulateurs déterminés par identification, après changement de module,
- adaptation du FM 455 aux différents systèmes réglés.

#### **Remarque**

Il ne faut pas modifier les paramètres déterminés par une identification du FM 455, car ils sont optimisés pour le système réglé.

Le FB FUZ 455 n'a pas besoin d'initialisation.

#### **Créer et paramétrer un DB d'instance**

Avant de programmer le module avec le programme utilisateur, vous devez créer un DB d'instance et le paramétrer avec les données requises.

- 1. Générez dans STEP 7 le DB d'instance en tant que bloc de données associé à un bloc fonctionnel FB FUZ\_455 (cf. chapitre "[DB d'instance du FB FUZ\\_455](#page-191-0) (Page [192\)](#page-191-0)").
- 2. Spécifiez pour le DB d'instance l'adresse du module dans le paramètre MOD\_ADDR. L'adresse de module du FM 455 est définie lors de la configuration de votre matériel. Entrez la valeur qu'affiche HW Config pour l'adresse de début.
- 3. Sauvegardez ce DB d'instance.

#### **Appel**

Le FB FUZ 455 doit être appelé dans le même OB que tous les autres FB accédant au même FM 455.

#### **Procédure et résultats**

Si vous avez fait une identification des régulateurs de température et que les régulateurs fonctionnent à votre satisfaction, appelez le FB FUZ\_455, puis mettez le READ\_PAR sur TRUE.

Le FB lit ensuite les paramètres de tous les régulateurs de température du FM 455 et les sauvegarde dans le DB d'instance. A l'issue de la réussite de la lecture des paramètres des régulateurs de température, le FB FUZ\_455 met le paramètre READ\_PAR sur FALSE.

Lors du démarrage de la CPU, activez le paramètre LOAD\_PAR du FB FUZ\_455, puis programmez un appel conditionnel du bloc dans le programme cyclique pour la condition LOAD\_PAR = TRUE remplie. Si le paramètre LOAD\_PAR = TRUE, le FB écrit les paramètres de tous les régulateurs de température du FM 455 à partir du DB d'instance dans le FM 455. A l'issue de la réussite de transmission des paramètres, le FB PID\_FM met le paramètre LOAD\_PAR sur FALSE.

*7.4 Le bloc fonctionnel FORCE455*

A la lecture des paramètres du régulateur de température, les erreurs de paramétrage des paramètres des régulateurs de température sont indiquées comme suit dans le paramètre PARAFFUZ :

Un octet de poids fort de PARAFFUZ différent de zéro signifie qu'une erreur de paramétrage est présente. L'octet de poids faible contient le décalage d'octet du paramètre érroné, en partant du début de la variable statique. Exemple : PARAFFUZ = W#16#0104 signifie que le deuxième paramètre est erroné.

L'indication d'erreurs n'a lieu que si vous manipulez les paramètres des régulateurs de température dans le DB d'instance et les écrivez dans le FM 455. Vous pouvez aussi lire cette erreur de paramétrage dans le menu **Système cible > Indication d'erreurs de paramétrage** de l'interface de paramétrage.

Le paramètre de sortie RET\_VALU contient la valeur en retour RET\_VAL des SFC 58 et 59. RET\_VALU peut être analysé si les paramètres READ\_PAR et LOAD\_PAR ne sont pas désactivés. Les valeurs de RET\_VALU sont décrites dans le manuel de référence /2/.

## **7.4 Le bloc fonctionnel FORCE455**

#### **Utilisation**

Le FB FORCE455 sert à la simulation (forçage) des valeurs des entrées analogiques et TOR, pour l'assistance à la mise en service.

Le FB FORCE455 n'a pas besoin d'initialisation. Il est appelé normalement de façon cyclique.

#### **Créer et paramétrer un DB d'instance**

Avant de programmer le module avec le programme utilisateur, vous devez créer un DB d'instance et le paramétrer avec les données requises.

- 1. Générez dans STEP 7 le DB d'instance en tant que bloc de données associé à un bloc fonctionnel FB FORCE455 (cf. chapitre "[DB d'instance du FB FORCE455](#page-193-0) (Page [194\)](#page-193-0)").
- 2. Spécifiez pour le DB d'instance l'adresse de module dans le paramètre MOD ADDR. L'adresse de module du FM 455 est définie lors de la configuration de votre matériel. Entrez la valeur qu'affiche HW Config pour l'adresse de début.
- 3. Sauvegardez ce DB d'instance.

#### **Appel**

Le FB FORCE455 doit être appelé dans le même OB que tous les autres FB accédant au même FM 455.

#### **Simulation des valeurs analogiques**

La simulation des valeurs analogiques pour les voies 1 à 16 s'active via les commutateurs S\_AION[ i ] et S\_PVON[ i ], sachant que  $1 \le i \le 16$ . La figure "Le bloc fonctionnel FORCE455 (Page 129)" montre à quel endroit la valeur analogique simulée est active.

*7.4 Le bloc fonctionnel FORCE455*

Spécifiez, via les paramètres PV\_SIM[ i ], les valeurs de simulation pour les voies 1 à 16.

Vous pouvez faire agir les valeurs de simulation en deux échelons :

- S AION[ i ] = TRUE ( $1 \le i \le 16$ ) La valeur PV SIM[ i ] est utilisée à la place de la valeur de l'entrée analogique i du module.
- S PVON[ i ] = TRUE ( $1 \le i \le 16$ ) La valeur PV\_SIM[ i ] est utilisée à la place de la valeur mise en forme de l'entrée analogique i du module.

#### **Simulation des valeurs numériques**

La simulation des valeurs numériques pour les entrées TOR 1 à 16 s'active via le commutateur S DION[ i ], sachant que  $1 \le i \le 16$ .

Spécifiez, via les paramètres DI SIM[ i ], les valeurs de simulation.

• S DION[ i ] = TRUE ( $1 \le i \le 16$ ) La valeur DI SIM[ i ] est utilisée à la place de la valeur de l'entrée TOR i du module.

#### **Remarque**

Les LED I1 à I16 montrent toujours, y compris en cas de simulation, l'état de l'entrée TOR correspondante.

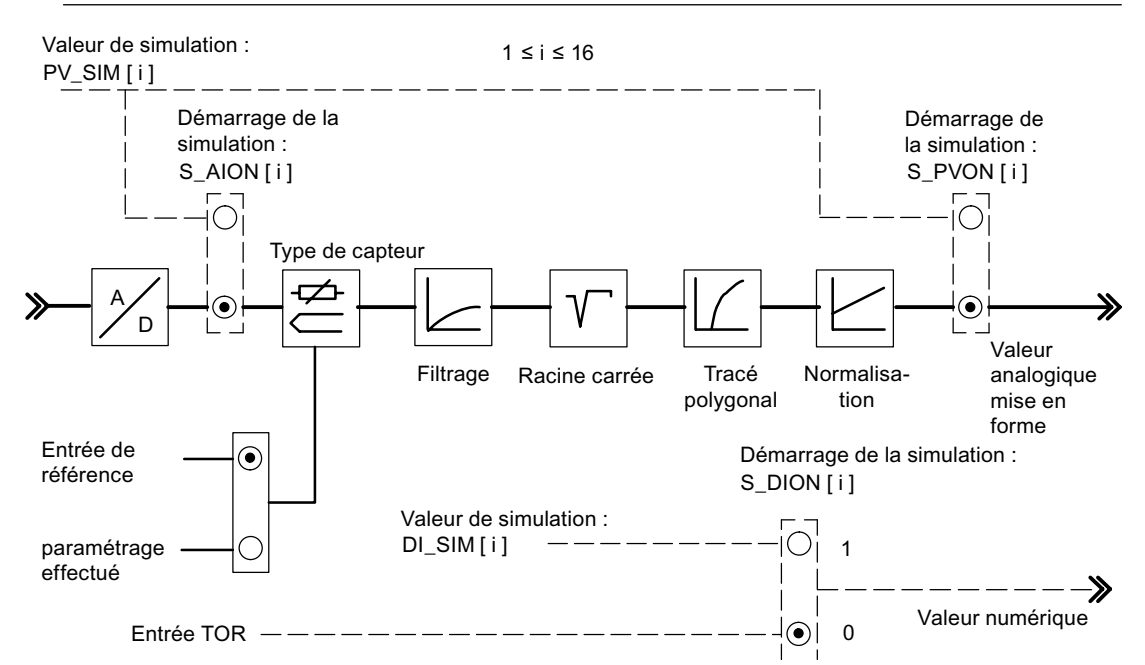

Figure 7-14 Action des valeurs de simulation

Lors d'un redémarrage du FM 455 après mise hors tension, les commutateurs de simulation sur le FM 455 sont de nouveau sur FALSE.

Le paramètre de sortie RET\_VALU contient la valeur en retour RET\_VAL des SFC 58 et 59. Les valeurs de RET\_VALU sont décrites dans le manuel de référence /2/.

#### **Remarque**

L'activation et l'affectation des valeurs de simulation (forçage) ne se font pas via l'interface de paramétrage. C'est la raison pour laquelle, les commutateurs et lignes de liaison correspondants sont représentés en traits discontinus.

## **7.5 Le bloc fonctionnel READ\_455**

#### **Utilisation**

Le FB READ 455 sert à la lecture des valeurs des entrées TOR et analogiques, pour l'assistance à la mise en service.

Le FB READ 455 n'a pas besoin d'initialisation. Il est appelé normalement de façon cyclique.

#### **Créer et paramétrer un DB d'instance**

Avant de programmer le module avec le programme utilisateur, vous devez créer un DB d'instance et le paramétrer avec les données requises.

- 1. Générez dans STEP 7 le DB d'instance en tant que bloc de données associé à un bloc fonctionnel FB READ\_455 (cf. chapitre ["DB d'instance du FB READ\\_455](#page-194-0) (Page [195\)](#page-194-0)").
- 2. Spécifiez pour le DB d'instance l'adresse de module dans le paramètre MOD ADDR. L'adresse de module du FM 455 est définie lors de la configuration de votre matériel. Entrez la valeur qu'affiche HW Config pour l'adresse de début.
- 3. Sauvegardez ce DB d'instance.

#### **Appel**

Le FB READ 455 doit être appelé dans le même OB que tous les autres FB accédant au même FM 455.

#### **Valeurs affichées**

Les valeurs suivantes sont signalées :

- Le paramètre CJ\_TEMP affiche la température de la soudure froide (en degré C ou en degré F, suivant l'unité de température paramétrée). Si aucun type de capteur "thermocouple" n'a été paramétré, ou que pour toutes les entrées analogiques, la température paramétrée pour la soudure froide a été choisie, 0.0 est indiqué pour le paramètre CJ\_TEMP.
- Les paramètres STAT\_DI[1] à STAT\_DI[16] affichent l'état réel des entrées TOR 1 à 16 même si celles-ci sont simulées.

*7.6 Le bloc fonctionnel CH\_DIAG*

- Les paramètres DIAG[1].PV\_PER à DIAG[16].PV\_PER affichent la valeur des entrées analogiques 1 à 16 dans l'unité mA ou mV. Si la simulation de la valeur de l'entrée analogique a été activée via le FB FORCE 455, la valeur simulée s'affiche.
- Au niveau des paramètres DIAG[1].PV\_PHY à DIAG[16].PV\_PHY, la valeur mise en forme des entrées analogiques 1 à 16 est affichée en unité physique. Si la simulation de la valeur analogique physique mise en forme a été activée via le FB FORCE455, la valeur simulée s'affiche.

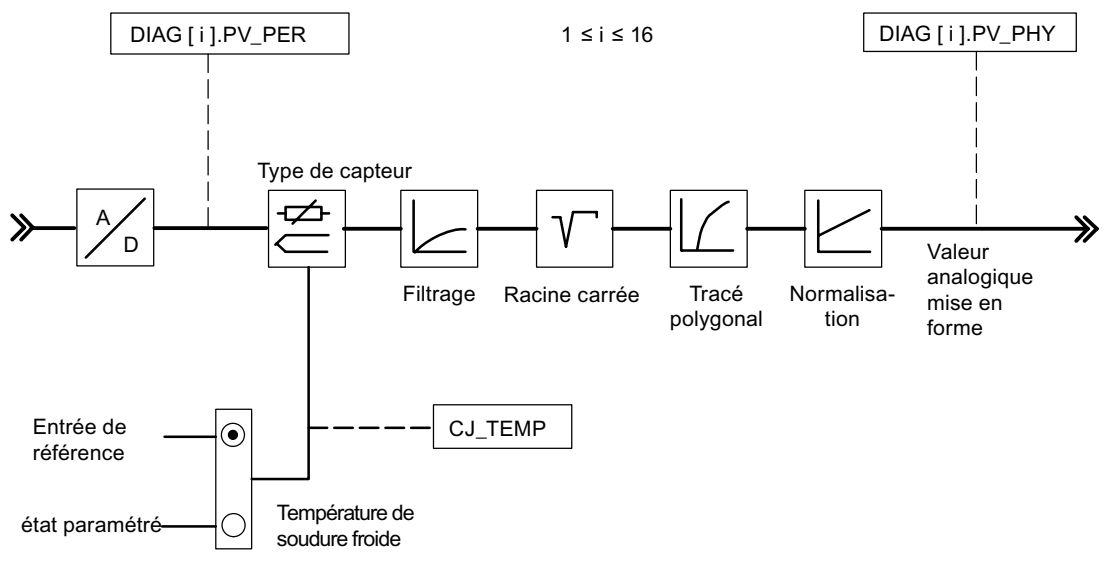

Figure 7-15 Valeurs d'entrée affichées

Le paramètre de sortie RET\_VALU contient la valeur en retour RET\_VAL des SFC 58 et 59. Les valeurs de RET\_VALU sont décrites dans le manuel de référence /2/.

## **7.6 Le bloc fonctionnel CH\_DIAG**

#### **Utilisation**

Le FB CH\_DIAG sert à la lecture d'autres paramètres propres à chaque voie dans le module (pour l'assistance à la mise en service).

Le FB CH\_DIAG n'a pas besoin d'initialisation. Il est appelé normalement de façon cyclique.

#### **Créer et paramétrer un DB d'instance**

Avant de programmer le module avec le programme utilisateur, vous devez, pour chaque voie du régulateur que vous voulez utiliser, créer un DB d'instance et le paramétrer avec les données requises.

- 1. Générez dans STEP 7 les DB d'instance pour les voies du régulateur comme blocs de données associés à un bloc fonctionnel FB CH\_DIAG (cf. chapitre "[DB d'instance du FB CH\\_DIAG](#page-196-0) (Page [197](#page-196-0))").
- 2. Spécifiez pour chaque DB d'instance l'adresse du module dans le paramètre MOD\_ADDR. L'adresse de module du FM 455 est définie lors de la configuration de votre matériel. Entrez la valeur qu'affiche HW Config pour l'adresse de début.
- 3. Dans le paramètre CHANNEL de chaque DB d'instance, précisez le numéro de la voie de régulateur concernée (1, 2, 3 ... 16).
- 4. Sauvegardez les DB d'instance.

#### **Appel**

Le FB CH\_DIAG doit être appelé dans le même OB que tous les autres FB accédant au même FM 455.

#### **Valeurs affichées**

Les valeurs suivantes sont signalées :

- Le paramètre SP R n'est important que pour les régulateurs de rapport ou de mélange. Il indique le facteur de rapport paramétré par l'entrée de consigne (voir figure ci-dessous).
- Le paramètre PV\_R n'est important que pour le régulateur de rapport. Il indique le rapport de mesure effectif et est calculé de la manière suivante : PV\_R = (PV - Offset) / PV\_D. Le décalage est le paramètre pouvant être paramétré via le bouton "Multiplier".
- DIF\_I est la valeur d'entrée de l'action D du régulateur PID, pas seulement pour le régulateur de rapport ou de mélange (cf. figure "Valeurs de diagnostic indiquées pour le signal d'écart").
- TRACKPER est la valeur d'entrée de poursuite de la sortie du régulateur (cf. figure "Valeurs indiquées pour l'algorithme de régulation")
- IDSTATUS est l'indication d'état du régulateur de température si celui-ci a été paramétré (cf. figure "Valeurs indiquées pour le régulateur C ou le régulateur S"). L'indicateur IDSTATUS est décrit au chapitre "[Optimisation des paramètres pour régulateurs de température](#page-76-0) (Page [77](#page-76-0))".
- LMN\_P est la part P du régulateur PID (cf. figure "Valeurs indiquées pour l'algorithme de régulation").

*7.6 Le bloc fonctionnel CH\_DIAG*

- LMN\_I est la part I du régulateur PID (cf. figure "Valeurs indiquées pour l'algorithme de régulation").
- LMN\_D est la part D du régulateur PID (cf. figure "Valeurs indiquées pour l'algorithme de régulation").

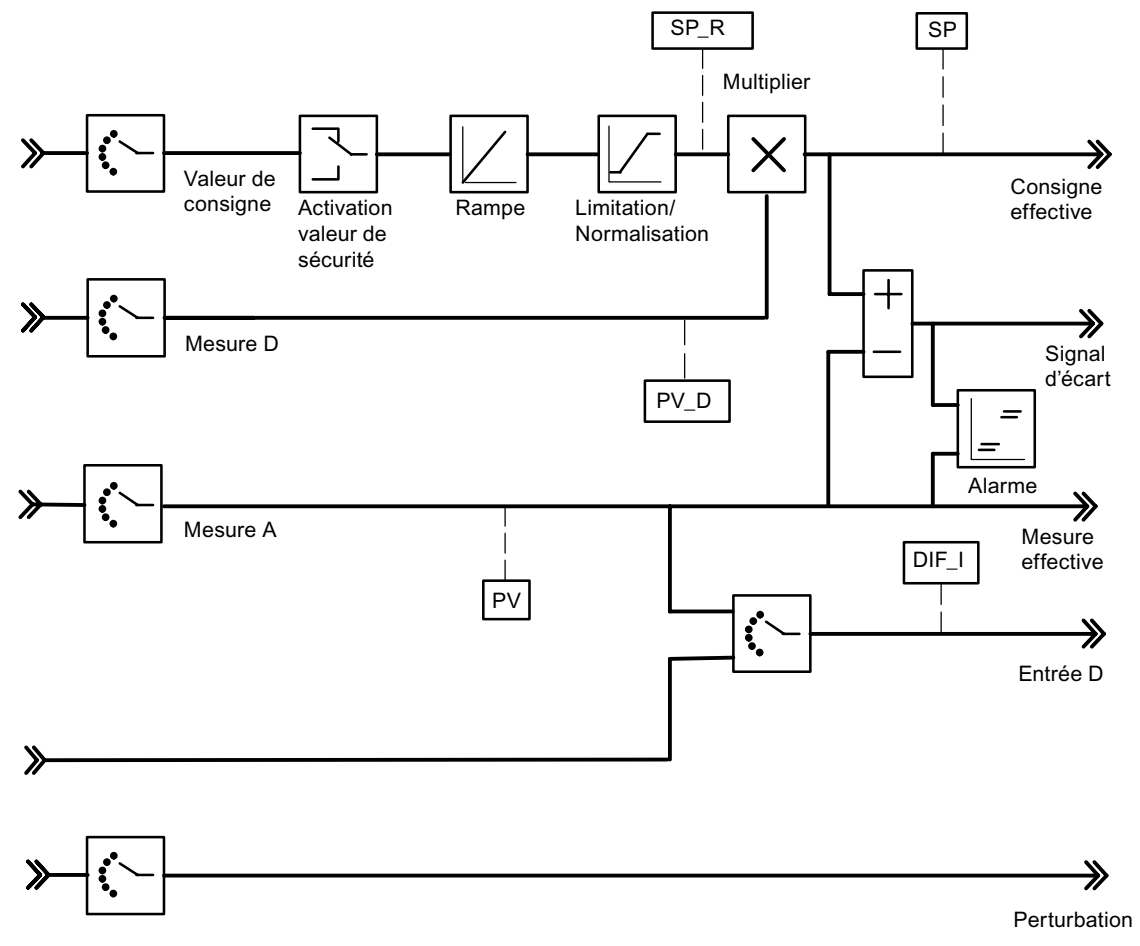

Figure 7-16 Valeurs de diagnostic indiquées pour le signal d'écart

*7.6 Le bloc fonctionnel CH\_DIAG*

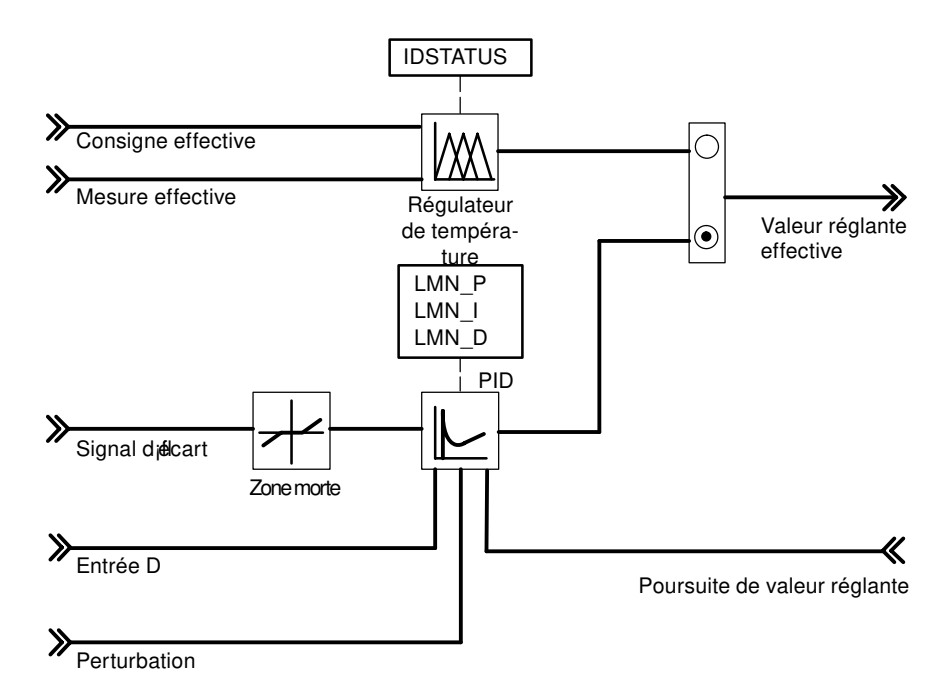

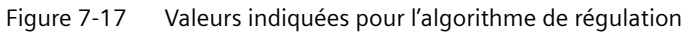

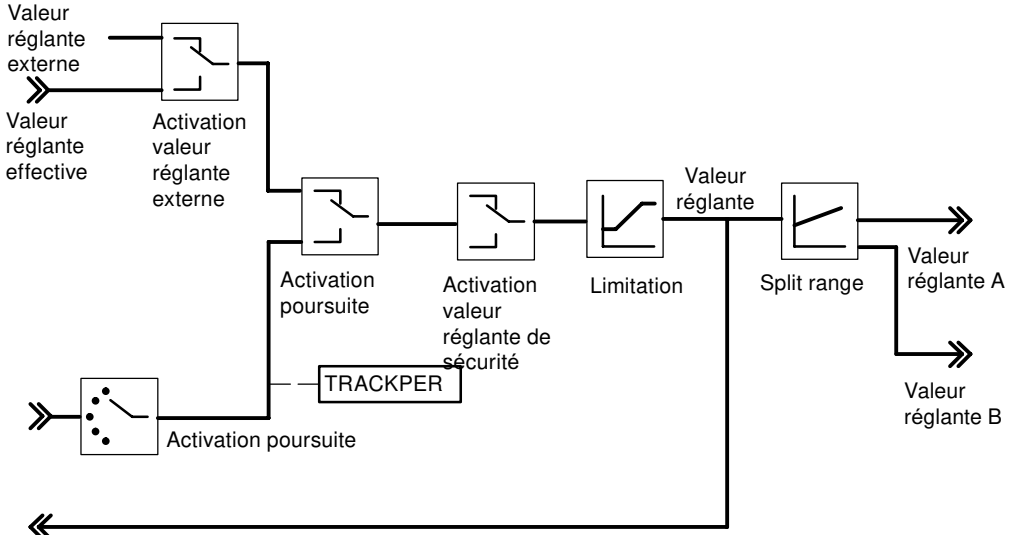

Poursuite de valeur réglante

Figure 7-18 Valeurs indiquées pour le régulateur C ou le régulateur S

Le paramètre de sortie RET\_VALU contient la valeur en retour RET\_VAL des SFC 58 et 59. Les valeurs de RET\_VALU sont décrites dans le manuel de référence /2/.

## <span id="page-135-0"></span>**7.7 Le bloc fonctionnel PID\_PAR**

#### **Utilisation**

Le FB PID PAR sert à la modification en ligne d'autres paramètres qui n'ont pas pu être paramétrés via le FB PID\_FM.

Le FB PID PAR a besoin d'une initialisation. Pour ce faire, il faut l'appeler une seule fois lors du démarrage de la CPU avec le paramètre COM\_RST = TRUE. Sinon, une erreur de paramétrage sera générée sur le module par appel du FB. Vous pouvez aussi lire cette erreur de paramétrage dans le menu **Système cible > Indications d'erreurs de paramétrage** de l'interface de paramétrage.

Pour gagner du temps d'exécution, le FB PID\_PAR ne doit pas être appelé de manière cyclique, mais seulement s'il faut modifier des paramètres. COM\_RST doit alors être activé sur FALSE.

#### **Créer et paramétrer un DB d'instance**

Avant de programmer le module avec le programme utilisateur, vous devez, pour chaque voie du régulateur que vous voulez utiliser, créer un DB d'instance et le paramétrer avec les données requises.

- 1. Générez dans STEP 7 les DB d'instance pour les voies du régulateur comme blocs de données associés à un bloc fonctionnel FB PID\_PAR (cf. chapitre "[DB d'instance du FB PID\\_PAR](#page-198-0) (Page [199](#page-198-0))").
- 2. Spécifiez pour chaque DB d'instance l'adresse de module dans le paramètre MOD\_ADDR. L'adresse de module du FM 455 est définie lors de la configuration de votre matériel. Entrez la valeur qu'affiche HW Config pour l'adresse de début.
- 3. Dans le paramètre CHANNEL de chaque DB d'instance, précisez le numéro de la voie de régulateur concernée (1, 2, 3 ... 16).
- 4. Sauvegardez les DB d'instance.

#### **Appel**

Le FB PID PAR doit être appelé dans le même OB que tous les autres FB accédant au même FM 455.

#### **Modification de valeurs de paramètres**

Avec le FB PID\_PAR, vous pouvez, pour chaque appel, modifier un paramètre REAL mentionné dans le tableau ci-près et un des paramètres INT.

L'affectation de la valeur spécifiée pour le paramètre s'effectue via les numéros d'index du tableau, que vous indiquez pour le paramètre INDEX\_R ou INDEX\_I dans le DB d'instance du FB PID\_PAR.

Si l'entrée COM RST = TRUE, le FB lit les paramètres dans les données système et les sauvegarde dans des variables statiques. Les paramètres à modifier y sont écrasés, puis l'enregistrement complet est transmis au FM. Etant donné que le FB a sa propre gestion des données pour les paramètres dans ses variables statiques, il est possible de modifier d'autres paramètres. Pour ce faire, vous devez appeler **le même** DB d'instance à plusieurs reprises avec COM\_RST = FALSE et avec des numéros d'index différents.

Le paramètre COM RST est un paramètre d'entrée, qui n'est pas désactivé par le FB PID PAR.

Le paramètre de sortie RET\_VALU contient la valeur en retour RET\_VAL des SFC 58 et 59.

Les valeurs de RET\_VALU sont décrites dans le manuel de référence /2/.

#### **Remarque**

A noter que les paramètres ainsi modifiés à l'aide de FB PID\_PAR seront écrasés lors du démarrage avec les paramètres des données système.

#### **Exemple**

Vous voulez modifier pendant la marche le temps de montée de la rampe pour la grandeur de référence et ainsi, en fonction de l'état du processus, utiliser comme mesure différentes valeurs d'entrée analogiques.

- Au démarrage de la CPU, appelez le FB PID\_PAR avec COM\_RST = TRUE.
- Pour le paramétrage du temps de montée de la rampe pour la grandeur de référence sur 10.0, appelez pendant la marche le FB PID\_PAR avec INDEX\_R = 30, VALUE\_R = 10.0 et INDEX\_I = 0.
- Si vous voulez paramétrer comme mesure la valeur d'entrée analogique 4 du module, appelez pendant la marche le FB PID\_PAR avec INDEX\_R = 0, INDEX\_I = 50 et VALUE\_I = 4.

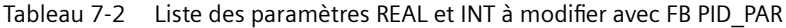

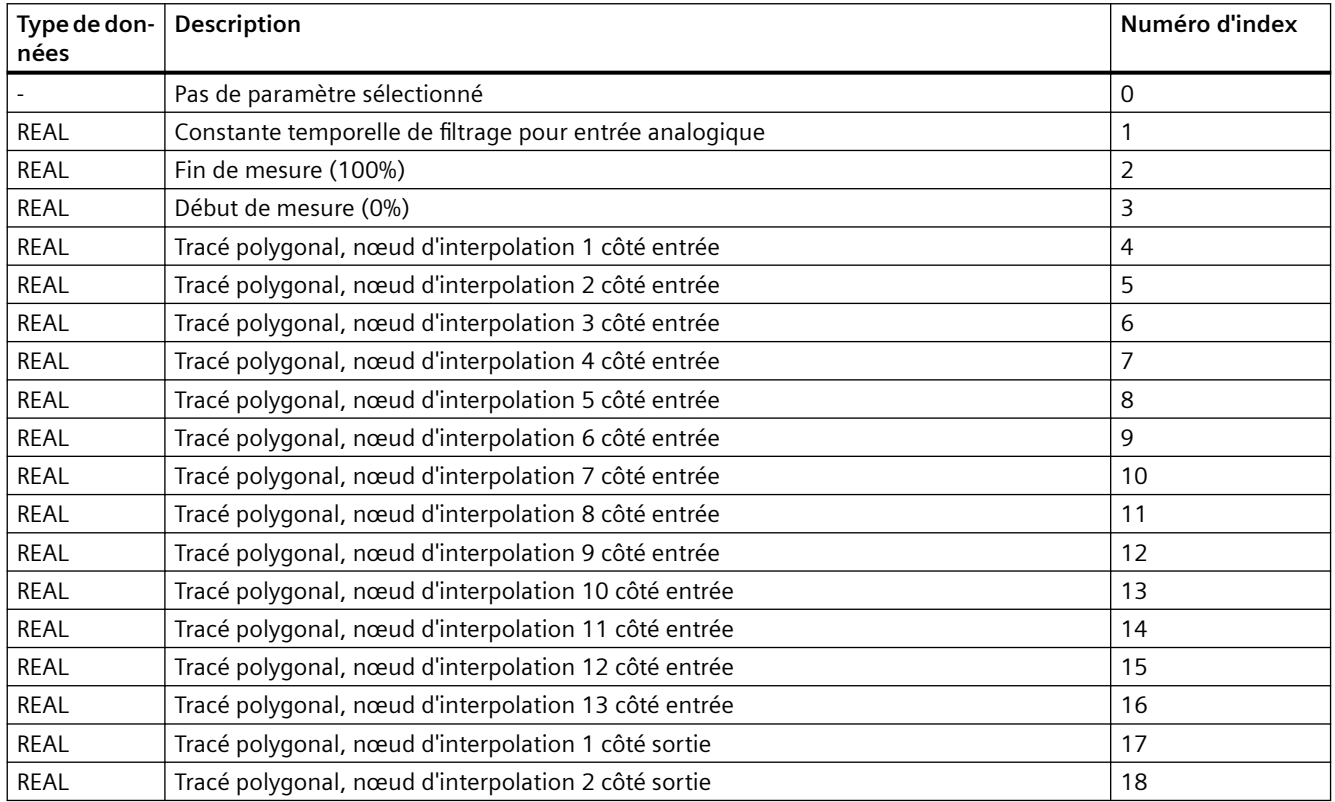

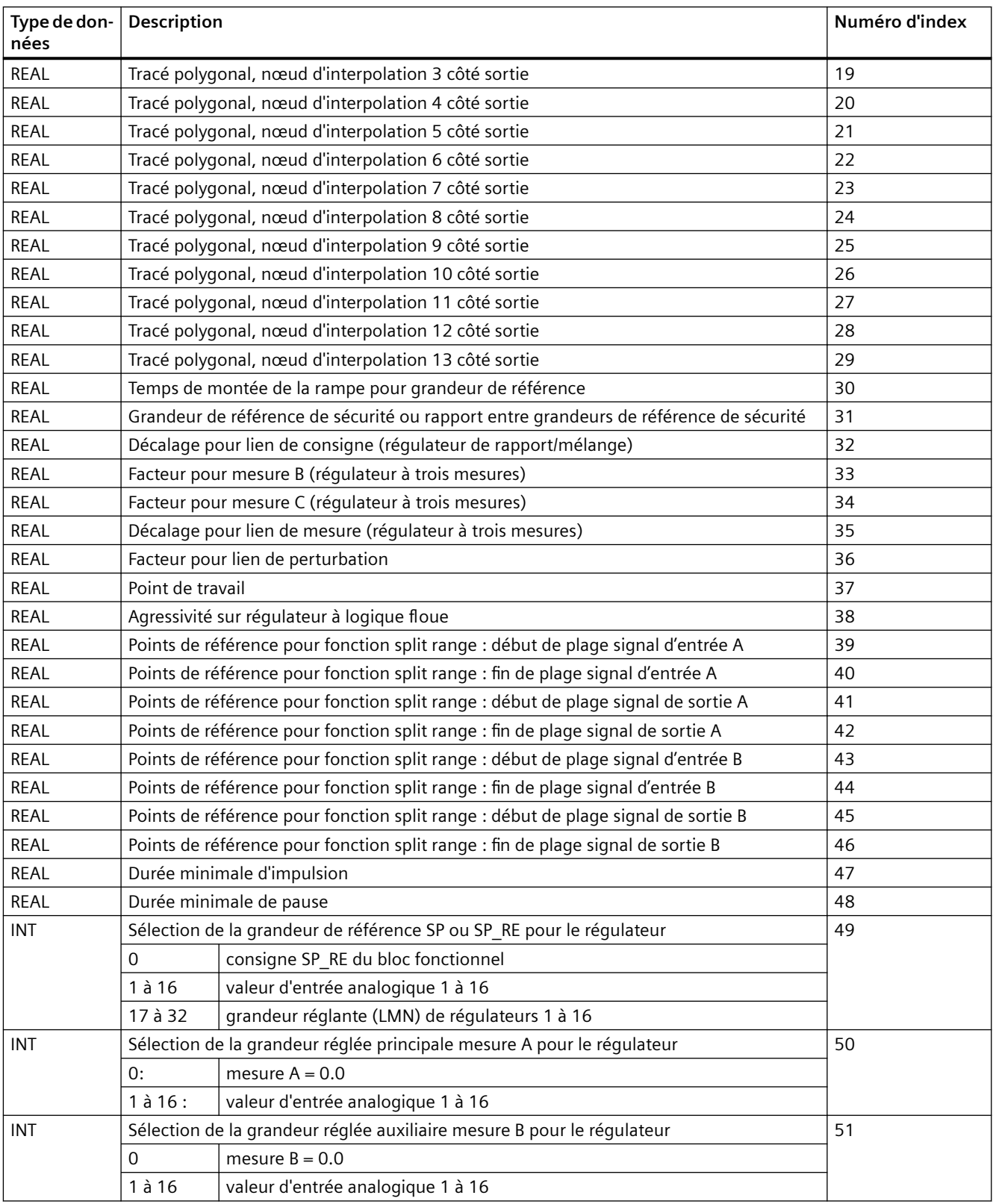

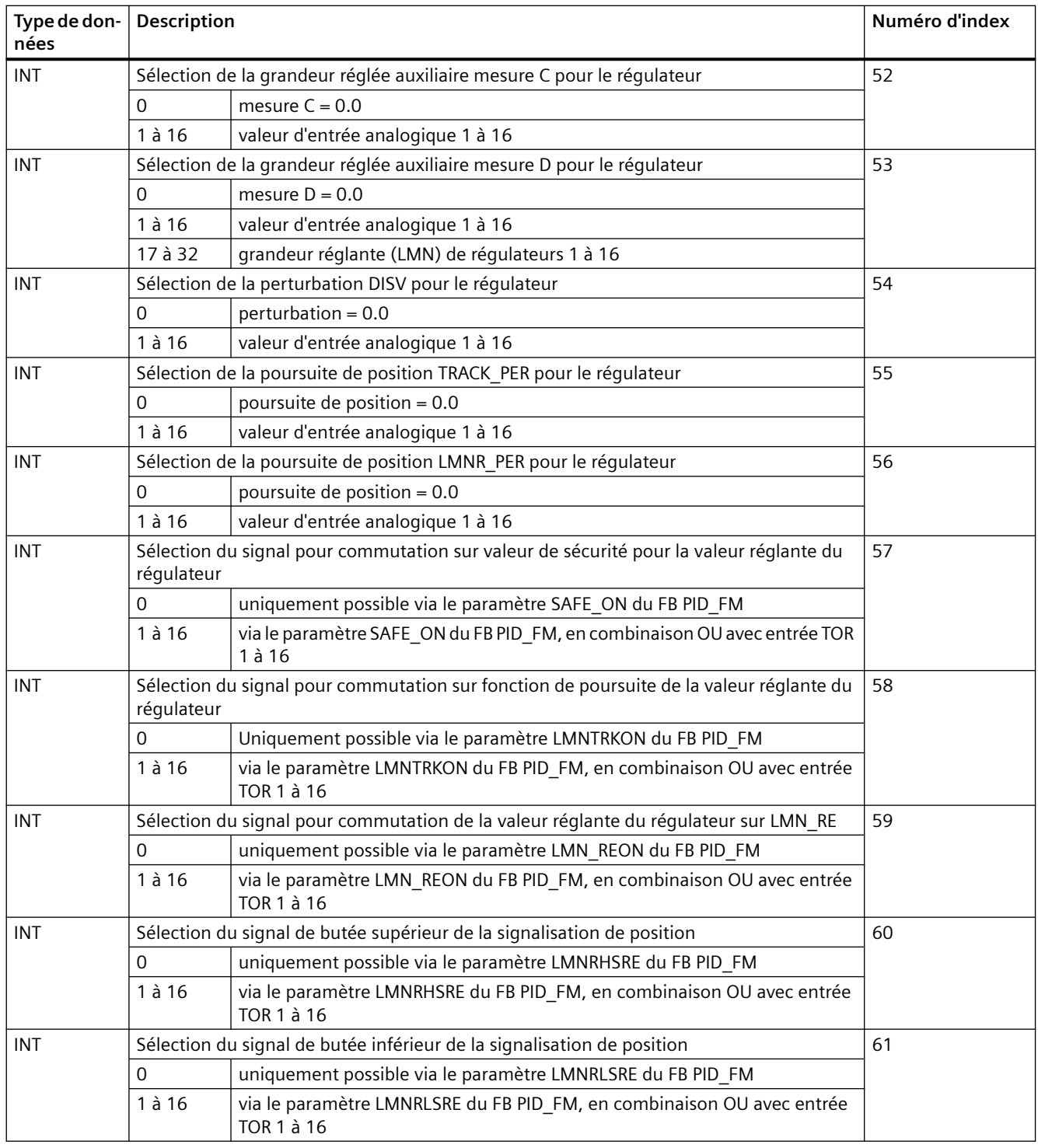

#### **Remarque**

Le FB PID\_PAR utilise les SFC 54 RD\_DPARM. Vous ne pouvez donc utiliser le FB PID\_PAR que dans les CPU du tableau ci-dessous :

*7.8 Le bloc fonctionnel CJ\_T\_PAR*

| <b>CPU</b>             | Numéro de référence |
|------------------------|---------------------|
| CPU 412-1              | 6ES7 412-1XF02-0AB0 |
| CPU 412-2              | 6ES7 412-2XG00-0AB0 |
| CPU 413-1              | 6ES7 413-1XG02-0AB0 |
| CPU 413-2              | 6ES7 413-2XG02-0AB0 |
| CPU 414-1              | 6ES7 414-1XG02-0AB0 |
| CPU 414-2              | 6ES7 414-2XG02-0AB0 |
| CPU 414-2              | 6ES7 414-2XJ01-0AB0 |
| CPU 414-3              | 6ES7 414-3XJ00-0AB0 |
| CPU 414-3H             | 6ES7 414-3HJ00-0AB0 |
| CPU 416-1              | 6ES7 416-1XJ02-0AB0 |
| CPU 416-2              | 6ES7 416-2XK01-0AB0 |
| CPU 416-2              | 6ES7 416-2XL01-0AB0 |
| CPU 416-3              | 6ES7 416-3XL00-0AB0 |
| CPU 417-4              | 6ES7 417-4XL00-0AB0 |
| <b>CPU 417-4H</b>      | 6ES7 417-4HL00-0AB0 |
| Toutes les CPU futures |                     |

Tableau 7-3 Liste des CPU dans lesquelles le FB PID\_PAR peut être utilisé

#### **Remarque**

Les FB 39 et FB 40 de la bibliothèque FM\_PID "FM 355, 455 PID Control" ne sont pas exécutables dans les CPU S7 400 avec liaison PROFINET. Utilisez les blocs correspondants de la bibliothèque FM\_PID "FM 455 PROFINET", sinon utilisez les FB 29 et FB 30.

Vous trouvez la description des blocs FB 29 et FB 30 aux chapitres "[Le bloc fonctionnel PID\\_PAR](#page-135-0) (Page [136](#page-135-0))" et "Le bloc fonctionnel CJ\_T\_PAR (Page 140)".

## **7.8 Le bloc fonctionnel CJ\_T\_PAR**

#### **Utilisation**

Le FB CJ\_T\_PAR sert à la modification en ligne de la température paramétrée pour la soudure froide. Cela est nécessaire lorsqu'une régulation de température doit fonctionner avec plusieurs FM 455 avec des entrées de thermocouples, sans qu'il faille raccorder un Pt 100 à chaque FM 455.

Si par exemple, sur la régulation d'une extrudeuse comportant plus de 16 zones de chauffe (pour Pt 100, plus de 8 zones de chauffe), la température de la soudure froide est mesurée avec un FM 455, elle peut être lue via le FB READ\_455 sur le paramètre CJ\_TEMP et paramétrée pour tous les autres FM 455 via le FB CJ\_T\_PAR.

Le FB CJ T PAR a besoin d'une initialisation. Pour ce faire, il faut l'appeler une seule fois lors du démarrage de la CPU avec le paramètre COM\_RST = TRUE.

*7.8 Le bloc fonctionnel CJ\_T\_PAR*

Le FB CJ\_T\_PAR est appelé normalement de facon cyclique. Donc, pour des raisons de temps d'exécution, COM\_RST doit de préférence être sur FALSE.

Le paramètre COM RST est un paramètre d'entrée, qui n'est pas désactivé par le FB CJ\_T\_PAR.

#### **Créer et paramétrer le DB d'instance**

Avant de programmer le module avec le programme utilisateur, vous devez créer un DB d'instance et le paramétrer avec les données requises.

- 1. Générez dans STEP 7 le DB d'instance en tant que blocs de données associés à un bloc fonctionnel FB CJ\_T\_PAR (cf. chapitre ["DB d'instance du FB CJ\\_T\\_PAR](#page-200-0) (Page [201\)](#page-200-0)").
- 2. Spécifiez pour le DB d'instance l'adresse du module dans le paramètre MOD ADDR. L'adresse de module du FM 455 est définie lors de la configuration de votre matériel. Acceptez l'adresse de début de HW Config.
- 3. Dans le paramètre CHANNEL du DB d'instance, précisez le numéro de la voie de régulateur concernée (1, 2, 3 ... 16).
- 4. Sauvegardez ce DB d'instance.

La température de soudure froide peut être entrée au niveau du paramètre CJ\_T.

Le paramètre de sortie RET\_VALU contient la valeur en retour RET\_VAL des SFC 58 et 59. Les valeurs de RET\_VALU sont décrites dans le manuel de référence /2/.

#### **Appel**

Le FB PID PAR doit être appelé dans le même OB que tous les autres FB accédant au même FM 455.

#### **Remarque**

Le FB CJ\_T\_PAR utilise les SFC 54 RD\_DPARM. Vous ne pouvez donc utiliser le FB CJ\_T\_PER que dans les CPU du tableau ci-dessus :

#### **Remarque**

Les FB 39 et FB 40 de la bibliothèque FM\_PID "FM 355, 455 PID Control" ne sont pas exécutables dans les CPU S7 400 avec liaison PROFINET. Utilisez les blocs correspondants de la bibliothèque FM\_PID "FM 455 PROFINET", sinon utilisez les FB 29 et FB 30.

Vous trouvez la description des blocs FB 29 et FB 30 aux chapitres "[Le bloc fonctionnel PID\\_PAR](#page-135-0) (Page [136](#page-135-0))" et "Le bloc fonctionnel CJ\_T\_PAR" (le présent chapitre).

*7.8 Le bloc fonctionnel CJ\_T\_PAR*

# **Mise en service du FM 455 8**

#### **Introduction**

Dans ce chapitre, nous allons vous montrer en quelques étapes comment mettre le FM 455 en service.

### **Configuration matérielle et câblage**

Pour plus de clarté, le processus de **Mise en service** est divisé en plusieurs petites étapes. La première étape consiste à monter le FM 455 dans votre S7-400 et à câbler la périphérie.

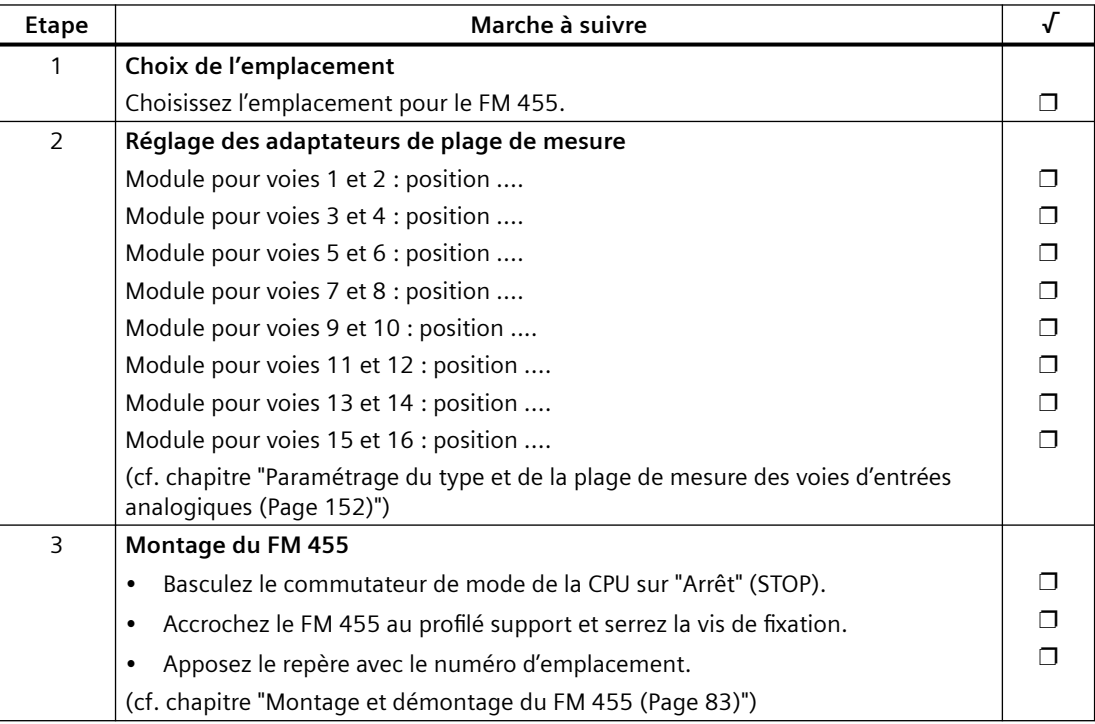

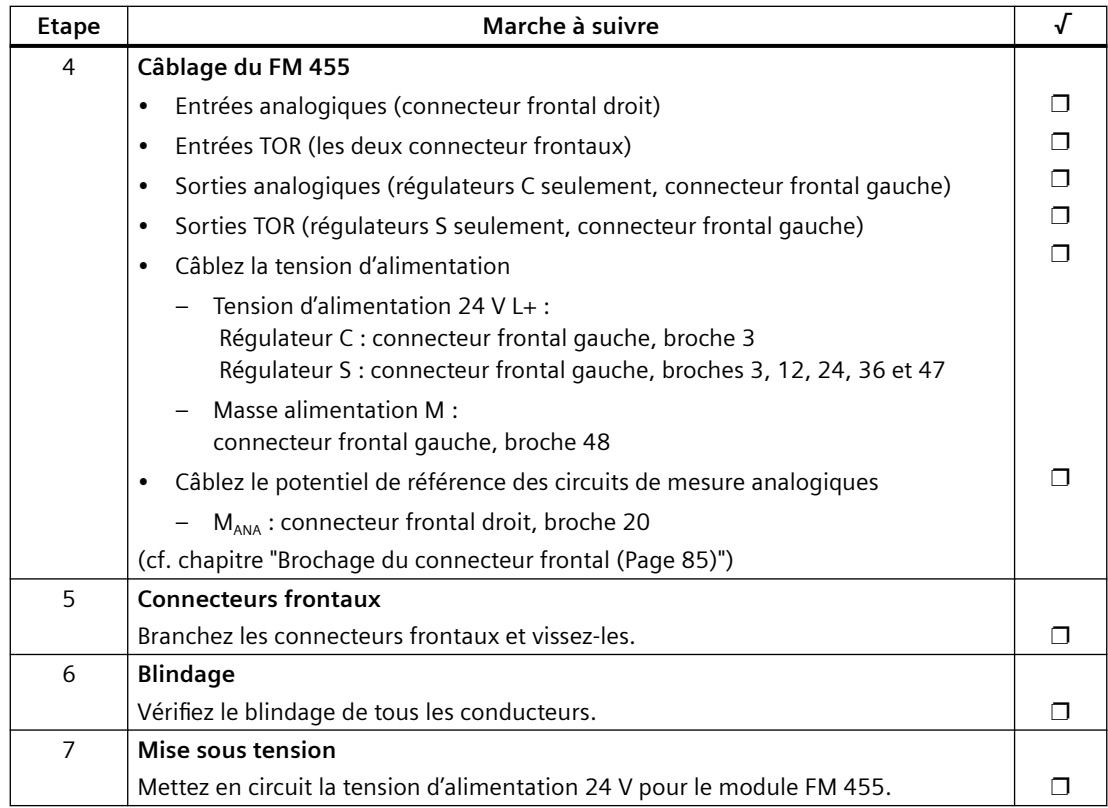

#### **Etat du module après la première mise sous tension**

L'état dans lequel se trouve le module après la première activation de l'alimentation, lorsqu'aucune donnée n'a encore été transmise (état à la livraison), a les caractéristiques suivantes :

- entrées analogiques : pas de traitement
- sorties analogiques (régulateurs C) : 0 mA
- sorties TOR (régulateurs S) : zéro (désactivé)
- aucun régulateur n'est actif.
- l'alarme de diagnostic est inhibée.

#### **Création d'un nouveau projet**

Si vous voulez intégrer le FM 455 dans un projet existant, passez au paragraphe suivant.

Si vous n'avez pas encore de projet, créez-en un nouveau sous STEP 7 afin de définir les paramètres à l'aide des masques de paramétrage :

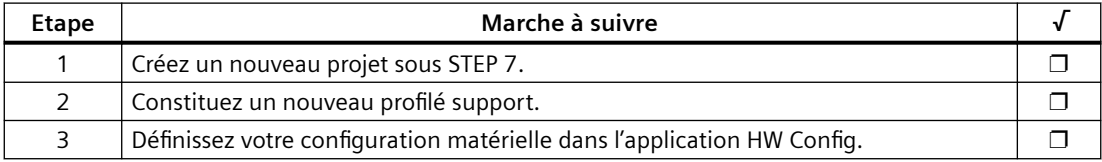
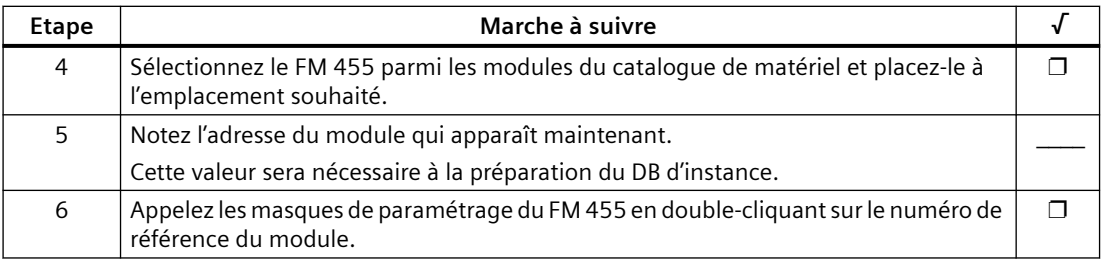

A présent, vous pouvez passer à l'étape **Paramétrage**.

### **Intégration du FM 455 dans un projet existant**

Si vous voulez intégrer le FM 455 dans une station SIMATIC 400 d'un projet existant, procédez de la manière suivante :

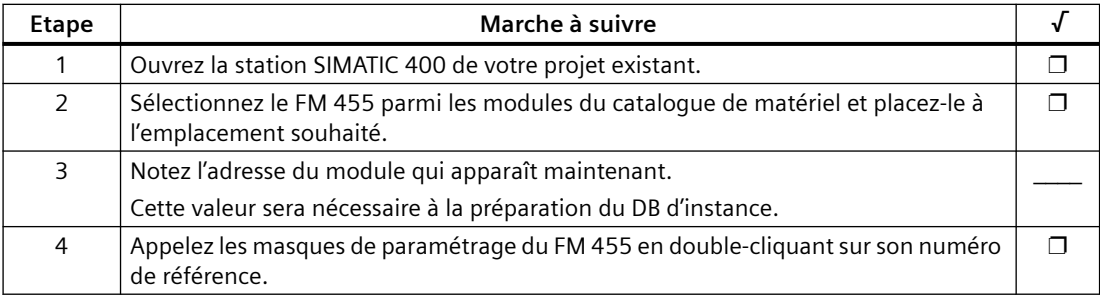

#### **Paramétrage**

Procédez au paramétrage du module.

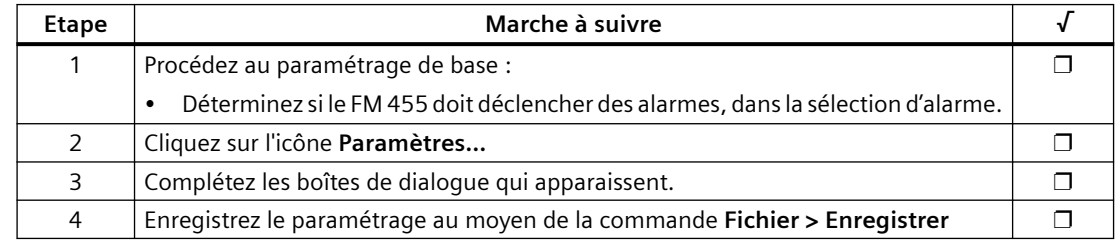

#### **Sauvegarde des données de paramétrage et transmission au FM 455**

Une fois le paramétrage terminé, vous devez sauvegarder les données et préparer l'installation à la mise en service.

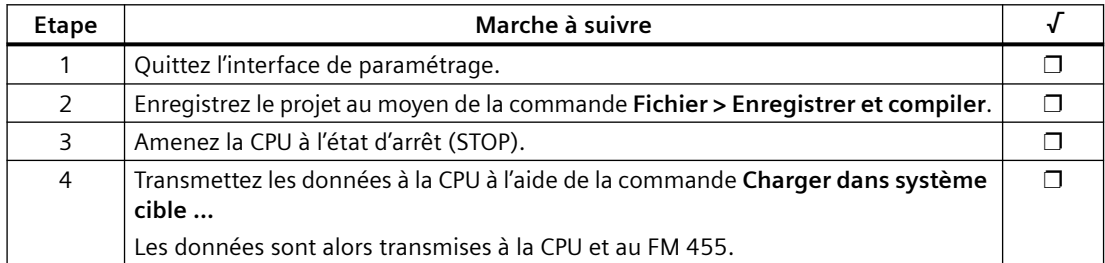

## **Génération d'un DB d'instance**

Pour pouvoir utiliser les fonctions du module, vous devez générer un DB d'instance pour chaque voie du régulateur.

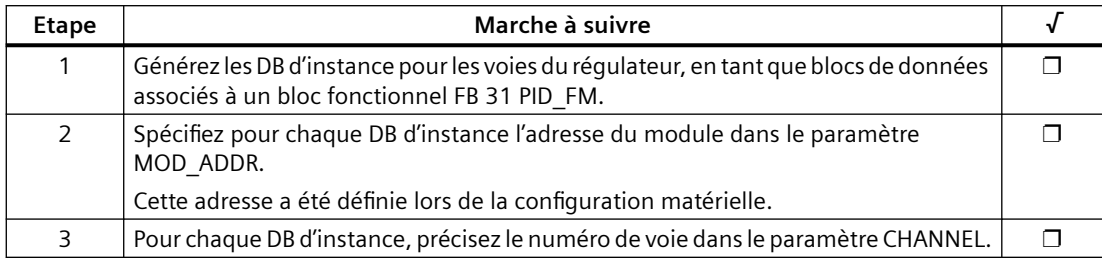

#### **Mise en service du FM 455**

Vous pouvez maintenant optimiser et tester votre système réglé.

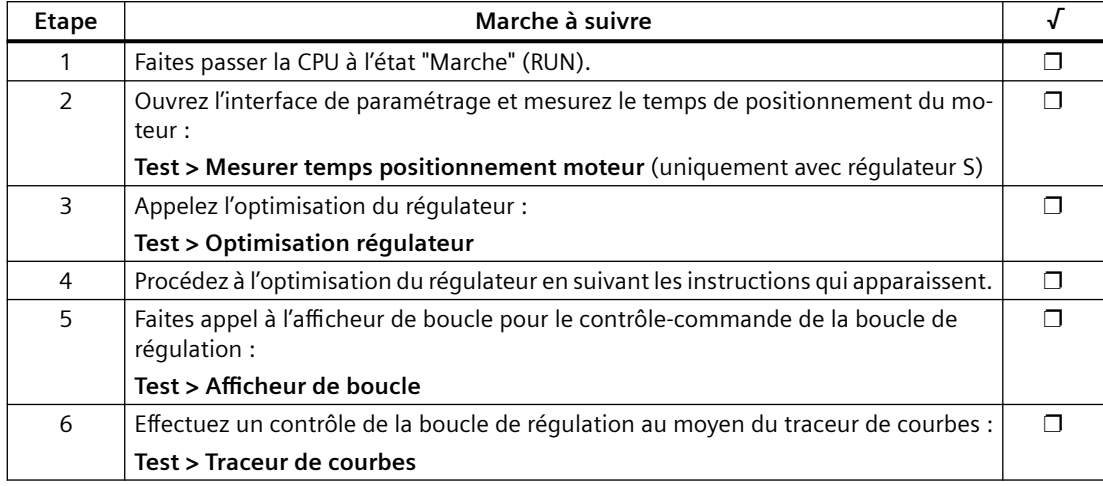

## **Sauvegarde du projet**

Une fois tous les tests terminés et réussis, et une fois le paramétrage du FM 455 optimisé, vous devez de nouveau sauvegarder les données.

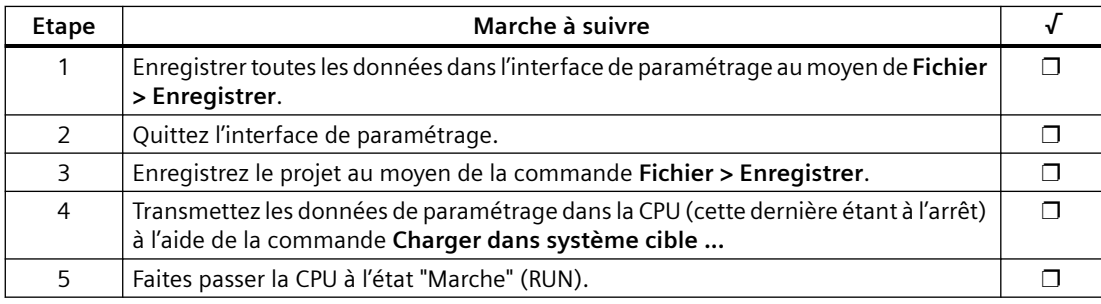

#### **Points particuliers à respecter**

Le FM 455 est alimenté en tension exclusivement par le connecteur frontal gauche. C'est la raison pour laquelle, dans les cas suivants, la CPU détecte donc "module déconnecté/ne répond pas" :

- lorsque le connecteur frontal gauche du FM 455 n'est pas branché,
- lorsque la tension alimentation 24V est absente sur le connecteur frontal.

#### **Remarque**

Si l'entrée "module déconnecté/ne répond pas" est inscrite dans la mémoire tampon de diagnostic de la CPU, vérifiez que le connecteur frontal gauche soit branché et la présence de la tension d'alimentation 24V du FM 455.

# **Caractéristiques des entrées et sorties analogiques et TOR 9**

# **9.1 Schéma de principe des entrées et sorties TOR**

## **Entrées TOR**

Le FM 455 C et le FM 455 S possèdent chacun 16 entrées TOR (I1 à I16). Elles permettent de raccorder des interrupteurs et détecteurs de proximité à 2, 3, 4 fils (BERO).

L'affectation des entrées TOR relatives aux voies du régulateur est définie dans le chapitre "[Eléments constituants du FM 455](#page-38-0) (Page [39\)](#page-38-0)".

## **Filtre d'entrée pour entrées TOR**

Pour éliminer les perturbations, les entrées TOR I1 à I16 ont un filtre d'entrée (circuits RC), avec une durée de filtrage unique de 1,5 ms.

#### **Sorties TOR**

Pour le déclenchement direct de processus de commande, le FM 455 S dispose de 32 sorties TOR. Par défaut, deux sorties TOR sont affectées à chacune des voies de régulateur. L'affectation est décrite au chapitre ["Eléments constituants du FM 455](#page-38-0) (Page [39](#page-38-0))".

Les sorties TOR ont les caractéristiques suivantes :

- tension d'alimentation via L+ (24 V CC),
- contacteur P avec une alimentation externe de maximum 0,1 A,
- convient au raccordement d'électrovannes, de contacteurs à courant continu et de témoins lumineux
- Séparation de potentiel par rapport au bus du S7-400
- protection contre les surcharges et les courts-circuits

#### **Particularité**

Lors de l'activation de la tension d'alimentation 24 V via un contact mécanique, les sorties du FM 455 conduisent pendant environ 50 µs le signal "1". Ce détail est d'importance si vous utilisez votre FM 455 avec des compteurs rapides.

*9.2 Les propriétés des entrées analogiques*

### **Schéma de principe**

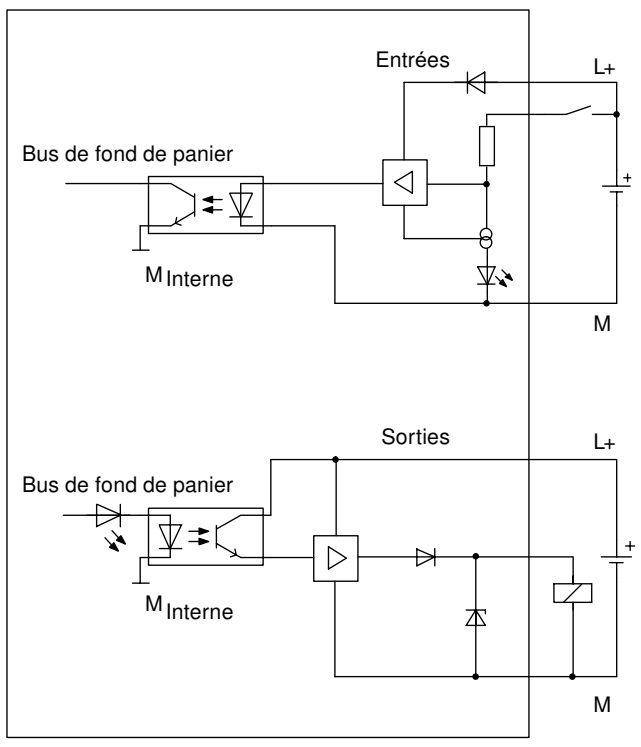

Figure 9-1 Schéma de principe des entrées et sorties TOR

# **9.2 Les propriétés des entrées analogiques**

#### **caractéristiques**

Les caractéristiques des entrées analogiques FM 455 sont les suivantes :

- 16 entrées
- Résolution de la valeur de mesure
	- 12 bits
	- 14 bits
- Type de mesure sélectionnable pour chaque entrée analogique :
	- tension
	- courant
	- résistances.
	- température
- Plage de mesure sélectionnable pour chaque entrée analogique
- diagnostic paramétrable

*9.2 Les propriétés des entrées analogiques*

- Alarme de diagnostic paramétrable
- Surveillance des seuils
- Alarme de dépassement de seuil paramétrable

L'affectation des entrées analogiques relatives aux voies du régulateur est définie dans le chapitre ["Eléments constituants du FM 455](#page-38-0) (Page [39](#page-38-0))".

#### **Résolution**

Le temps d'intégration dépend de la résolution choisie pour la mesure. Plus la résolution de la mesure est précise, plus le temps d'intégration est long pour une voie d'entrée analogique (cf. chapitre ["Caractéristiques techniques du FM 455](#page-240-0) (Page [241](#page-240-0))").

#### **schéma de principe**

La figure ci-dessous présente le schéma de principe des entrées analogiques. Les résistances d'entrée dépendent de la plage de mesure paramétrée (cf. chapitre "[Caractéristiques techniques](#page-240-0)  [du FM 455](#page-240-0) (Page [241\)](#page-240-0)").

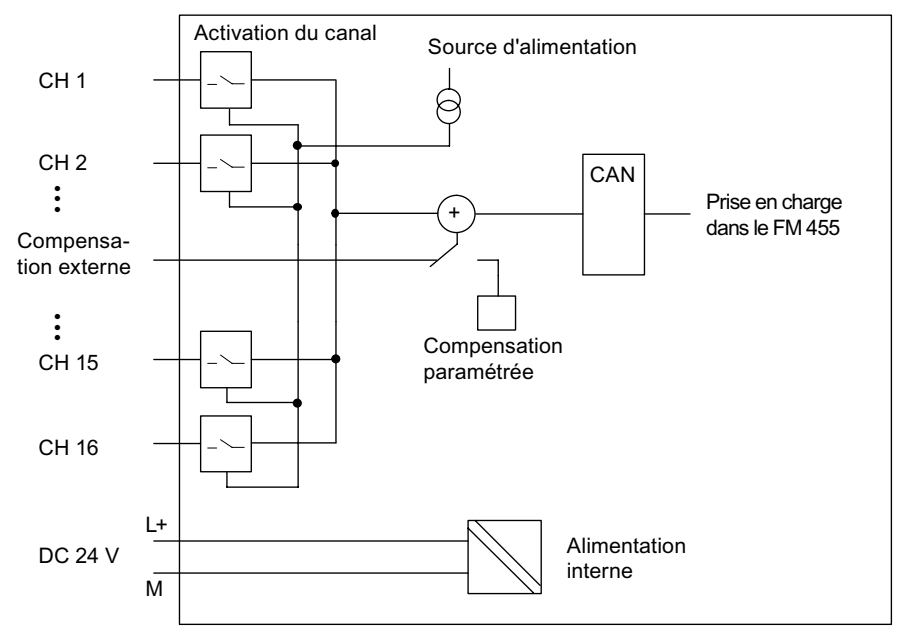

Figure 9-2 Schéma de principe des entrées analogiques

*9.3 Paramétrage du type et de la plage de mesure des voies d'entrées analogiques*

## **9.3 Paramétrage du type et de la plage de mesure des voies d'entrées analogiques**

#### **Introduction**

Avec les voies d'entrées analogiques du FM 455, vous pouvez choisir différents types et plages de mesure pour ainsi les adapter aux différents capteurs. Effectuez cette adaptation avec des adaptateurs enfichables de plage de mesure et lors du paramétrage sous STEP 7.

#### **Paramétrage du type et de la plage de mesure au moyen d'adaptateurs de plage de mesure**

Le FM 455 est fourni avec huit adaptateurs de plage de mesure enfichables. Pour modifier le type et la plage de mesure, vous devrez le cas échéant déplacer ces adaptateurs. A noter que les adaptateurs de plage de mesure peuvent ne pas être accessibles lorsque le FM 455 est monté. Pour cette raison, vérifiez avant le montage du FM 455, si vous devez modifier le type et la plage de mesure au moyen des adaptateurs de plage de mesure !

#### **Marquages pour les adaptateurs de plage de mesure**

Si vous déplacez des adaptateurs de plage de mesure, faites attention aux points de marquage sur le FM 455.

La figure suivante montre les adaptateurs de plage de mesure et les points de repère sur le FM 455.

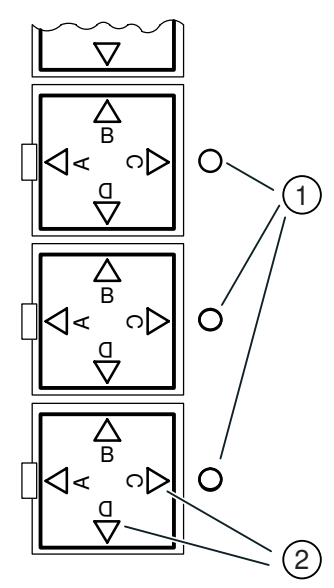

Figure 9-3 Points de repère pour les adaptateurs de plage de mesure

- ① Points de repère du FM 455
- ② Marquages de l'adaptateur de plage de mesure

Un adaptateur de plage de mesure est en position "A", "B", "C" ou "D", si la lettre correspondante est tournée vers le point de repère du FM 455.

*9.3 Paramétrage du type et de la plage de mesure des voies d'entrées analogiques*

#### **Adaptation à différents capteurs**

Avec les adaptateurs de plage de mesure fournis, vous pouvez adapter ensemble deux voies d'entrée analogiques à un type déterminé de capteur.

L'affectation des modules aux voies d'entrées analogiques ainsi que l'affectation de la position des modules aux plages de mesure est imprimée sur le FM 455 près des adaptateurs de plage de mesure.

L'affectation des modules aux voies est décrite dans la figure ci-dessous.

La correspondance entre les positions d'un adaptateur de plage de mesure et les types de capteur est indiquée dans le tableau suivant :

| <b>Position</b> | Types de capteurs                                         |
|-----------------|-----------------------------------------------------------|
| A               | Thermocouples                                             |
|                 | Capteur de résistance à 4 conducteurs                     |
|                 | Thermomètre à résistance électrique (RTD) à 4 conducteurs |
| R               | Capteur de tension 10 V                                   |
|                 | Capteur de courant                                        |
|                 | Transducteur de mesure à 4 fils, à sortie de courant      |
| D               | Transducteurs de mesure à 2 fils                          |

Tableau 9-1 Position de l'adaptateur de plage de mesure

# **ATTENTION**

Risque d'endommagement du module.

La résistance de shuntage d'une voie d'entrée peut être détruite si vous raccordez par erreur un capteur de tension à la voie et si l'adaptateur de plage de mesure est en position C (capteur de courant/transducteur de mesure à 4 fils).

Assurez-vous que l'adaptateur de plage de mesure soit dans la bonne position avant de brancher un capteur au module.

L'adaptation du FM 455 à différents capteurs se fait en deux étapes :

- 1. Placez l'adaptateur de plage de mesure dans la bonne position dans le module.
- 2. Lors du paramétrage du module, sélectionnez la plage de mesure correspondante pour les voies du module.

#### *9.3 Paramétrage du type et de la plage de mesure des voies d'entrées analogiques*

Pour reparamétrer un adaptateur de plage de mesure, procédez de la manière suivante :

1. Avec un tournevis, soulevez l'adaptateur de plage de mesure pour le dégager du FM 455.

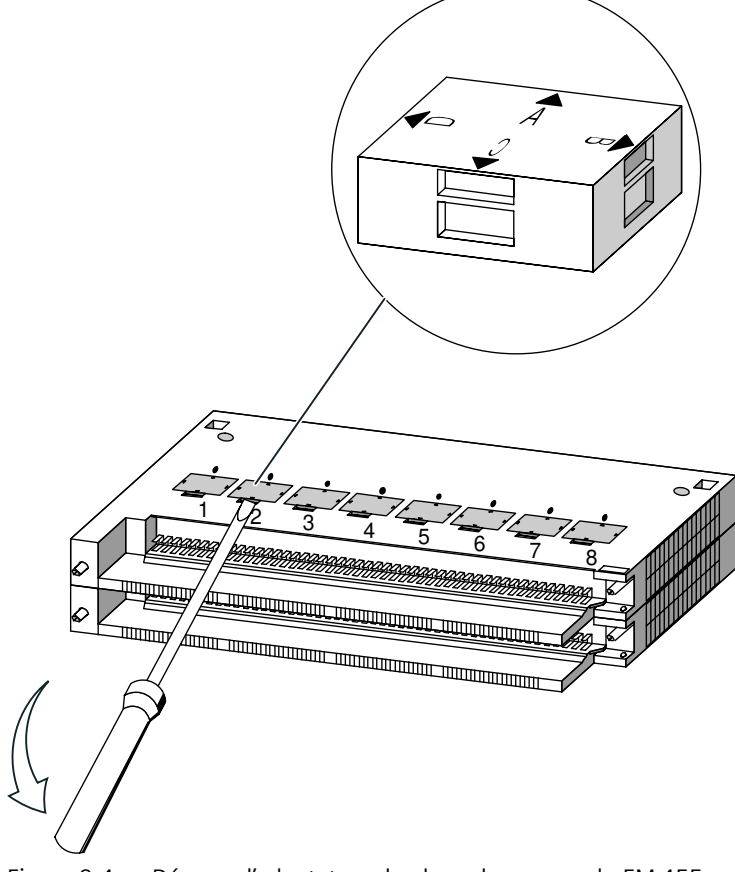

Figure 9-4 Dégager l'adaptateur de plage de mesure du FM 455

1: module pour voies 1 et 2 2: module pour voies 3 et 4 3: module pour voies 5 et 6 4: module pour voies 7 et 8 5: module pour voies 9 et 10 6: module pour voies 11 et 12 7: module pour voies 13 et 14 8: module pour voies 15 et 16

2. Enfichez l'adaptateur de plage de mesure dans la bonne position  $\overline{1}$  dans le FM 455.

*9.4 Caractéristiques des sorties analogiques (régulateur C)*

- 1  $\left( 2\right)$
- 3. La plage de mesure sélectionnée est celle qui est orientée vers le point de repère ②.

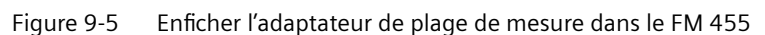

4. Procédez de la même manière pour tous les adaptateurs.

# **9.4 Caractéristiques des sorties analogiques (régulateur C)**

#### **Caractéristiques**

Les caractéristiques des 16 sorties analogiques du FM 455 C sont les suivantes :

- Les sorties sont sélectionnables voie par voie en tant que
	- sortie de tension
	- sortie de courant
- résolution 12 bits
- diagnostic paramétrable

L'affectation des sorties analogiques relatives aux voies du régulateur est définie dans le chapitre "[Eléments constituants du FM 455](#page-38-0) (Page [39\)](#page-38-0)".

#### **Remarque**

A la mise sous tension/hors tension de l'alimentation (L+), des valeurs intermédiaires incorrectes risquent d'être générées pendant env. 10 ms à la sortie.

*9.4 Caractéristiques des sorties analogiques (régulateur C)*

## **schéma de principe**

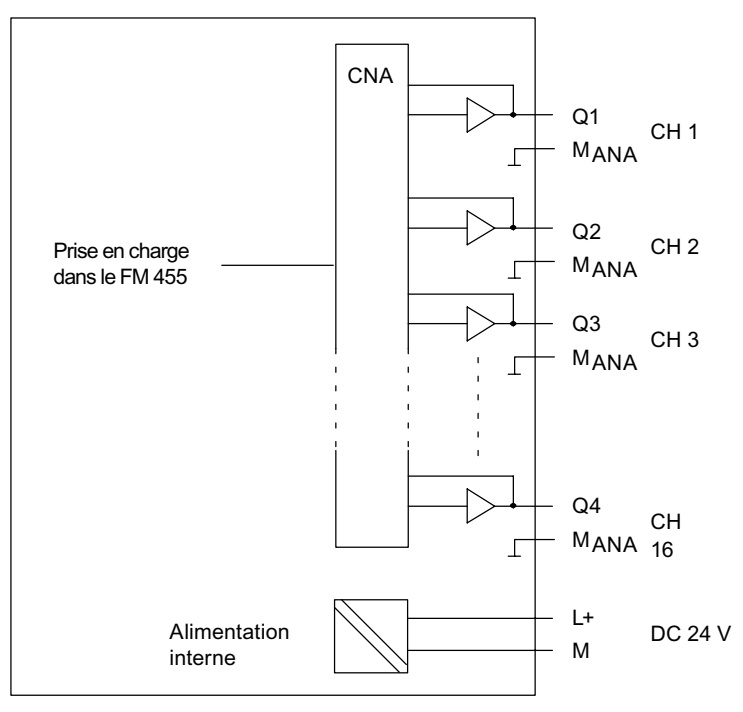

M<sub>ANA</sub> Tous les canaux sont reliés à l'intérieur

Figure 9-6 Schéma de principe des sorties analogiques (régulateur C)

# **Raccordement de capteurs de mesure et de charges/ actionneurs 10**

# **10.1 Utilisation de thermocouples**

#### **Introduction**

Le présent chapitre décrit la composition des thermocouples et les consignes à respecter lors de leur raccordement.

#### **Constitution de thermocouples**

Un thermocouple se compose

- d'un couple thermoélectrique (sonde de mesure)
- et des éléments nécessaires au montage et au raccordement.

Le couple thermoélectrique se compose de deux fils en métaux ou alliages différents qui sont brasés ou soudés ensemble à leurs extrémités. Les types de thermocouples diffèrent par la composition des matériaux, par exemple B, J, K. Quel que soit le type, le principe de mesure est identique pour tous les thermocouples.

*10.1 Utilisation de thermocouples*

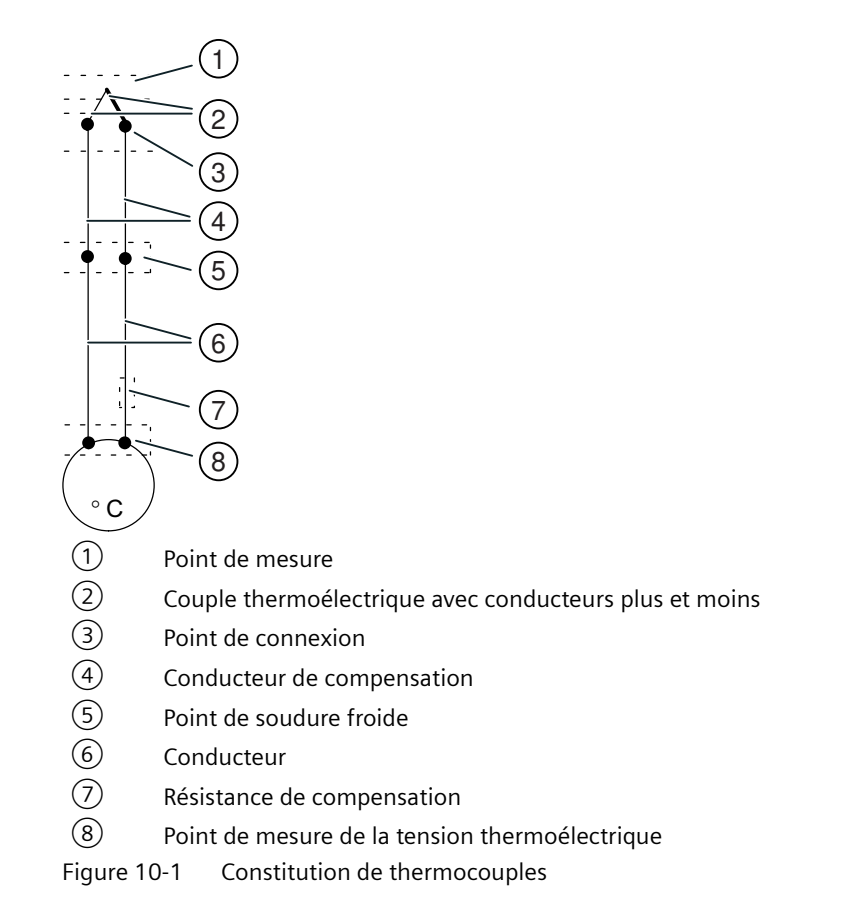

#### **Principe de fonctionnement de thermocouples**

Si le point de mesure est à une autre température que les extrémités libres du thermocouple, il est généré à ces extrémités une tension, la tension thermoélectrique.

La grandeur de cette tension thermoélectrique dépend de la différence de température entre la température du point de mesure et la température aux extrémités libres, ainsi que du type de matériau constitutif du thermocouple. Comme on mesure toujours une différence de température avec un couple thermoélectrique, il faudra, pour déterminer la température du point de mesure, relier les extrémités libres du couple à une soudure froide destinée à garantir ainsi l'obtention d'une température connue.

Si cela n'est pas possible pour des raisons techniques, il faut détecter la température de la soudure froide via l'entrée additionnelle et la compenser avec un Pt 100.

#### **Prolongation vers une soudure froide**

A partir des bornes de leurs points de connexion, les thermocouples peuvent être reliés par des fils de compensation jusqu'à une position où la température est maintenue constante (soudure froide).

Les lignes de compensation sont constituées des mêmes matériaux de base que les fils du thermocouple. Les fils de liaison sont en cuivre. Il faut respecter la polarité des lignes de compensation afin d'éviter de grandes erreurs de mesure.

*10.1 Utilisation de thermocouples*

#### **Compensation de la température de soudure froide**

L'influence de variations de température sur la soudure froide peut être compensée par mesure de la température en ce point, à l'extérieur du module.

#### **Mesure de la température de soudure froide**

L'influence de la température sur la soudure froide d'un thermocouple (bornier par exemple) peut être compensée par une mesure de la température de la soudure froide au moyen d'un Pt 100.

Si la température de comparaison effective s'écarte de la température d'équilibre, la résistance liée à la température varie. Une tension de compensation positive ou négative vient alors s'ajouter à la tension thermoélectrique.

#### **Utilisation de thermocouples**

Lorsque vous raccordez des thermocouples, vous devez tenir compte des points suivants :

- Suivant l'endroit où doit se trouver la soudure froide, vous pouvez avoir recours à une compensation paramétrée ou à une compensation externe.
- Dans le cas de la compensation paramétrée, c'est la température de soudure froide paramétrable du module qui sert de référence.
- Dans le cas de la compensation externe, c'est la température de soudure froide du thermocouple qui est prise en compte à l'aide d'une sonde Pt 100.

Il y a une restriction :

• La compensation externe avec branchement du Pt 100 aux sorties 28 à 31 du module n'est possible que pour **un seul** type de thermocouple. Autrement dit : tous les canaux avec compensation externe utilisent le même type.

#### **Abréviations utilisées**

Dans les deux figures ci-après, les abréviations utilisées ont la signification suivante :

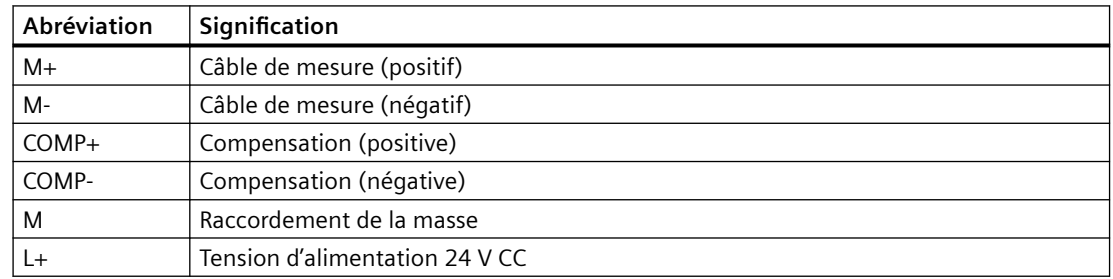

#### **Possibilités de connexion de thermocouples**

Les figures suivantes montrent les différentes possibilités de connexion de thermocouples à compensation externe et paramétrée.

En plus des indications ci-après, les instructions d'exécution issues du chapitre ["Raccordement](#page-160-0)  [de capteurs de mesure à des entrées analogiques](#page-160-0) (Page [161\)](#page-160-0)" et destinées à la connexion de

*10.1 Utilisation de thermocouples*

capteurs de mesure aux entrées analogiques doivent être appliquées. Les figures suivantes ne comprennent pas les connexions nécessaires entre M<sub>ANA</sub> et le point de référence du rack, résultant de la liaison de potentiel du FM 455 et des capteurs (isolés, non isolés). Vous devez donc continuer à tenir compte des indications fournies au chapitre "[Raccordement de capteurs](#page-160-0)  [de mesure à des entrées analogiques](#page-160-0) (Page [161](#page-160-0))".

#### **Thermocouples à compensation externe de la soudure froide**

Si tous les thermocouples raccordés aux entrées du FM 455 ont la même soudure froide, compensez conformément à la figure ci-dessous. Les thermocouples utilisant cette même soudure froide doivent tous être du même type.

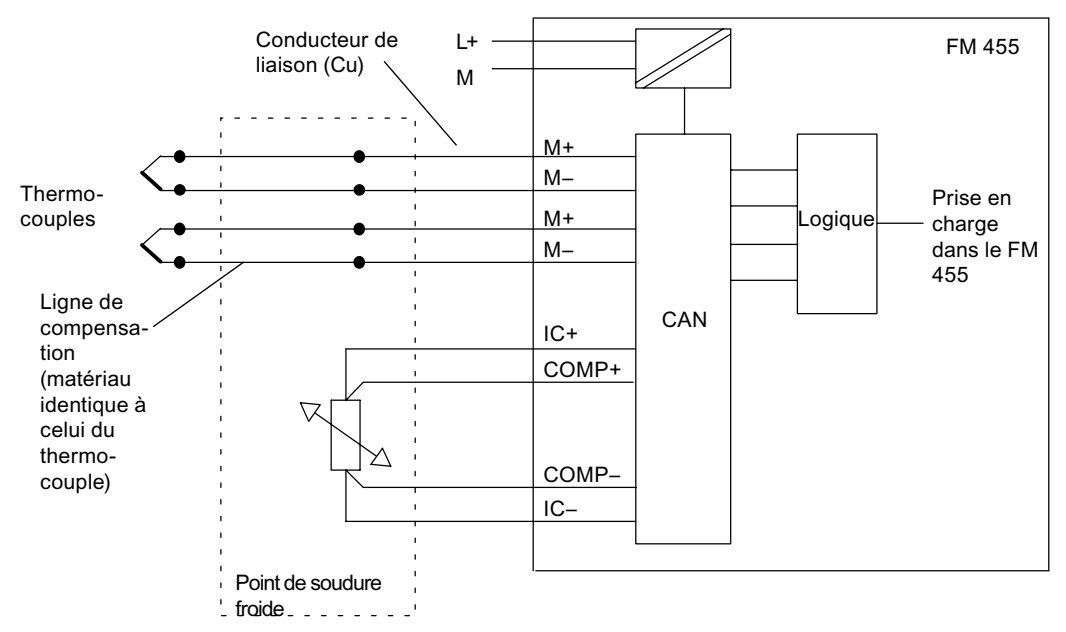

Figure 10-2 Schéma de principe de la connexion de thermocouples à compensation externe

Les figures du chapitre ["Raccordement de capteurs de mesure à des entrées analogiques](#page-160-0)  (Page [161](#page-160-0))" illustrent la mise à la terre de thermocouples.

*10.2 Raccordement de capteurs de mesure à des entrées analogiques*

#### <span id="page-160-0"></span>**Thermocouples à compensation paramétrée de la soudure froide**

Lorsque des thermocouples sont raccordés aux entrées du module directement ou via des lignes de compensation, on peut utiliser la compensation paramétrée de température.

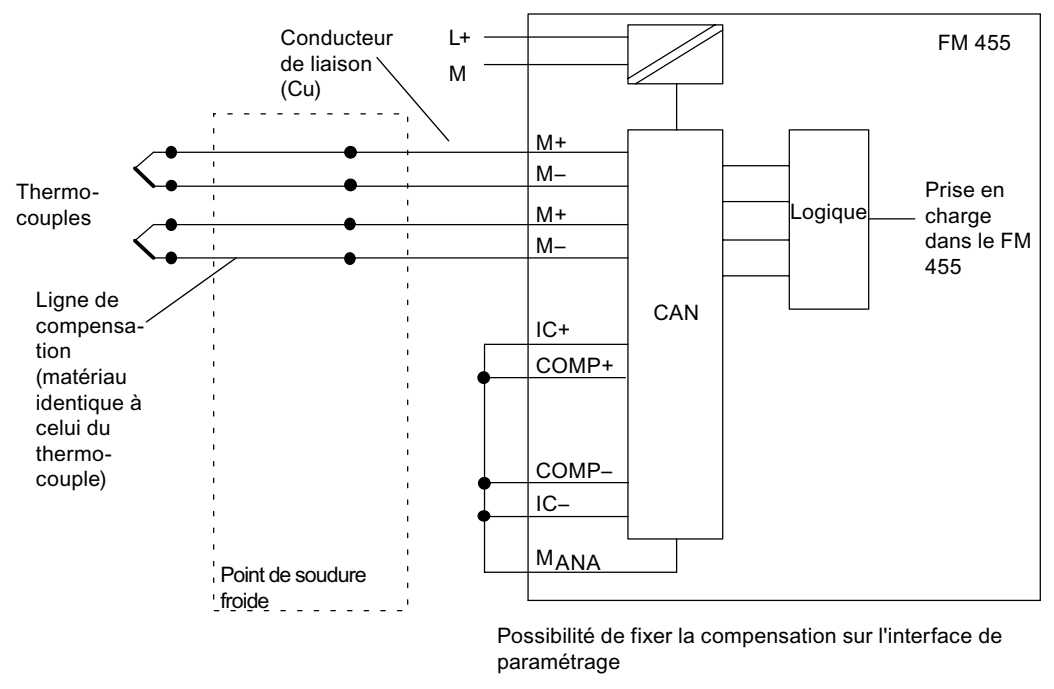

Figure 10-3 Schéma de principe de la connexion de thermocouples à compensation paramétrée

Les figures du chapitre "Raccordement de capteurs de mesure à des entrées analogiques (Page 161)" illustrent la mise à la terre de thermocouples.

# **10.2 Raccordement de capteurs de mesure à des entrées analogiques**

#### **Introduction**

Suivant le type de mesure, vous pouvez raccorder divers capteurs aux entrées analogiques du FM 455 :

- Capteur de tension
- capteurs de courant sous forme de transducteurs de mesure à 4 fils et à 2 fils
- **Résistance**

Ce paragraphe décrit comment raccorder des capteurs de mesure et les règles à observer lors de cette procédure.

#### *10.2 Raccordement de capteurs de mesure à des entrées analogiques*

#### **Câbles pour signaux analogiques**

Pour les signaux analogiques, il est conseillé d'utiliser des câbles blindés et torsadés par paires. Cela permet de réduire les influences perturbatrices. Il est recommandé de mettre à la terre le blindage des câbles analogiques à leurs deux extrémités. En présence de différences de potentiel entre les deux extrémités de câble, le blindage peut être le siège d'un courant de compensation qui risque de perturber les signaux analogiques. Dans ce cas, ne mettez le blindage à la terre qu'à une extrémité du câble ou posez un câble de compensation >16 mm<sup>2</sup>.

#### **Point de référence M<sub>ANA</sub>**

Pour le fonctionnement du FM 455, vous devez établir une liaison entre le point de référence du circuit analogique M<sub>ANA</sub> et le point de référence du rack (voir la figure concernant l'alimentation du FM 455 et la liaison de potentiel au chapitre ["Câblage du connecteur frontal - Généralités](#page-92-0)  (Page [93](#page-92-0))"). Une différence de potentiel entre  $M_{ANA}$  et le point de référence du rack risque d'entraîner une altération du signal analogique.

#### **Abréviations utilisées**

Dans les deux figures ci-après, les abréviations utilisées ont la signification suivante :

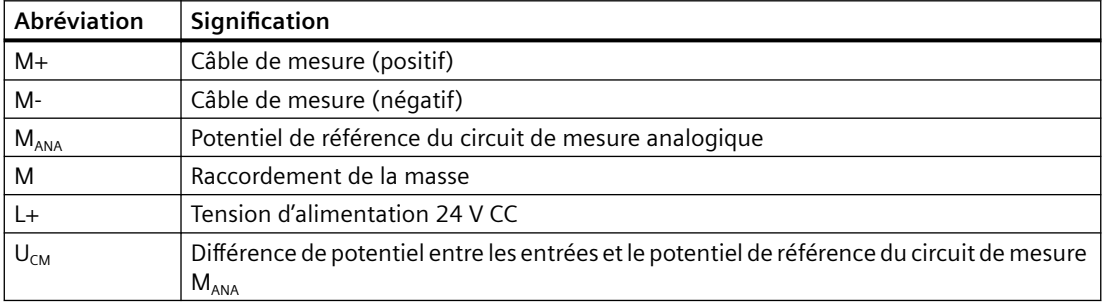

#### **Raccordement de capteurs de mesure à des entrées analogiques**

Entre les câbles de mesure M- des voies d'entrée et le point de référence du circuit de mesure  $M<sub>ANA</sub>$ , il ne doit pas exister de différence de potentiel  $\geq$ |U<sub>CM</sub>| (tension de mode commun). Pour ne pas dépasser la valeur admissible, vous devez prendre plusieurs dispositions, en fonction de la liaison galvanique des capteurs (isolés, non isolés). Elles sont explicitées dans ce paragraphe.

#### *10.2 Raccordement de capteurs de mesure à des entrées analogiques*

#### **Capteurs de mesure isolés**

Les capteurs de mesure isolés ne sont pas reliés au potentiel de terre local. Ils peuvent être utilisés sans potentiel. A cause des conditions locales ou anomalies, des différences de potentiel  $U_{CM}$  (statique ou dynamique) sont possibles entre les câbles de mesure M- des voies d'entrée et le point de référence du circuit de mesure MANA.

#### **Remarque**

Pour que la valeur maximale autorisée ( $U_{CM}$ ) ne soit jamais dépassée, vous devez relier M- à  $M<sub>ANA</sub>$ .

#### **Cependant** :

En cas de raccordement de capteurs de résistance et de transducteurs de mesure à 2 fils, il ne faut **pas** établir de liaison de M- à M<sub>ANA</sub>.

La figure suivante montre le raccordement de principe de capteurs de mesure isolés à un FM 455.

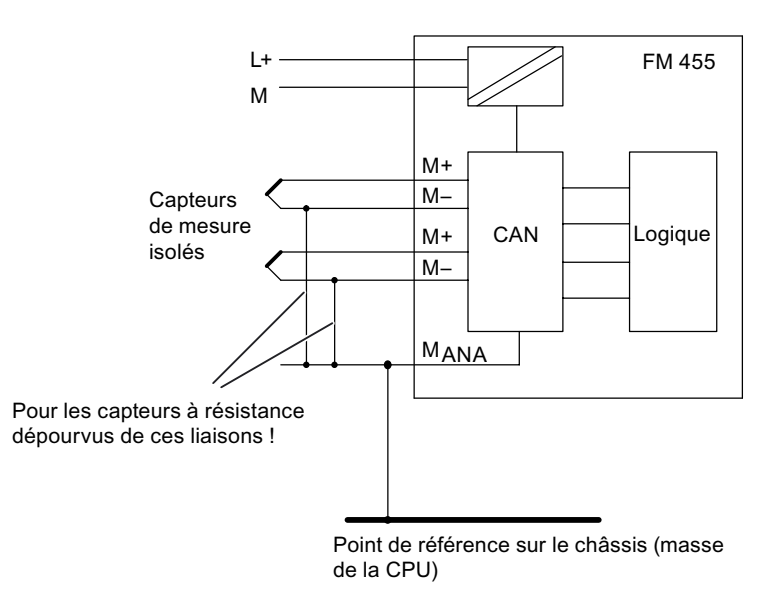

Figure 10-4 Schéma de principe de raccordement de capteurs de mesure isolés

#### **Capteurs de mesure non isolés**

Les capteurs de mesure non isolés sont reliés sur site au potentiel de terre. Vous devez relier  $M<sub>ANA</sub>$ au potentiel de terre. A cause des conditions locales ou d'anomalies, des différences de potentiel  $U_{CM}$  (statique ou dynamique) peuvent se produire entre les points de mesure répartis.

Si la valeur admissible pour  $U_{CM}$  est dépassée, vous devez prévoir des câbles d'équipotentialité entre les points de mesure.

La figure suivante montre le raccordement de principe de capteurs de mesure non isolés à un FM 455.

*10.3 Raccordement de capteurs de tension, de codeurs de courant et de thermomètres à résistance*

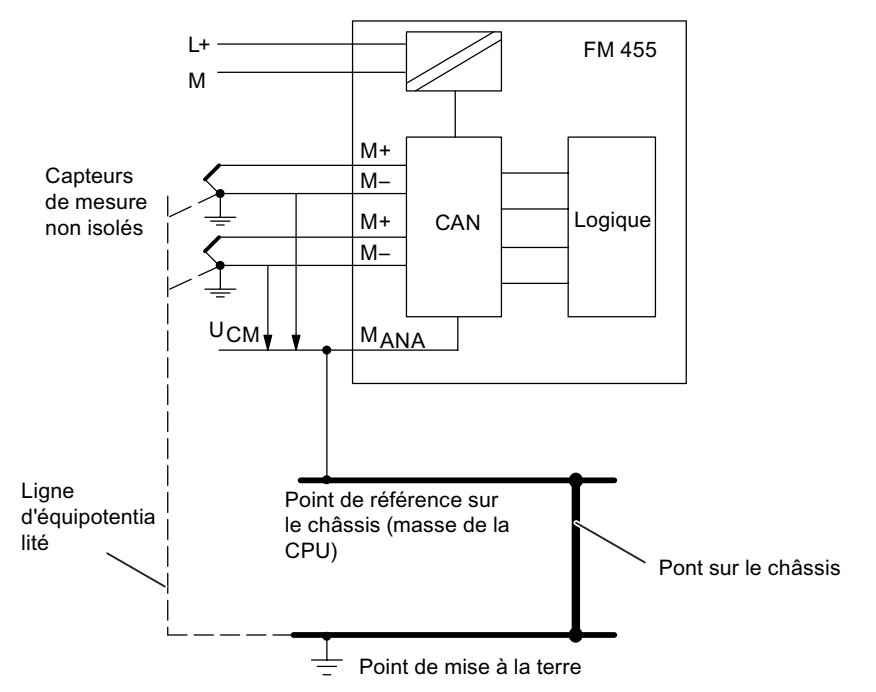

Figure 10-5 Schéma de principe de raccordement de capteurs de mesure non isolés

## **10.3 Raccordement de capteurs de tension, de codeurs de courant et de thermomètres à résistance**

#### **Abréviations utilisées**

Dans les deux figures ci-après, les abréviations utilisées ont la signification suivante :

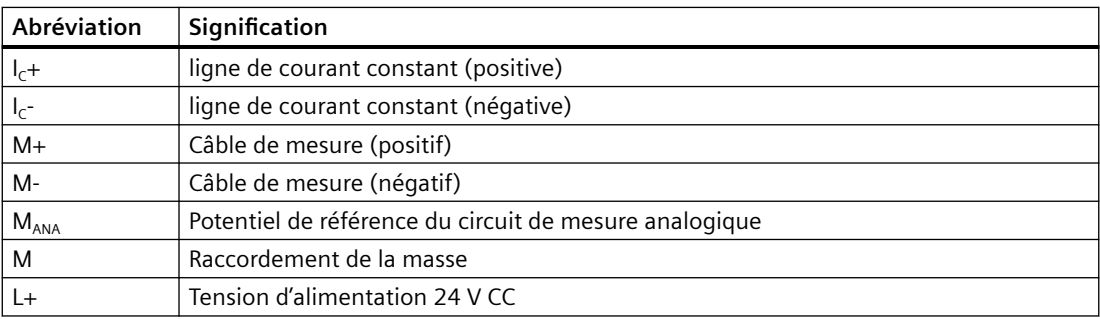

En plus des indications ci-après, les instructions d'exécution issues du chapitre ["Raccordement](#page-160-0)  [de capteurs de mesure à des entrées analogiques](#page-160-0) (Page [161\)](#page-160-0)" et destinées à la connexion de capteurs de mesure aux entrées analogiques doivent être appliquées. Les figures suivantes ne comprennent pas les connexions nécessaires entre le point de référence du rack, M-,  $M<sub>ANA</sub>$  et le potentiel de terre qui résultent de la liaison de potentiel du FM 455 et des capteurs (isolés, non isolés). Vous devez donc continuer à tenir compte des indications fournies au chapitre "[Raccordement de capteurs de mesure à des entrées analogiques](#page-160-0) (Page [161](#page-160-0))".

*10.3 Raccordement de capteurs de tension, de codeurs de courant et de thermomètres à résistance*

#### **Raccordement de capteurs de tension**

La figure suivante montre le raccordement de capteurs de tension à un FM 455.

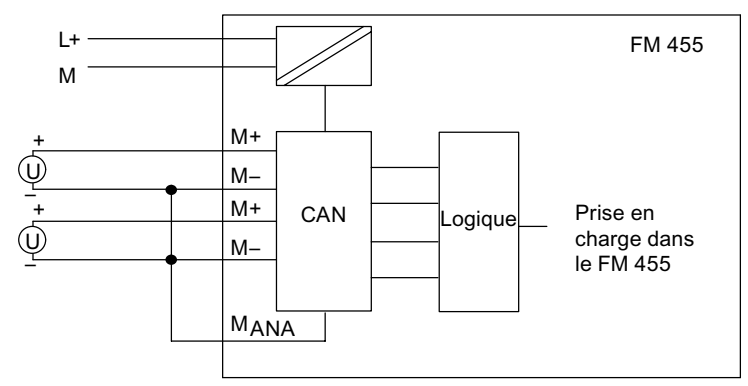

Figure 10-6 Raccordement de capteurs de tension

#### Raccordement de transducteurs de mesure à quatre fils

Les transducteurs de mesure à 4 fils possèdent une alimentation en tension séparée.

La figure suivante représente le raccordement à un FM 455 de capteurs de courant sous forme de transducteurs de mesure à 4 fils.

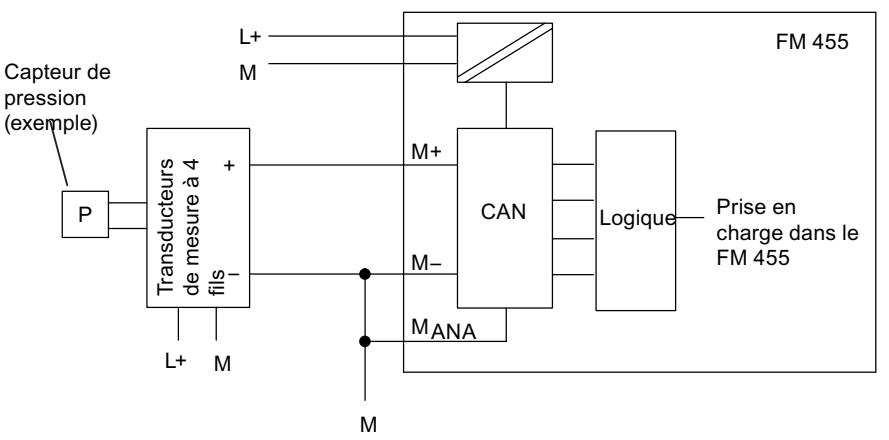

Figure 10-7 Raccordement de capteurs de courant sous forme de transducteurs de mesure à 4 fils

#### Raccordement de capteurs de courant sous forme de transducteurs de mesure à 2 fils

Le transducteur de mesure à 2 fils convertit en courant la grandeur mesurée amenée.

Les transducteurs de mesure à 2 fils doivent être des capteurs isolés.

La figure suivante représente le raccordement de capteurs de courant sous forme de transducteurs de mesure à 2 fils.

*10.4 Raccordement de charges/actionneurs aux sorties analogiques*

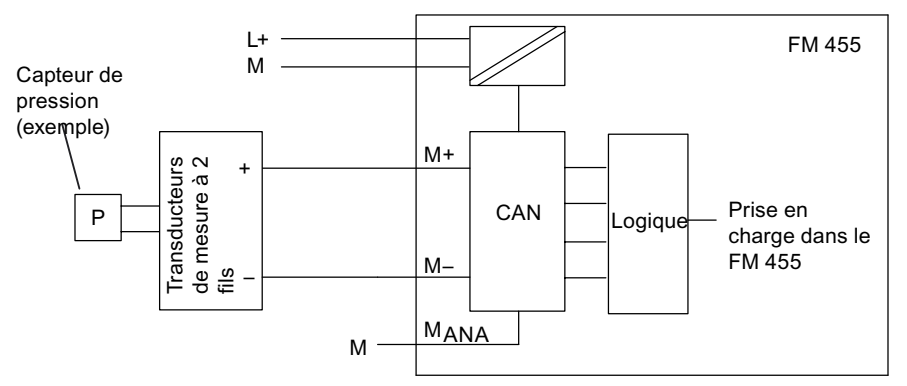

Figure 10-8 Raccordement de transducteurs de mesure à 2 fils

#### **Raccordement de thermomètres à résistance électrique (Pt 100 par exemple) et de résistances**

Les thermomètres à résistance électrique/résistances sont mesuré(e)s avec un branchement à 4 fils. Un courant constant leur est appliqué via les bornes  $I_{C+}$  et  $I_{C+}$ . La tension apparaissant au niveau des thermomètres à résistance et des résistances est mesurée via les bornes M+ et M-. On obtient ainsi une plus grande précision des résultats avec le montage à 4 fils.

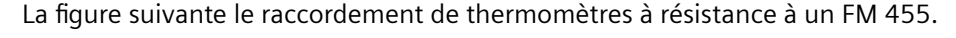

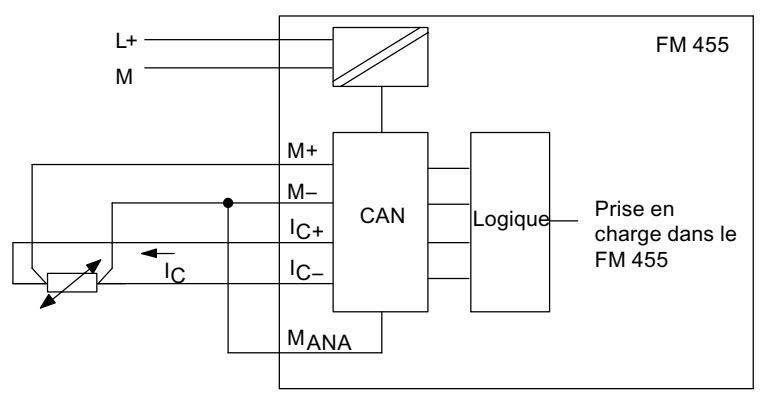

Figure 10-9 Raccordement de thermomètres à résistance

Pour les montages à 2 ou 3 fils, vous devez ponter les bornes M + et l<sub>c +</sub> ou, le cas échéant, les bornes M-et I<sub>c</sub> sur le module. Vous devez toutefois vous attendre à des pertes dans la précision des résultats de mesure.

# **10.4 Raccordement de charges/actionneurs aux sorties analogiques**

#### **Introduction**

Le FM 455 C vous permet d'alimenter des charges/actionneurs en courant ou en tension.

#### *10.4 Raccordement de charges/actionneurs aux sorties analogiques*

#### **Câbles pour signaux analogiques**

Pour les signaux analogiques, il est conseillé d'utiliser des câbles blindés et torsadés par paires. Cela permet de réduire les influences perturbatrices. Il est recommandé de mettre à la terre le blindage des câbles analogiques à leurs deux extrémités. En présence de différences de potentiel entre les deux extrémités de câble, le blindage peut être le siège d'un courant de compensation qui risque de perturber les signaux analogiques. Dans ce cas, ne mettez le blindage à la terre qu'à une extrémité du câble ou posez un câble de compensation >16 mm<sup>2</sup>.

#### **Point de référence M<sub>ANA</sub>**

Pour utiliser le FM 455 C, vous devez établir une liaison entre le point de référence du circuit analogique M<sub>ANA</sub> et le point de référence du rack. Pour ce faire, reliez la borne M<sub>ANA</sub> au point de référence du rack (cf. figure concernant l'alimentation en tension du FM 455 et la liaison de potentiel au chapitre "[Câblage du connecteur frontal - Généralités](#page-92-0) (Page [93\)](#page-92-0)" Une différence de potentiel entre M<sub>ANA</sub> et le point de référence du rack risque d'entraîner une altération du signal analogique.

#### **Abréviations utilisées**

Dans la figure ci-dessous, les abréviations utilisées ont la signification suivante :

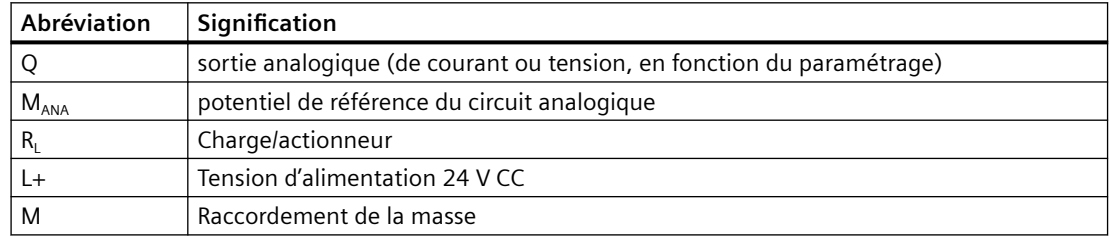

#### **Raccordement de charges à une sortie analogique**

Pour connecter des charges à une sortie analogique, vous devez les raccorder à Q et raccorder le point de référence du circuit analogique  $M<sub>ANA</sub>$ .

Le raccordement de charges à une sortie analogique n'est possible qu'avec un montage 2 fils.

La figure suivante montre le raccordement de principe de charges à une sortie analogique d'un FM 455 C.

*10.5 Raccordement de charges/actionneurs aux sorties TOR*

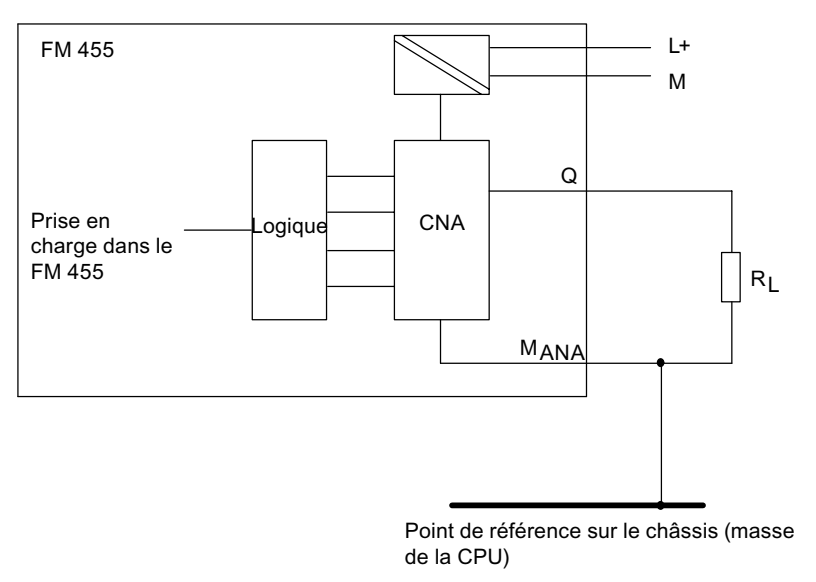

Figure 10-10 Raccordement d'une charge à un FM 455 C

# **10.5 Raccordement de charges/actionneurs aux sorties TOR**

#### **Introduction**

Le FM 455 S vous permet d'alimenter des charges/actionneurs en tension.

#### **Abréviations utilisées**

Dans la figure ci-dessous, les abréviations utilisées ont la signification suivante :

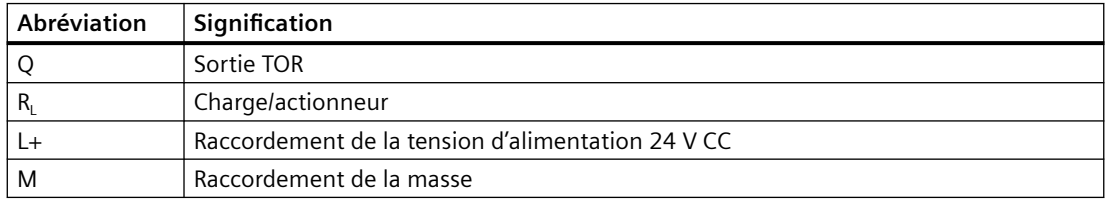

*10.5 Raccordement de charges/actionneurs aux sorties TOR*

## **Raccordement de charges/actionneurs à une sortie analogique**

La figure suivante montre le raccordement de principe de charges/actionneurs à une sortie TOR d'un FM 455 S.

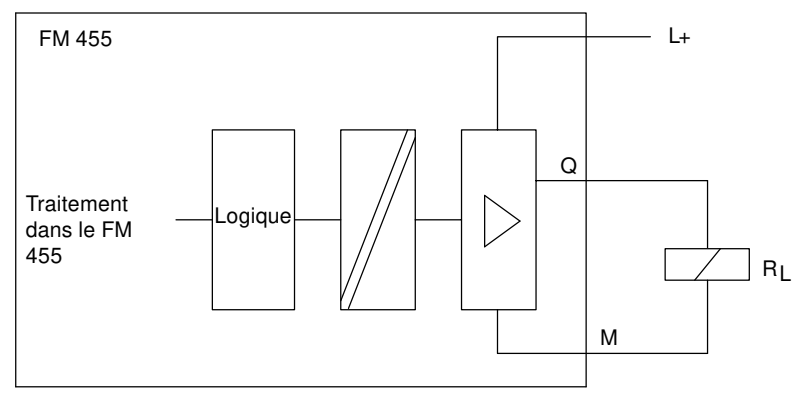

Figure 10-11 Raccordement de charges/actionneurs à un FM 455 S

*10.5 Raccordement de charges/actionneurs aux sorties TOR*

# **11.1 DB d'instance du FB PID\_FM**

#### **Introduction**

Si vous voulez communiquer avec le FM 455 à partir du programme utilisateur, vous avez besoin du FB PID FM. En outre, vous devez créer un bloc de données d'instance qui sera affecté au bloc fonctionnel pour chaque voie de régulateur utilisée.

#### **Remarque**

Après génération d'un DB d'instance, tous les paramètres d'entrée/sortie sont sur FALSE.

Pour transmettre les paramètres du FM 455 au DB d'instance, vous devez réaliser une initialisation dans laquelle le paramètre d'entrée/sortie est COM\_RST = TRUE.

#### **Paramètres du DB d'instance**

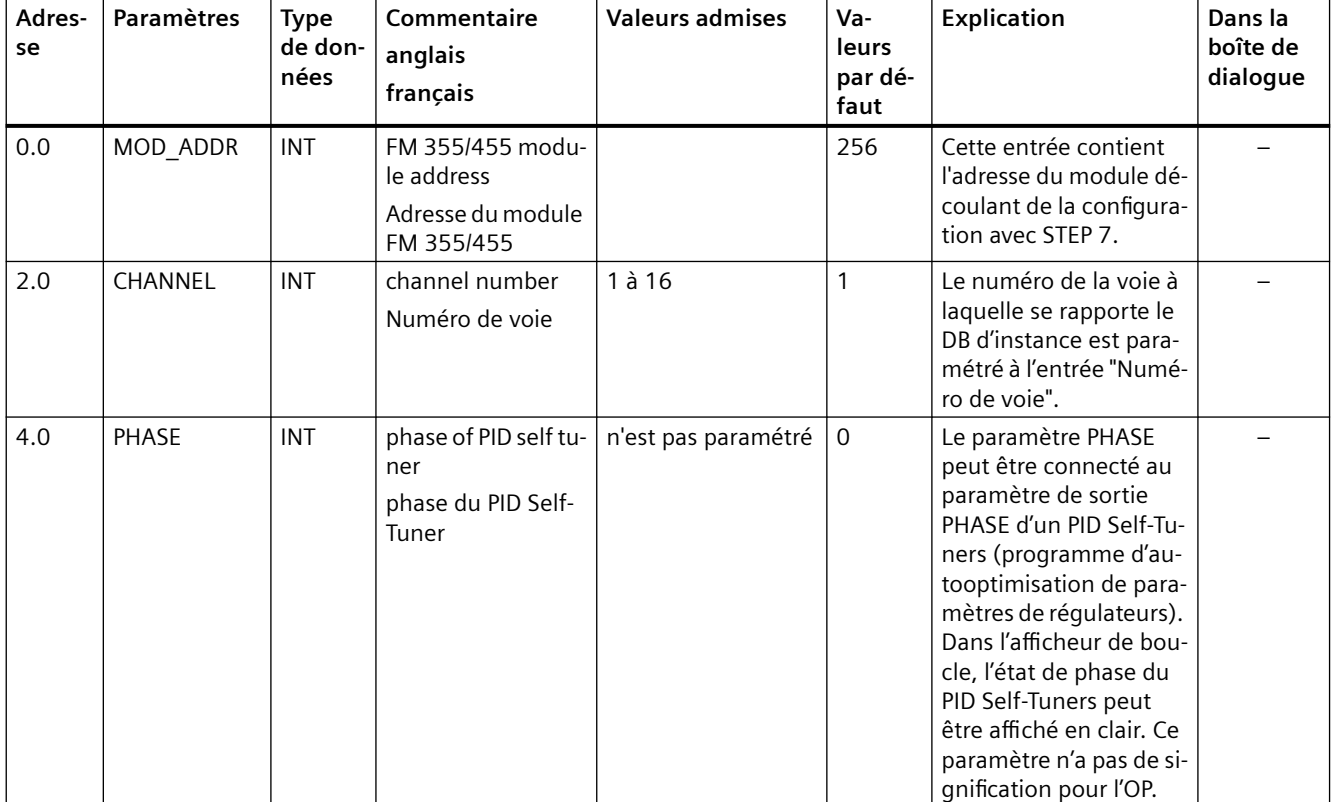

Tableau 11-1 Paramètre d'entrée du DB d'instance pour le FB PID\_FM

*11.1 DB d'instance du FB PID\_FM*

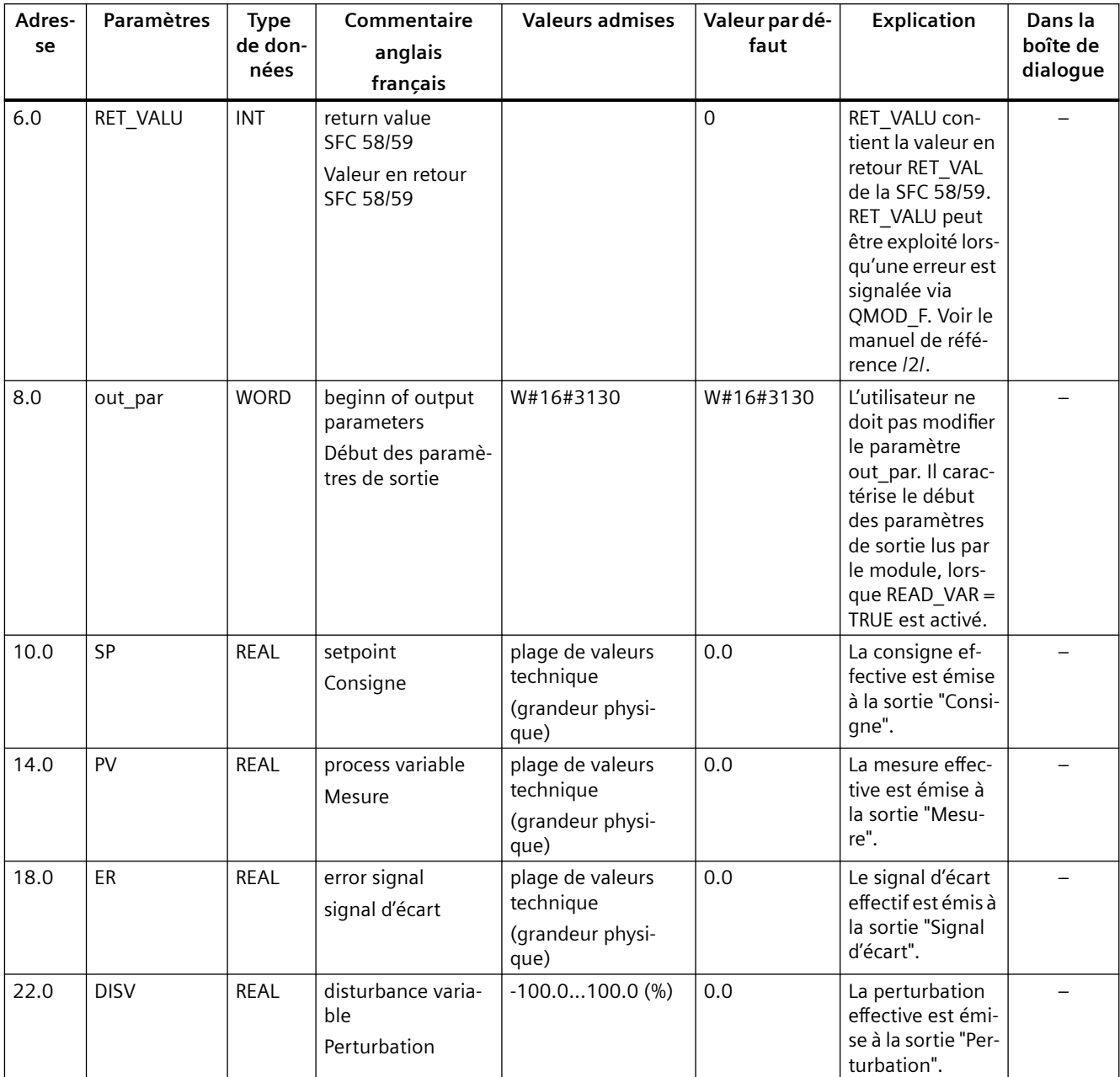

Tableau 11-2 Paramètres de sortie du DB d'instance pour le FB PID\_FM

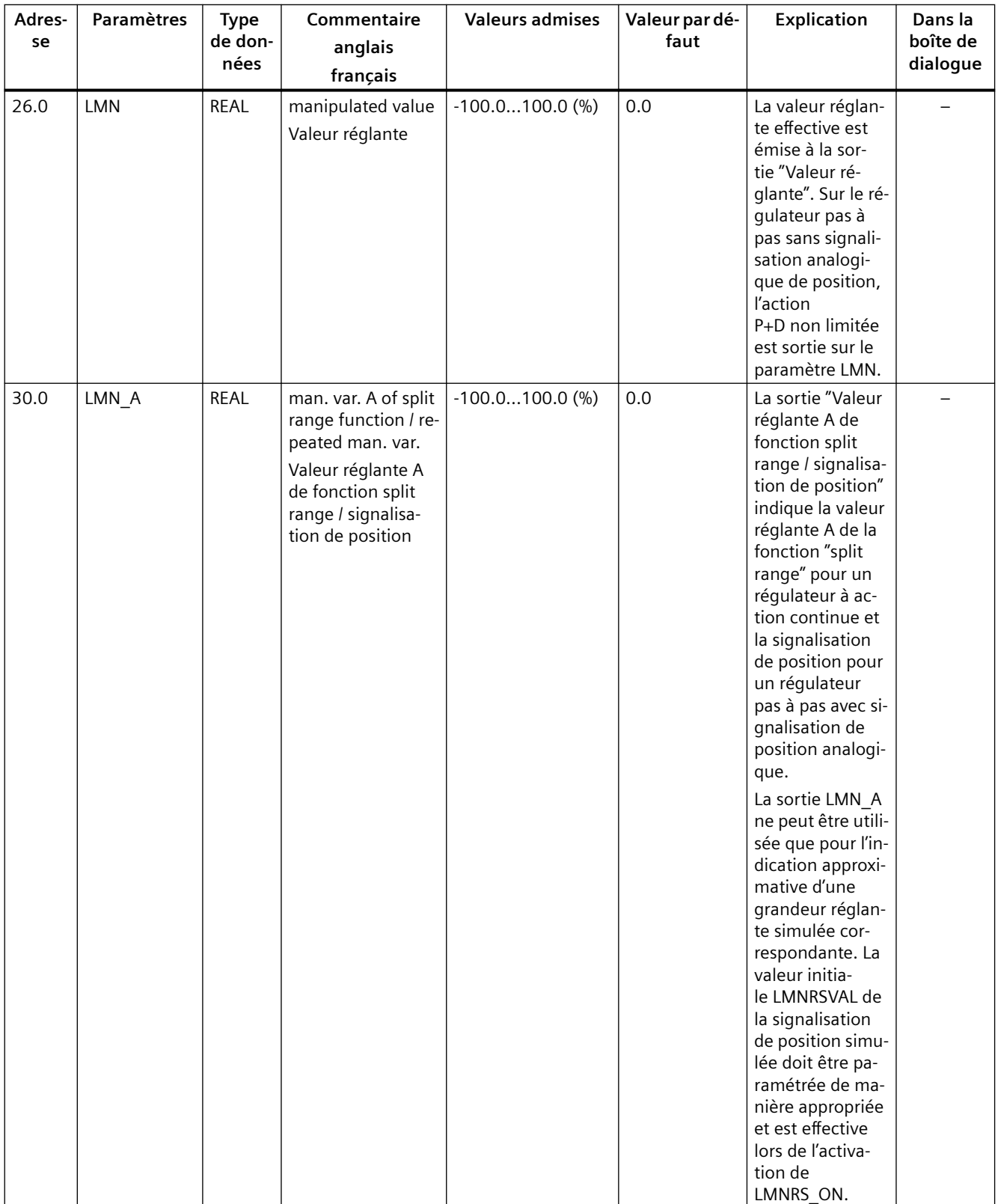

#### **Affectation des DB**

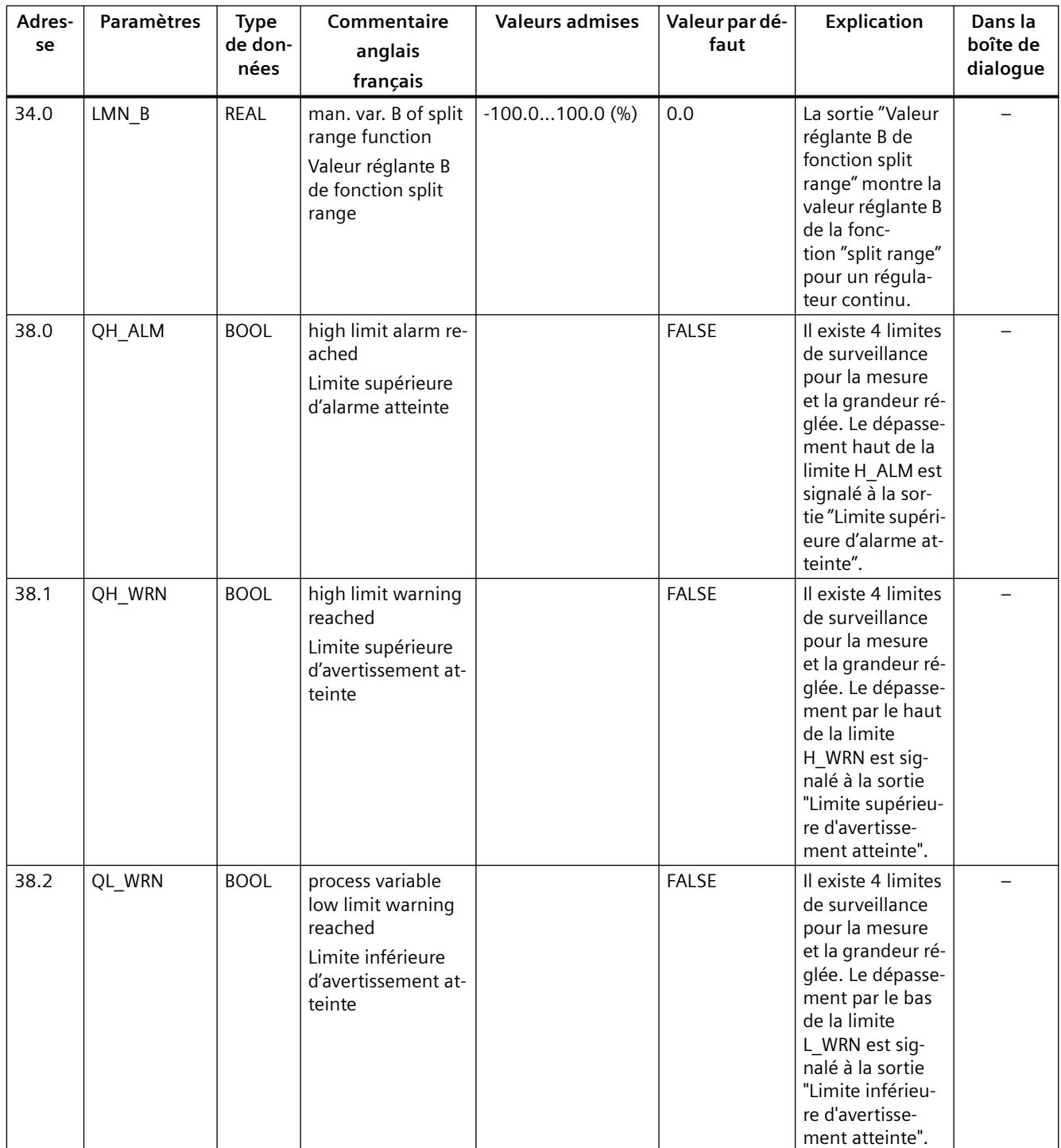

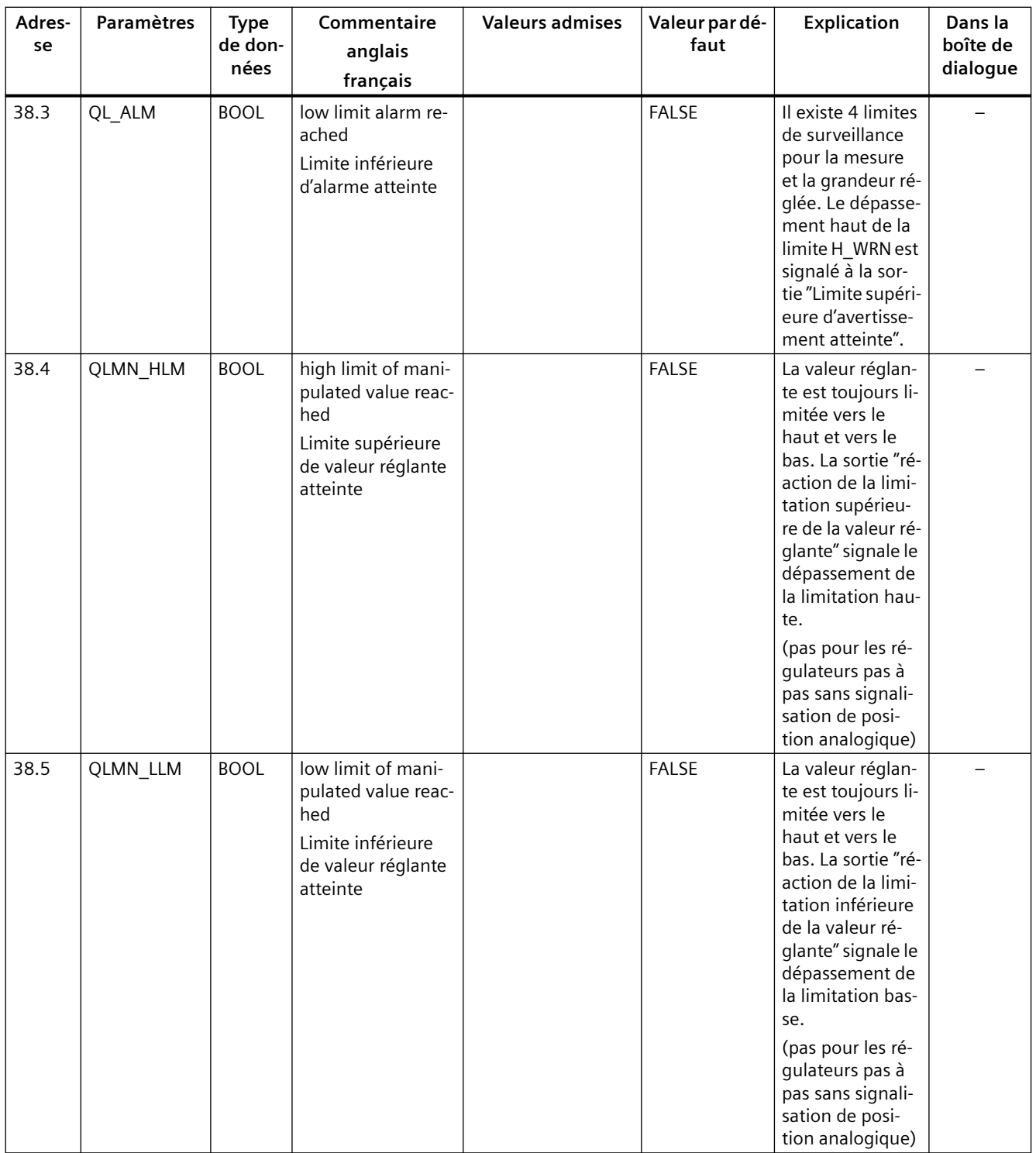

#### **Affectation des DB**

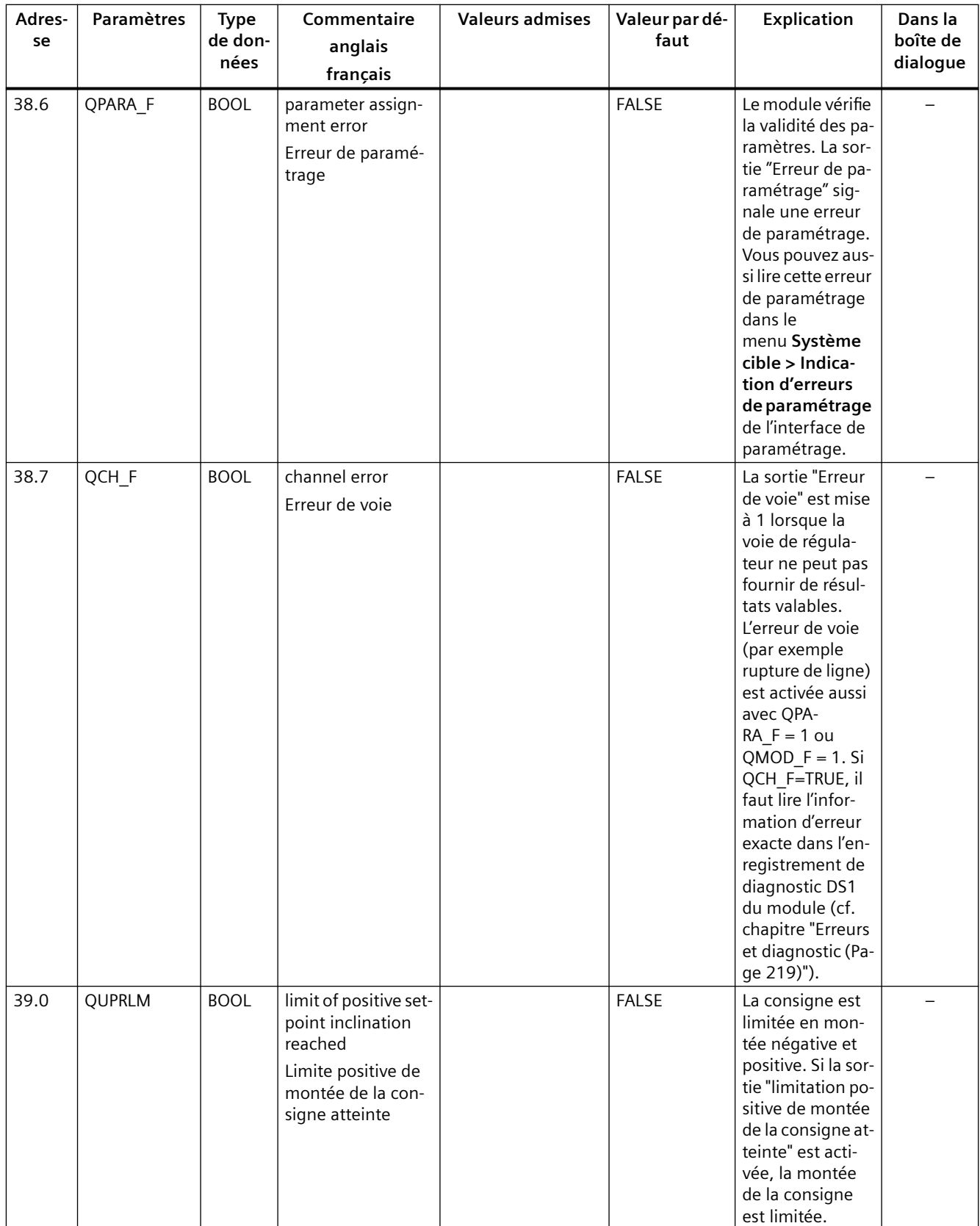

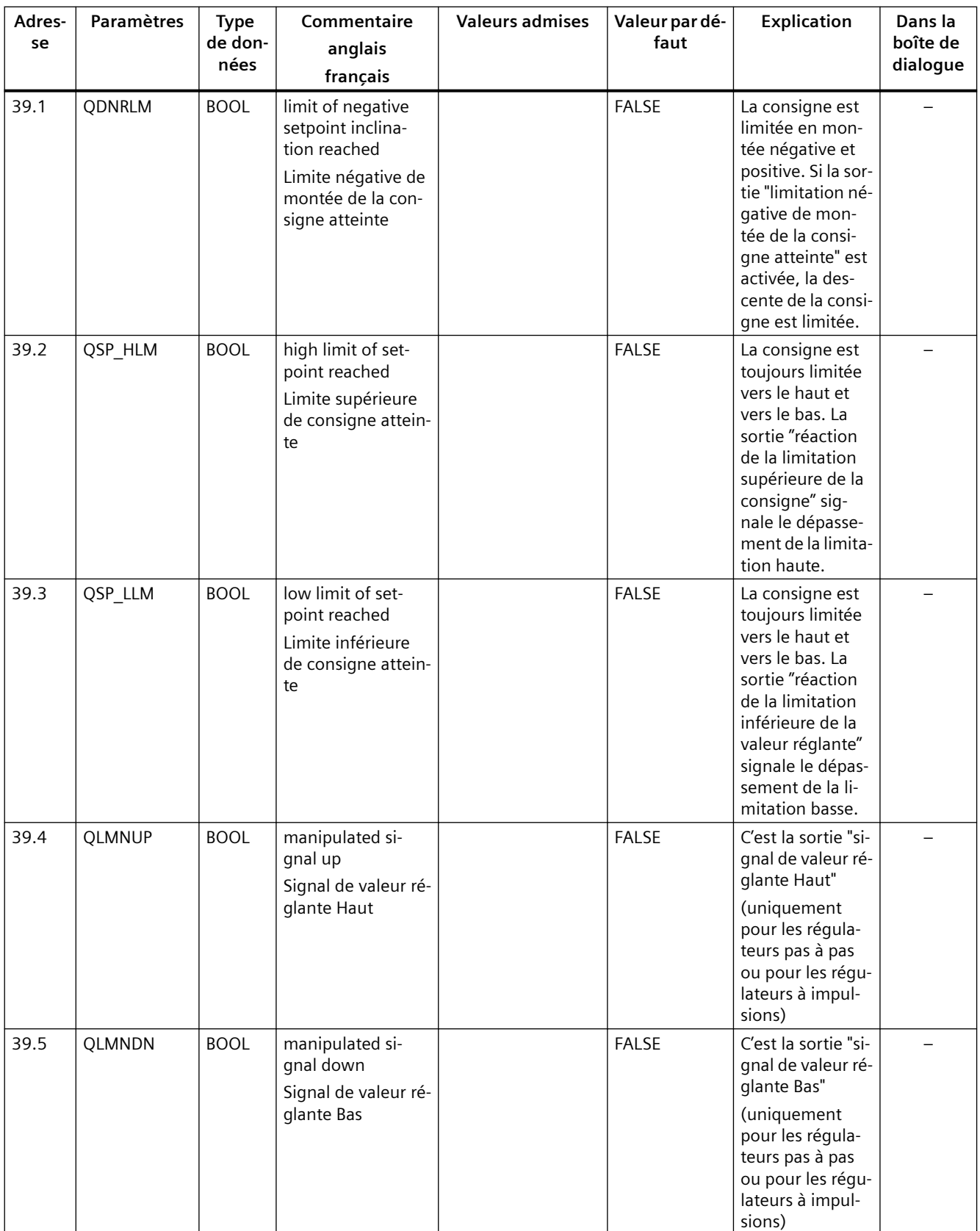

#### **Affectation des DB**

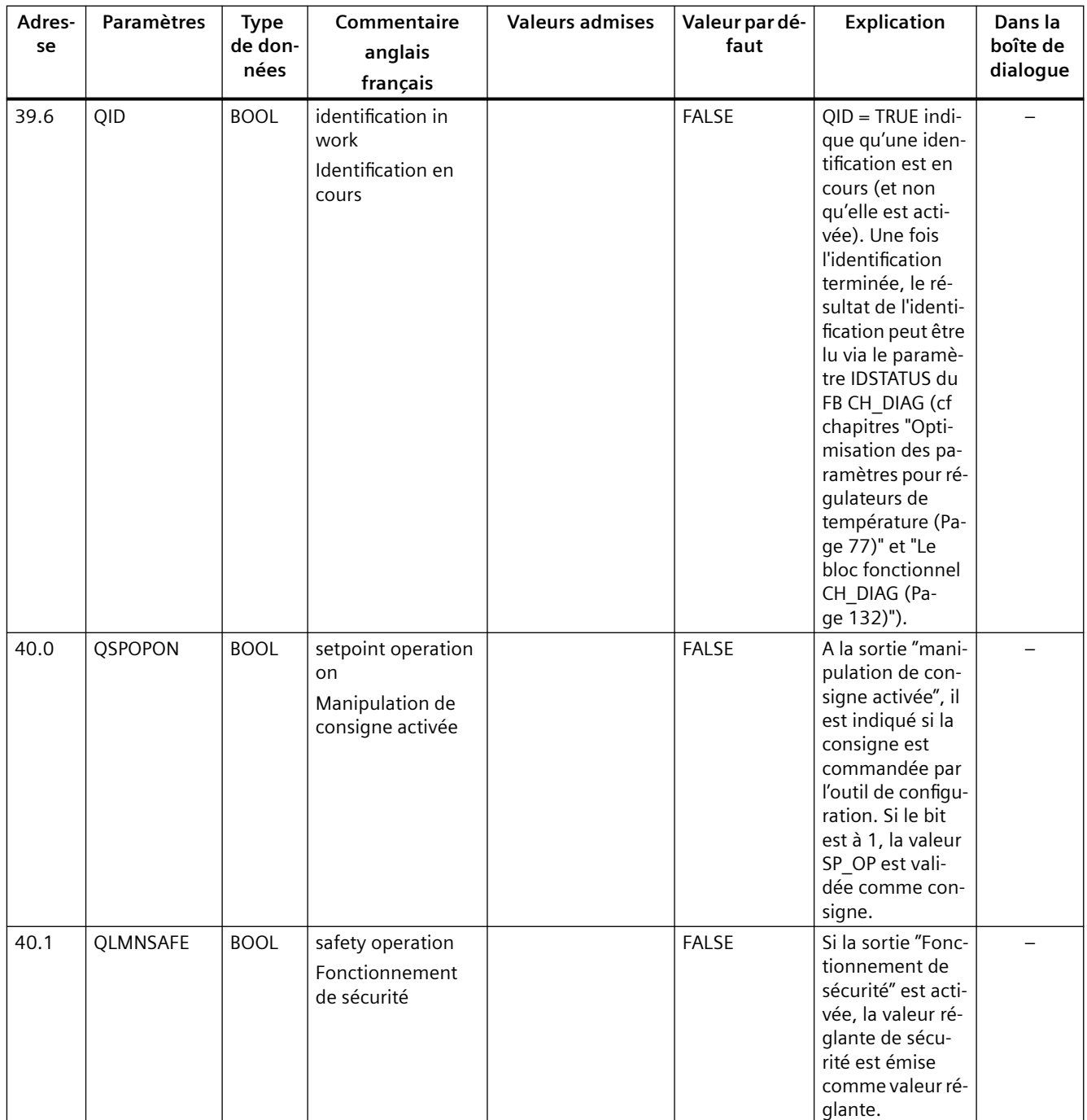

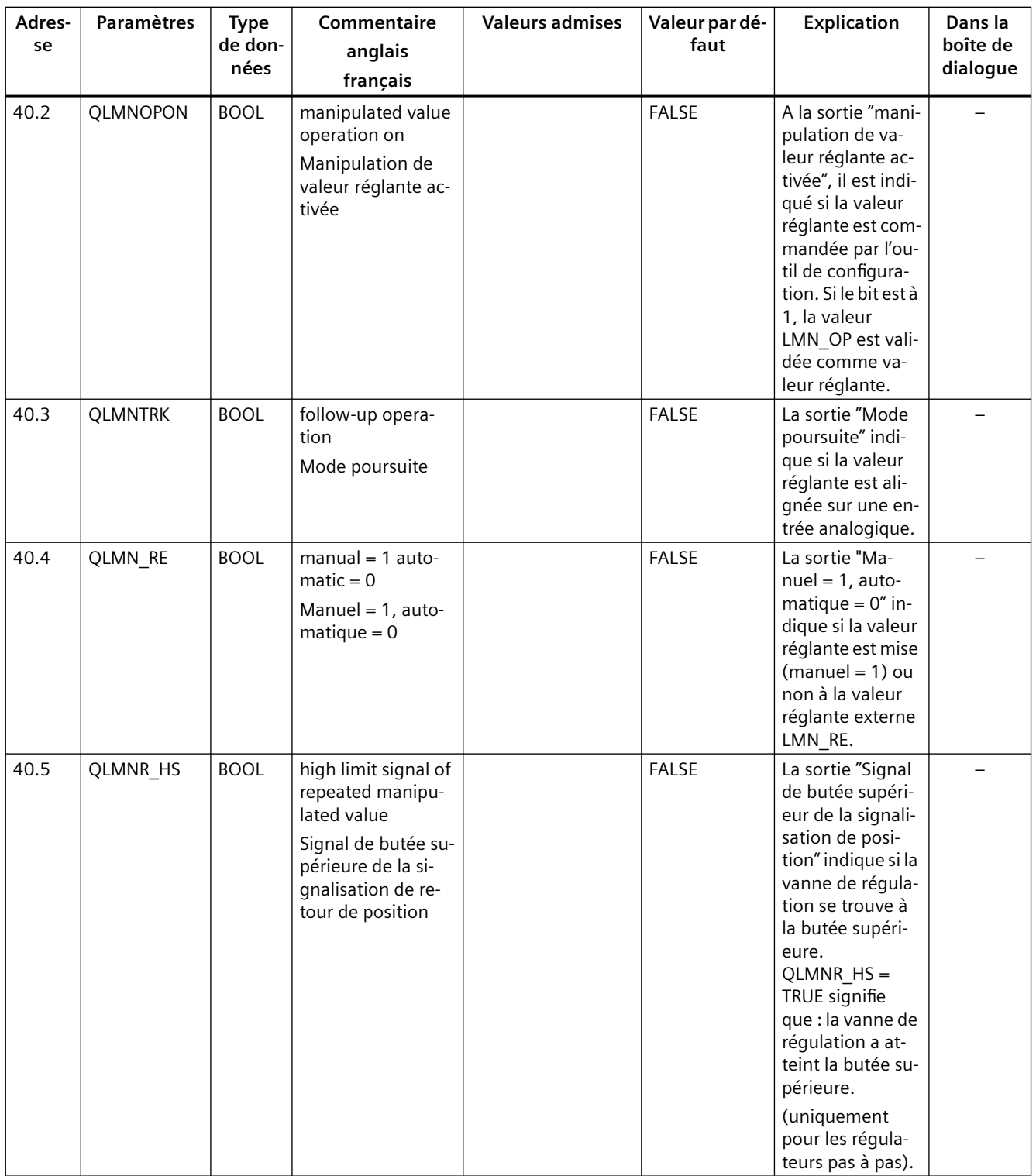

#### **Affectation des DB**

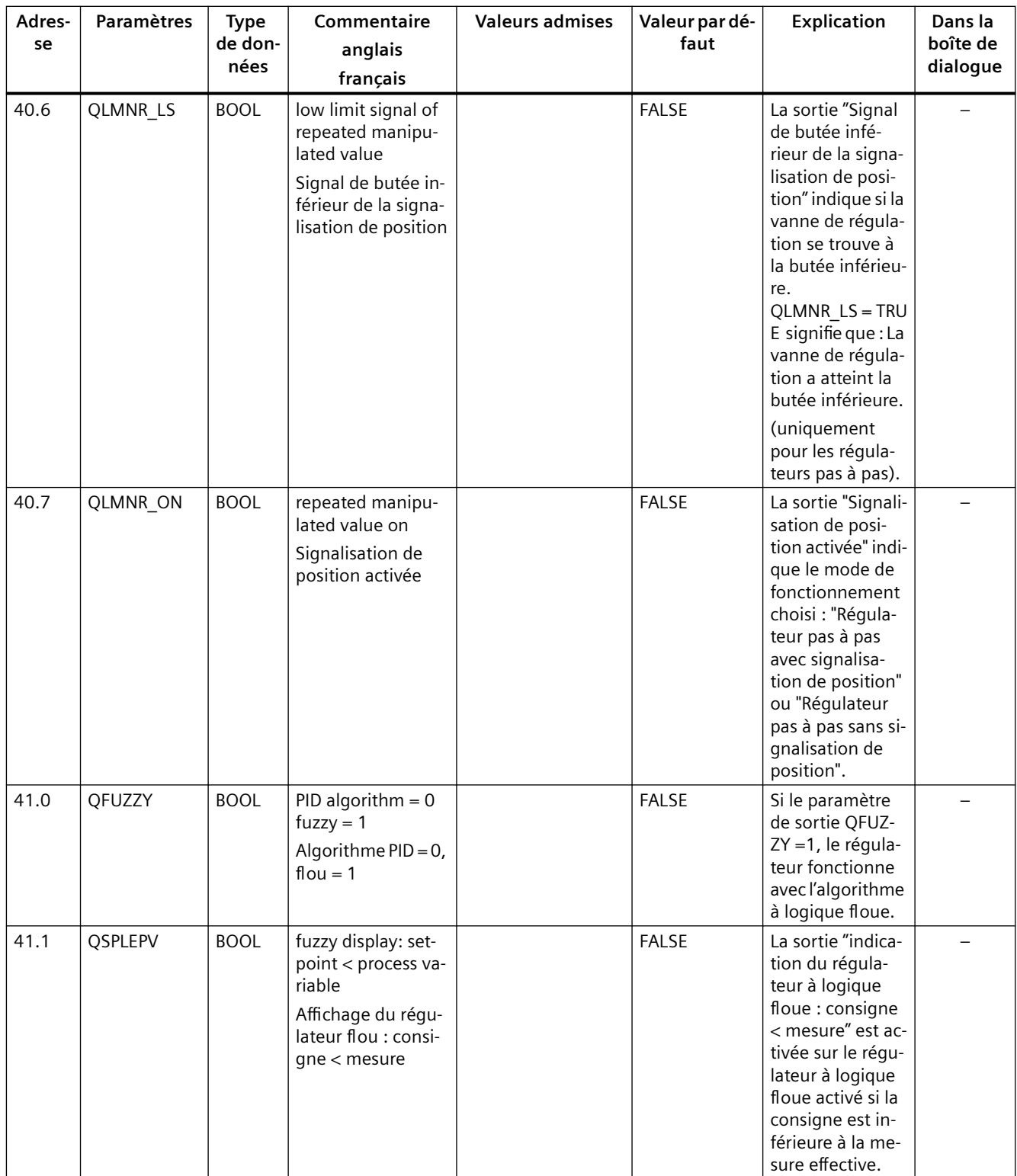
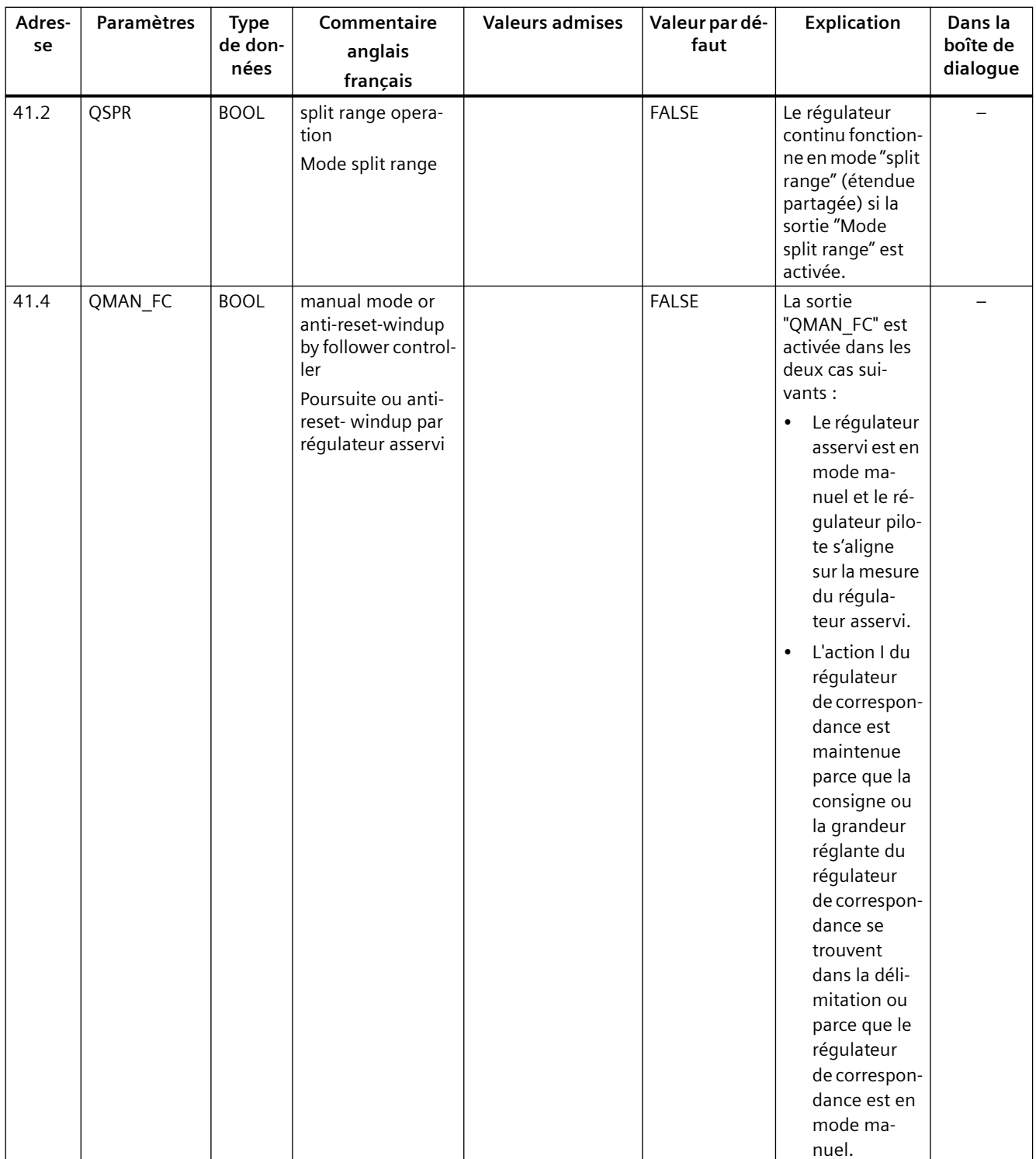

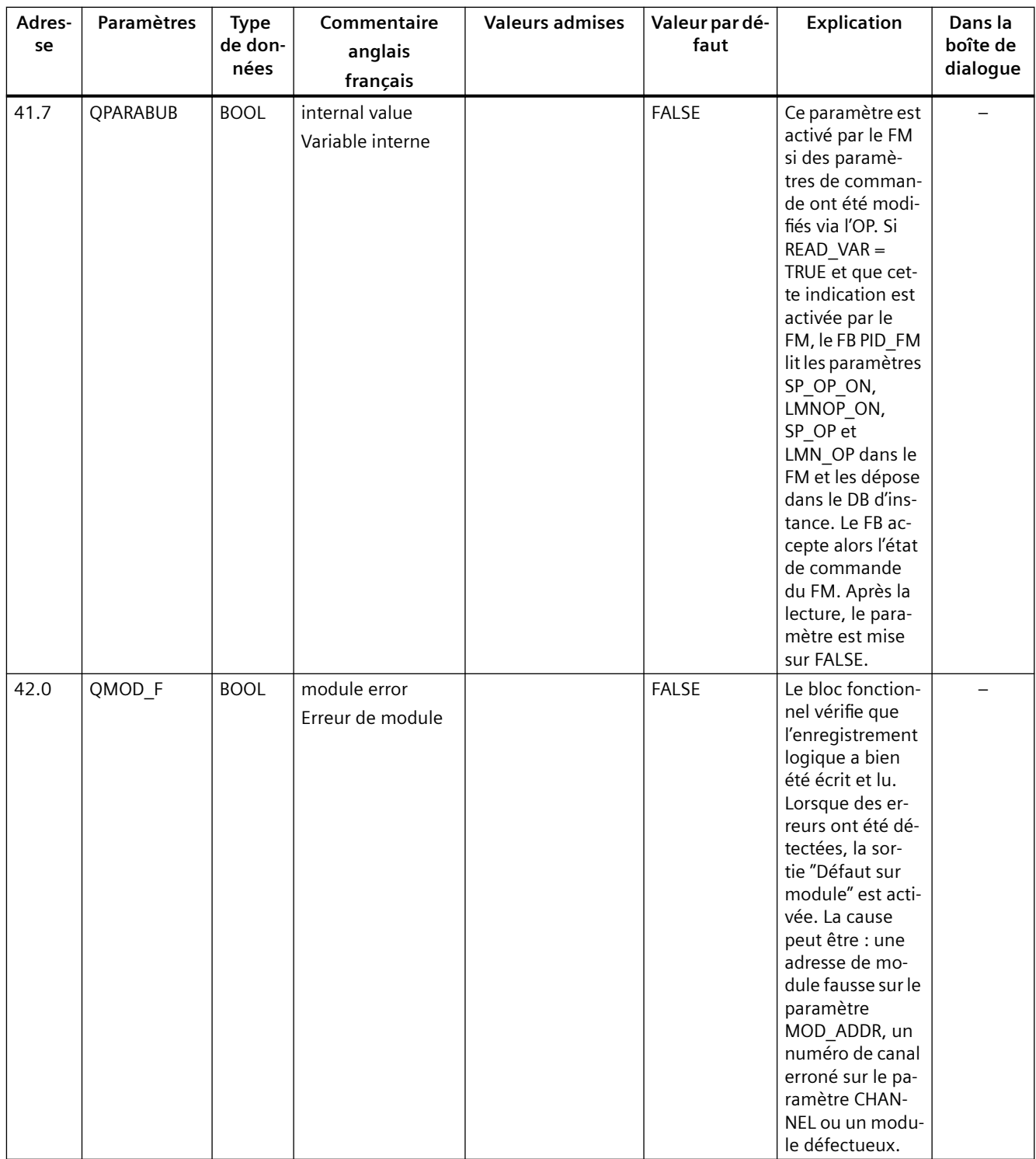

| Adres-<br>se | Paramètres | <b>Type</b><br>de<br>don-<br>nées | Commentaire<br>anglais<br>français                                                                                 | <b>Valeurs admises</b> | <b>Valeurs</b><br>par dé-<br>faut | <b>Explication</b>                                                                                                    | Dans la<br>boîte<br>de dia-<br>logue |
|--------------|------------|-----------------------------------|----------------------------------------------------------------------------------------------------|------------------------|-----------------------------------|----------------------------------------------------------------------------------------------------|--------------------------------------|
| 44.0         | COM_RST    | <b>BOOL</b>                       | read control para-<br>meters from<br>FM 355/455<br>Lire les paramètres<br>de régulateurs du<br>FM 355/455          |                        | <b>FALSE</b>                      | Si le paramètre<br>COM $RST = TRUE$ , le FB<br>PID FM procède à une<br>initialisation. Dans ce<br>cas, les paramètres de<br>régulateurs (tous les pa-<br>ramètres après<br>cont_par) sont lus dans<br>le FM et sauvegardés<br>dans le DB d'instance.<br>De plus, un contrôle de<br>validité des paramètres<br>MOD_ADDR et CHAN-<br>NEL a lieu. Après l'initia-<br>lisation, le paramètre<br>est mis sur FALSE. |                                      |
| 44.1         | LOAD_OP    | <b>BOOL</b>                       | load operator para-<br>meter to<br>FM 355/455<br>Charger paramè-<br>tres de fonctionne-<br>ment dans<br>FM 355/455 |                        | <b>FALSE</b>                      | Si le paramètre d'entrée/<br>sortie "Charger paramè-<br>tre de fonctionnement<br>dans FM 355/455" est<br>activé, les paramètres<br>de fonctionnement<br>sont chargés dans le mo-<br>dule et le paramètre<br>d'entrée/sortie est dés-<br>activé.                                                                                                    |                                      |
| 44.2         | READ_VAR   | <b>BOOL</b>                       | read variables from<br>FM 355/455<br>Lire variables de<br>FM355/455                                                |                        | <b>FALSE</b>                      | Si le paramètre d'entrée/<br>sortie "Lire variables de<br>FM 355/455" est activé,<br>les paramètres de sortie<br>sont lus par le module et<br>le paramètre d'entrée/<br>sortie est désactivé.                                                                                                    |                                      |
| 44.3         | LOAD_PAR   | <b>BOOL</b>                       | load control para-<br>meter to<br>FM 355/455<br>Charger paramè-<br>tres de régulation<br>dans FM 355/455           |                        | <b>FALSE</b>                      | Si le paramètre d'entrée/<br>sortie "Charger paramè-<br>tre de régulation dans<br>FM 355/455" est activé,<br>les paramètres de régu-<br>lation sont chargés dans<br>le module et le paramè-<br>tre d'entrée/sortie est<br>désactivé.                                                                                                    |                                      |

Tableau 11-3 Paramètres d'entrée/sortie du DB d'instance pour le FB PID\_FM

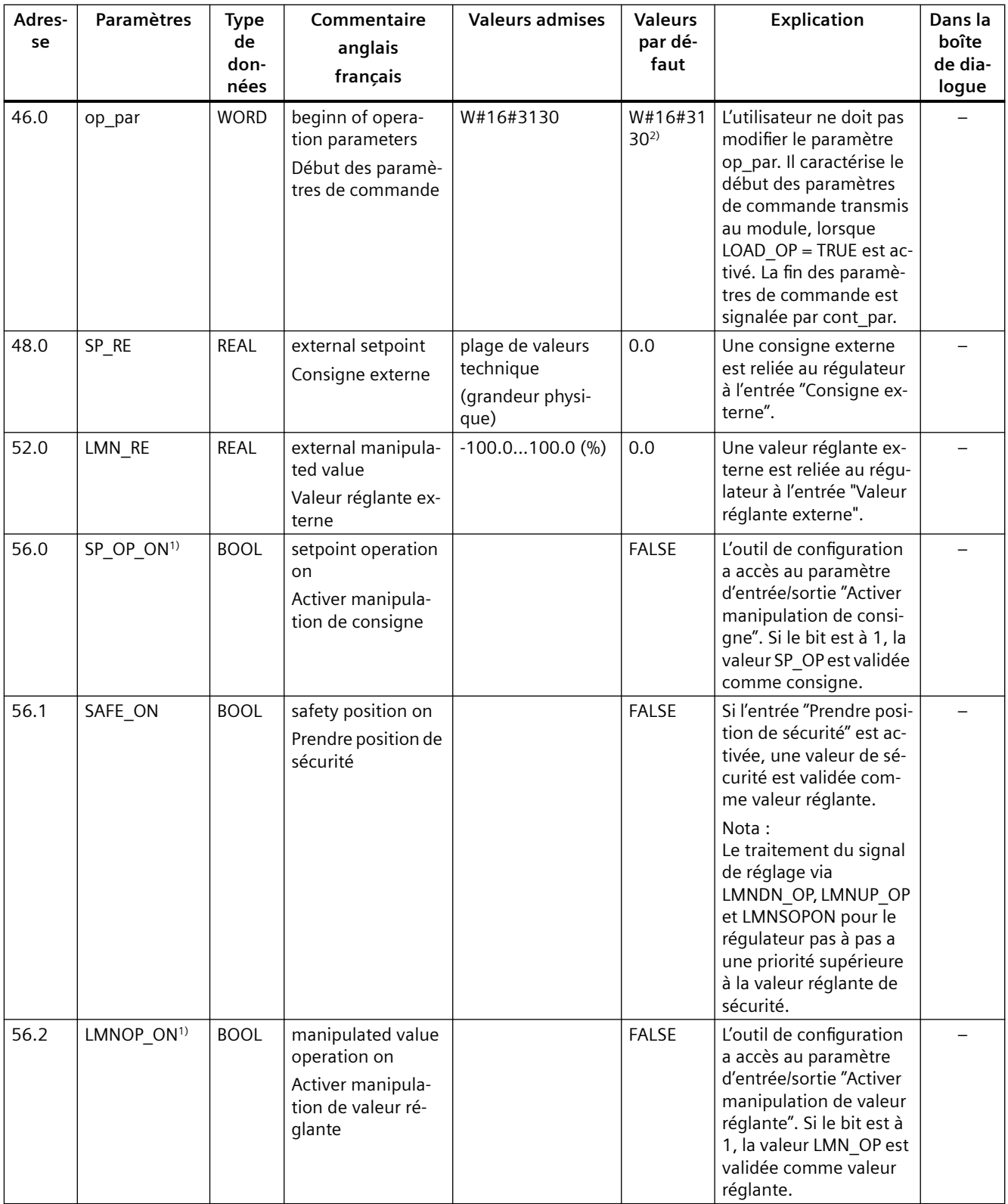

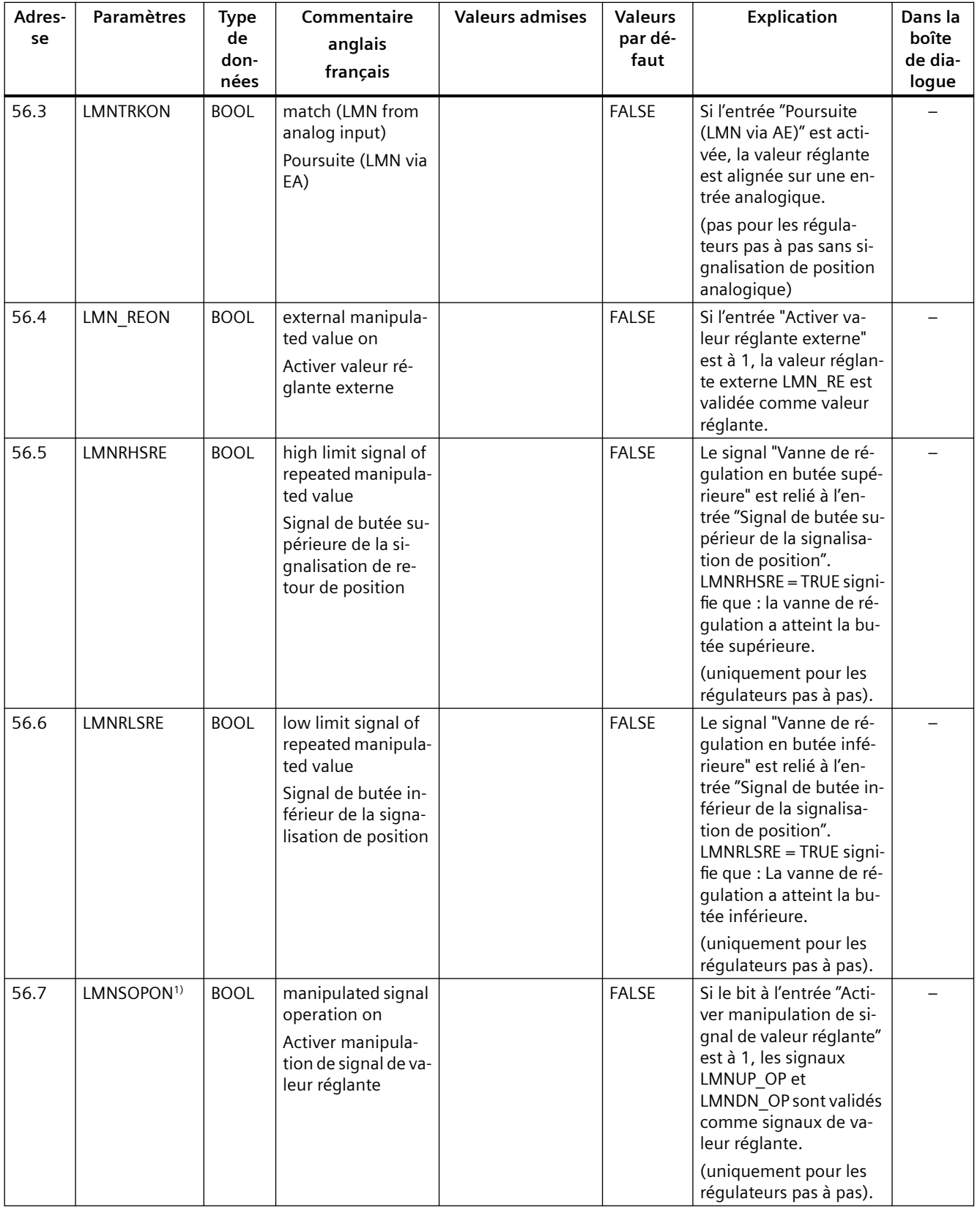

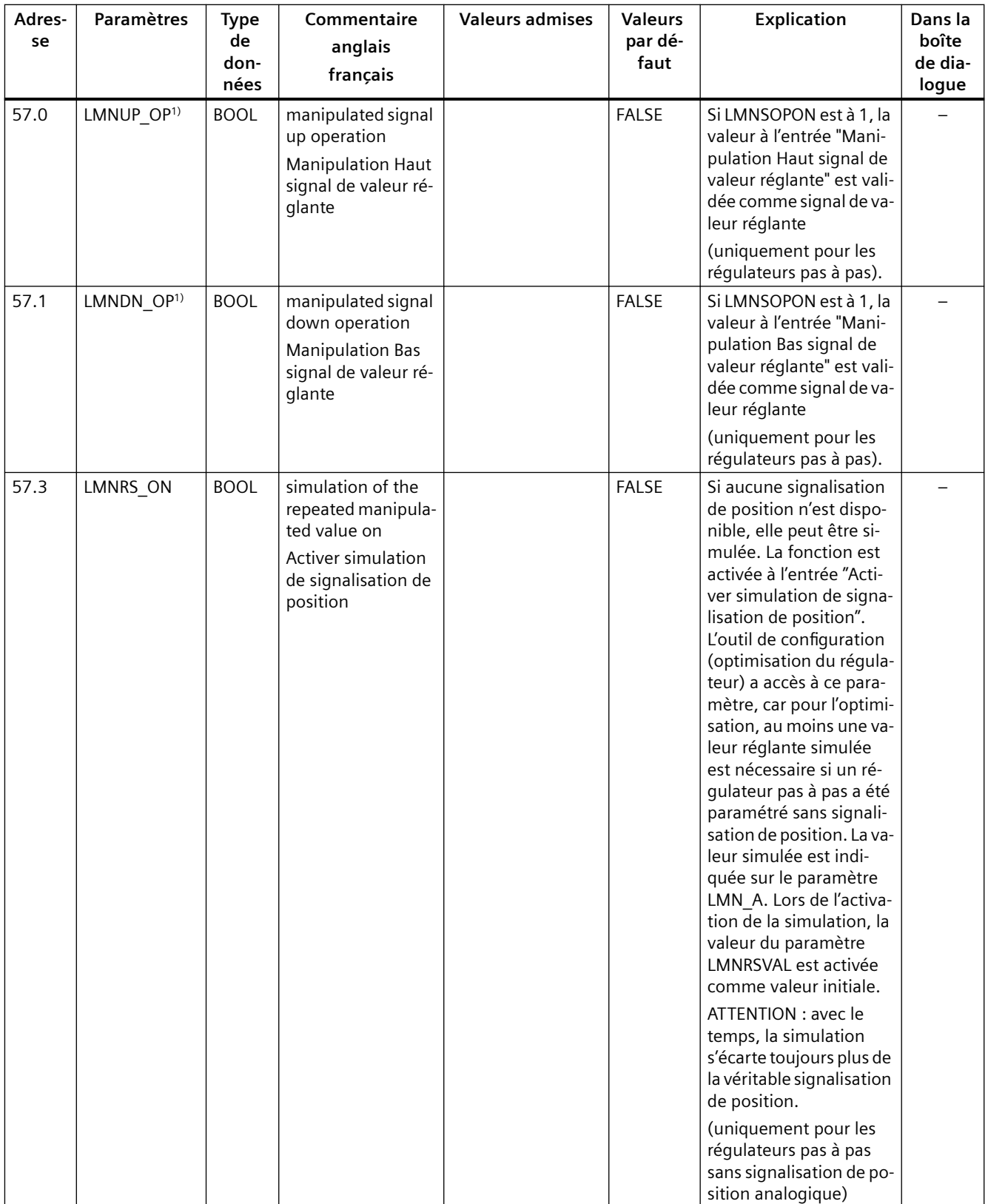

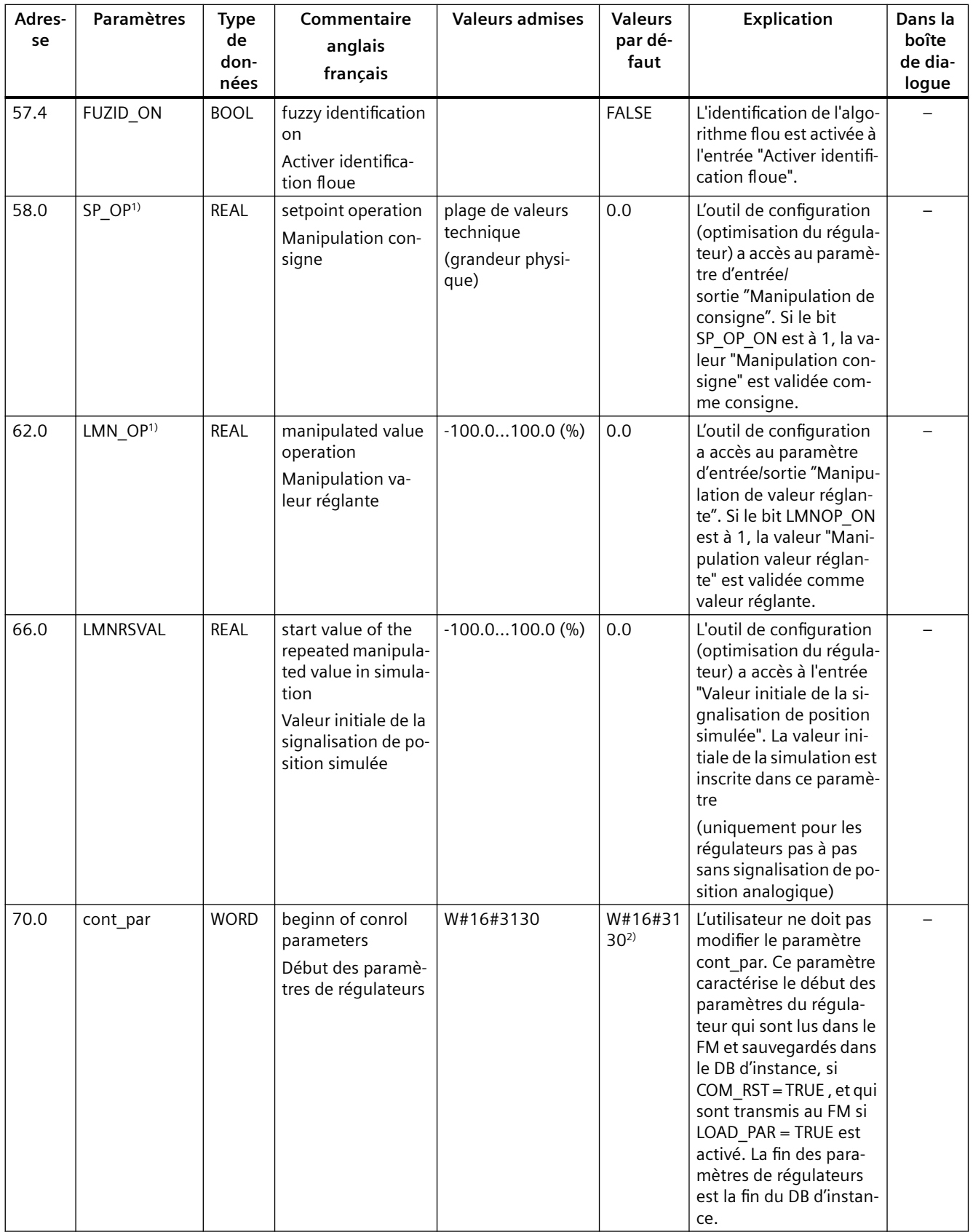

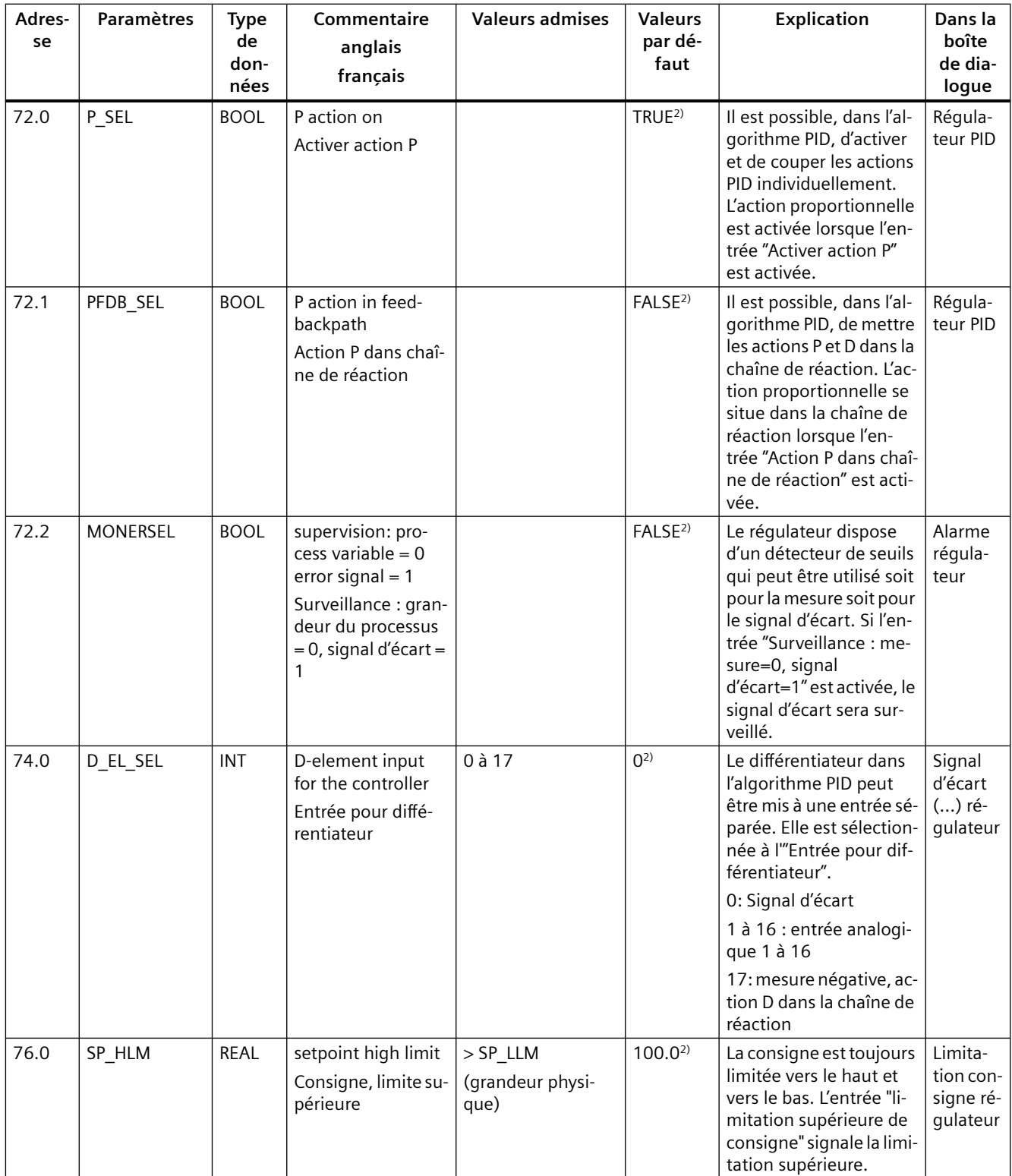

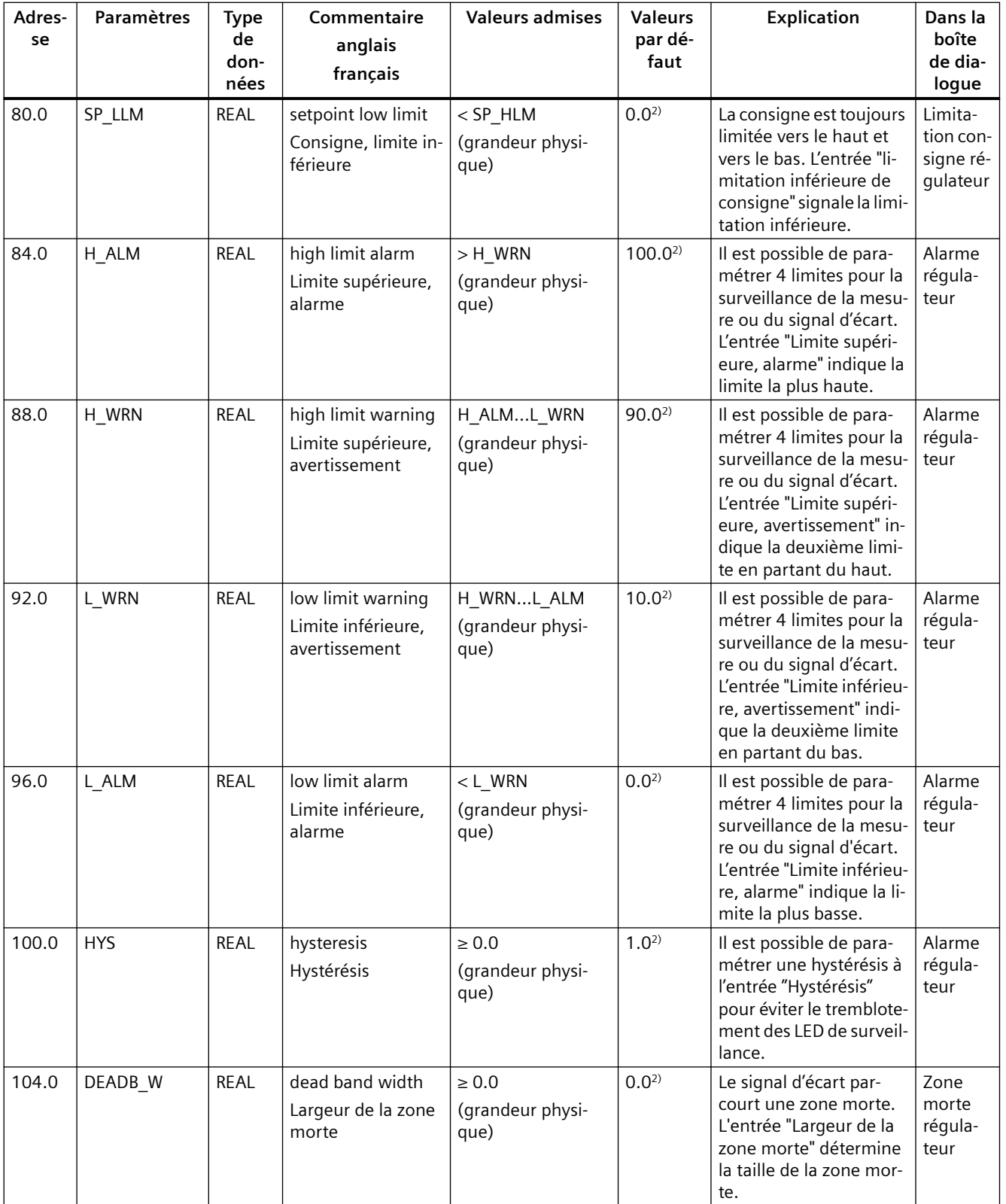

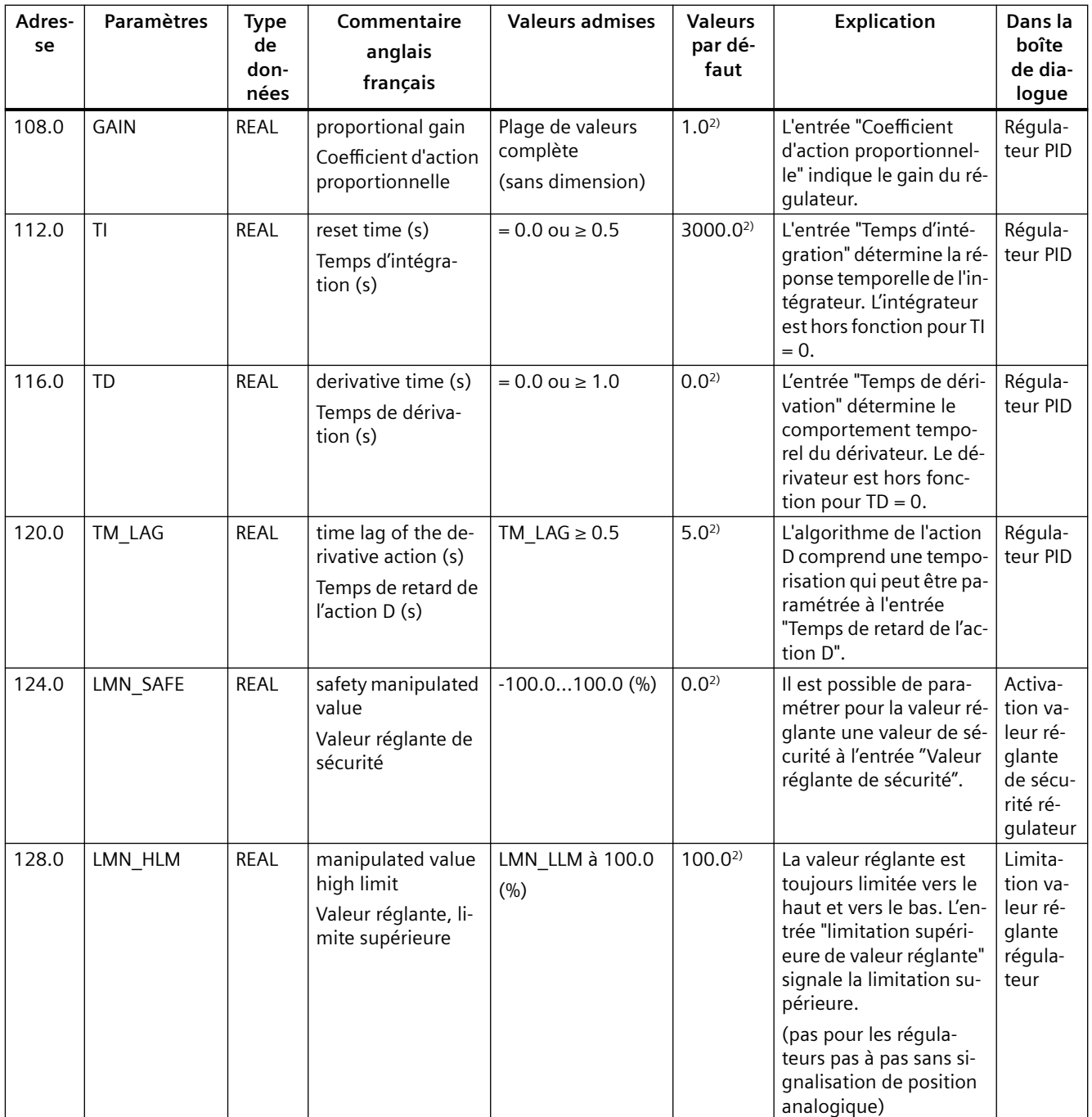

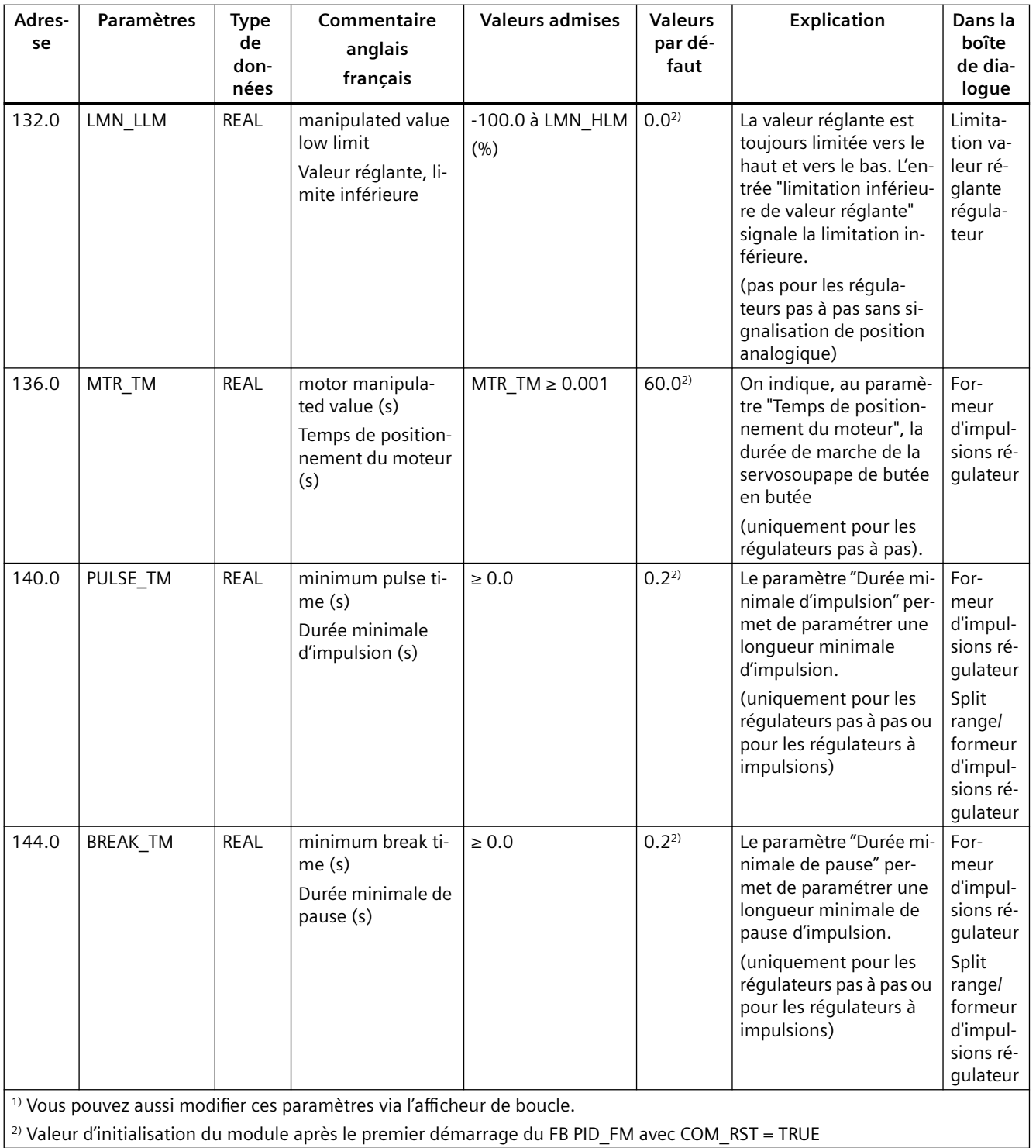

#### *11.2 DB d'instance du FB FUZ\_455*

#### **Remarque**

Avec LOAD PAR = TRUE, tous les paramètres de régulation sont chargés durablement dans l'EEPROM du FM 455.

Avec LOAD\_OP = TRUE, seule la consigne SP\_RE, parmi les paramètres de fonctionnement, est chargée durablement dans l'EEPROM du FM 455. Tous les autres paramètres de fonctionnement prennent la valeur 0 ou FALSE lors de la mise en route du FM 455.

L'EEPROM du module risque d'être détruite par des écritures trop fréquentes. Pour l'éviter, le module interdit toute nouvelle écriture pendant un délai de 30 minutes.

## **11.2 DB d'instance du FB FUZ\_455**

#### **Introduction**

A l'aide du FB FUZ\_455, vous pouvez lire les paramètres du régulateur de température à logique floue dans le FM 455. Ces paramètres peuvent être ensuite retransmis au module, par exemple, après un remplacement du FM 455.

#### **Remarque**

Il ne faut pas modifier les paramètres déterminés par une identification du FM 455, car ils sont optimisés pour le système réglé.

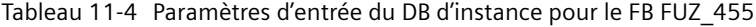

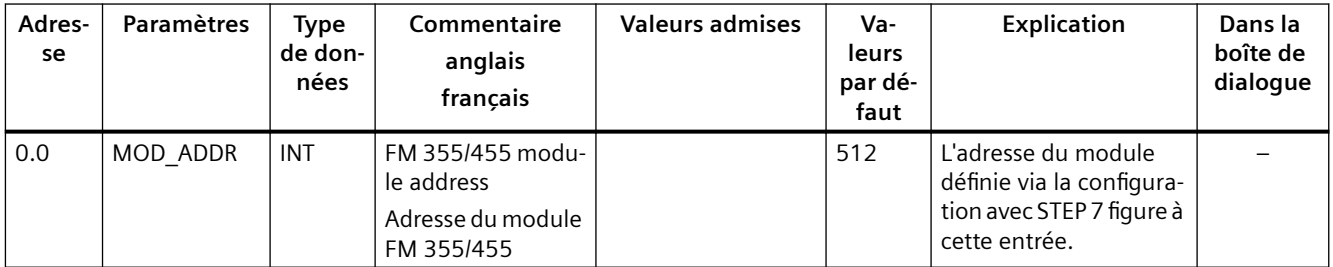

*11.2 DB d'instance du FB FUZ\_455*

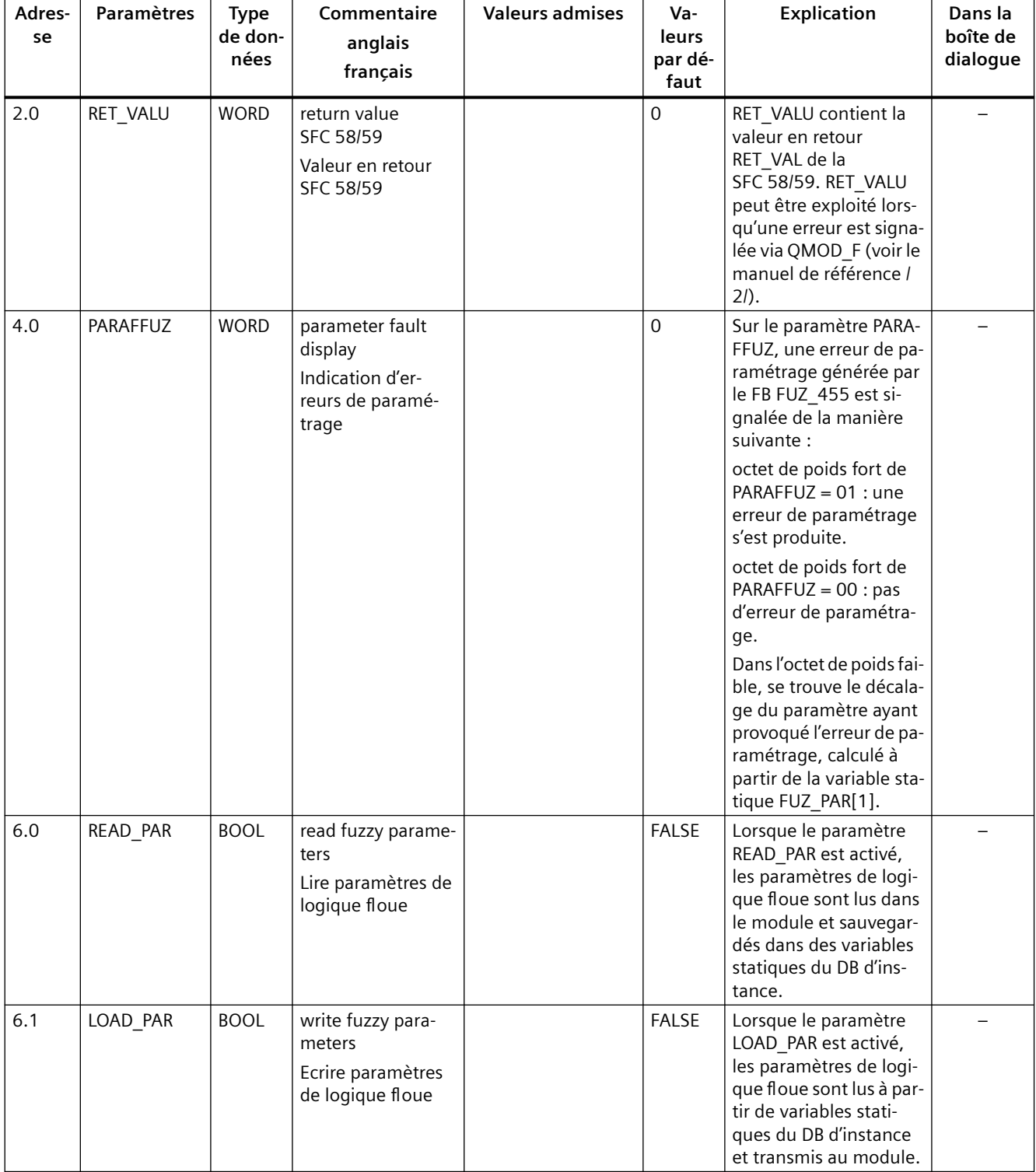

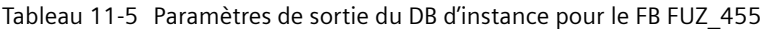

*11.3 DB d'instance du FB FORCE455*

# **11.3 DB d'instance du FB FORCE455**

### **Introduction**

Si vous voulez simuler des valeurs analogiques ou numériques du FM 455, vous avez besoin du FB FORCE455.

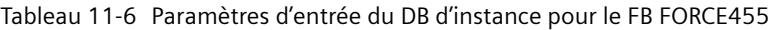

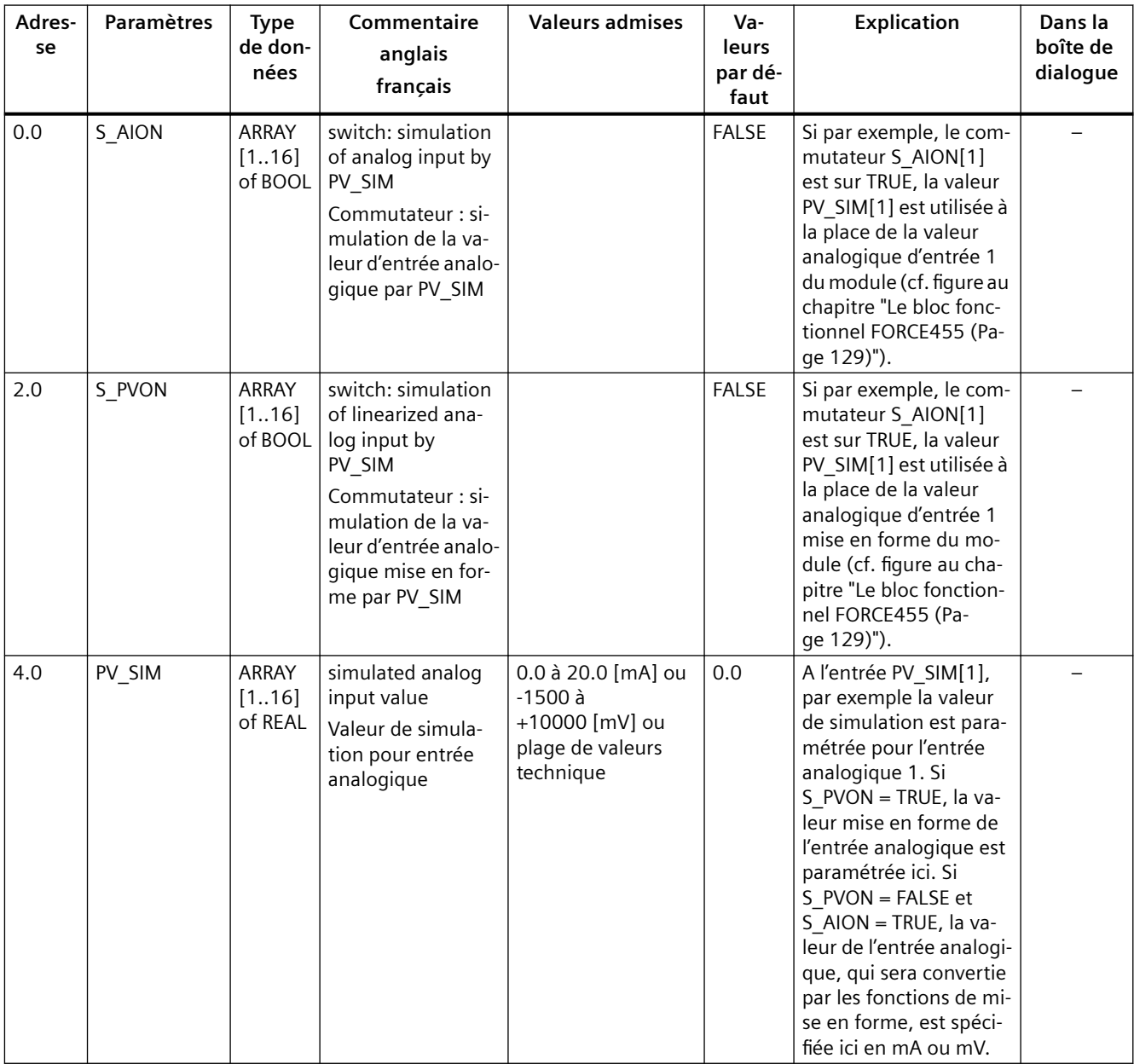

*11.4 DB d'instance du FB READ\_455* 

| Adres-<br>se | <b>Paramètres</b> | <b>Type</b><br>de don-<br>nées   | Commentaire<br>anglais<br>français                                                                                            | <b>Valeurs admises</b> | Va-<br>leurs<br>par dé-<br>faut | <b>Explication</b>                                                                                                    | Dans la<br>boîte de<br>dialogue |
|--------------|-------------------|----------------------------------|----------------------------------------------------------------------------------------------------|------------------------|---------------------------------|----------------------------------------------------------------------------------------------------|---------------------------------|
| 68.0         | S_DION            | <b>ARRAY</b><br>[116]<br>of BOOL | switch: simulation<br>of digital input by<br>DI_SIM<br>Commutateur : si-<br>mulation de l'en-<br>trée numérique<br>par DI_SIM |                        | <b>FALSE</b>                    | Si par exemple,<br>S_DION[1] est sur<br>TRUE, la valeur<br>DI_SIM[1] est utilisée à<br>la place de la valeur nu-<br>mérique d'entrée 1 du<br>module (cf. figure au<br>chapitre "Le bloc fonc-<br>tionnel FORCE455 (Pa-<br>ge 129)"). |                                 |
| 70.0         | DI SIM            | ARRAY<br>[116]<br>of BOOL        | simulated digital<br>input value<br>Valeur de simula-<br>tion pour entrée<br><b>TOR</b>                                       |                        | <b>FALSE</b>                    |                                                                                                    |                                 |
| 72.0         | MOD_ADDR          | <b>INT</b>                       | FM 355/455 modu-<br>le address<br>Adresse du module<br>FM 355/455                                                             |                        | 256                             | L'adresse du module<br>définie via la configura-<br>tion avec STEP 7 figure à<br>cette entrée.                                                                                                    |                                 |

Tableau 11-7 Paramètres de sortie du DB d'instance pour le FB FORCE455

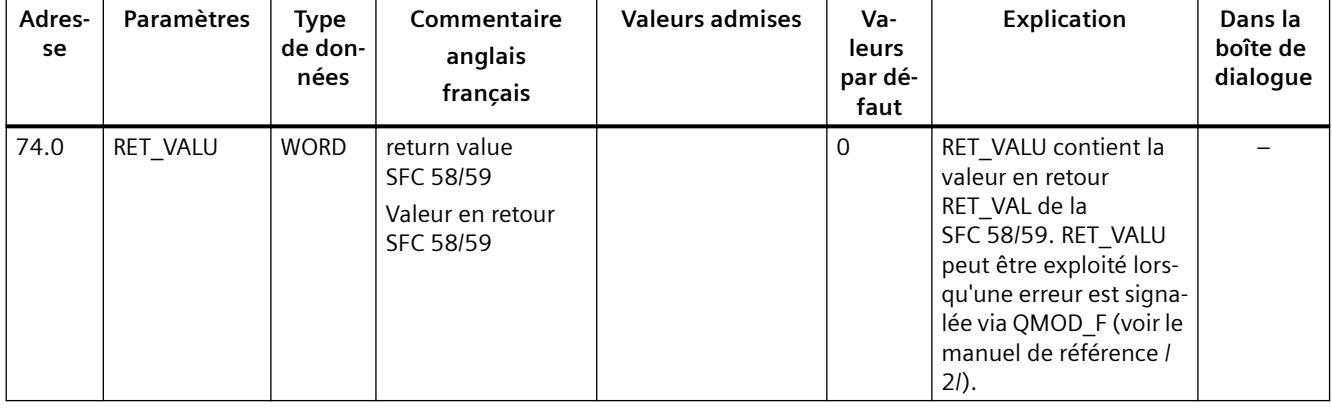

## **11.4 DB d'instance du FB READ\_455**

### **Introduction**

Si vous voulez lire des valeurs d'entrée analogique ou TOR du FM 455, vous avez besoin du FB READ\_455.

*11.4 DB d'instance du FB READ\_455* 

## **Paramètres du DB d'instance**

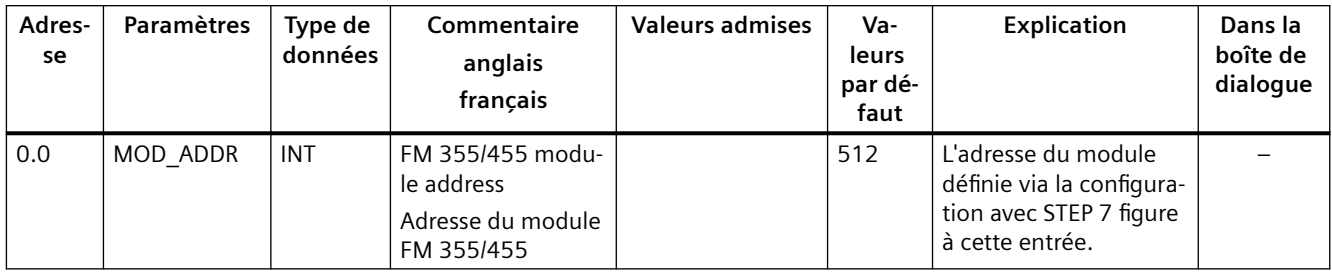

Tableau 11-8 Paramètres d'entrée du DB d'instance pour le FB READ\_455

Tableau 11-9 Paramètres de sortie du DB d'instance pour le FB READ\_455

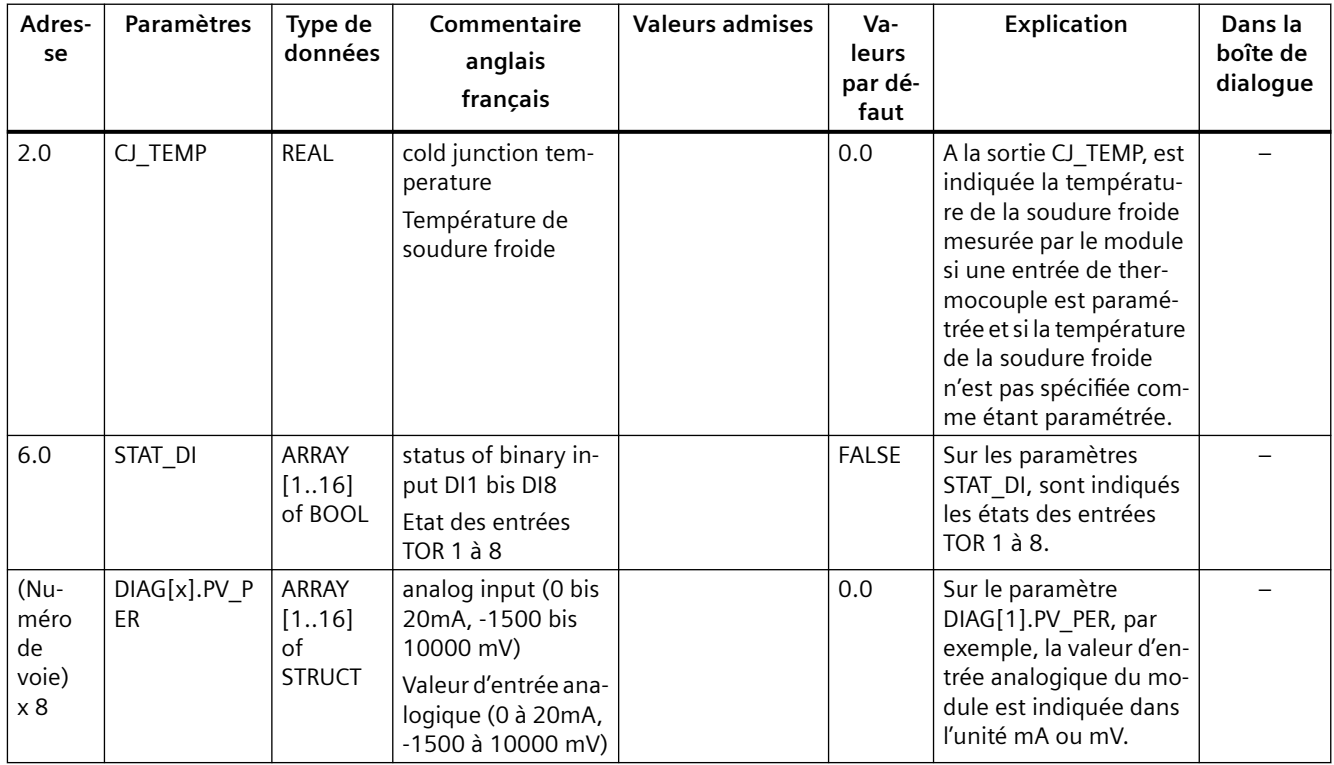

*11.5 DB d'instance du FB CH\_DIAG*

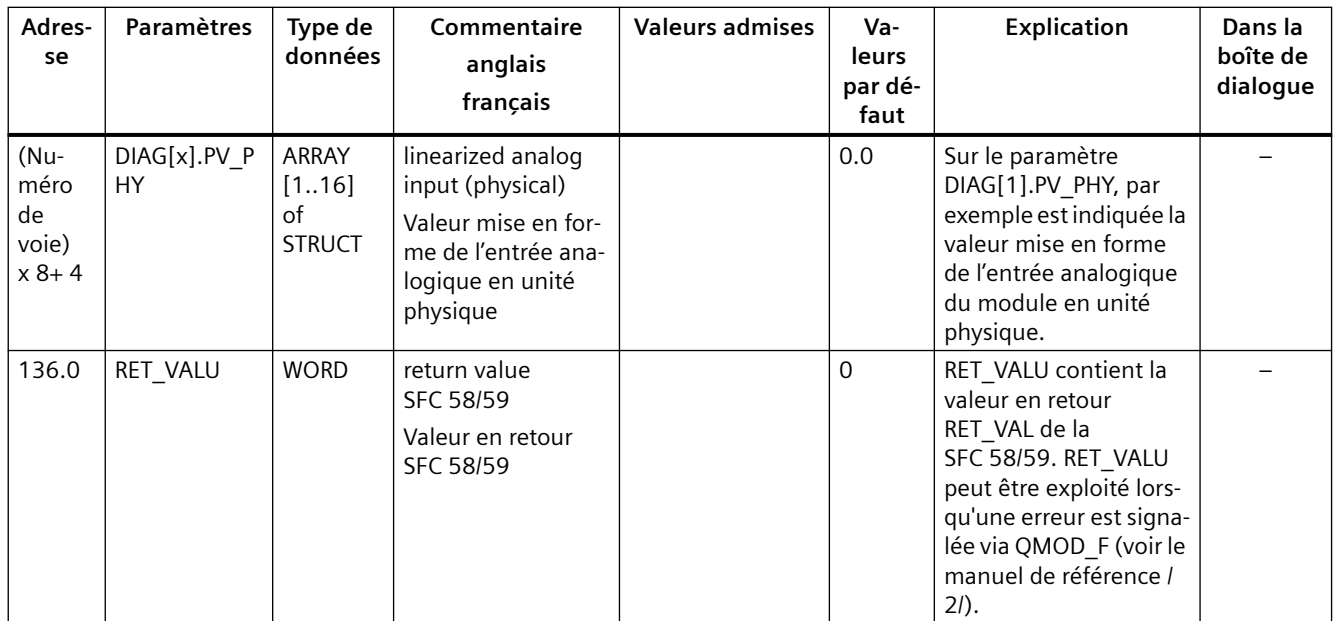

# **11.5 DB d'instance du FB CH\_DIAG**

## **Introduction**

Vous avez besoin du FB CH\_DIAG pour lire des variables de diagnostic supplémentaires spécifiques à une voie dans le module.

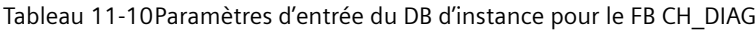

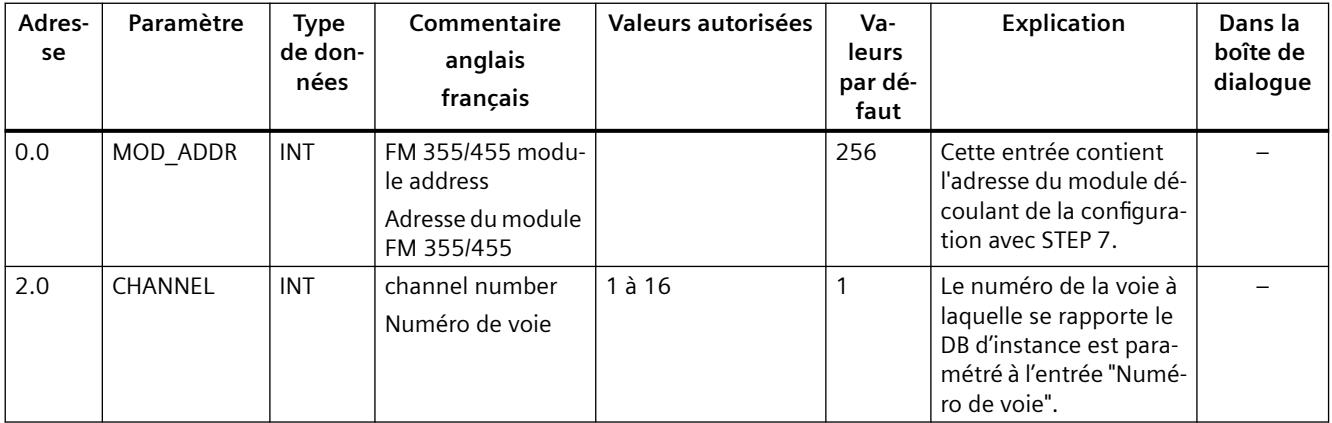

*11.5 DB d'instance du FB CH\_DIAG*

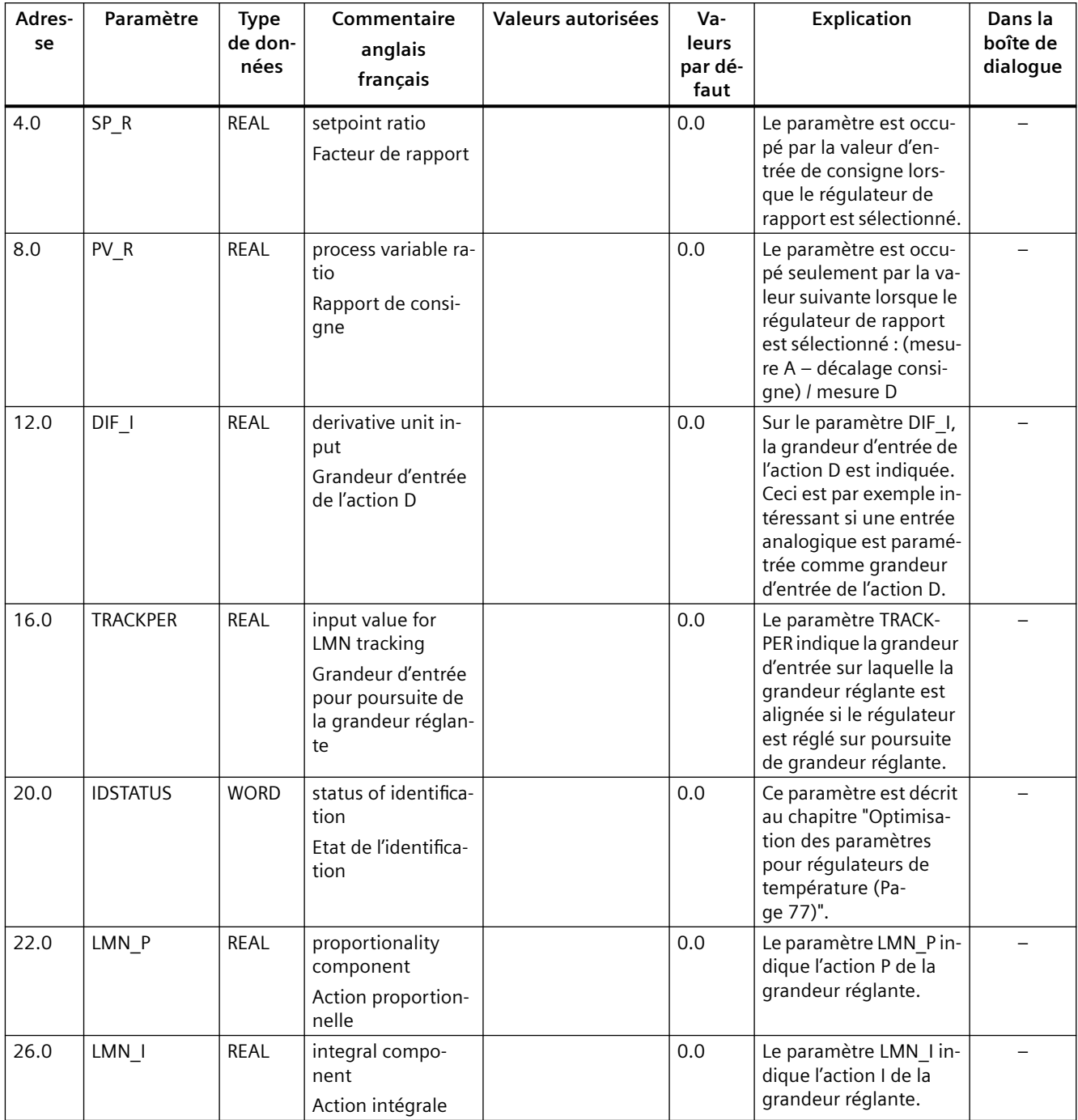

Tableau 11-11Paramètres de sortie du DB d'instance pour le FB CH\_DIAG

*11.6 DB d'instance du FB PID\_PAR*

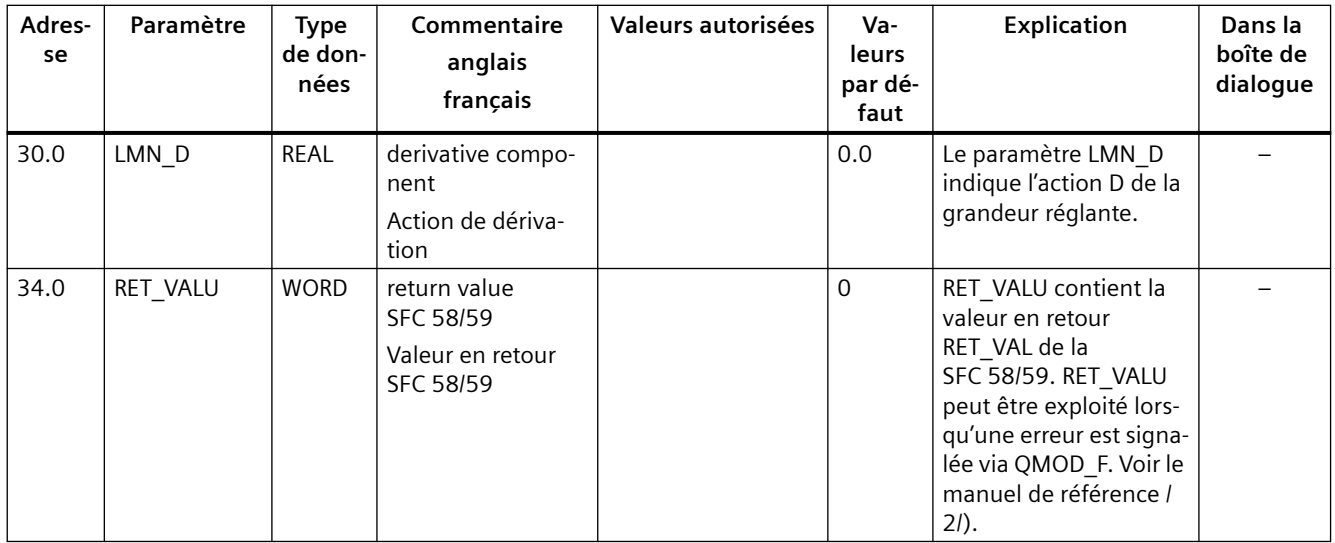

# **11.6 DB d'instance du FB PID\_PAR**

## **Introduction**

Vous avez besoin du FB PID\_PAR si vous voulez modifier en ligne des paramètres qui ne sont pas contenus dans le FB PID\_FM.

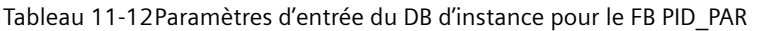

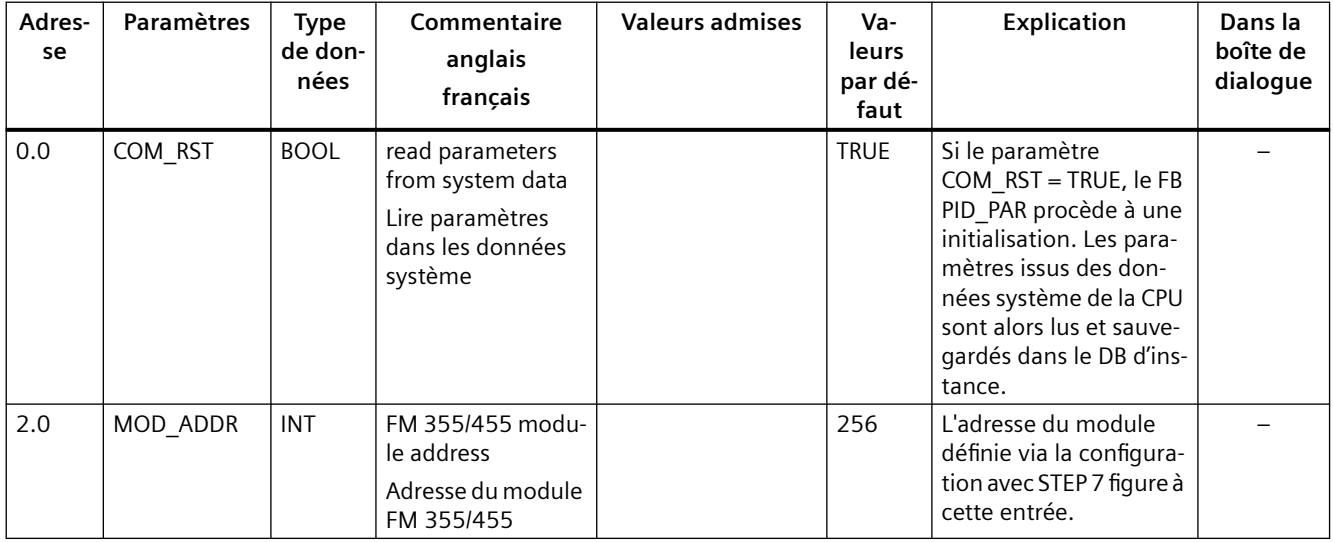

## *11.6 DB d'instance du FB PID\_PAR*

| Adres-<br>se | <b>Paramètres</b> | <b>Type</b><br>de don-<br>nées | Commentaire<br>anglais<br>français                                               | <b>Valeurs admises</b>        | Va-<br>leurs<br>par dé-<br>faut | <b>Explication</b>                                                                                                    | Dans la<br>boîte de<br>dialogue |
|--------------|-------------------|--------------------------------|----------------------------------------------------------------------------------|-------------------------------|---------------------------------|----------------------------------------------------------------------------------------------------|---------------------------------|
| 4.0          | CHANNEL           | INT                            | channel number<br>Numéro de voie                                                 | $1$ à $16$                    |                                 | Le numéro de la voie à<br>laquelle se rapporte le<br>DB d'instance est para-<br>métré à l'entrée "Numé-<br>ro de voie". |                                 |
| 6.0          | INDEX R           | INT                            | index for REAL-pa-<br>rameter<br>Index pour para-<br>mètre REAL                  | $0$ à 48                      | 0.0                             | Cf. chapitre "Le bloc<br>fonctionnel PID_PAR<br>(Page 136)".                                                            |                                 |
| 8.0          | VALUE R           | <b>REAL</b>                    | value for REAL-pa-<br>rameter<br>Valeur allouée<br>pour paramètre<br><b>REAL</b> | en fonction du para-<br>mètre | 0.0                             | Cf. chapitre "Le bloc<br>fonctionnel PID_PAR<br>(Page 136)".                                                            |                                 |
| 12.0         | INDEX I           | INT                            | index for INT-para-<br>meter<br>Index pour para-<br>mètre INT                    | 0, 49 à 61                    | 0.0                             | Cf. chapitre "Le bloc<br>fonctionnel PID_PAR<br>(Page 136)".                                                            |                                 |
| 14.0         | VALUE I           | INT                            | value for INT-para-<br>meter<br>Valeur allouée<br>pour paramètre INT             | en fonction du para-<br>mètre | 0.0                             | Cf. chapitre "Le bloc<br>fonctionnel PID_PAR<br>(Page 136)".                                                            |                                 |

Tableau 11-13Paramètres de sortie du DB d'instance pour le FB PID\_PAR

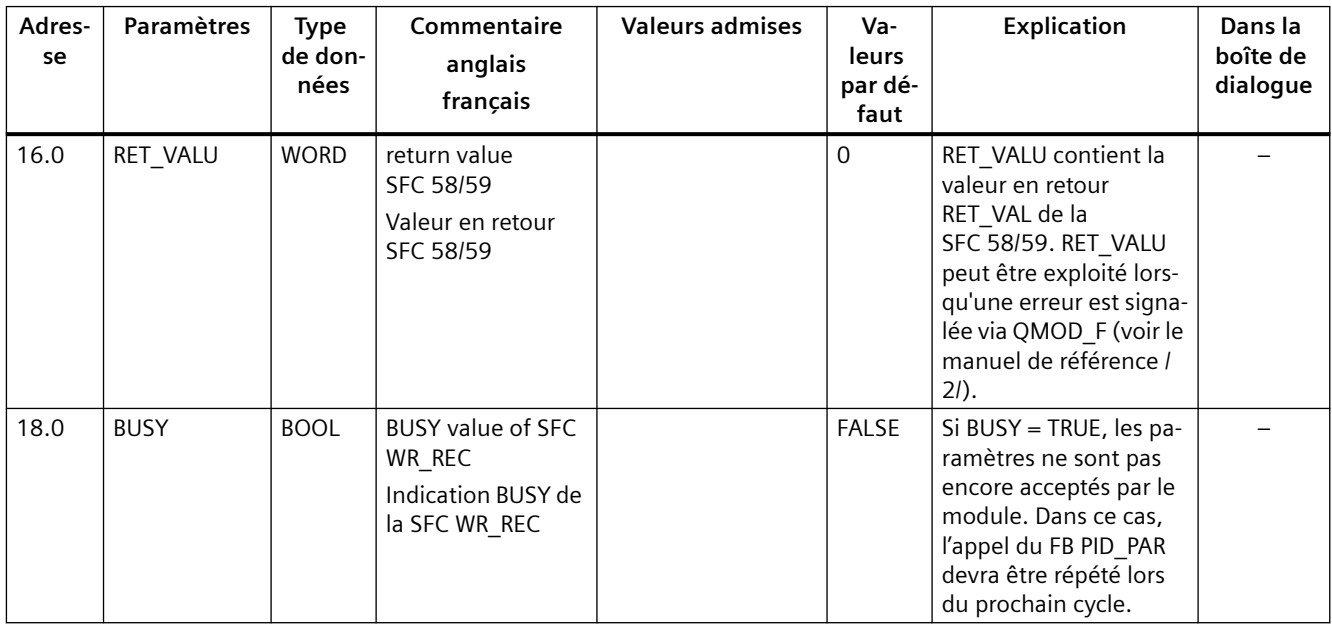

*11.7 DB d'instance du FB CJ\_T\_PAR*

# **11.7 DB d'instance du FB CJ\_T\_PAR**

### **Introduction**

Vous avez besoin du FB CJ\_T\_PAR si vous voulez modifier en ligne la température paramétrée de la soudure froide sur le module.

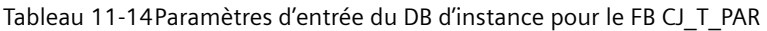

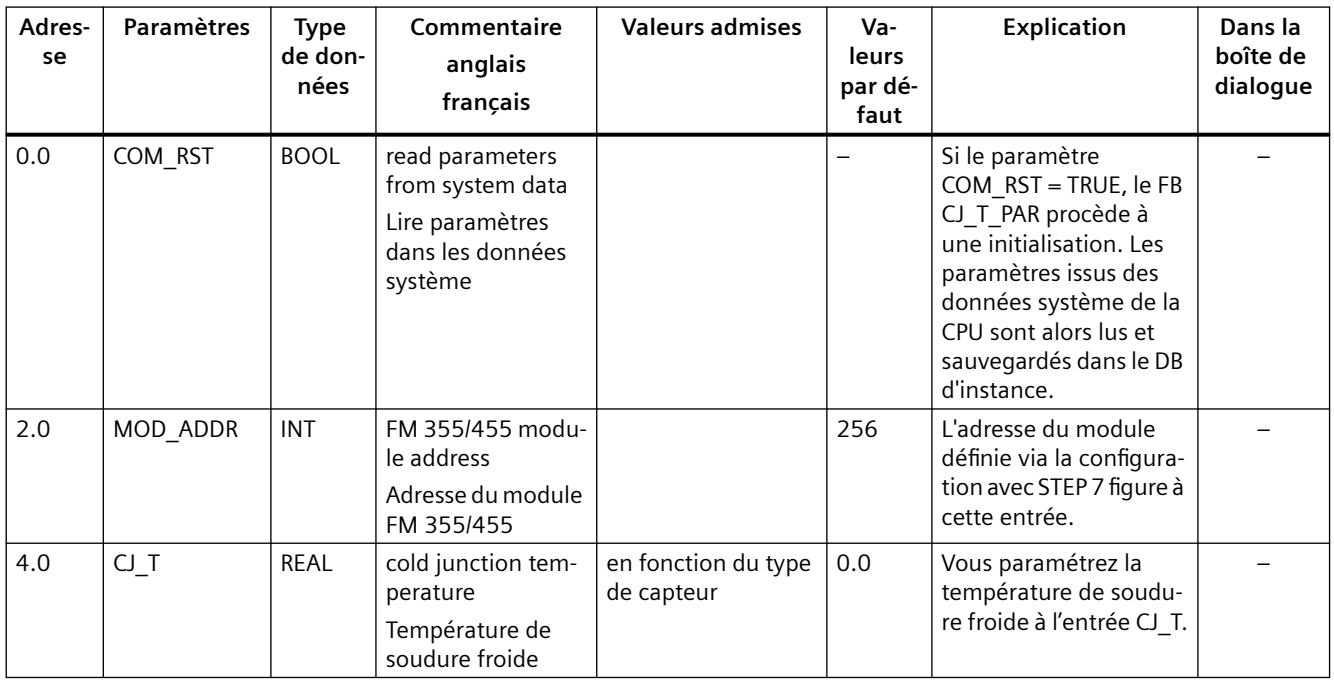

| Adres-<br>se | <b>Paramètres</b> | Type<br>de don-<br>nées | Commentaire<br>anglais<br>français                                        | <b>Valeurs admises</b> | Va-<br>leurs<br>par dé-<br>faut | <b>Explication</b>                                                                                                    | Dans la<br>boîte de<br>dialogue |
|--------------|-------------------|-------------------------|---------------------------------------------------------------------------|------------------------|---------------------------------|----------------------------------------------------------------------------------------------------|---------------------------------|
| 8.0          | RET_VALU          | <b>WORD</b>             | return value<br>SFC 58/59<br>Valeur en retour<br>SFC 58/59                |                        | $\Omega$                        | RET_VALU contient la<br>valeur en retour<br>RET VAL de la<br>SFC 58/59. RET VALU<br>peut être exploité lors-<br>qu'une erreur est signa-<br>lée via QMOD_F (voir le<br>manuel de référence /<br>$2I$ ). |                                 |
| 10.0         | <b>BUSY</b>       | <b>BOOL</b>             | <b>BUSY</b> value of SFC<br>WR REC<br>Indication BUSY de<br>la SFC WR REC |                        | <b>FALSE</b>                    | Si BUSY = TRUE, les pa-<br>ramètres ne sont pas<br>encore acceptés par le<br>module. Dans ce cas,<br>l'appel du FB PID_PAR<br>devra être répété lors<br>du prochain cycle.                              |                                 |

Tableau 11-15Paramètres de sortie du DB d'instance pour le FB CJ\_T\_PAR

## 11.8 Affectation des DB pour le contrôle commande via l'OP

### **Introduction**

Pour le contrôle-commande du FM 455 via un OP, l'interface de variable du FM 455 contient 16 blocs de données numérotés de 101 à 116 pour les voies 1 à 16 du régulateur.

Tableau 11-16Paramètres d'entrée des DB pour le contrôle-commande

| Adres-<br>se | <b>Paramètres</b>    | <b>Type</b><br>de<br>don-<br>nées | Commentaire<br>anglais<br>français                     | <b>Valeurs admises</b>                 | Va-<br>leurs<br>par dé-<br>faut | <b>Explication</b>                                                                                                    | Dans la<br>boîte<br>de dia-<br>loque          |
|--------------|----------------------|-----------------------------------|--------------------------------------------------------|----------------------------------------|---------------------------------|----------------------------------------------------------------------------------------------------|-----------------------------------------------|
| 0.0          | SP HLM <sup>1)</sup> | <b>REAL</b>                       | setpoint high limit<br>Consigne, limite<br>supérieure  | $>$ SP_LLM<br>(grandeur physi-<br>que) | 100.0                           | La consigne est toujours<br>limitée vers le haut et<br>vers le bas. L'entrée "limi-<br>tation supérieure de con-<br>signe" signale la limita-<br>tion supérieure. | Limita-<br>tion con-<br>signe ré-<br>qulateur |
| 4.0          | SP LLM <sup>1)</sup> | REAL                              | setpoint low limit<br>Consigne, limite in-<br>férieure | $<$ SP HLM<br>(grandeur physi-<br>que) | 0.0                             | La consigne est toujours<br>limitée vers le haut et<br>vers le bas. L'entrée "limi-<br>tation inférieure de consi-<br>gne" signale la limitation<br>inférieure.   | Limita-<br>tion con-<br>signe ré-<br>qulateur |

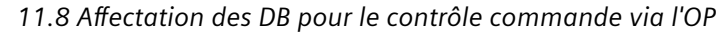

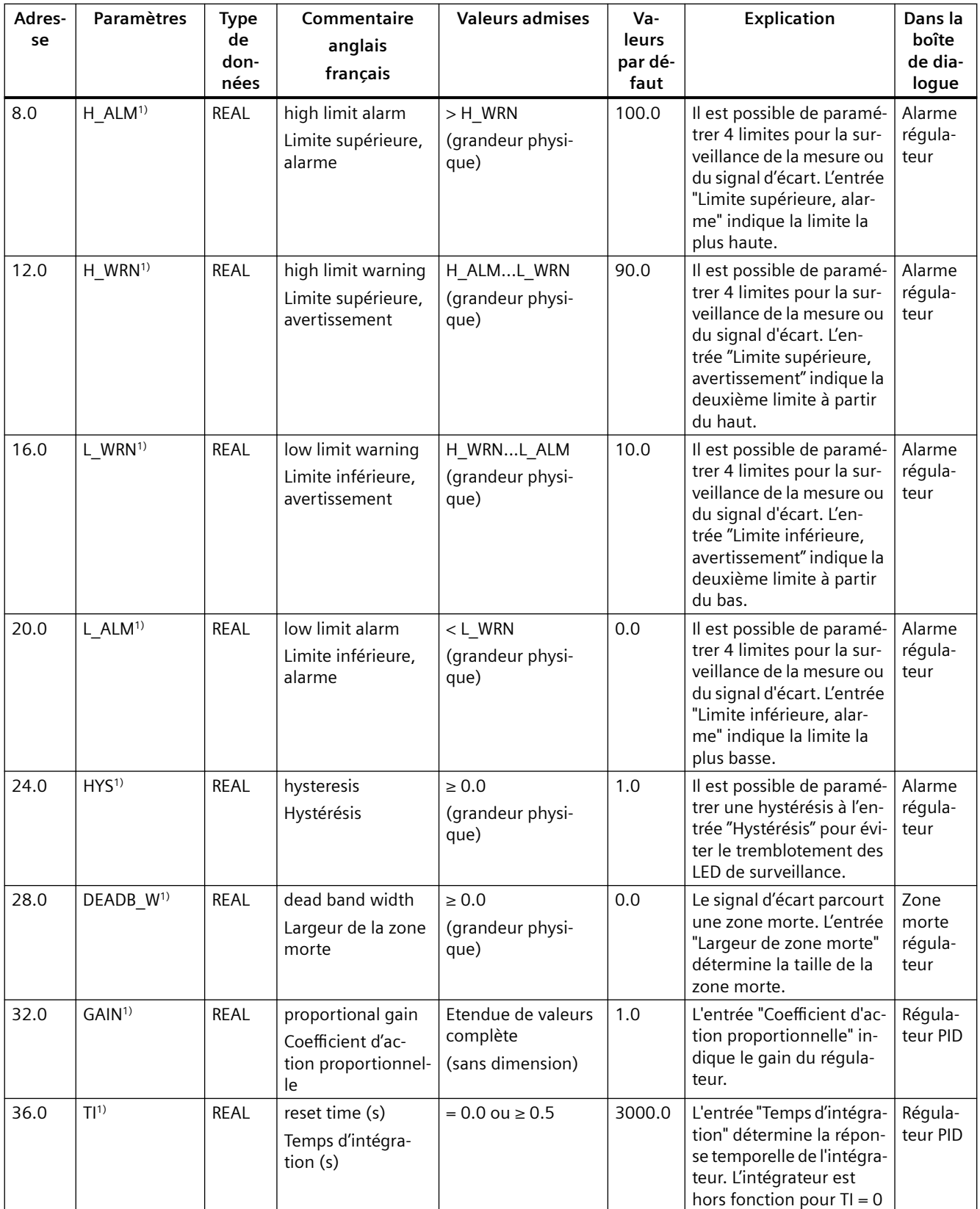

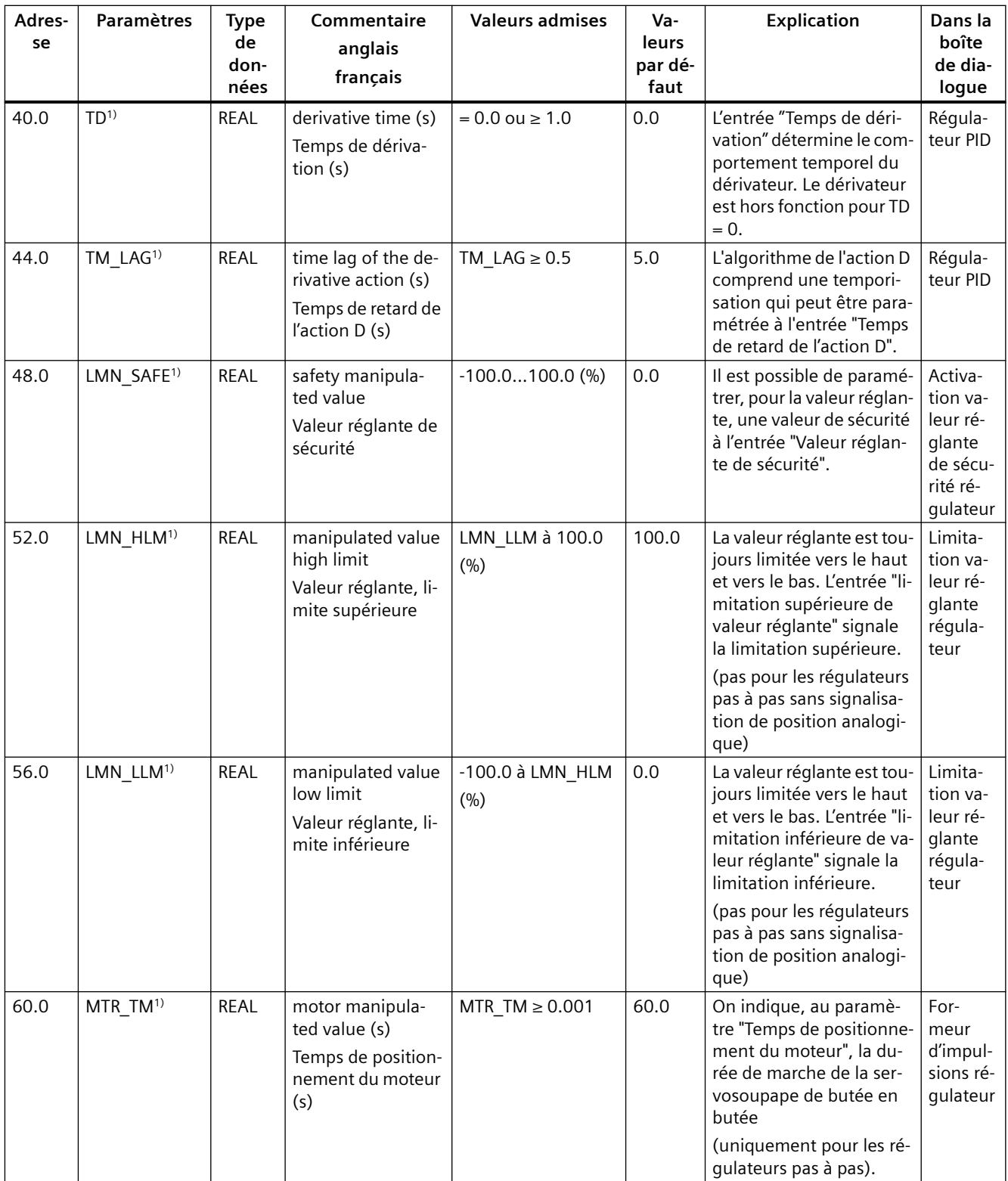

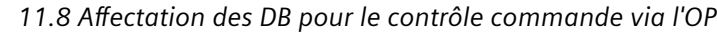

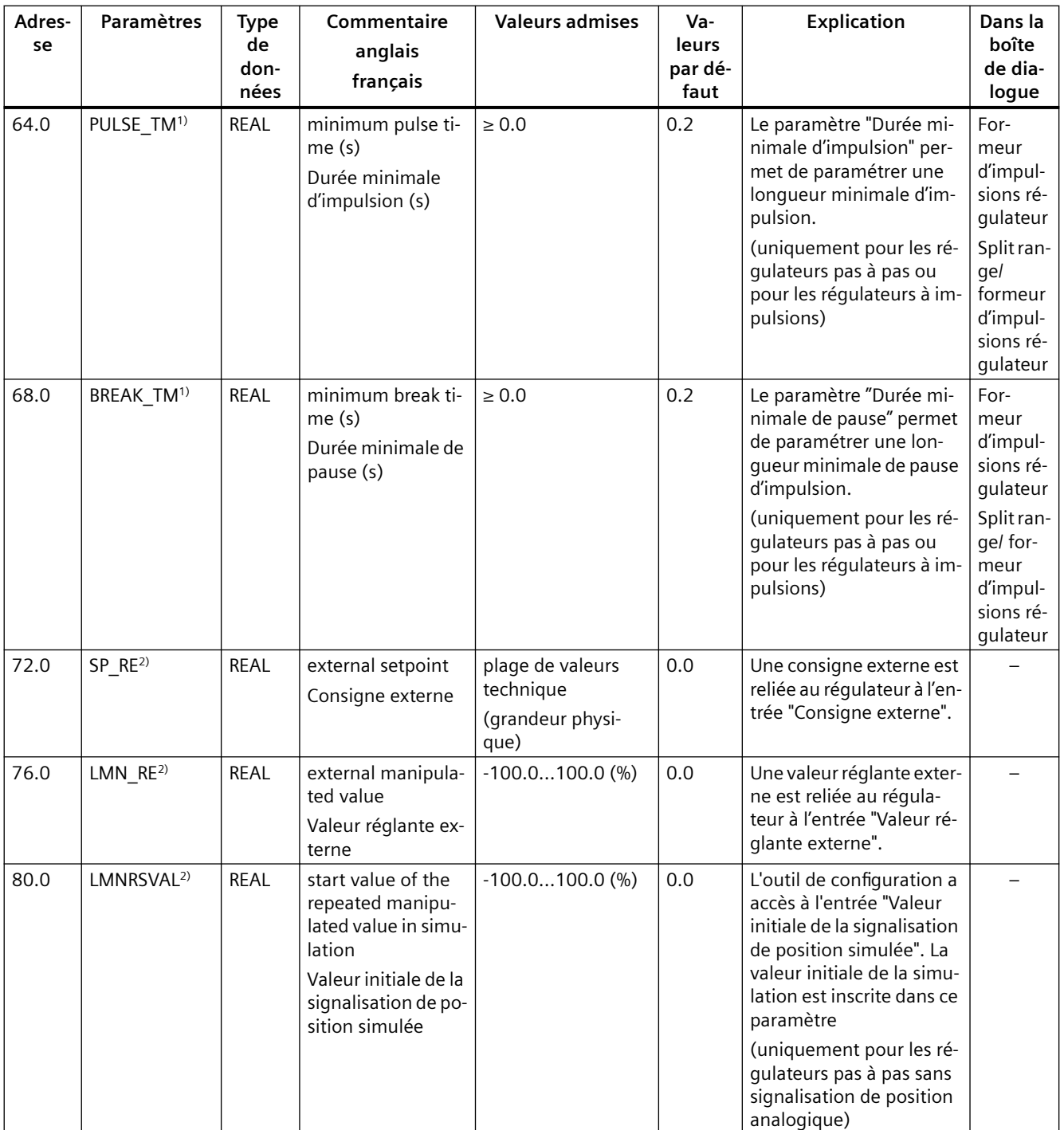

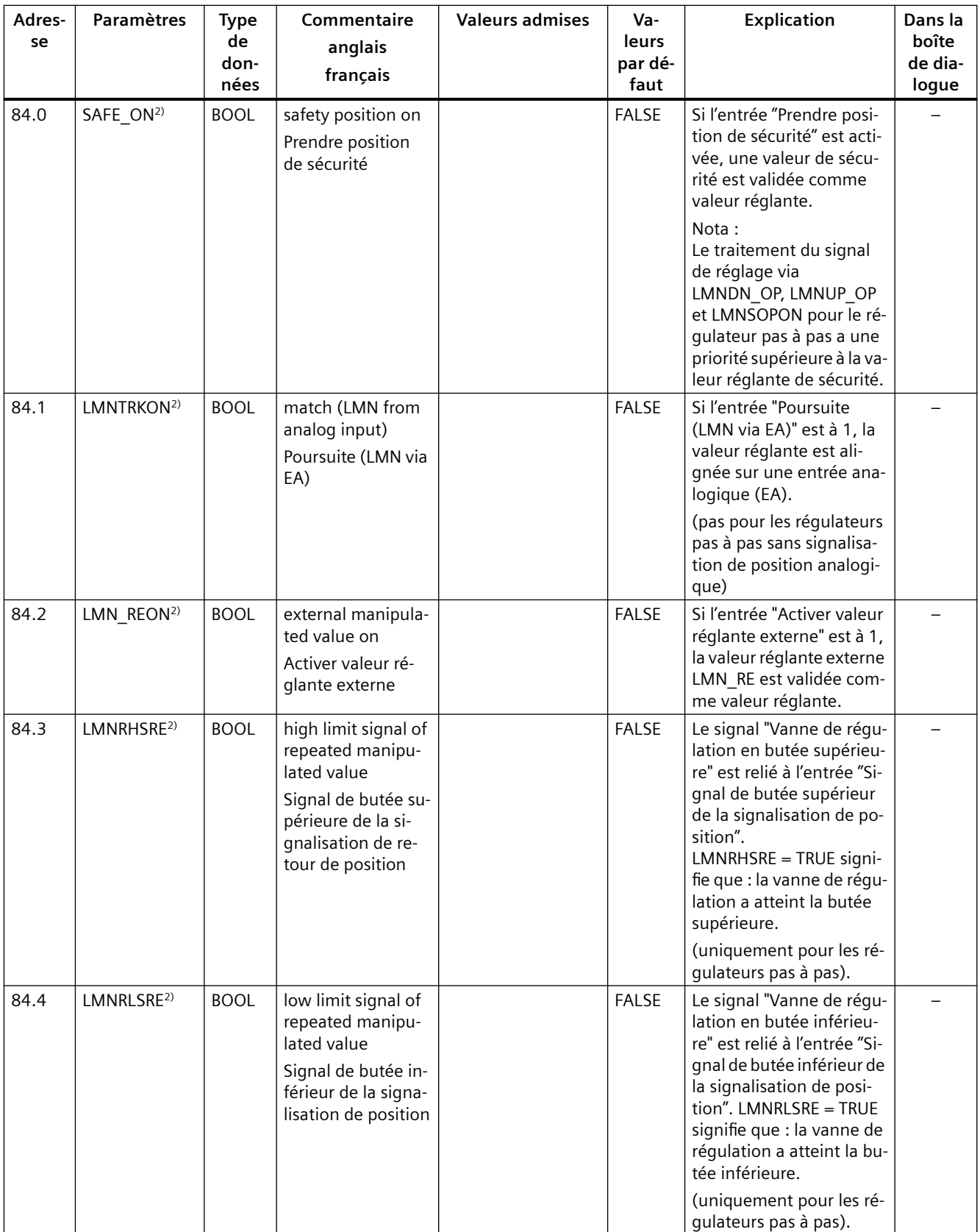

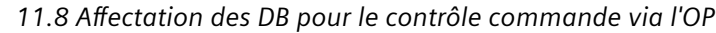

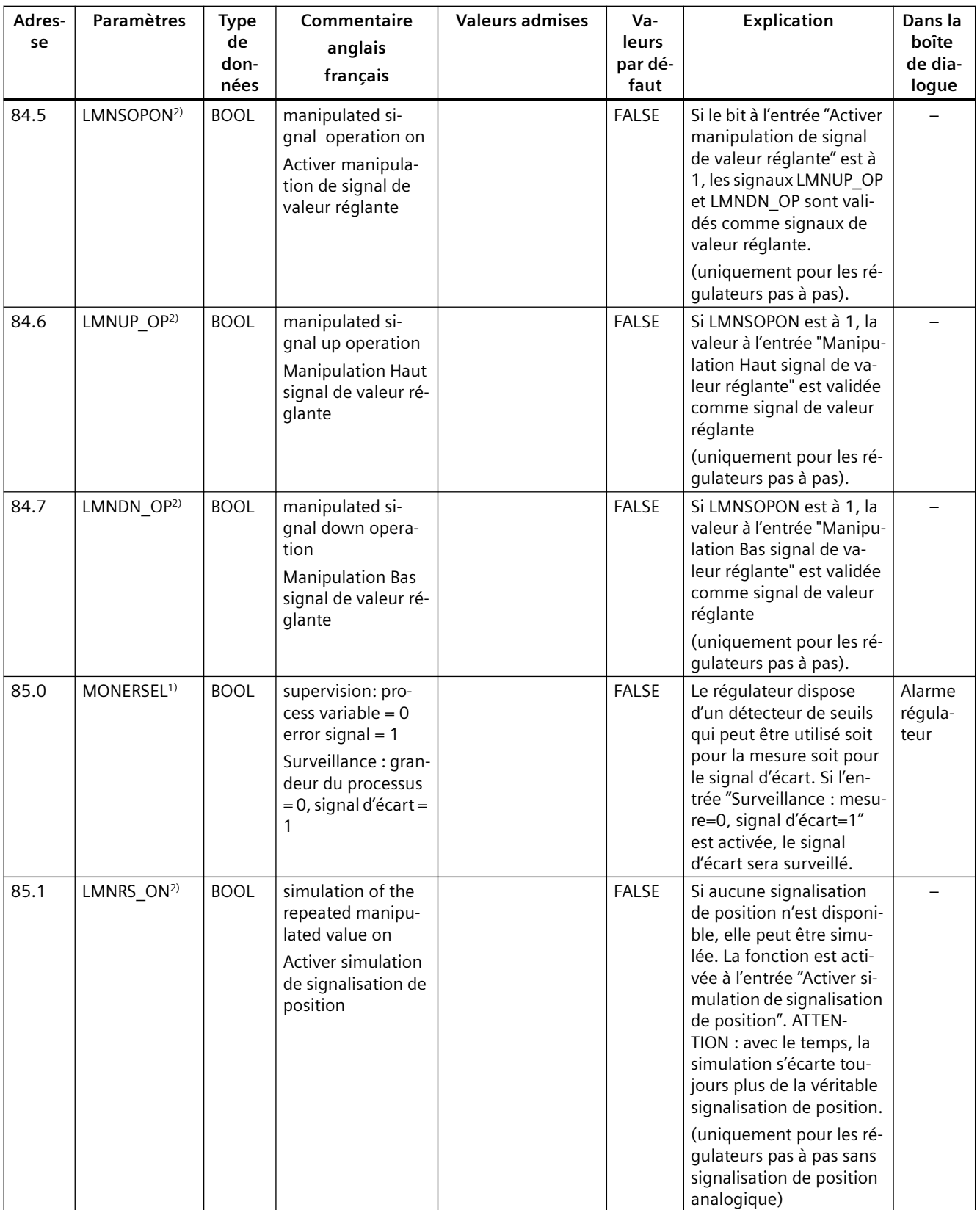

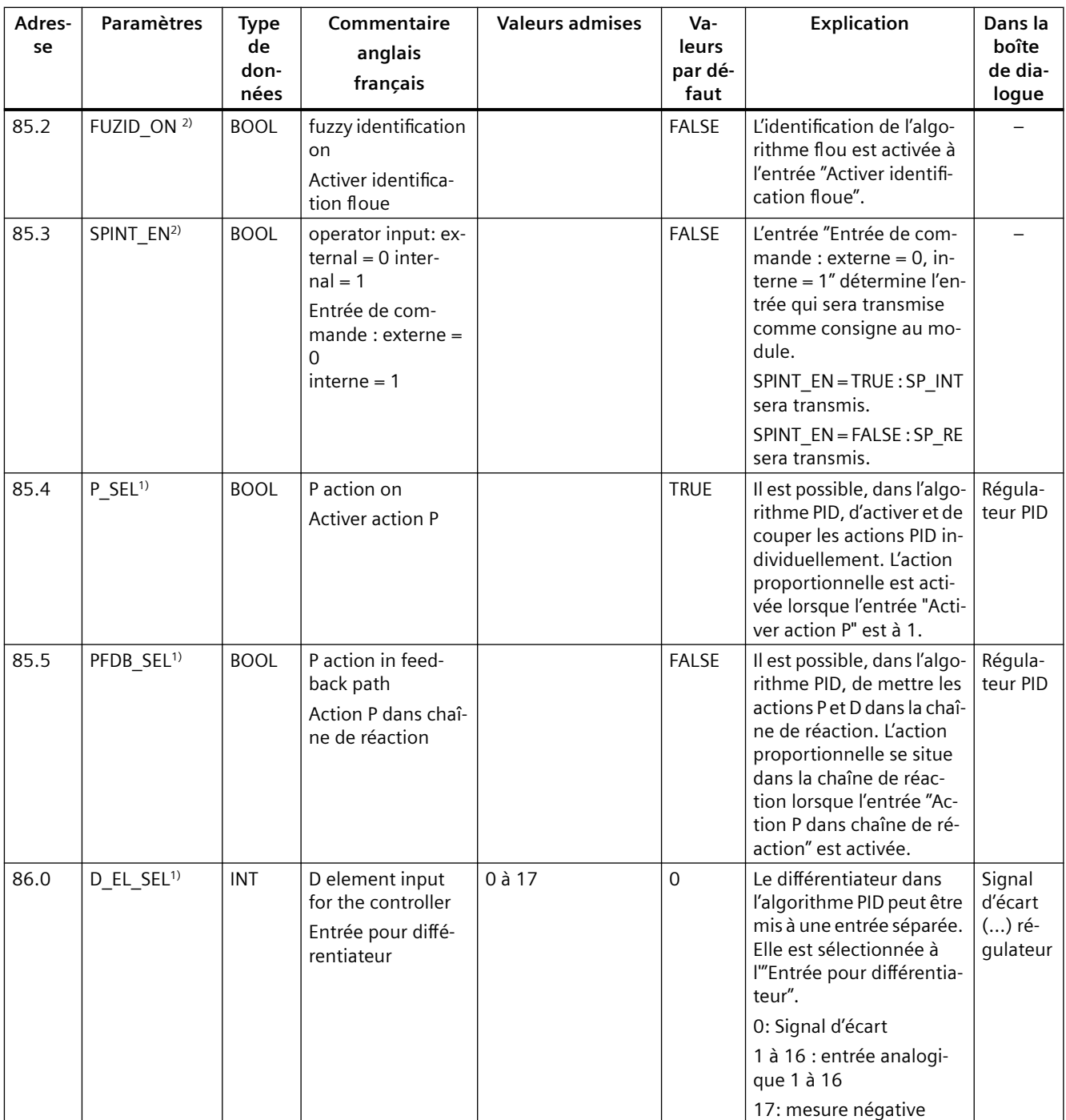

1) Paramètres de régulation :

Les paramètres de régulation sont chargés dans le module si le paramètre d'entrée/sortie LOAD\_PAR est activé.

Tous les paramètres de régulation sont chargés de manière durable dans la mémoire EEPROM du module de fonction FM 455. 2) Paramètres de fonctionnement :

Les paramètres de fonctionnement sont chargés dans le module si le paramètre d'entrée/sortie LOAD\_OP est activé.

Parmi ces paramètres, seule la consigne SP\_RE est sauvegardée dans la mémoire EEPROM du module de fonction FM 455. Tous les autres paramètres de fonctionnement prennent la valeur 0 ou FALSE lors de la mise en route du module FM 455.

### **Remarque**

L'EEPROM du module risque d'être détruite par des écritures trop fréquentes. Pour l'éviter, le module interdit toute nouvelle écriture pendant un délai de 30 minutes.

Tableau 11-17Paramètres de sortie des DB pour le contrôle-commande

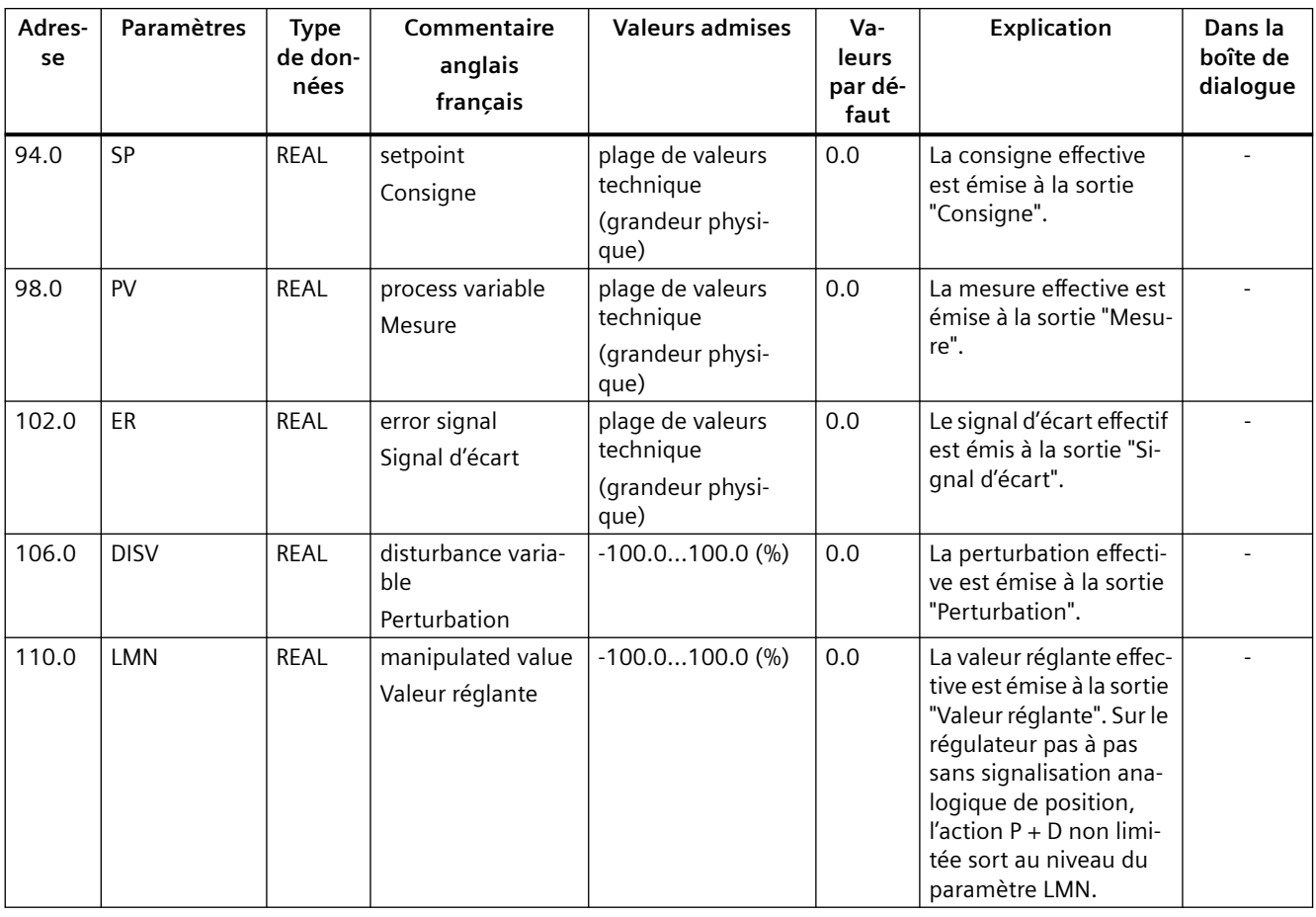

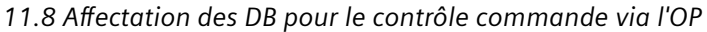

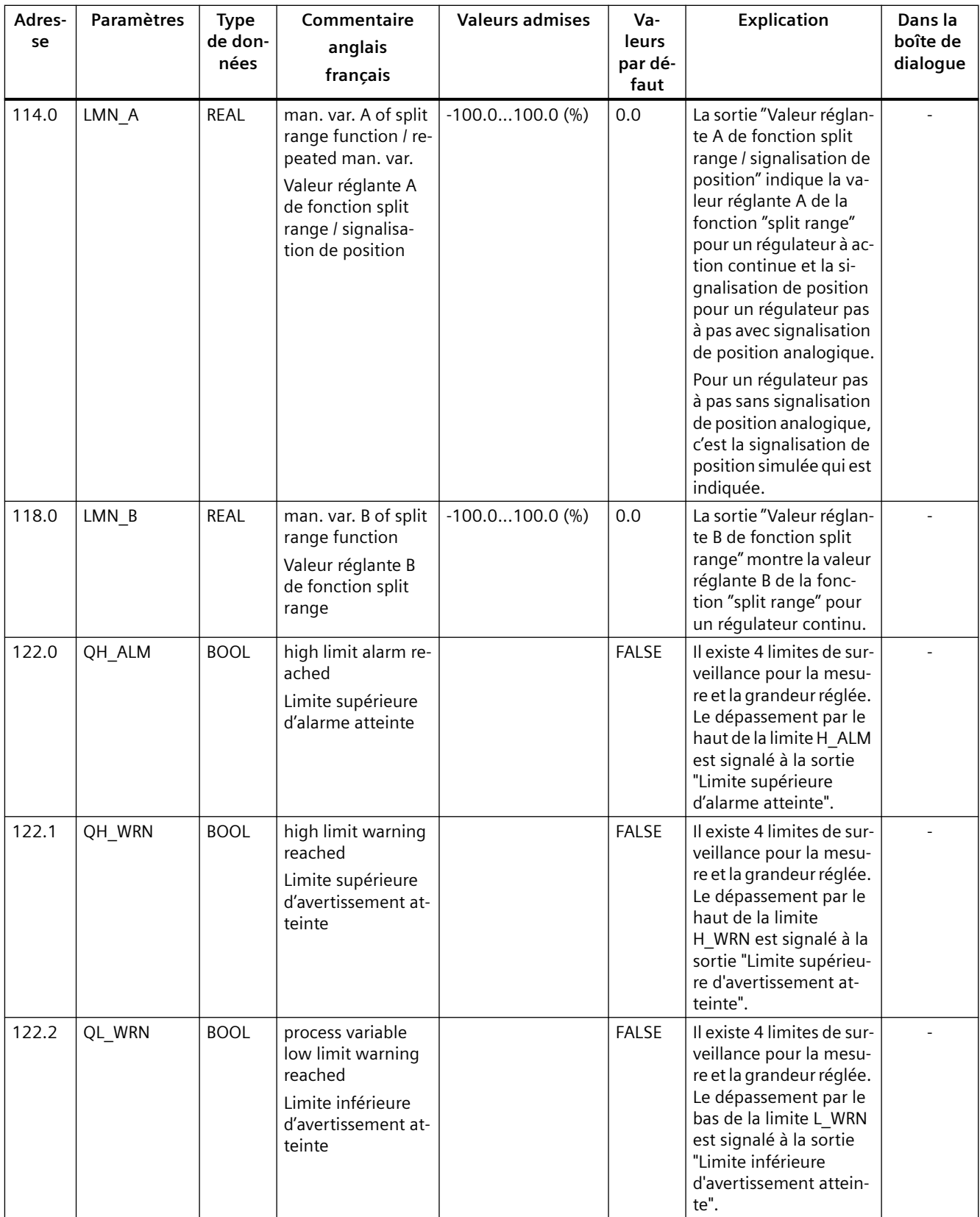

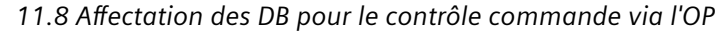

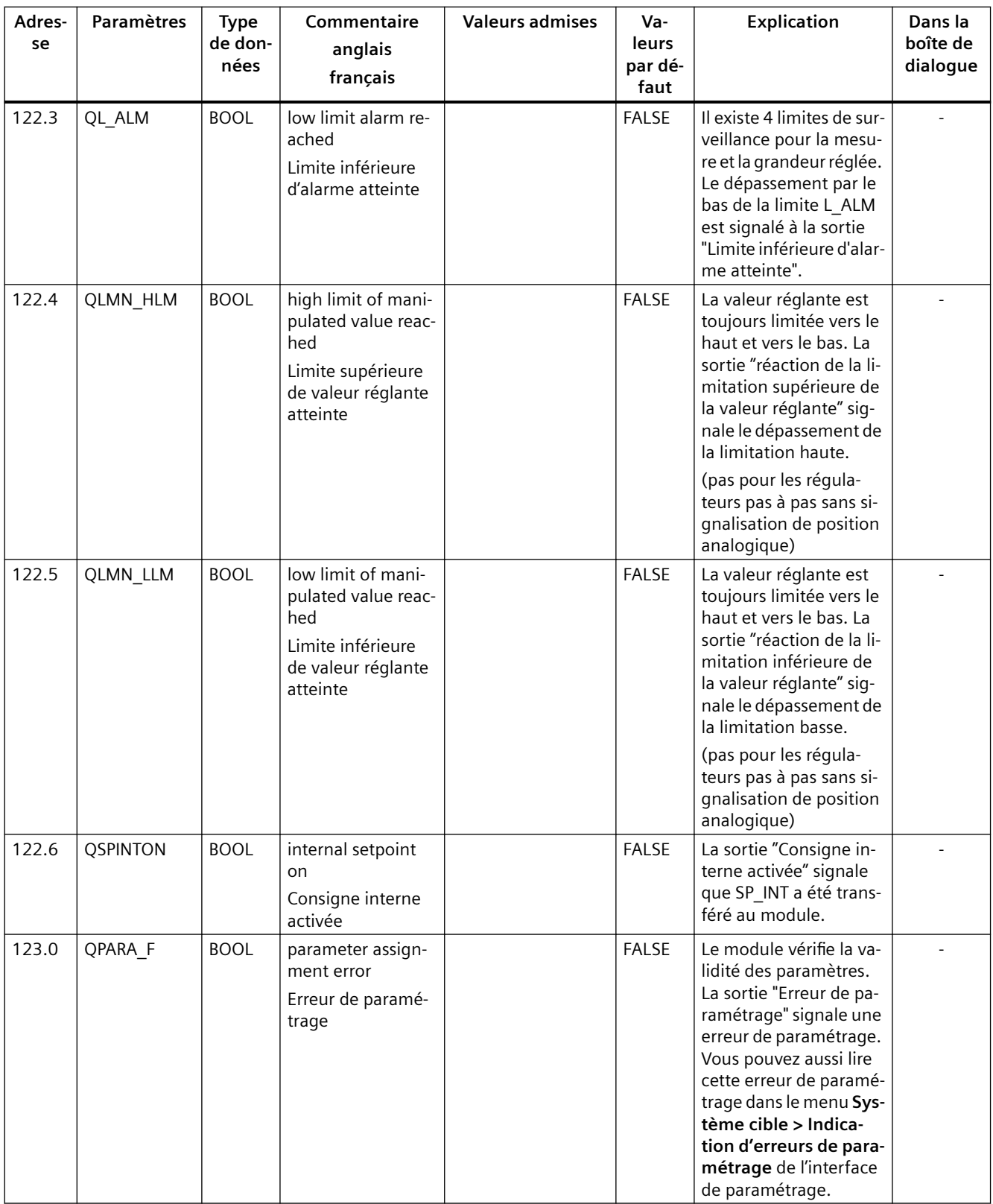

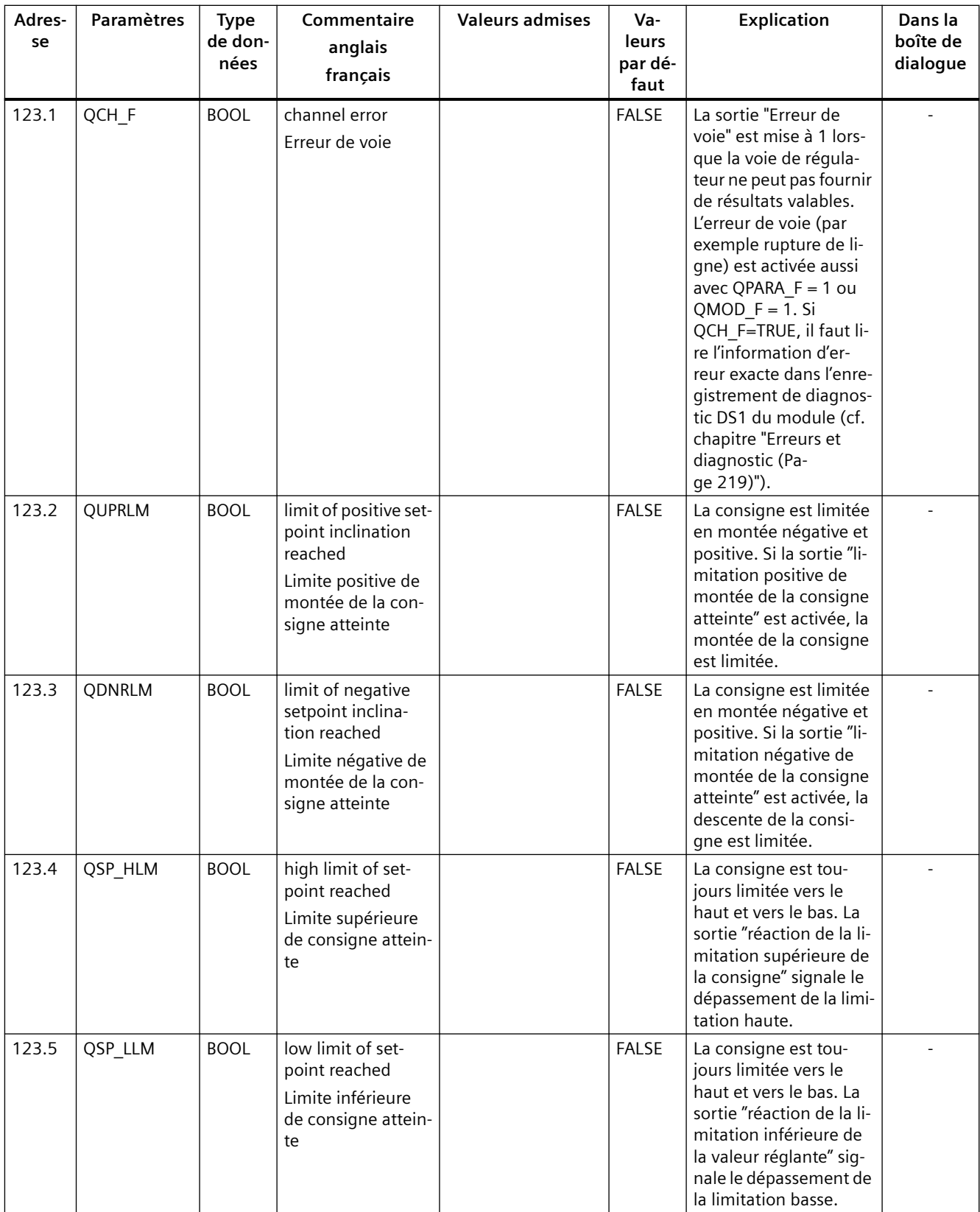

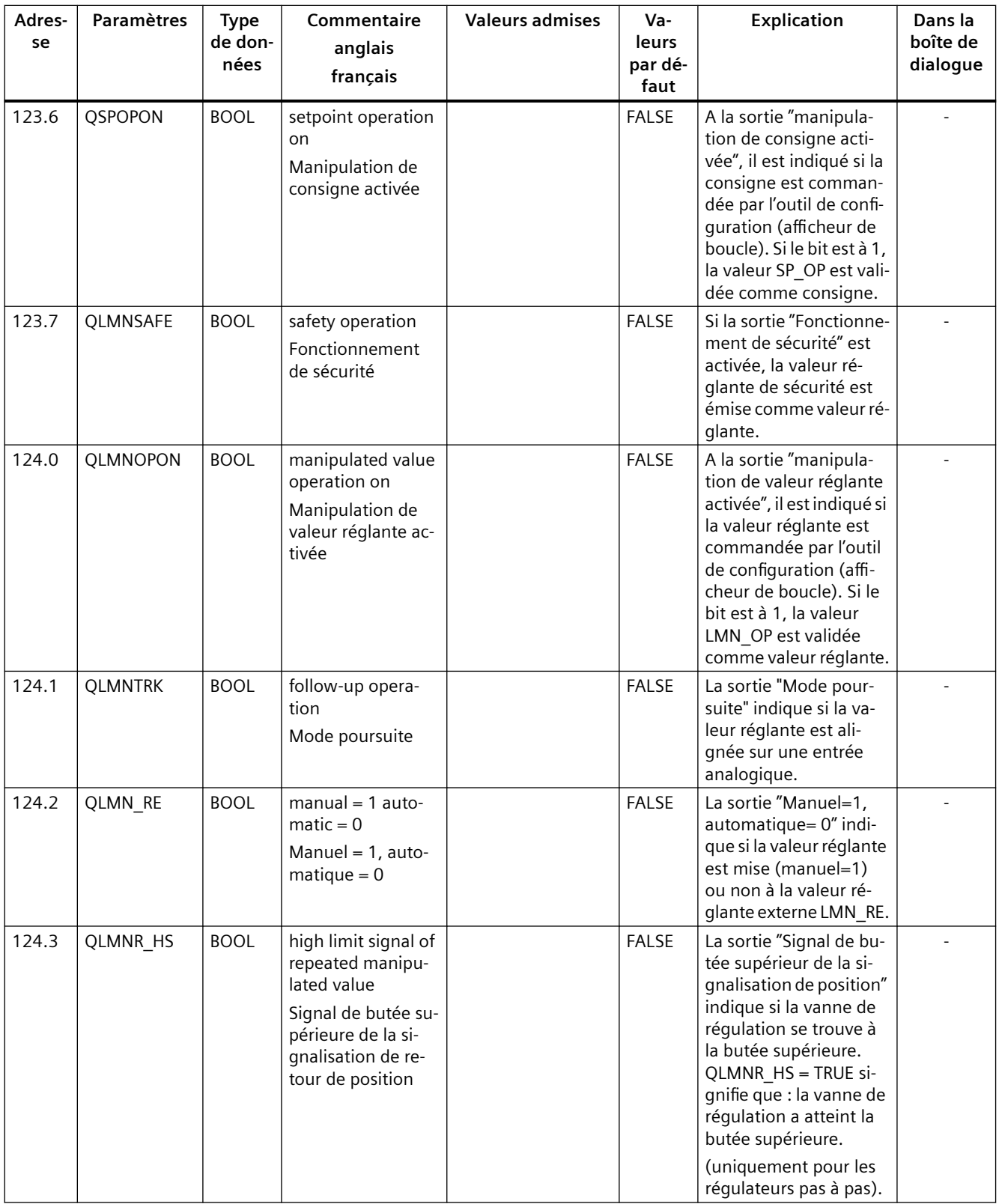

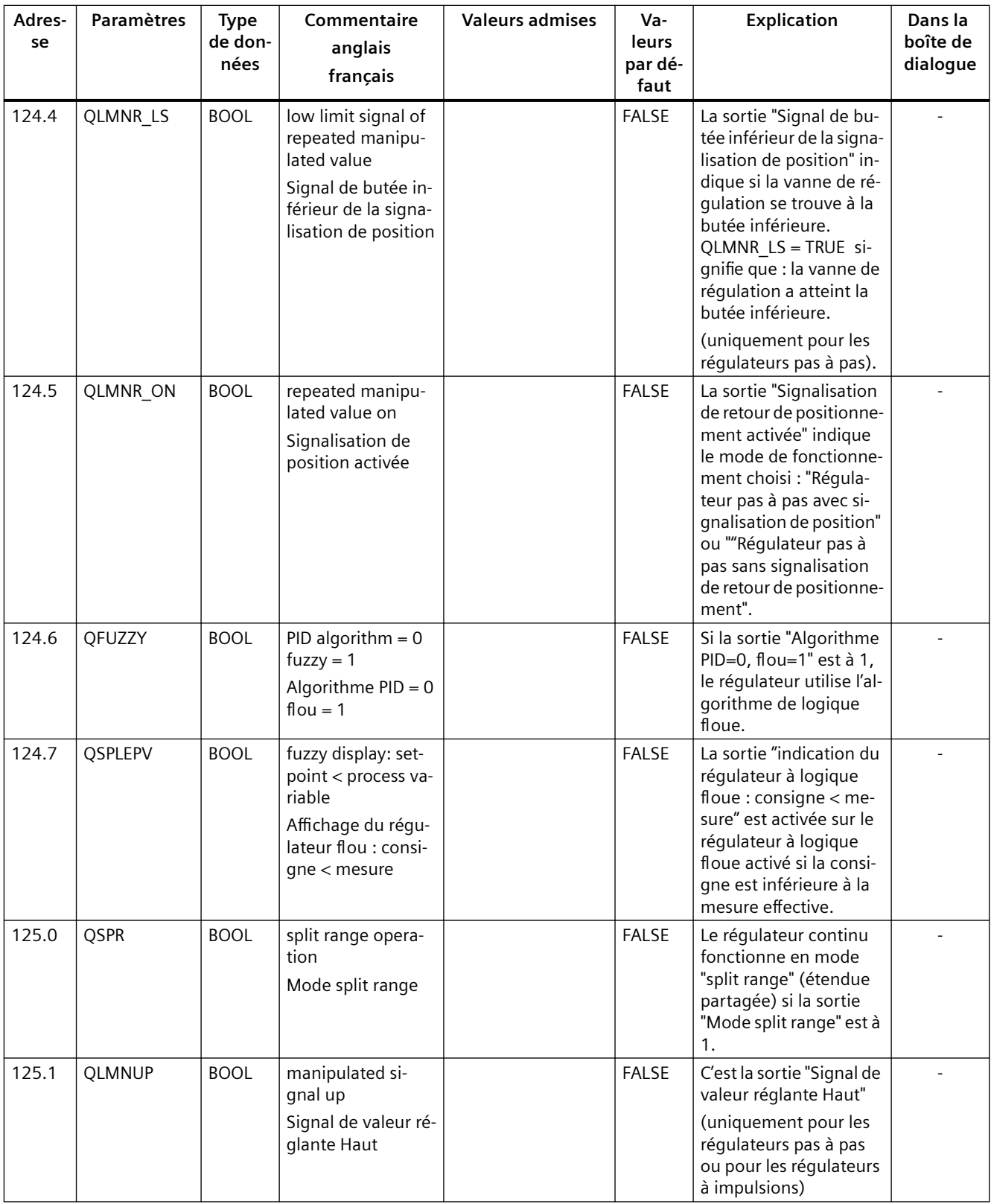

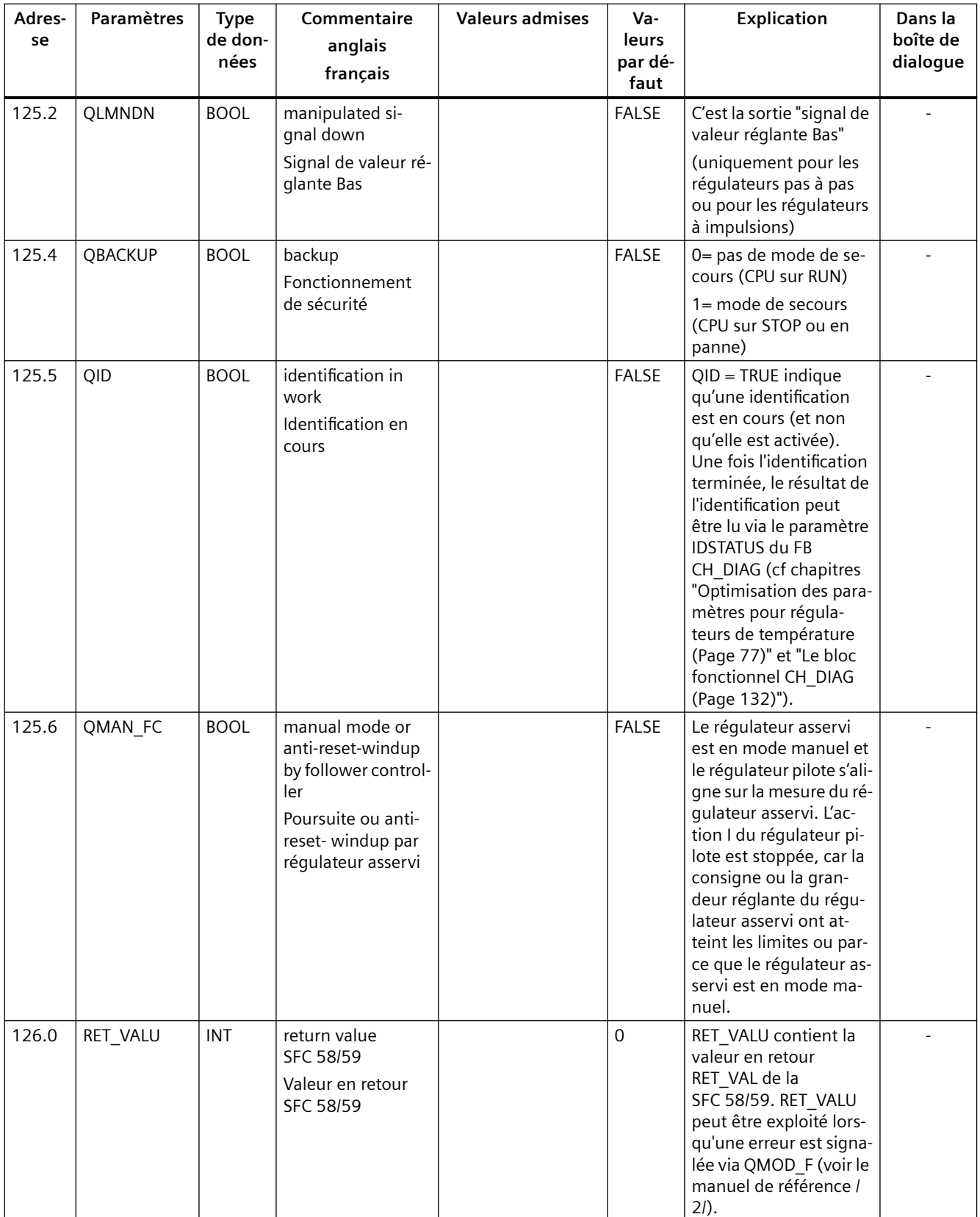

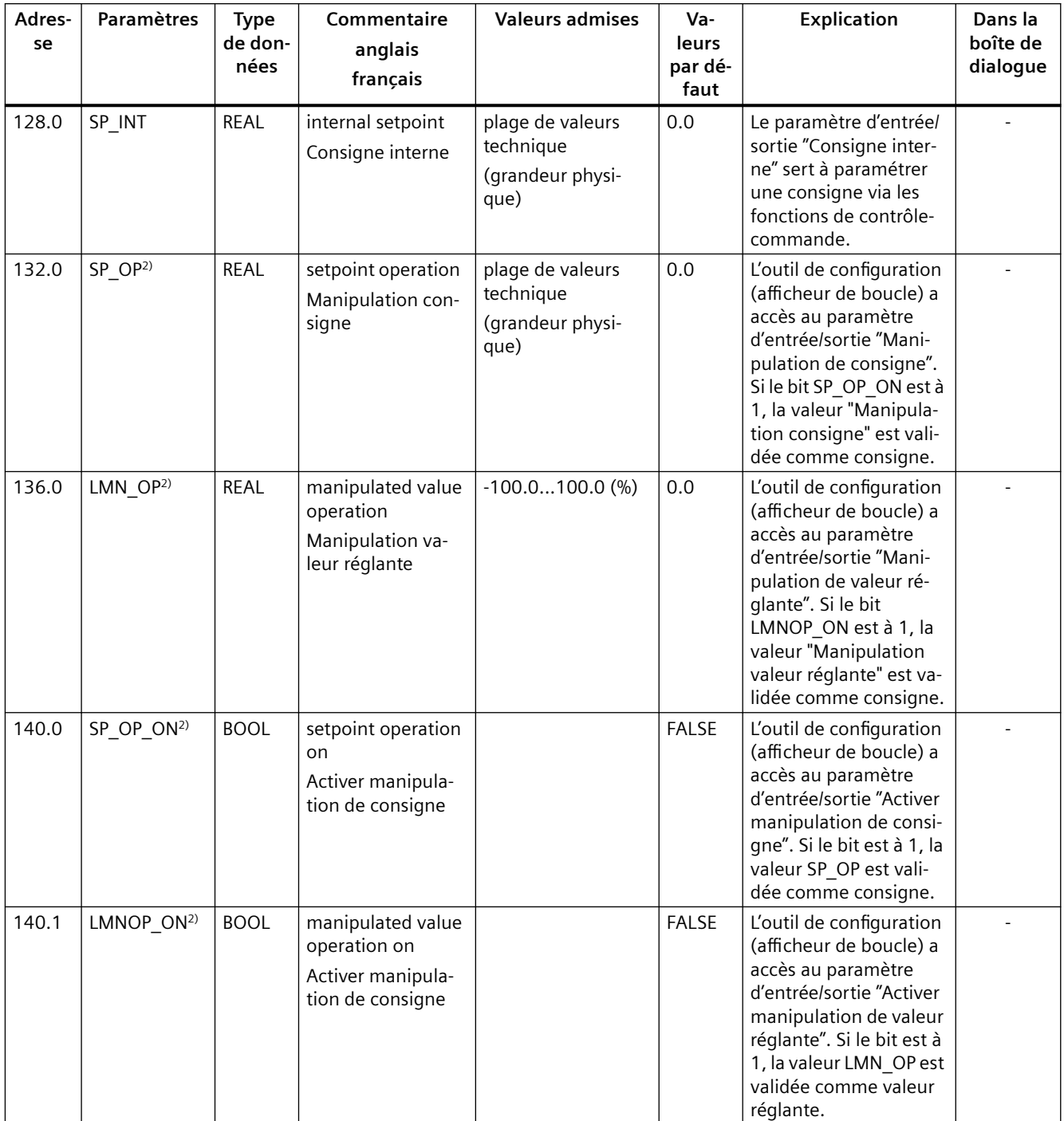

Tableau 11-18Paramètres d'entrée/sortie des DB pour le contrôle-commande
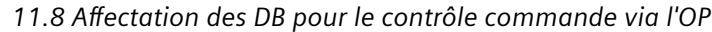

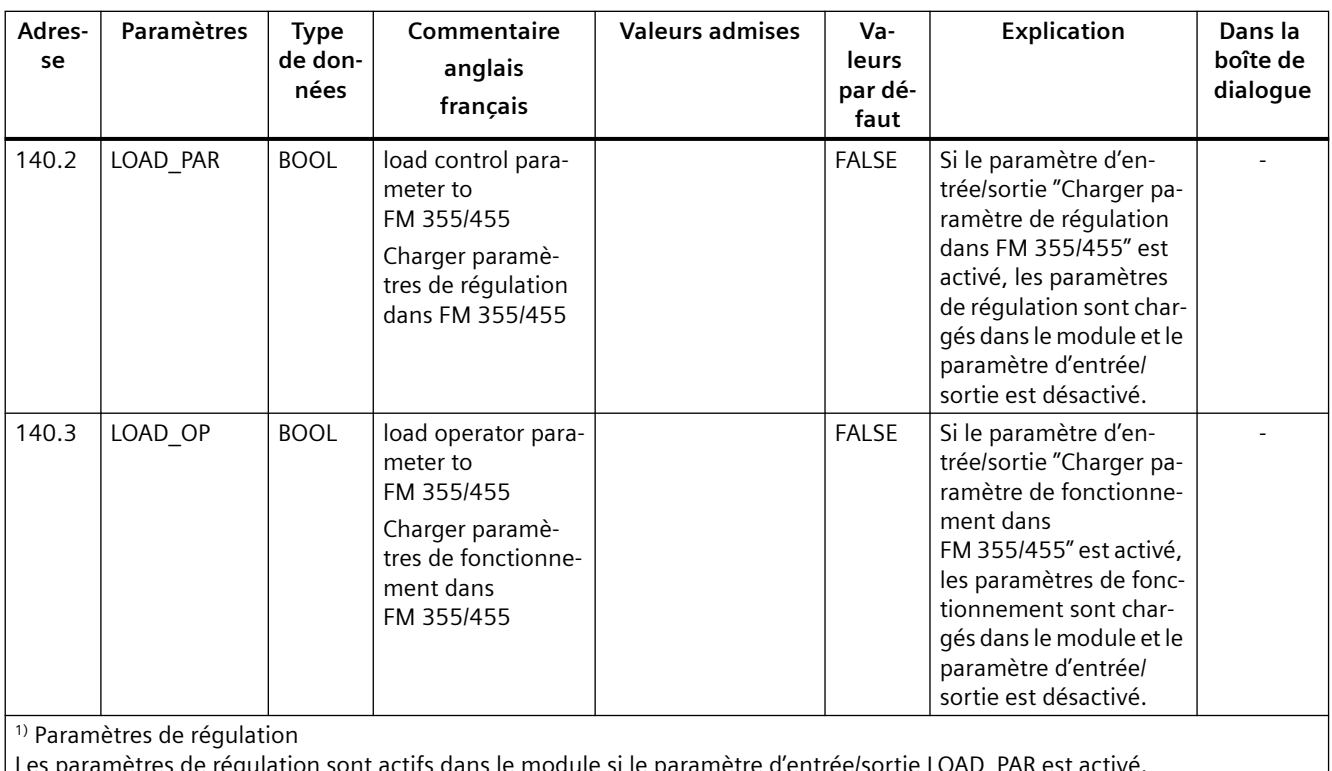

Les paramètres de régulation sont actifs dans le module si le paramètre d'entrée/sortie LOAD\_PAR est activé.

2) Paramètres de fonctionnement

Les paramètres de fonctionnement sont actifs dans le module si le paramètre d'entrée/sortie LOAD\_OP est activé.

 $11.8$  Affectation des DB pour le contrôle commande via l'OP

## **Erreurs et diagnostic 12**

## **12.1 Indication d'erreur par les DEL d'erreur**

#### **Où sont indiquées les erreurs ?**

La DEL rouge EXTF indique les erreurs internes sur le module.

La DEL rouge EXTF indique les erreurs externes, par exemple les erreurs se situant au niveau des connexions.

Lorsque la DEL jaune clignote, le firmware a été effacé. Cette situation n'est possible que si un matériel est défectueux ou si le chargement du microprogramme a été interrompu.

#### **Quelles erreurs sont indiquées ?**

L'allumage des DEL d'erreur signale les erreurs suivantes :

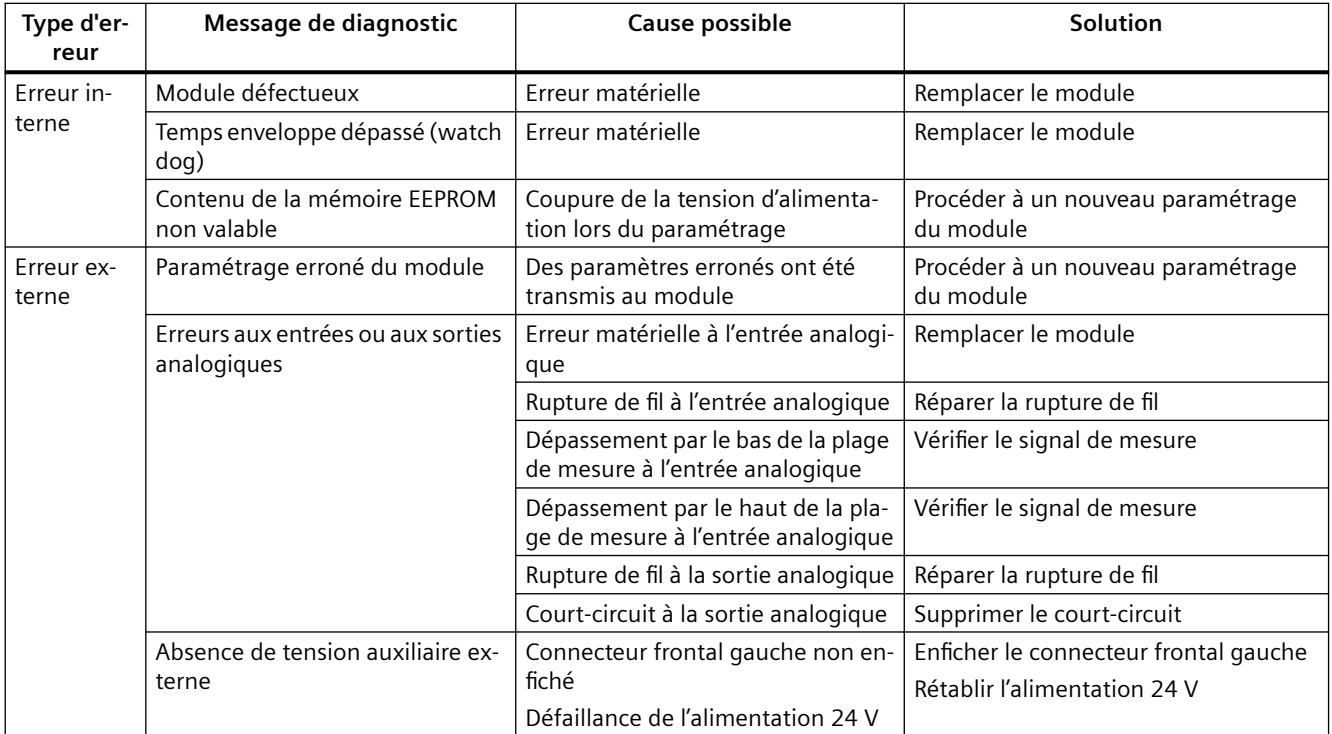

<span id="page-219-0"></span>*12.2 Déclenchement d'alarmes de diagnostic*

#### **Alarme de diagnostic en cas d'erreurs**

Toutes les erreurs peuvent déclencher une alarme de diagnostic, si vous avez validé l'alarme de diagnostic dans la fenêtre de paramétrage concernée. Les enregistrements de diagnostic DS0 et DS1 vous montrent quelles erreurs ont provoqué l'allumage des DEL. L'affectation de ces enregistrements de diagnostic est décrite au paragraphe "[Enregistrements de diagnostic DS0 et](#page-220-0)  [DS1](#page-220-0) (Page [221](#page-220-0))".

#### **Voir aussi**

[DB d'instance du FB PID\\_FM](#page-170-0) (Page [171\)](#page-170-0) Affectation des DB pour le contrôle commande via l'OP (Page [202\)](#page-201-0) [Paramétrage](#page-111-0) (Page [112](#page-111-0))

## **12.2 Déclenchement d'alarmes de diagnostic**

#### **Qu'est-ce qu'une alarme de diagnostic ?**

Si vous voulez que le programme utilisateur réagisse à une erreur interne ou externe, vous pouvez paramétrer une alarme de diagnostic qui interrompt le programme cyclique de la CPU et appelle l'OB d'alarme de diagnostic, OB 82.

#### **Quels sont les événements qui peuvent déclencher une alarme de diagnostic ?**

La liste ci-dessous présente les événements pouvant déclencher une alarme de diagnostic :

- paramétrage du module manquant ou erroné,
- Module défectueux
- rupture de fil aux entrées analogiques (4 à 20 mA)
- dépassement haut ou dépassement bas aux entrées analogiques,
- rupture de charge ou court-circuit aux sorties analogiques
- rupture de fil pour thermocouples et Pt 100

#### **Paramétrage par défaut**

Par défaut, l'alarme de diagnostic est inhibée.

#### **Validation de l'alarme de diagnostic**

Dans la fenêtre Paramètres de base, inhibez l'alarme de diagnostic pour le module ou validezla.

#### <span id="page-220-0"></span>**Réactions à un événement déclencheur**

S'il se produit un événement pouvant déclencher une alarme de diagnostic, les faits suivants se produisent :

- Les informations de diagnostic sont mémorisées dans les enregistrements DS0 et DS1 du module.
- Une ou deux DEL d'erreur s'allument.
- L'OB de alarme de diagnostic est appelé (OB 82).
- L'enregistrement de diagnostic DS0 est inscrit dans l'information de déclenchement de l'OB d'alarme de diagnostic.
- S'il n'y a pas d'erreur matérielle, le module poursuit la régulation.

Si aucun OB 82 n'est programmé, la CPU passe en STOP.

## **12.3 Enregistrements de diagnostic DS0 et DS1**

#### **Introduction**

Les informations indiquant l'événement ayant déclenché une alarme de diagnostic sont conservées dans les enregistrements de diagnostic DS0 et DS1. L'enregistrement de diagnostic DS0 est constitué de quatre octets et le DS1 de 27 octets dont les quatre premiers sont identiques aux octets du DS0.

#### **Lecture de l'enregistrement dans le module**

L'enregistrement de diagnostic DS0 est transmis automatiquement dans l'information de déclenchement lors de l'appel de l'OB de diagnostic. Là, ces quatre octets sont stockés dans les données locales (octet 8-11) de l'OB82.

L'enregistrement de diagnostic DS1 (et, par conséquent, le contenu du DS0) peut être lu depuis le module à l'aide de la fonction système SFC 59 "RD\_REC". Cela n'a de sens que si le DS0 a signalé une erreur sur une voie.

#### **Comment le texte de diagnostic s'affiche-t-il dans la mémoire tampon de diagnostic ?**

Pour pouvoir inscrire le message de diagnostic dans la mémoire tampon de diagnostic, vous devez appeler dans le programme utilisateur la fonction système SFC 52 "Ecriture d'un événement de diagnostic utilisateur dans le tampon de diagnostic". Le numéro d'événement du message de diagnostic considéré est indiqué dans le paramètre d'entrée EVENTN. L'alarme est inscrite avec x=1 pour arrivant et avec x=0 pour partant dans la mémoire tampon de diagnostic. Outre la date et l'heure de l'inscription, le texte de diagnostic correspondant (indiqué dans le tableau ci-dessus dans la colonne "Signification") apparaît dans la mémoire tampon de diagnostic.

*12.3 Enregistrements de diagnostic DS0 et DS1*

### Affectation de l'enregistrement de diagnostic DS0 dans l'information de déclenchement

Le tableau ci-après montre l'affectation de l'enregistrement de diagnostic DS0 dans l'information de déclenchement. Tous les bits ne figurant pas dans le tableau sont sans importance et prennent la valeur "0"

| Octet | Bit                                                                | Signification                                                   | Remarque                                                                                                    | <b>Numéro</b><br>d'événe-<br>ment |  |
|-------|--------------------------------------------------------------------|-----------------------------------------------------------------|----------------------------------------------------------------------------------------------------|-----------------------------------|--|
| 0     | 0                                                                  | Module en défaut<br>Mis à 1 pour chaque événement de diagnostic |                                                                                                    | 8: x:00                           |  |
|       | $\mathbf{1}$                                                       | Erreur interne                                                  | Mis à 1 lors d'erreurs internes :                                                                                                    | 8: x: 01                          |  |
|       |                                                                    |                                                                 | Temps enveloppe dépassé                                                                                                    |                                   |  |
|       | veau paramétrage par la CPU                                        |                                                                 | Contenu de l'EEPROM non valable ; le mo-<br>dule démarre sans réguler et attend un nou-                                                                  |                                   |  |
|       |                                                                    |                                                                 | Erreur de mémoire EPROM<br>$\bullet$                                                                                                    |                                   |  |
|       |                                                                    |                                                                 | Erreur de conversion CAN ou CNA                                                                                                    |                                   |  |
|       |                                                                    |                                                                 | Erreur matérielle à l'entrée analogique                                                                                                    |                                   |  |
|       | 2                                                                  | Erreur externe                                                  | Mis à 1 lors d'erreurs externes :                                                                                                    | 8:x:02                            |  |
|       |                                                                    |                                                                 | Absence de tension auxiliaire externe                                                                                                    |                                   |  |
|       |                                                                    |                                                                 | Paramétrage erroné<br>$\bullet$                                                                                                    |                                   |  |
|       |                                                                    |                                                                 | Rupture de fil à l'entrée analogique (plage de<br>4 à 20 mA seulement)                                                                                   |                                   |  |
|       |                                                                    |                                                                 | Dépassement par le bas de la plage de me-<br>sure à l'entrée analogique                                                                                  |                                   |  |
|       |                                                                    |                                                                 | Dépassement par le haut de la plage de me-<br>sure à l'entrée analogique                                                                                 |                                   |  |
|       |                                                                    |                                                                 | Rupture de fil à la sortie analogique                                                                                                    |                                   |  |
|       |                                                                    |                                                                 | Court-circuit à la sortie analogique                                                                                                    |                                   |  |
|       | 3                                                                  | Erreur sur une voie                                             | Suite du décodage voir DS 1, à partir de l'octet 7                                                                                                    | 8: x: 03                          |  |
|       | $\overline{4}$                                                     | Absence de tension<br>auxiliaire externe                        | Défaillance de l'alimentation 24 V du FM 455                                                                                                    | 8: x:04                           |  |
|       | 6                                                                  | Contenu de la mé-<br>moire EEPROM non<br>valable                | Panne de la tension d'alimentation pendant une<br>écriture dans l'EEPROM. Le module s'initialise<br>avec les paramètres par défaut.                      | 8:x:03                            |  |
|       | 7                                                                  | Paramétrage erroné                                              | Le module ne peut pas exploiter un paramètre.<br>Raison : paramètre inconnu ou combinaison de<br>paramètres non admissible.                              | 8: x: 07                          |  |
|       | Voir menu Système cible > Indication d'er-<br>reurs de paramétrage |                                                                 |                                                                                                    |                                   |  |
| 1     | 03                                                                 | Catégorie de module                                             | Toujours 8                                                                                                    |                                   |  |
|       | $\overline{4}$                                                     | Diagnostic spécifique<br>à la voie                              | Mis à 1 lorsque le module peut fournir une in-<br>formation de voie complémentaire et en pré-<br>sence d'une erreur de voie (cf. DS 1, octets 7 à<br>12) |                                   |  |

Tableau 12-1 Affectation de l'enregistrement de diagnostic DS0

#### *12.3 Enregistrements de diagnostic DS0 et DS1*

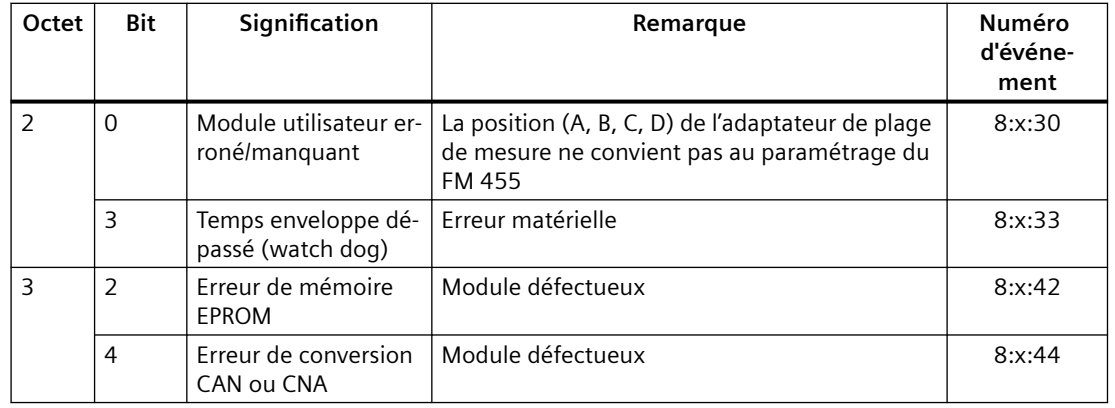

#### Affectation de l'enregistrement de diagnostic DS1 du FM 455

L'enregistrement de diagnostic DS1 se compose de 27 octets. Les 4 premiers octets sont identiques à ceux de l'enregistrement de diagnostic DS0. Le tableau ci-dessous présente l'affectation des octets restants. Tous les bits ne figurant pas dans le tableau sont sans importance et prennent la valeur "0".

| Octet          | Bit      | Signification                              | Remarque                                              | N° événe-<br>ment |
|----------------|----------|--------------------------------------------|-------------------------------------------------------|-------------------|
| 4              | 07       | Type de voie                               | Toujours 75H                                          |                   |
| 5              | 07       | Longueur de l'information de<br>diagnostic | Toujours 8                                            |                   |
| 6              | 07       | Nombre de voies                            | Toujours 17 (16 régulateurs + 1 voie de<br>référence) |                   |
| $\overline{7}$ | 07       | Vecteur d'erreur voie                      | Un bit est affecté à chacune des voies 1 à<br>8       |                   |
| 8              | 07       | Vecteur d'erreur voie                      | Un bit est affecté à chacune des voies 9 à<br>16      |                   |
| 9              | $\Omega$ | Erreur sur la voie de référence            |                                                       |                   |

Tableau 12-2 Affectation des octets 4 à 12 de l'enregistrement de diagnostic DS1 du FM 455

## *Erreurs et diagnostic*

*12.3 Enregistrements de diagnostic DS0 et DS1*

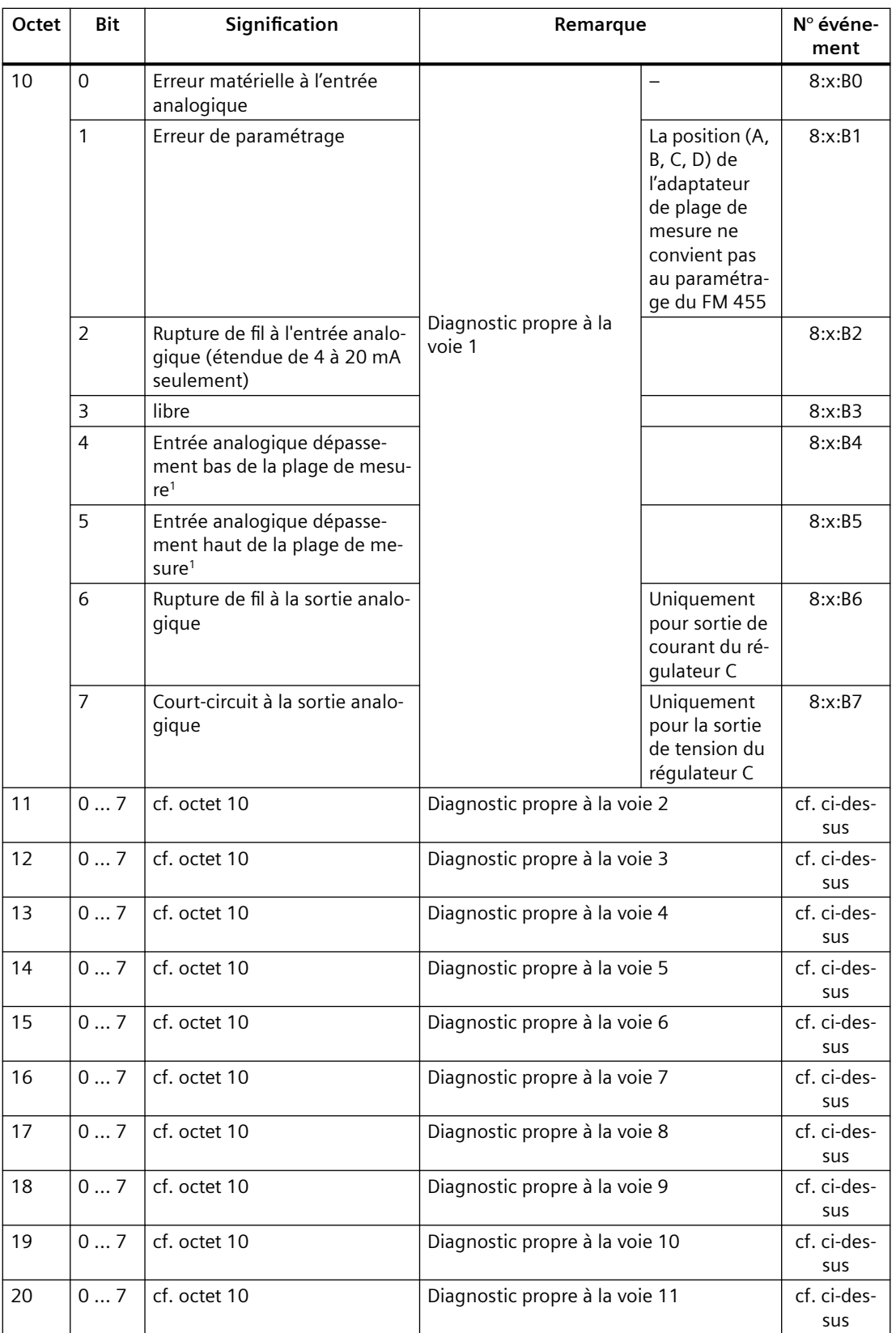

*12.4 Défaillance du transducteur de mesure*

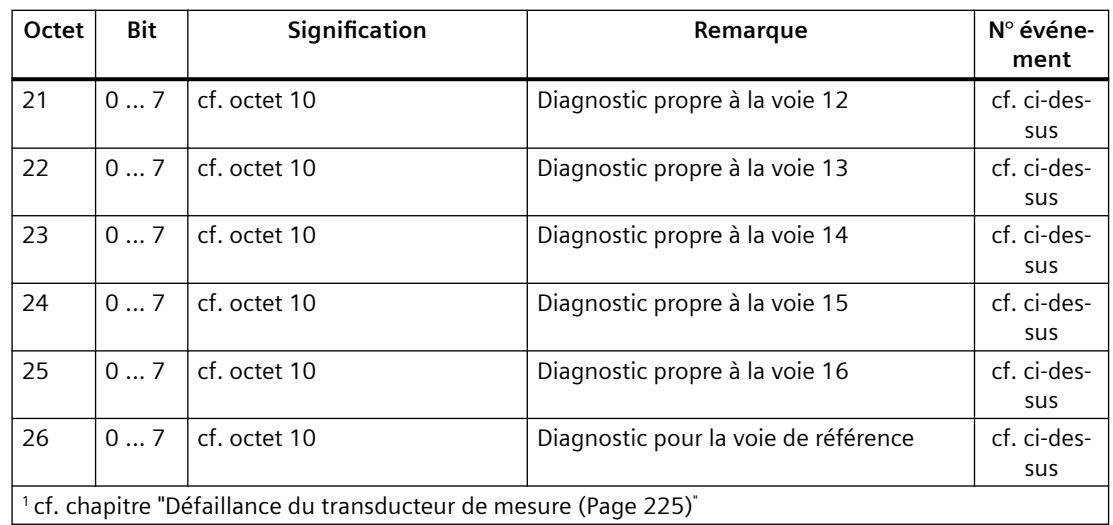

#### **Points particuliers à respecter**

Le FM 455 est alimenté en tension exclusivement par le connecteur frontal gauche.

C'est la raison pour laquelle, dans les cas suivants, la CPU détecte donc "module déconnecté/ne répond pas" :

- lorsque le connecteur frontal gauche du FM 455 n'est pas branché,
- en l'absence de tension alimentation 24V sur le connecteur frontal gauche.

#### **Remarque**

Si l'entrée "module déconnecté/ne répond pas" est inscrite dans la mémoire tampon de diagnostic de la CPU, vérifiez que le connecteur frontal gauche soit branché et la présence de la tension d'alimentation 24V du FM 455.

## **12.4 Défaillance du transducteur de mesure**

#### **Défaillance du transducteur de mesure**

Les défaillances suivantes du transducteur de mesure peuvent être détectées par le FM 455 :

- Dépassement bas de la plage de mesure
- Dépassement haut de la plage de mesure
- Rupture de fil (pas pour toutes les plages de mesure)

Lorsqu'une de ces défaillances se produit, le bit de signalisation groupée d'erreurs "Erreur externe" est activé dans l'enregistrement de diagnostic DS0 et les bits d'erreur propres à chaque voie le sont dans l'enregistrement de diagnostic DS1 (voir tableaux du paragraphe précédent) Lorsque ces défaillances disparaissent, les bits correspondants seront remis à zéro.

*12.4 Défaillance du transducteur de mesure*

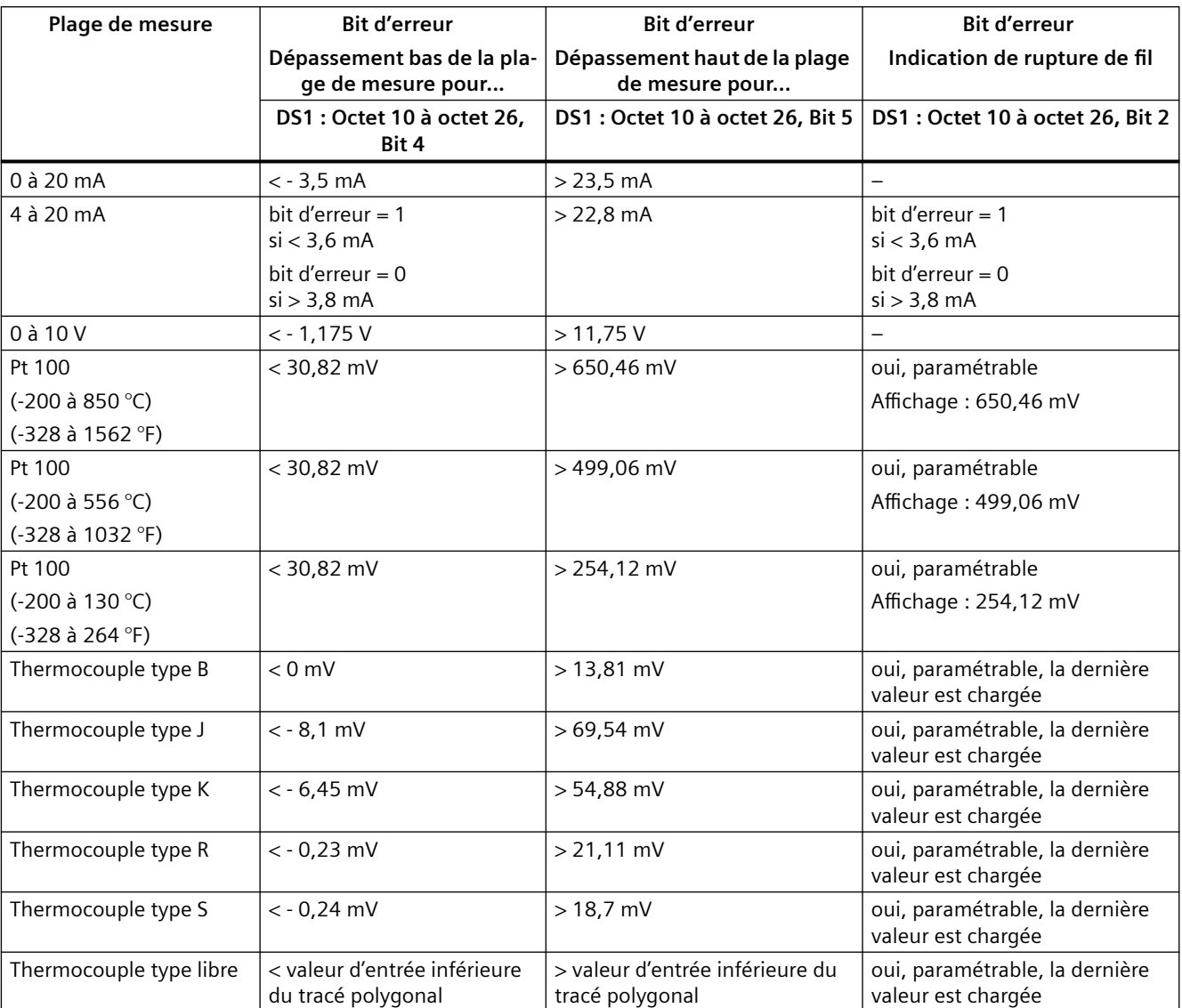

Le tableau suivant montre pour quels seuils, dans chacune des plages de mesure, les bits d'erreur sont mis à 1 et remis à 0 :

## **13.1 Exemple d'application pour le FM 455 S**

#### **Introduction**

Dans le projet FM\_PIDEx, vous trouvez l'exemple "SIMATIC 400 station1 (S)", qui vous permet de faire fonctionner le FM 455 S dans un système simulé dans la CPU. Vous pouvez ainsi tester le module en l'absence de processus réel.

#### **Conditions requises**

Pour pouvoir travailler avec le programme exemple, vous devez avoir rempli les conditions suivantes :

- la CPU 414 doit être enfichée à l'emplacement 2
- le FM 455 S doit être enfiché dans l'emplacement 4
- la CPU et le FM 455 S doivent être alimentés en tension.
- Une connexion en ligne de la CPU à votre console de programmation (PG) ou, le cas échéant, à votre ordinateur personnel (PC) doit être établie.

Si vous voulez travailler avec une autre CPU ou un autre FM455, vous devez modifier l'exemple dans HW Config.

#### **Chargement de l'exemple de programme**

Pour charger l'exemple de programme, procédez comme suit :

- 1. Chargez le programme utilisateur Blocs de Example 455 S dans la CPU.
- 2. Lancez dans "HW Config : Configuration matérielle" l'interface de paramétrage du FM 455.
- 3. Avec la commande **Test > ... > Ouvrir le DB d'instance** , ouvrez le DB 31.

A présent, vous disposez de la vue de boucle, du traceur de courbes et de la fonction d'optimisation du régulateur.

#### **Application de l'exemple de programe**

L'exemple (Example 455 S) contient un régulateur pas à pas relié à un système réglé simulé, composé d'un élément de temporisation de troisième ordre (PT3).

L'exemple de programme vous permet de générer facilement un régulateur pas à pas, puis le paramétrer et le tester dans toutes ces caractéristiques dans une interaction hors ligne avec un système typique.

Il vous permet également de comprendre facilement le principe de fonctionnement et la configuration de régulateurs à sortie discontinue, tels qu'ils sont très souvent utilisés dans la *13.1 Exemple d'application pour le FM 455 S*

régulation de systèmes à actionneurs motorisés. Il est donc tout particulièrement adapté à l'initiation et à la formation.

Par un paramétrage adéquat, vous amènerez le système réglé aux propriétés proches du processus réel. A l'aide de l'outil de configuration, vous pouvez trouver un jeu de caractéristiques appropriées du régulateur par identification du système modèle.

#### **Fonctions de l'exemple de programme**

L'exemple Example 455 S se compose pour l'essentiel des deux blocs fonctionnels PID\_FM (FB 31) et PROC\_S (FB 100). Le PID\_FM symbolise le régulateur pas à pas et PROC\_S simule un système réglé avec les opérateurs fonctionnels "Vanne" et PT3 (voir figure suivante). Outre la grandeur réglée, le régulateur reçoit des informations concernant la position de l'actionneur et, le cas échéant, les signaux de butée atteints.

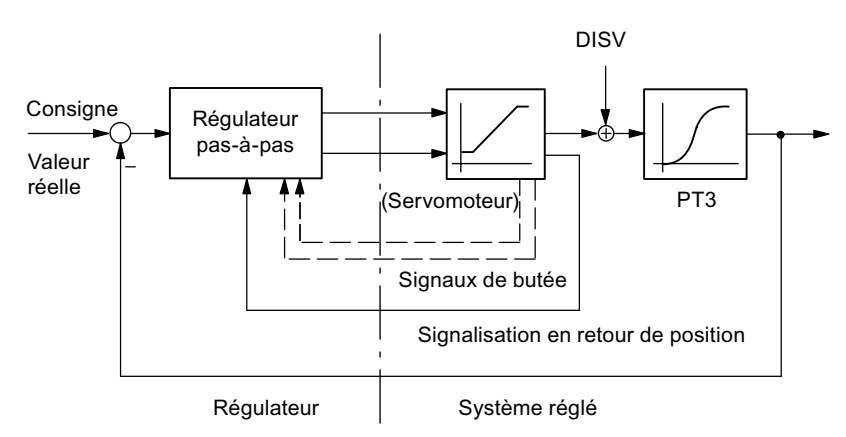

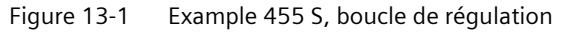

Le bloc fonctionnel PROC\_S recrée un montage en série composé de l'actionneur intégrateur et de trois opérateurs à retard de premier ordre (voir figure suivante). La perturbation **DISV** est toujours additionnée au signal de sortie de l'actionneur afin qu'il soit ainsi possible d'activer manuellement des perturbations du système à cet endroit. Le facteur **GAIN** permet de déterminer le gain statique du système.

Le paramètre pour le temps de réglage du moteur **MTR\_TM** définit le temps nécessaire à l'actionneur pour passer de butée en butée.

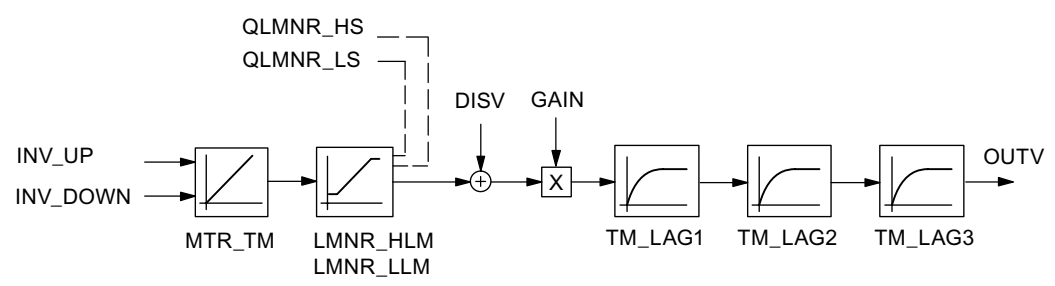

Figure 13-2 Structure et paramètres du bloc système PROC\_S

#### **Structure du bloc**

L'exemple 1 est composé de la fonction APP\_1, qui comprend les blocs pour le régulateur et le système simulé, ainsi que des blocs d'appel pour le démarrage (OB 100) et d'un niveau d'alarme cyclique (OB 35 avec cycle 100 ms).

Tableau 13-1 Blocs de l'exemple 1

| <b>Bloc</b> | <b>Nom</b>               | <b>Description</b>                            |
|-------------|--------------------------|-----------------------------------------------|
|             | (dans la barre d'outils) |                                               |
| OB 100      |                          | OB de démarrage                               |
| OB 35       |                          | OB déclenché par temporisation : 100 ms       |
| FC 100      | APP 1                    | Exemple 1                                     |
| FC 101      | SIM 455                  | Transfert de valeurs du processus au FM 455 S |
| FB 31       | PID FM                   | Régulateur pas à pas dans le FM 455 S         |
| FB 100      | PROC S                   | Système réglé pour régulateur pas à pas       |
| DB 100      | <b>PROCESS</b>           | DB d'instance affecté à PROC S                |
| <b>DB31</b> | DB PID FM                | DB d'instance affecté à PID FM                |

#### **Paramètres du système réglé modèle pour régulateur pas à pas**

La figure suivante montre le schéma fonctionnel et les paramètres du système réglé.

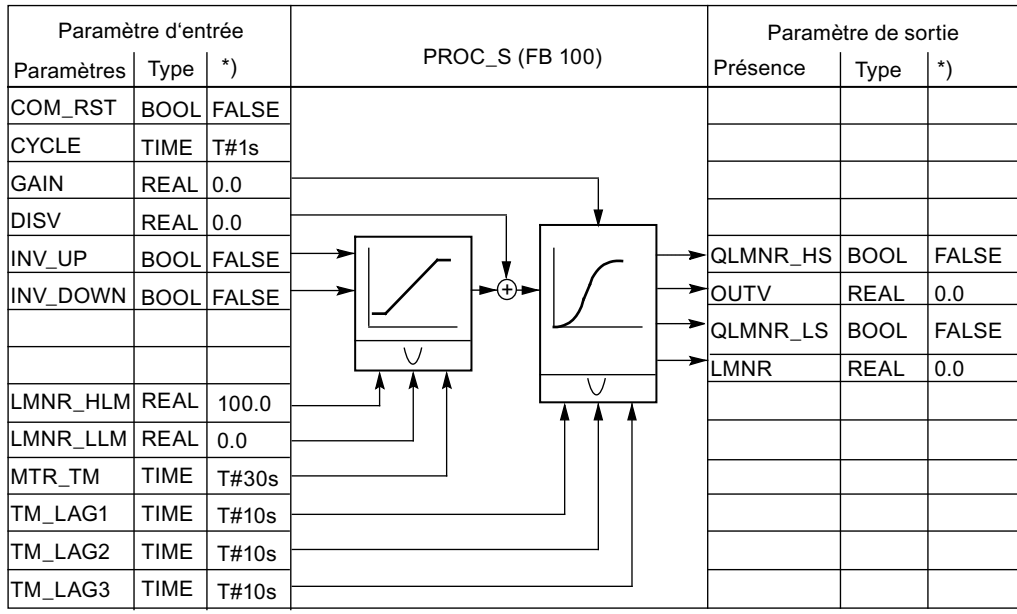

\*) Prédéfinition en cas de nouvelle création du DB d'instance

Figure 13-3 Schéma fonctionnel et paramètres du modèle de système réglé PROC\_S

#### *13.1 Exemple d'application pour le FM 455 S*

#### **Paramètre et réponse indicielle**

A l'aide d'un paramétrage concret du régulateur pas à pas à action PI et zone morte activée, la réaction d'une boucle de régulation à système réglé PT simulé de 3ème ordre est affichée. Les paramètres du système, définis avec un temps de retard respectif de 10 secondes, reconstituent approximativement le comportement d'un processus de température rapide ou d'une régulation de niveau.

Donner la valeur zéro à l'un des temps de retard (TM\_LAGx = 0 s) réduirait d'un degré l'ordre du système réglé.

Le tracé de la courbe (outil de configuration) affiche le comportement pendant et après le régime transitoire de la boucle de régulation fermée après une variation de consigne de 60 % (voir figure suivante). Le tableau ci-dessous indique les valeurs actuelles des paramètres significatifs pour le régulateur et le système réglé.

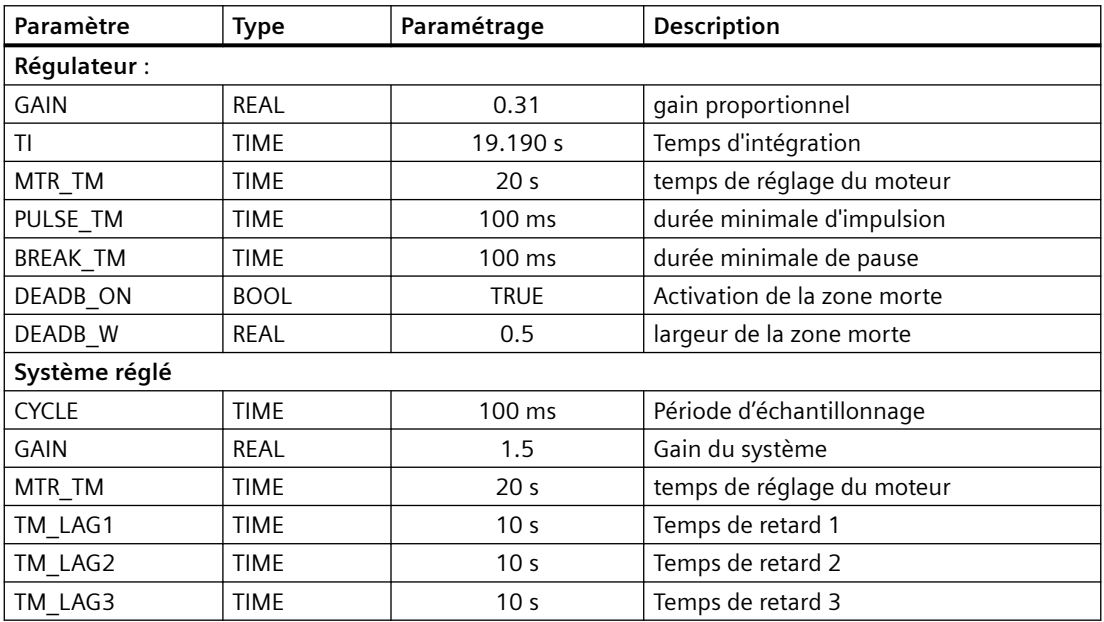

#### **réponse indicielle**

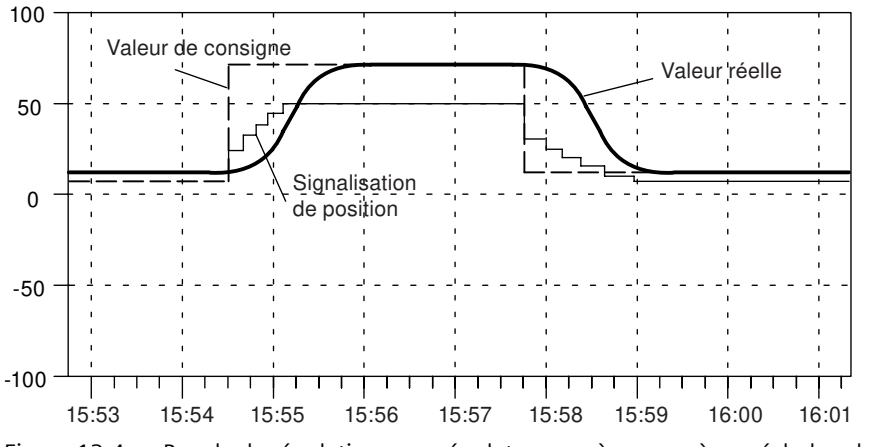

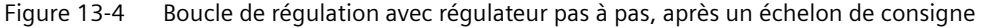

## **13.2 Exemple d'application pour le FM 455 C**

#### **Introduction**

Dans le projet FM\_PIDEx, vous trouvez l'exemple "SIMATIC 400 station2 (C)", qui vous permet de faire fonctionner le FM 455 C dans un système simulé dans la CPU. Vous pouvez ainsi tester le module en l'absence de processus réel.

#### **Conditions requises**

Pour pouvoir travailler avec le programme exemple, vous devez avoir rempli les conditions suivantes :

- la CPU 414 est enfichée à l'emplacement 2
- le FM 455 C doit être enfiché dans l'emplacement 4
- la CPU et le FM 455 C doivent être alimentés en tension.
- Une connexion en ligne de la CPU à votre console de programmation (PG) ou, le cas échéant, à votre ordinateur personnel (PC) doit être établie.

Si vous voulez travailler avec une autre CPU ou un autre FM455, vous devez modifier l'exemple dans HW Config.

#### **Chargement de l'exemple de programme**

Pour charger l'exemple de programme, procédez comme suit :

- 1. Chargez le programme utilisateur Blocs de Example 455 C dans la CPU.
- 2. Lancez dans "HW Config : Configuration matérielle" l'interface de paramétrage du FM 455.
- 3. Avec la commande **Test > ... > Ouvrir le DB d'instance** , ouvrez le DB 31.

A présent, vous disposez de la vue de boucle, du traceur de courbes et de la fonction d'optimisation du régulateur.

#### **Application de l'exemple de programe**

L'exemple (Example 455 C) contient un régulateur action continue relié à un système réglé simulé, composé d'un élément de temporisation de troisième ordre (PT3).

L'exemple de programme vous permet de générer facilement un régulateur PID à action continue, puis le paramétrer et le tester dans toutes ces caractéristiques dans une interaction hors ligne avec un système typique.

Il vous permet également de comprendre facilement le principe de fonctionnement et la configuration de régulateurs à signal de sortie analogique, tels qu'ils sont utilisés dans la régulation de systèmes à actionneurs à action proportionnelle. Il est donc tout particulièrement adapté à l'initiation et à la formation.

Par un paramétrage adéquat, vous amènerez le système réglé aux propriétés proches du processus réel. A l'aide de l'outil de configuration, vous pouvez trouver un jeu de caractéristiques appropriées du régulateur par identification du système modèle.

*13.2 Exemple d'application pour le FM 455 C*

#### **Fonctions de l'exemple de programme**

L'exemple Example 455 C se compose pour l'essentiel des deux blocs fonctionnels PID\_FM (FB 31) et PROC\_C (FB 100). Le PID\_FM symbolise le régulateur et PROC\_C simule un système réglé à compensation de troisième ordre (voir figure suivante).

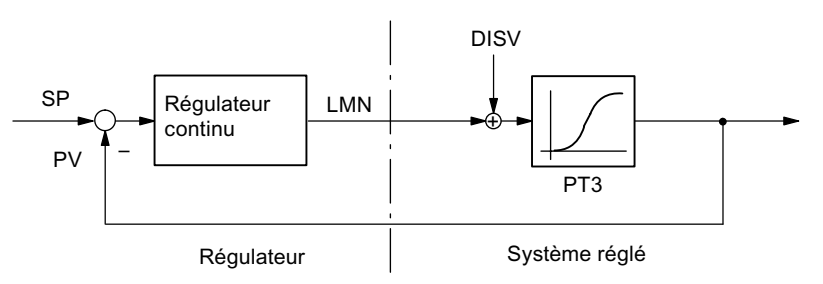

Figure 13-5 Example 455 C, boucle de régulation

Le bloc fonctionnel PROC\_C recrée un montage en série constitué de trois opérateurs à retard du 1er ordre (voir figure suivante). La perturbation **DISV** est toujours additionnée au signal de sortie de l'actionneur afin qu'il soit ainsi possible d'activer manuellement des perturbations du système à cet endroit. Le facteur **GAIN** permet de déterminer le gain statique du système.

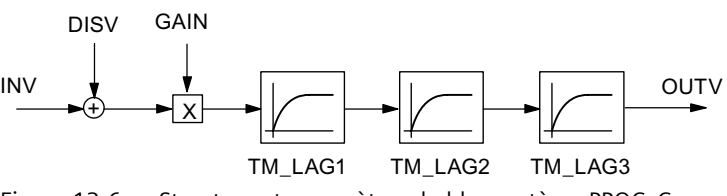

Figure 13-6 Structure et paramètres du bloc système PROC\_C

#### **Structure du bloc**

L'exemple 2 est composé de la fonction APP\_2, qui comprend les blocs pour le régulateur et le système simulé, ainsi que des blocs d'appel pour le démarrage (OB 100) et d'un niveau d'alarme cyclique (OB 35 avec cycle 100 ms).

Tableau 13-2 Blocs de l'exemple 2

| <b>Bloc</b>   | <b>Nom</b>               | <b>Description</b>                              |
|---------------|--------------------------|-------------------------------------------------|
|               | (dans la barre d'outils) |                                                 |
| <b>OB 100</b> |                          | OB de démarrage                                 |
| <b>OB 35</b>  |                          | OB déclenché par temporisation : 100 ms         |
| FC100         | APP <sub>2</sub>         | Exemple 2                                       |
| FC101         | SIM 455                  | Transfert de valeurs du processus au FM 455 C   |
| FB 31         | PID FM                   | Régulateur pas à pas FM 455 C                   |
| FB 100        | PROC C                   | Système réglé pour régulateur à action continue |
| <b>DB 100</b> | <b>PROCESS</b>           | DB d'instance affecté à PROC C                  |
| <b>DB31</b>   | DB PID FM                | DB d'instance affecté à PID FM                  |

#### *13.2 Exemple d'application pour le FM 455 C*

#### **Paramètres du système réglé modèle pour régulateurs à action continue**

La figure suivante montre le schéma fonctionnel et les paramètres du système réglé.

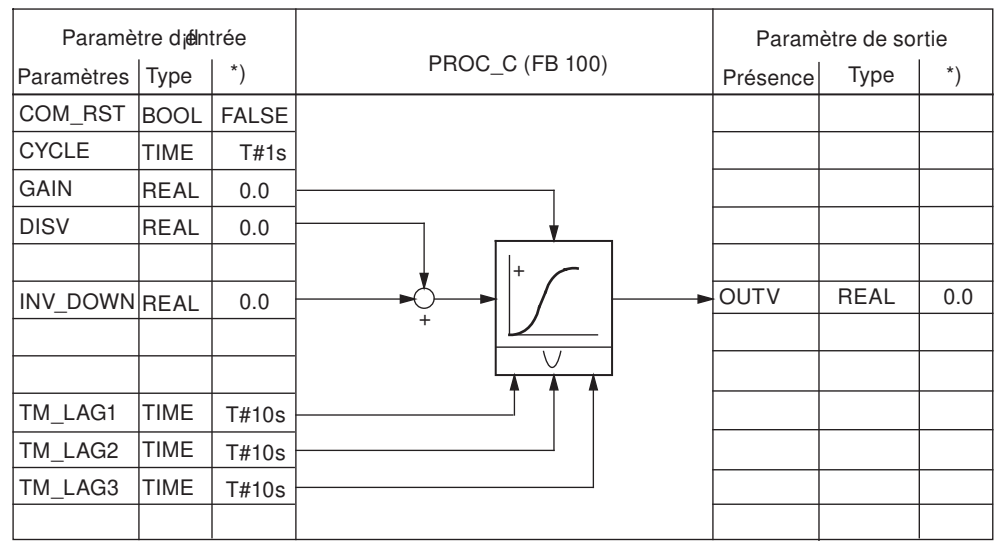

\*) Prédéfinition en cas de nouvelle création du DB d'instance

Figure 13-7 Schéma fonctionnel et paramètres du modèle de système réglé PROC\_C

#### **Paramètre et réponse indicielle**

A l'aide d'un paramétrage concret d'un régulateur à action continue et à action PID, la réaction d'une boucle de régulation à système réglé PT simulé de 3ème ordre est affichée. Les paramètres du système, définis avec un temps de retard respectif de 10 secondes, reconstituent approximativement le comportement d'une régulation de pression ou d'une régulation de niveau.

Donner la valeur zéro à l'un des temps de retard (TM\_LAGx = 0 s) réduirait d'un degré l'ordre du système réglé.

Le tracé de la courbe (outil de configuration) affiche le comportement pendant et après le régime transitoire de la boucle de régulation fermée après une série de variations de consignes de 20 % respectivement de la plage de mesure (voir figure suivante). Le tableau ci-dessous indique les valeurs actuelles des paramètres significatifs pour le régulateur et le système réglé.

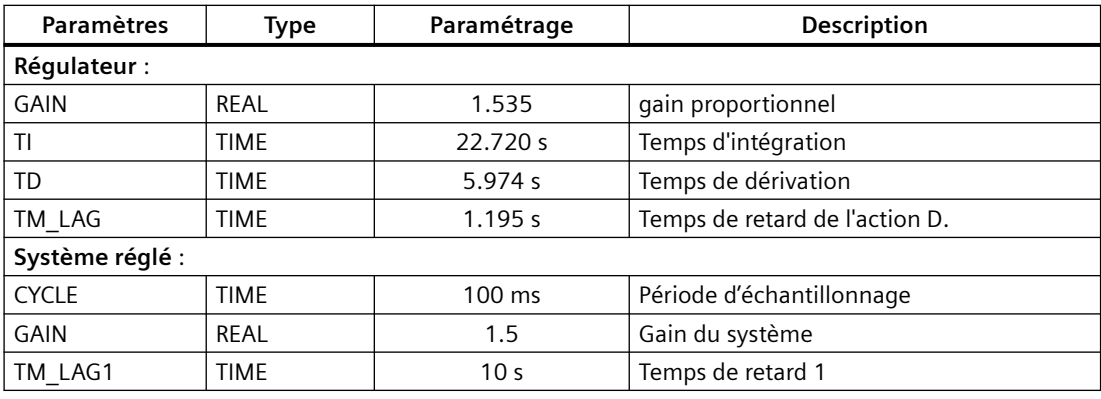

#### *Exemples*

*13.3 Exemple d'application pour le diagnostic*

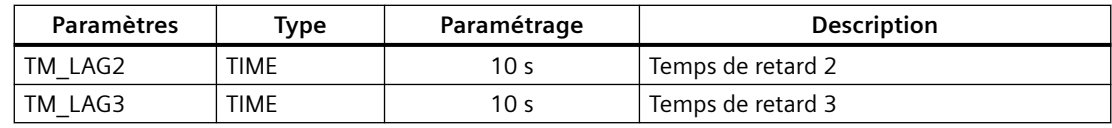

#### **réponse indicielle**

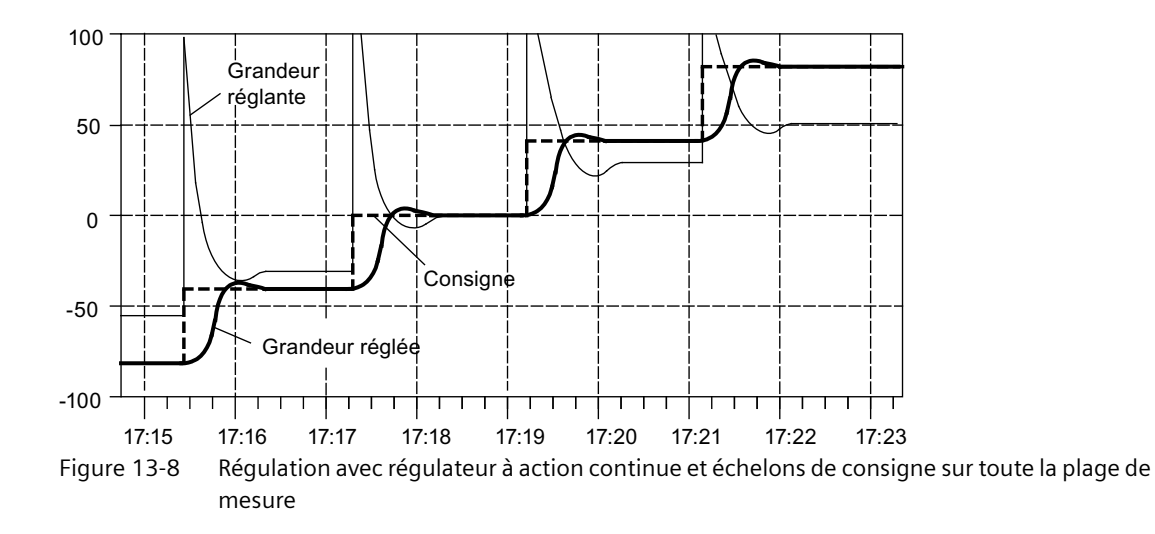

## **13.3 Exemple d'application pour le diagnostic**

#### **Introduction**

Dans le projet FM\_PIDEx, vous trouvez l'exemple "SIMATIC 400 Station3 (C)", qui vous permet d'utiliser et d'analyser le diagnostic dans le DS1 du module régulateur.

#### **Conditions requises**

Pour pouvoir travailler avec l'exemple, les conditions suivantes doivent être remplies :

- La CPU 414 est enfichée à l'emplacement 2
- Le FM 455 C doit être enfiché dans l'emplacement 4
- La CPU et le FM 455 C doivent être alimentés en tension.
- Une connexion en ligne de la CPU à votre console de programmation (PG) ou, le cas échéant, à votre ordinateur personnel (PC) doit être établie.

Si vous voulez travailler avec une autre CPU ou un autre FM 455, vous devez modifier l'exemple dans HW Config.

#### **Remarque**

Des alarmes de diagnostic ne sont déclenchées dans la CPU que si, dans HW Config, à la Fenêtre "Propriétés - FM 455 C PID Control", vous choisissez les paramètres suivants dans l'onglet "Paramètres de base" :

• Sélection d'alarme : Diagnostic

#### **Chargement de l'exemple de programme**

Chargez le programme utilisateur Blocs avec les données systèmes dans la CPU.

#### **Application de l'exemple de programme**

Si une alarme de diagnostic se produit, le paramètre DIAG\_ON du FB 1 FM\_DIAG\_455 est activé dans l'OB 82. Dans l'OB 35, le FM\_DIAG\_455 est appelé. Il lit l'enregistrement de diagnostic DS1 du module (cf. chapitre "[Déclenchement d'alarmes de diagnostic](#page-219-0) (Page [220\)](#page-219-0)").

## **13.4 Exemple d'interconnexion pour une régulation en cascade**

#### **Régulation en cascade à deux boucles**

La figure suivante affiche une régulation en cascade à deux boucles :

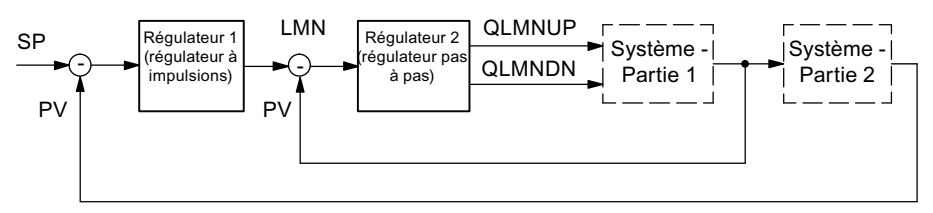

Figure 13-9 Régulation en cascade à deux boucles

Réalisez ce montage du régulateur avec un FM 455 S, en paramétrant comme régulateur pilote un régulateur à impulsions et en sélectionnant la valeur réglante du régulateur pilote à l'entrée de consigne du régulateur asservi.

Vous pouvez aussi réaliser une cascade de régulateurs au moyen d'un FM 455 C. Dans ce cas, le régulateur pilote n'est pas un régulateur à impulsions et le régulateur asservi n'est pas un régulateur pas à pas. L'interconnexion doit être réalisée de manière identique.

Dans le régulateur asservi, la valeur de réglage du régulateur pilote est normalisée de la plage de valeurs 0 à 100% à la plage de valeurs de la mesure A, puis retraitée comme consigne.

#### *Exemples*

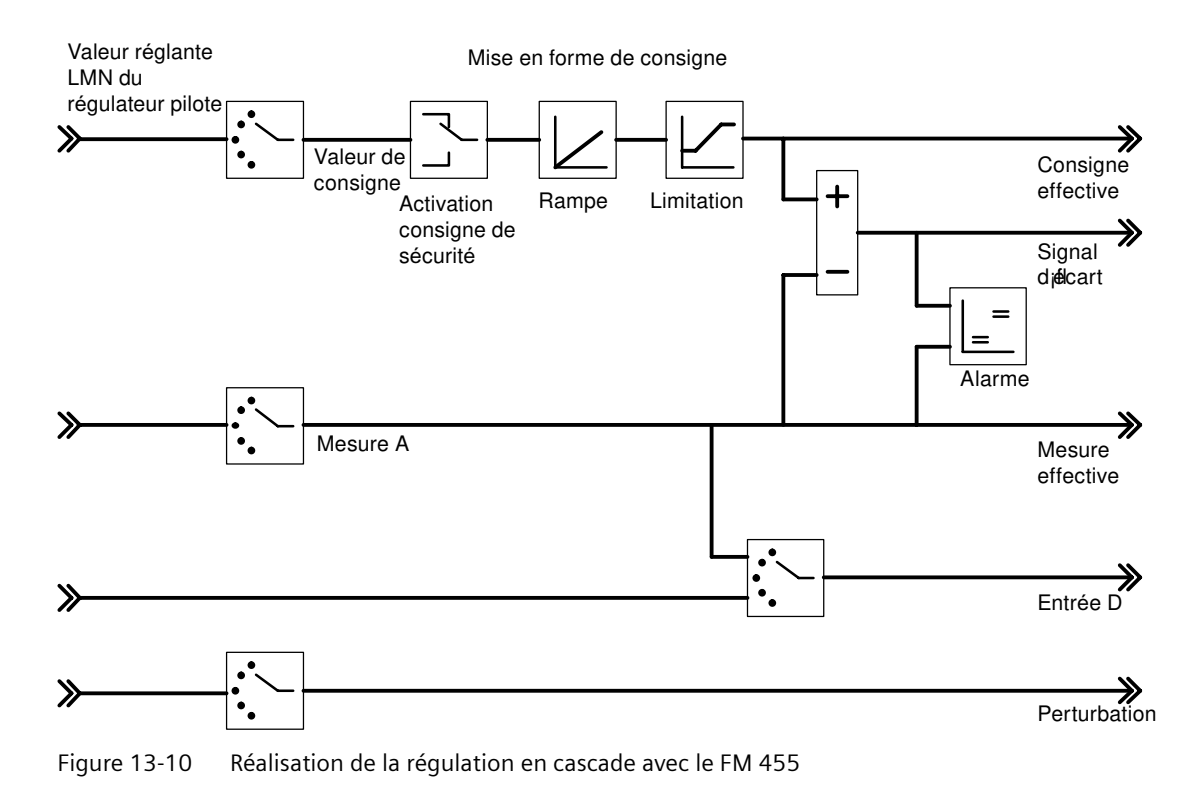

*13.5 Exemple d'interconnexion pour une régulation de rapport*

## **13.5 Exemple d'interconnexion pour une régulation de rapport**

#### **Régulation de rapport avec deux boucles de régulation**

La figure suivante montre une régulation de rapport avec deux boucles de régulation :

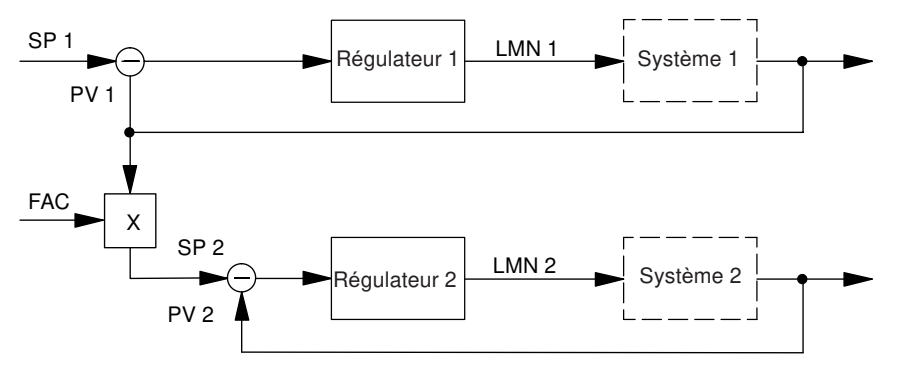

Figure 13-11 Régulation de rapport avec deux boucles de régulation

Le régulateur 1 est paramétré en tant que régulateur de maintien. Le régulateur 2 est paramétré comme régulateurs de rapport/mélange. Son interconnexion est affichée dans la figure suivante.

Le facteur de rapport FAC est spécifié via l'entrée de consigne du FB PID\_FM (SP\_RE ou SP\_OP).

#### *13.5 Exemple d'interconnexion pour une régulation de rapport*

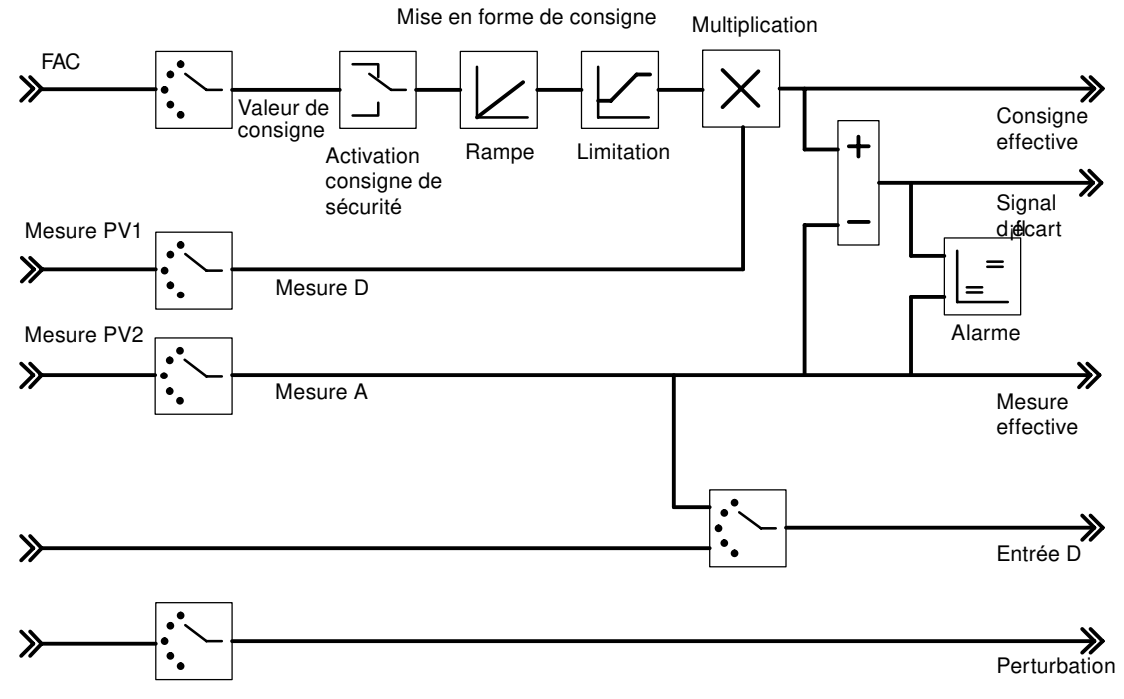

Figure 13-12 Réalisation de la régulation de rapport avec le FM 455

*13.6 Exemple d'interconnexion pour une régulation de mélange*

## **13.6 Exemple d'interconnexion pour une régulation de mélange**

#### **Régulation de mélange pour trois composants**

La figure suivante montre une régulation de mélange pour trois composants :

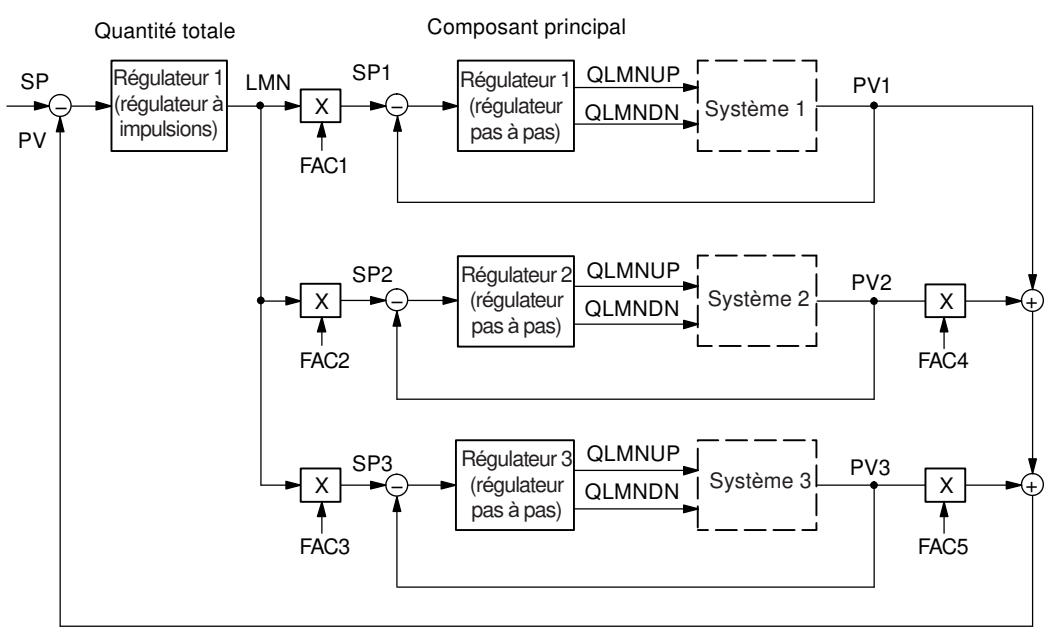

Figure 13-13 Régulation de mélange pour trois composants

Le régulateur pilote est paramétré comme **régulateur à trois composants** et régulateur à impulsions. Les régulateurs 1, 2 et 3 sont paramétrés en tant que régulateurs de rapport/ mélange. La figure suivante montre l'interconnexion pour le régulateur pilote.

Le bouton "Addition" permet de paramétrer les facteurs de mélange pour les composants PV2 et PV3. Si vous devez modifier ces facteurs pendant le service, cela n'est possible que via le FB PID\_PAR (cf. chapitre "[Le bloc fonctionnel PID\\_PAR](#page-135-0) (Page [136](#page-135-0))").

#### *13.6 Exemple d'interconnexion pour une régulation de mélange*

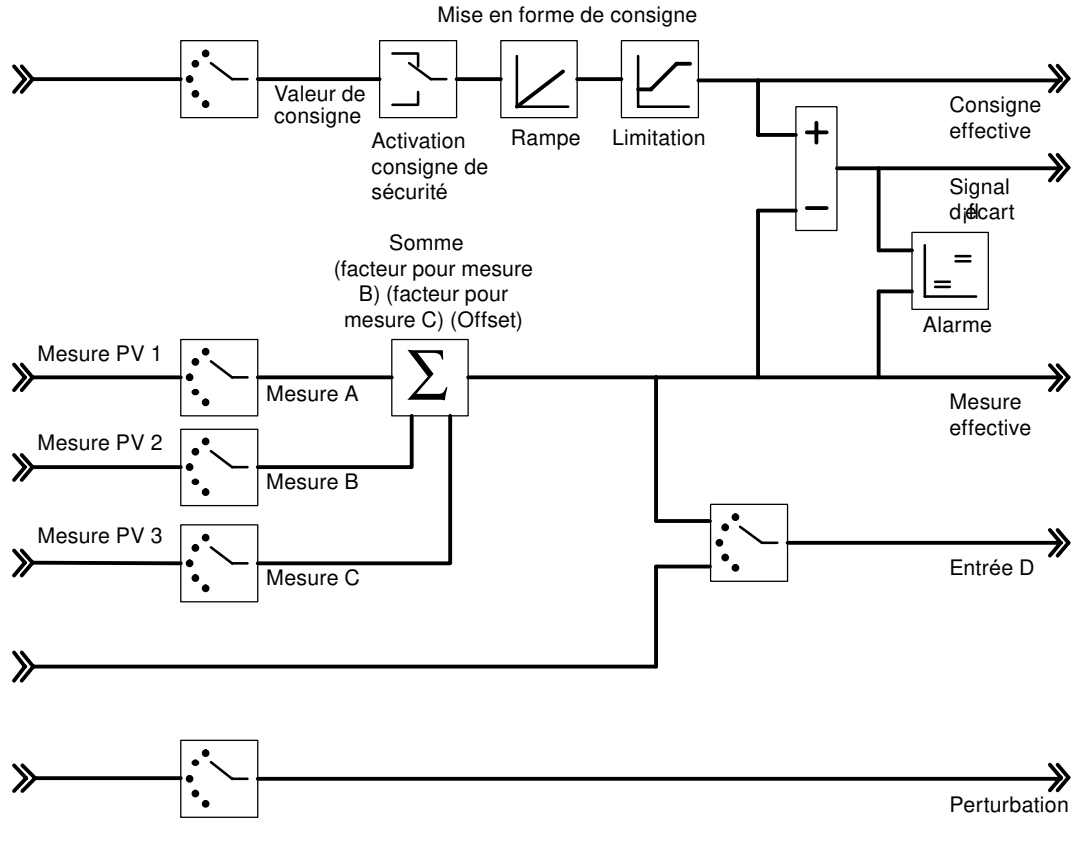

Figure 13-14 Réalisation du régulateur de quantité totale (régulateur pilote)

Les régulateurs de correspondance sont paramétrés comme régulateurs de rapport/mélange. Leur interconnexion est illustrée par l'exemple du composant PV1 dans la figure ci-dessous Le facteur de mélange FAC est spécifié via l'entrée de consigne du FB PID FM (SP\_RE ou SP\_OP).

Dans le régulateur asservi (régulateur de mélange), la grandeur de réglage du régulateur pilote est normalisée de la plage de valeurs 0 à 100% à la plage de valeurs de la mesure A, puis retraitée comme mesure D.

#### *Exemples*

#### *13.6 Exemple d'interconnexion pour une régulation de mélange*

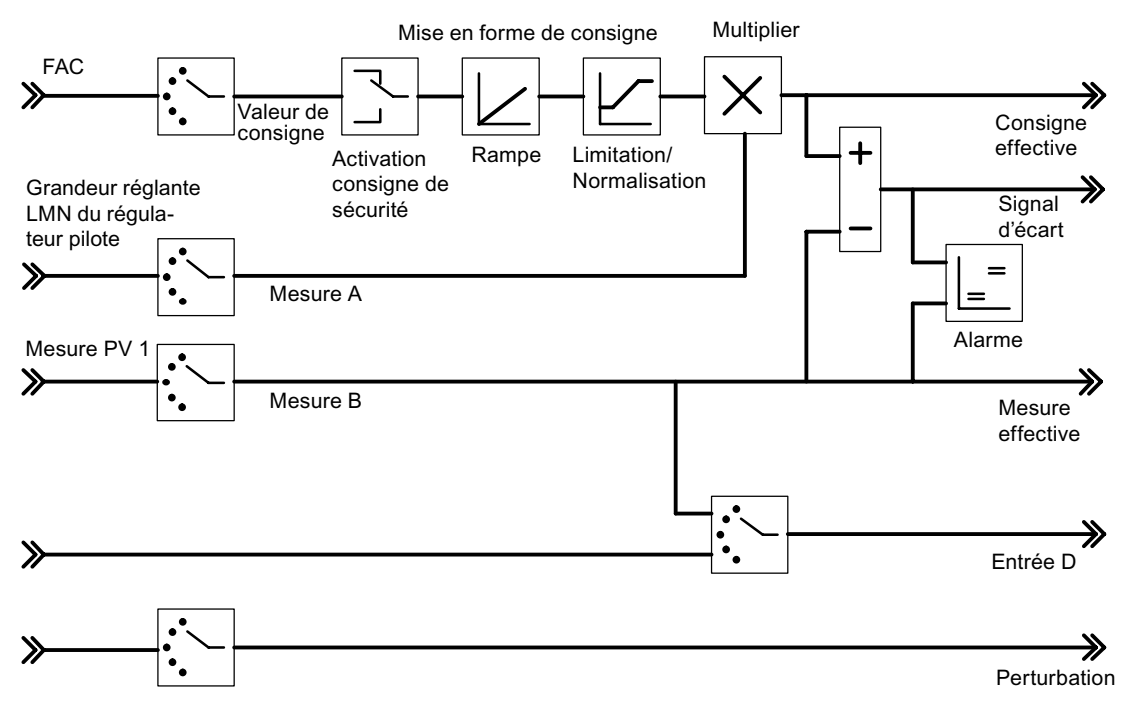

Figure 13-15 Réalisation du régulateur de composants (régulateur asservi)

# **Caractéristiques techniques 14**

## **14.1 Caractéristiques techniques du FM 455**

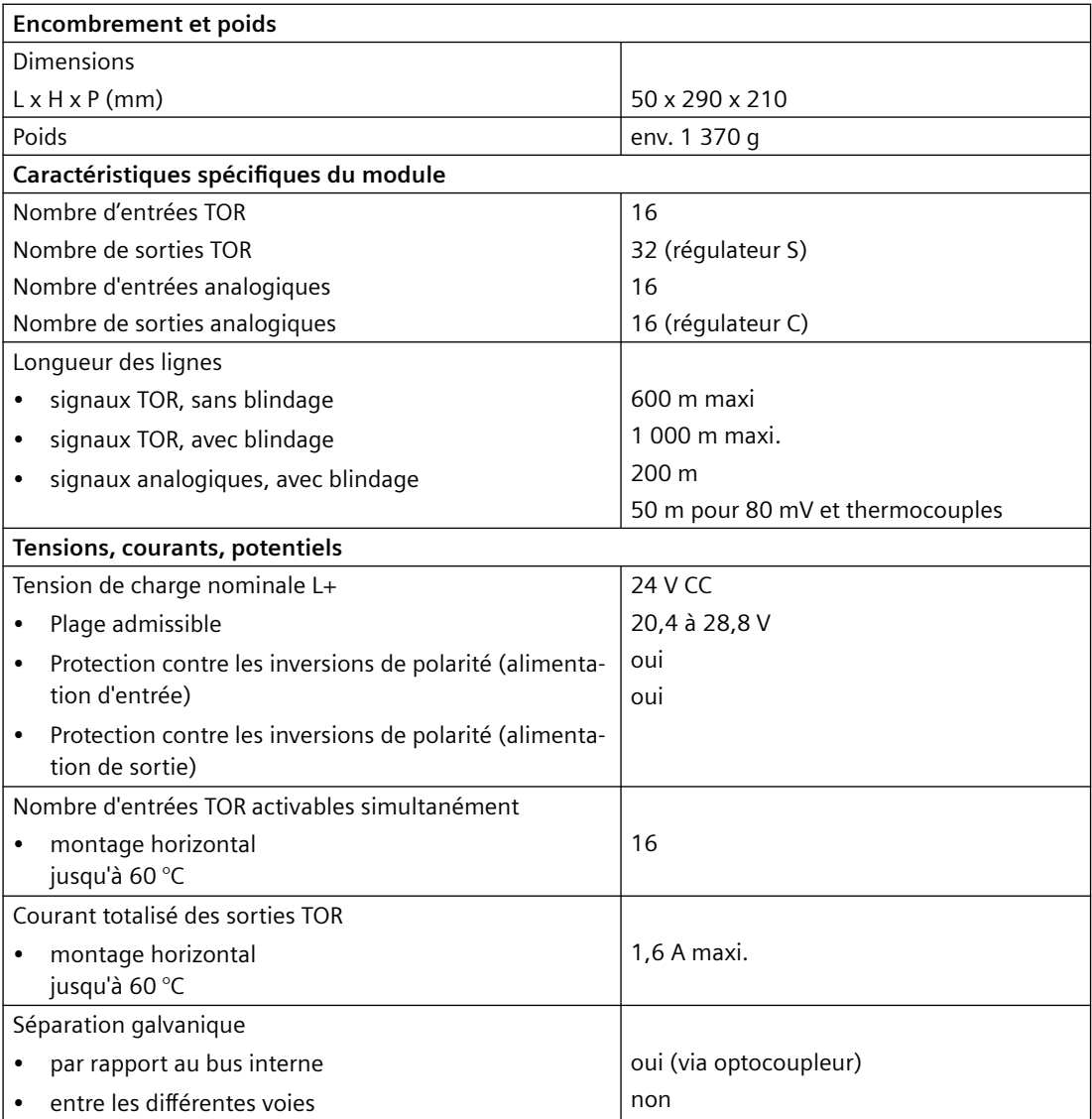

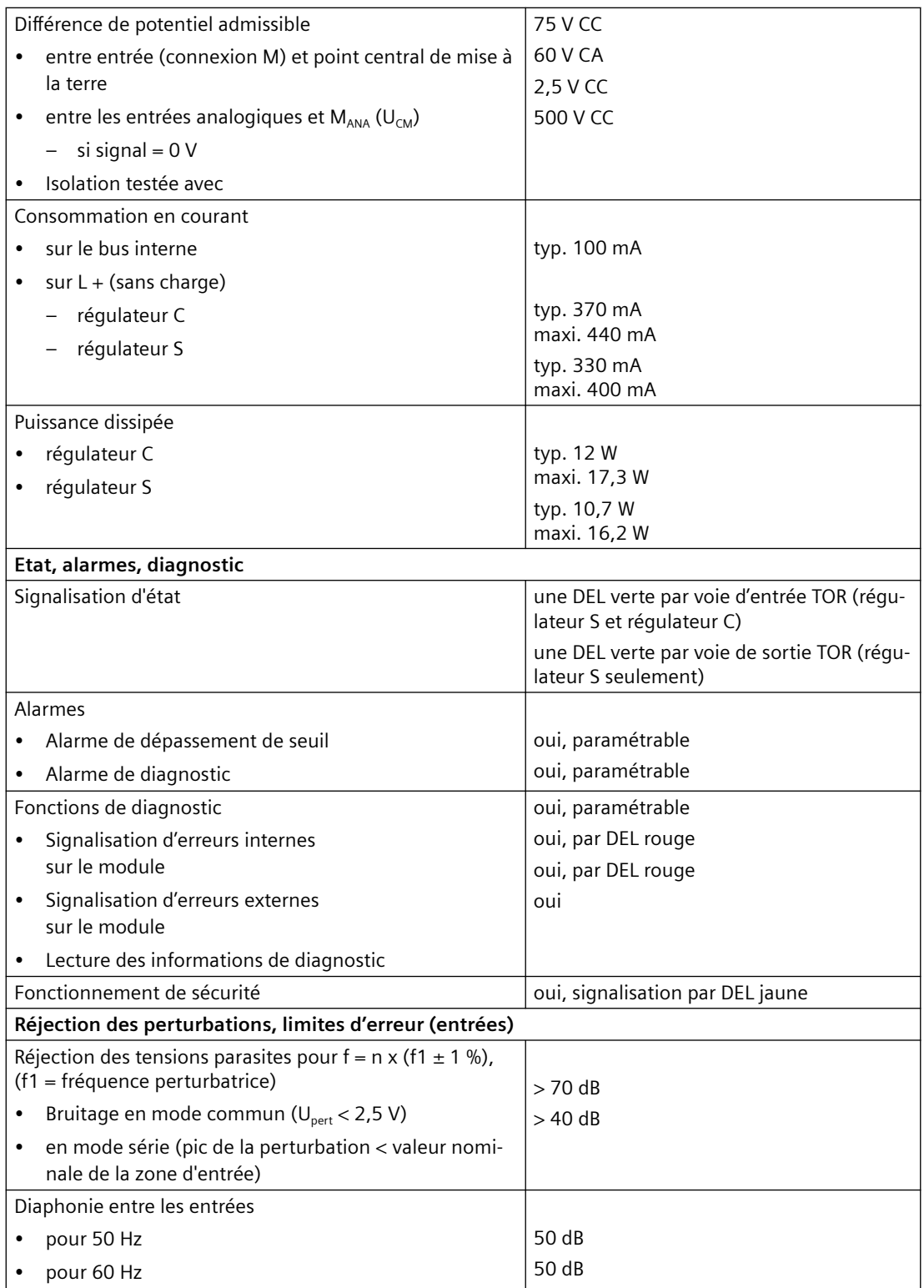

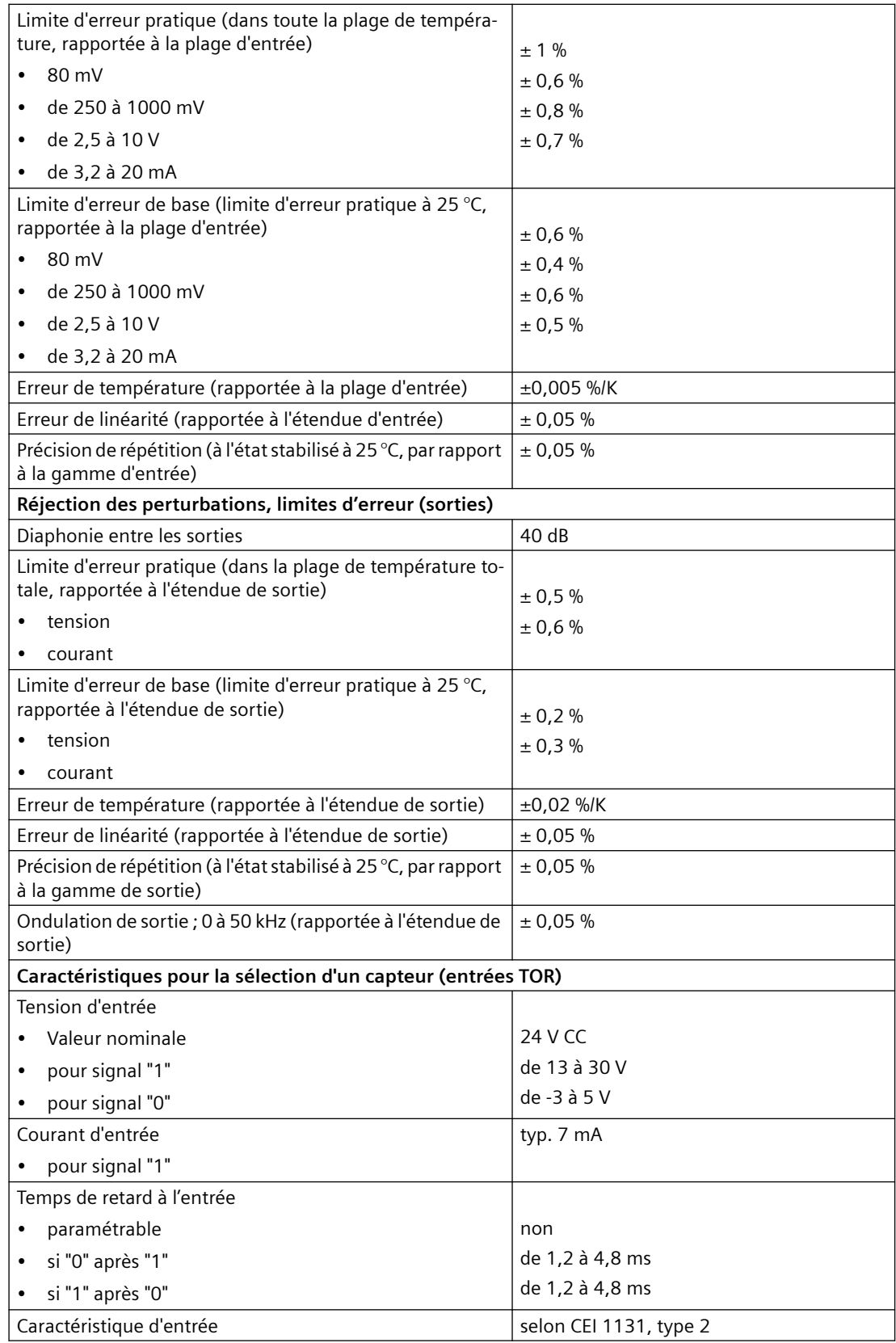

## *Caractéristiques techniques*

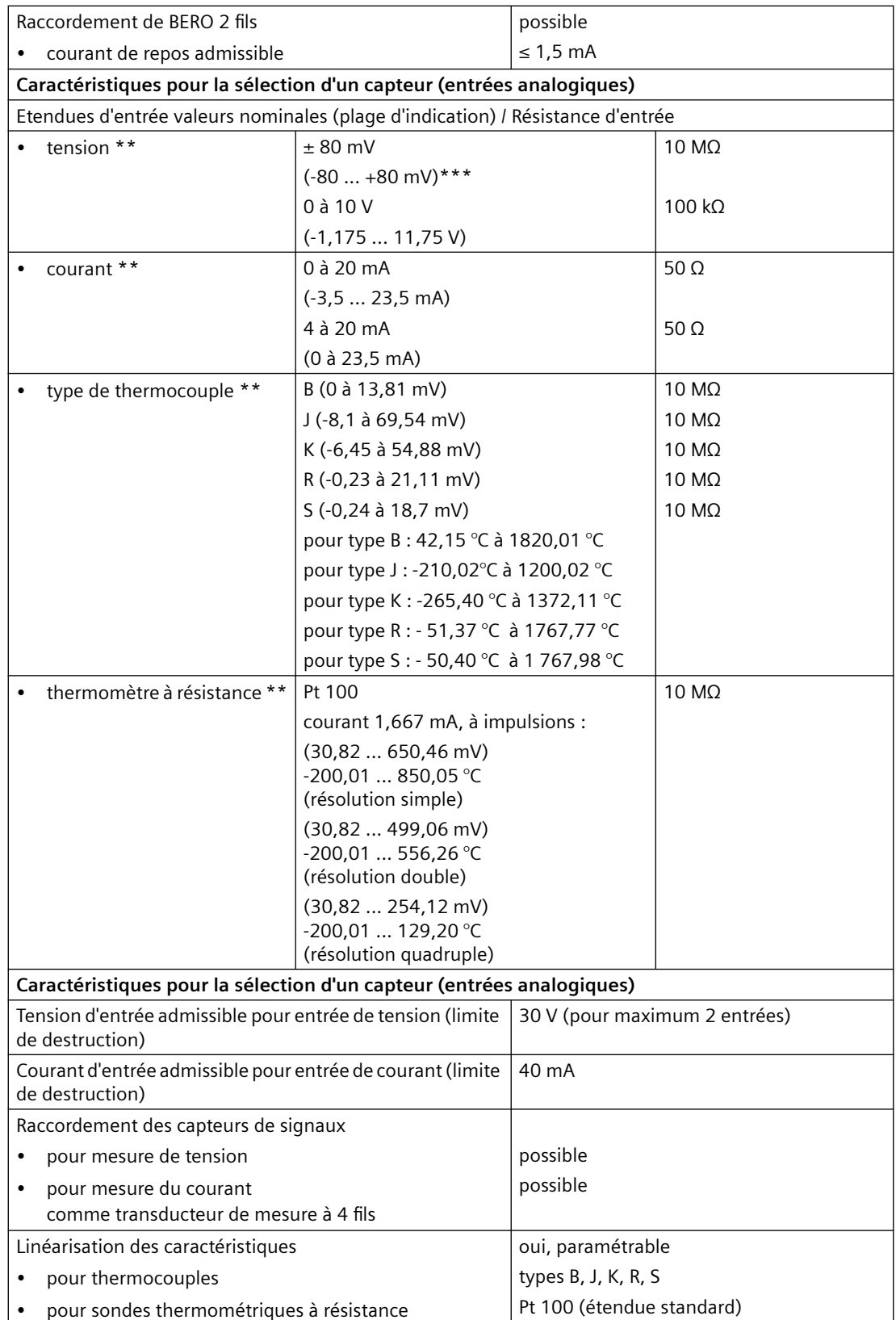

#### *14.1 Caractéristiques techniques du FM 455*

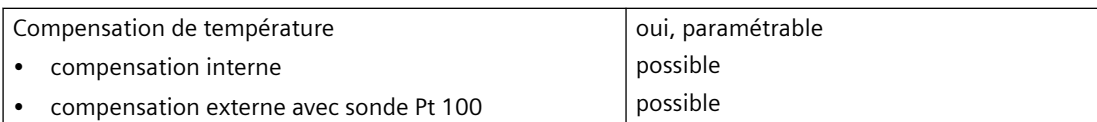

\*\* A la signalisation des dépassements par le haut et par le bas s'appliquent les mêmes limites que pour les plages d'affichage. Exception : indication de dépassement par le bas entre 4 et 20 mA :

 $\cdot$  1 pour < 3,6 mA

 $\bullet$  0 pour  $<$  3,8 mA

En cas de rupture de fil, l'indication de dépassement par le bas est émise pour la plage 4 à 20 mA.

\*\*\* Ou la valeur d'entrée inférieure ou supérieure du tracé polygonal La valeur absolue la plus petite sera retenue.

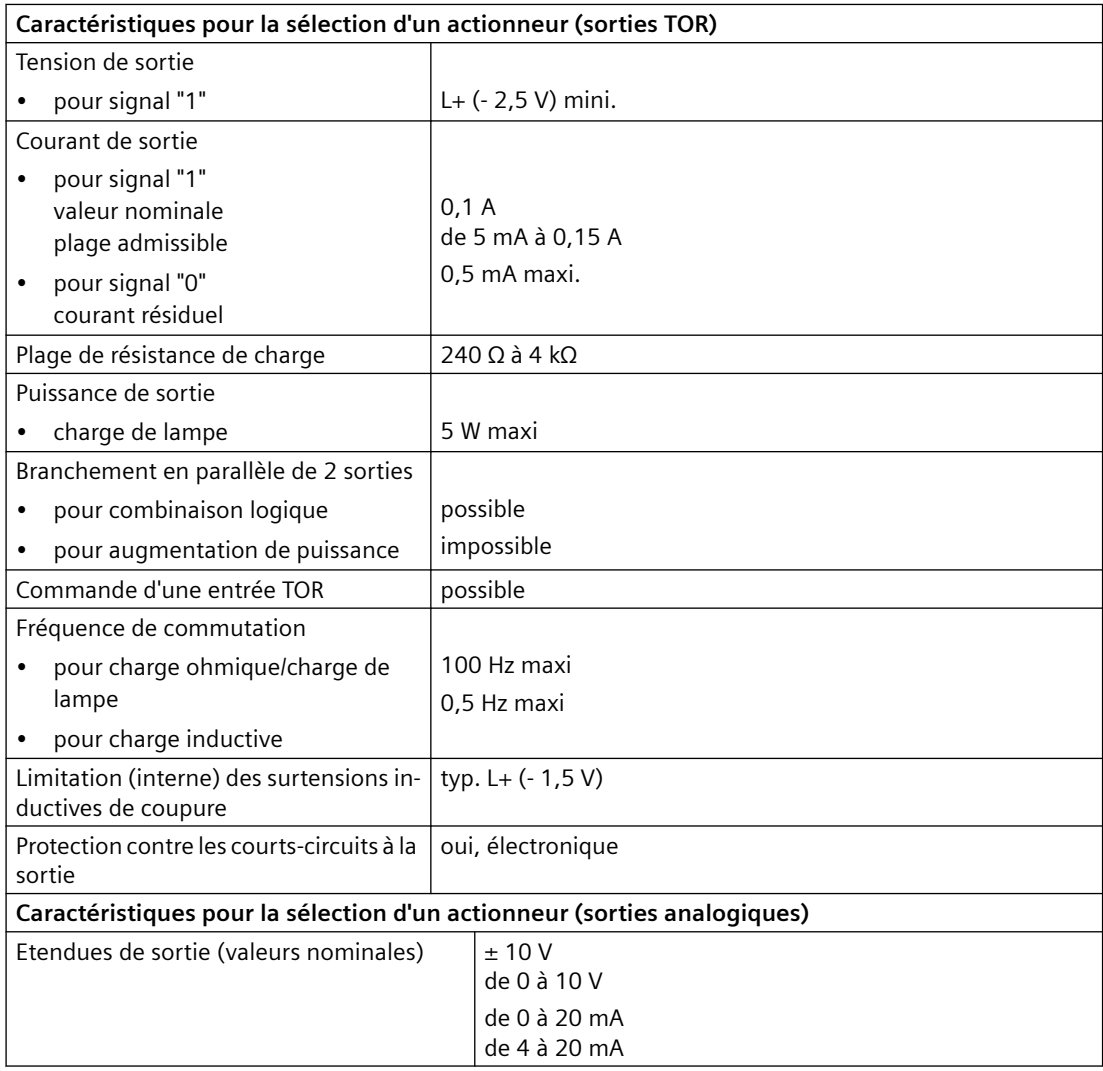

## *Caractéristiques techniques*

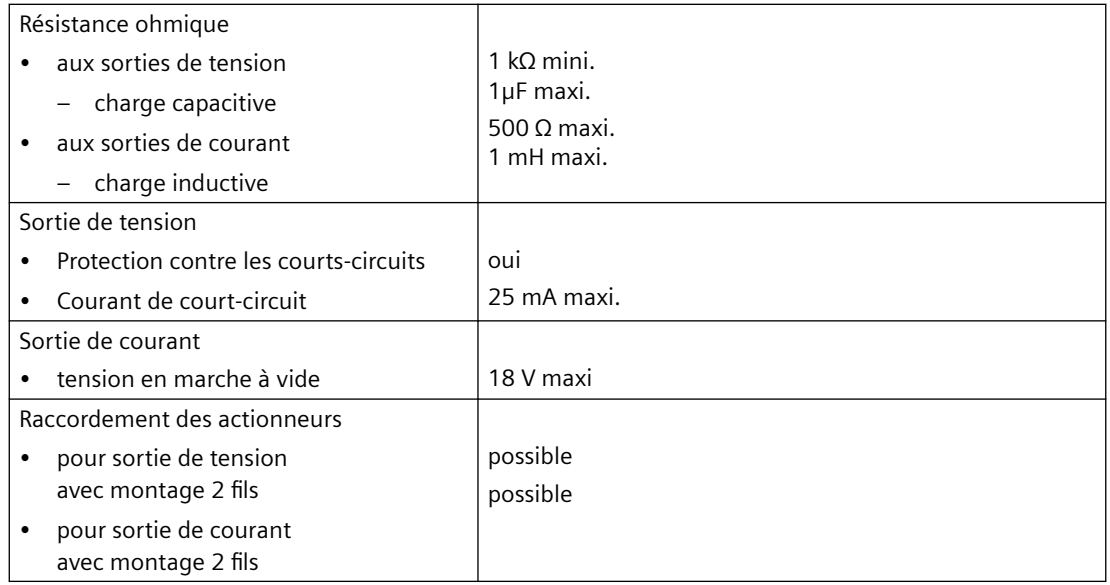

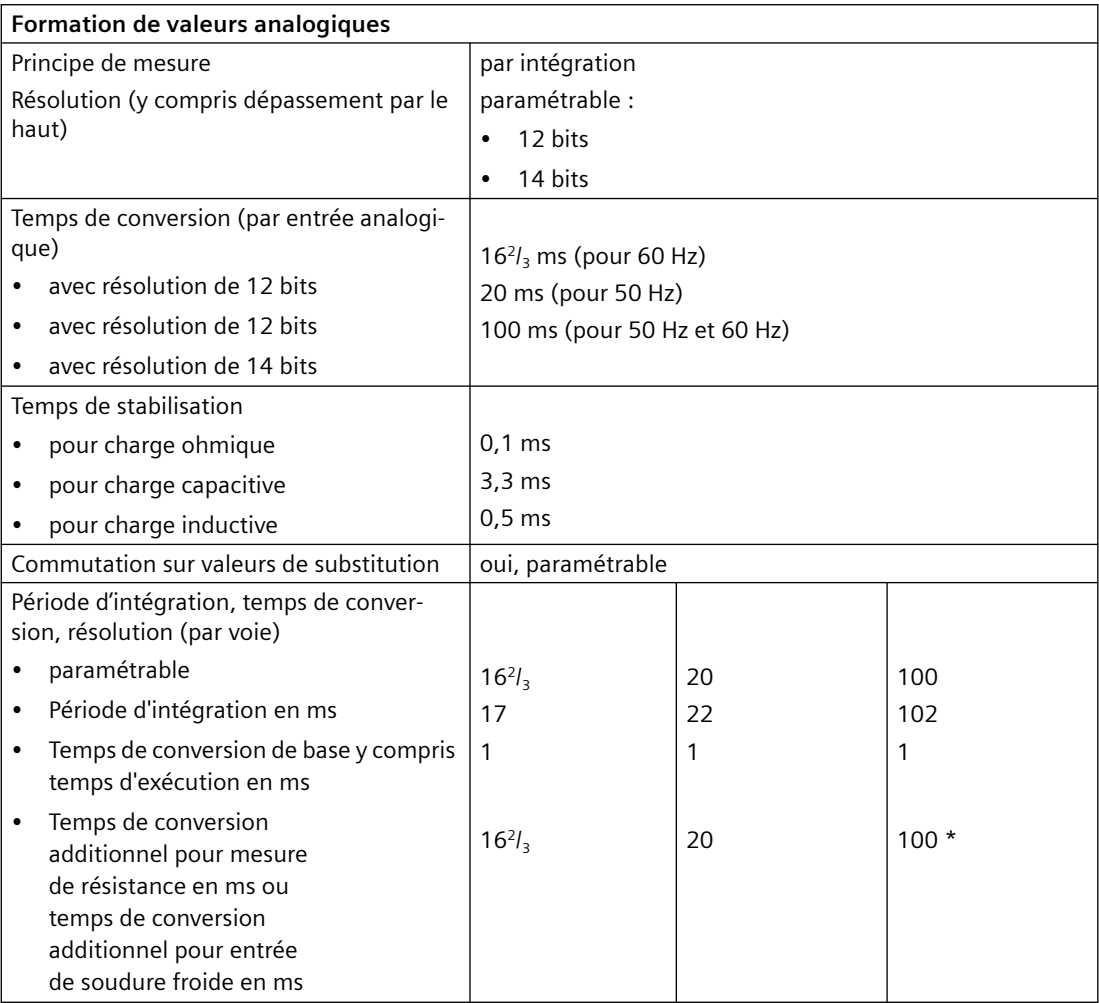

*14.2 Caractéristiques techniques des blocs fonctionnels*

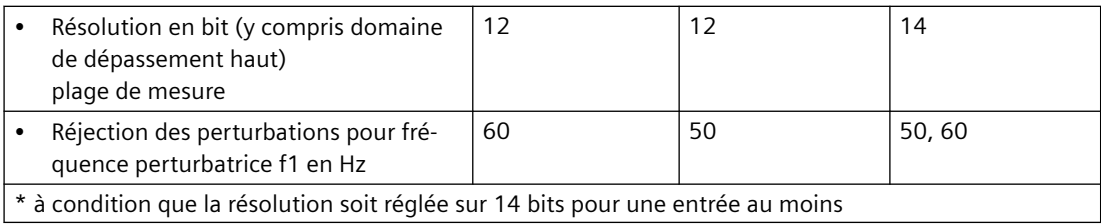

## **14.2 Caractéristiques techniques des blocs fonctionnels**

#### **Aperçu**

| <b>Blocs fonction-</b> | <b>Occupation dans</b>  |                            |                                   | Temps d'exécu-                                                                          |  |
|------------------------|-------------------------|----------------------------|-----------------------------------|-----------------------------------------------------------------------------------------|--|
| nels                   | mémoire de tra-<br>vail | mémoire de char-<br>gement | zone de données<br><b>locales</b> | tion en<br><b>CPU 414</b>                                                               |  |
| PID FM                 | 1592 octets             | 1976 octets                | 40 octets                         | voir le tableau ci-<br>dessous                                                          |  |
| FORCE455               | 498 octets              | 658 octets                 | 100 octets                        | $2,8$ ms                                                                                |  |
| <b>READ 455</b>        | 526 octets              | 644 octets                 | 162 octets                        | 3.5 <sub>ms</sub>                                                                       |  |
| CH DIAG                | 302 octets              | 420 octets                 | 64 octets                         | $2.1 \text{ ms}$                                                                        |  |
| <b>FUZ 455</b>         | 356 octets              | 464 octets                 | 22 octets                         | $2,6$ ms                                                                                |  |
| PID PAR                | 918 octets              | 1074 octets                | 24 octets                         | 3,8 à 7,2 ms sui-<br>vant si INDEX Ret<br><b>INDEX I sont tous</b><br>les deux $\neq 0$ |  |
| CJ T PAR               | 274 octets              | 354 octets                 | 22 octets                         | $1,6$ ms                                                                                |  |

Tableau 14-1 Caractéristiques techniques des blocs fonctionnels

Tableau 14-2 Temps d'exécution du PID\_FM suivant les conditions de mise en œuvre

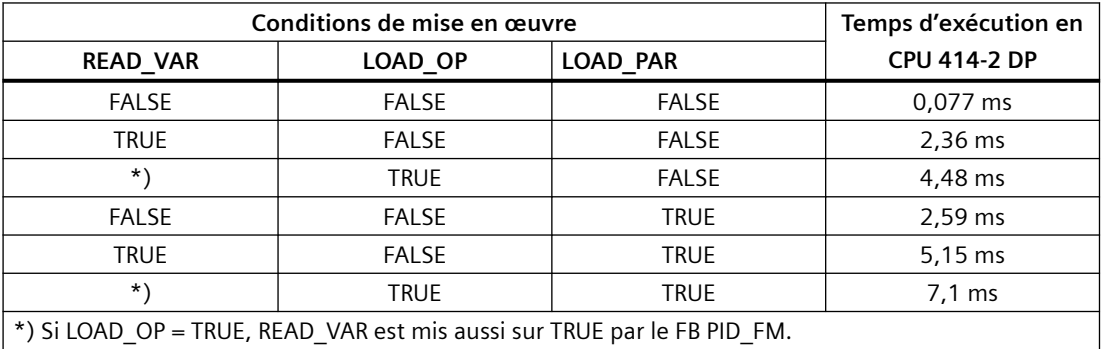

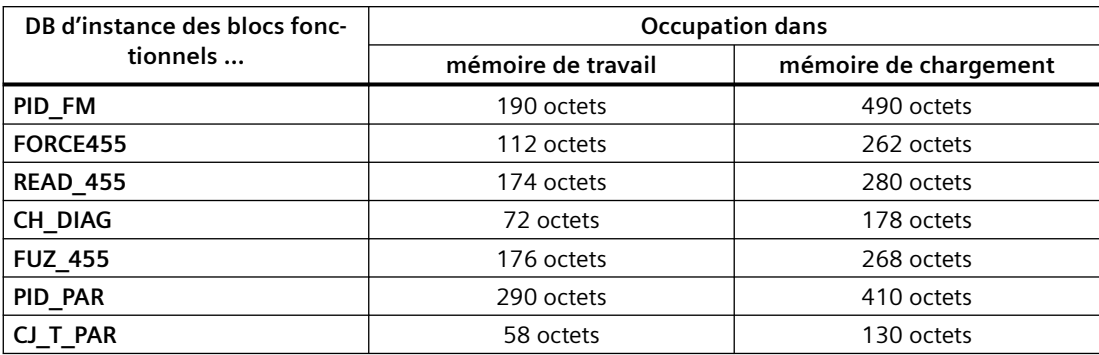

Tableau 14-3 Caractéristiques techniques des DB d'instance

## **14.3 Caractéristiques techniques de l'interface de paramétrage**

#### **Aperçu**

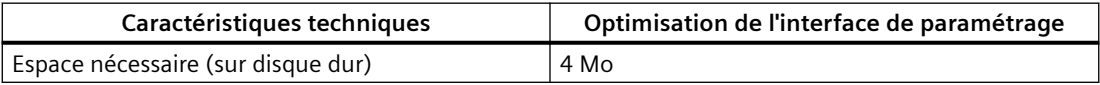

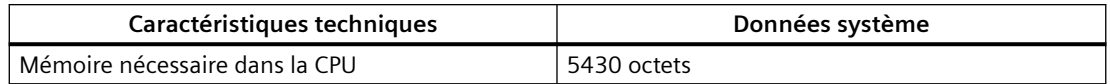

## **14.4 Normes et homologations**

#### **14.4.1 Marquages et homologations actuellement valables**

#### **Introduction**

Contenu du présent chapitre :

- Les normes et valeurs d'essai auxquelles satisfait le module de régulation FM 455.
- Les critères d'essai selon lesquels le FM 455 a été testé.

#### **Caractéristiques techniques du module de régulation FM 455**

Les caractéristiques techniques du module de régulation FM 455 se trouvent dans la documentation de l'appareil. En cas d'écarts entre les données de ce document et celles de la documentation d'appareil, les données de la documentation d'appareil sont prioritaires.

#### **Validité des indications sur les composants**

#### **IMPORTANT**

#### **Marquages et homologations**

Vous trouverez dans la documentation les marquages et les homologations possibles qui existent dans le système ou peuvent être planifiés.

Néanmoins, c'est toujours et exclusivement le marquage ou l'homologation imprimé(e) sur le composant du système d'automatisation qui s'applique !

#### **Renvoi**

Vous trouverez les certificats des marquages et homologations sur Internet sous Service&Support.

#### **Consignes de sécurité**

#### **ATTENTION**

#### **Des blessures et dégâts matériels peuvent survenir**

Tenez compte des informations suivantes pour une utilisation dans des zones à risque d'explosion :

- Des blessures et des dommages matériels peuvent se produire si vous coupez ou fermez un circuit électrique durant le fonctionnement du système d'automatisation.
- Veillez à toujours impérativement mettre le système hors tension avant de débrancher des connexions enfichables.

#### **Remarque**

Le module de régulation FM 455 est destiné à être utilisé en milieu industriel. Une utilisation en milieu résidentiel peut perturber la réception de la radio et de la télévision.

## **14.4.2 Homologation CE**

#### **Introduction**

 $\epsilon$ 

Le module de régulation FM 455 satisfait aux exigences et aux objectifs de sécurité des directives CE suivantes et elle est conforme aux normes européennes harmonisées (EN) pour automates programmables qui ont été publiées au Journal officiel de la Communauté européenne :

- Directive Basse tension
- Directive CEM (compatibilité électromagnétique)
- Directive ATEX (protection contre les risques relatifs à l'explosion)

Vous pouvez télécharger la déclaration de conformité CE sur Internet.

#### **Directive Basse tension**

2014/35/UE "Matériel électrique destiné à être employé dans certaines limites de tension" (directive Basse tension)

Les modules de régulation FM 455 concernés par cette directive ont été testés et satisfont aux exigences de la norme EN 61131-2.

#### **Directive CEM (compatibilité électromagnétique)**

2014/30/UE "Compatibilité électromagnétique" (directive CEM)

#### **Utilisation en environnement industriel**

Les produits SIMATIC sont conçus pour l'utilisation en environnement industriel.

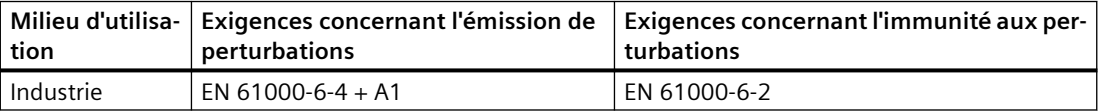

#### **Respecter les instructions de montage**

Les produits SIMATIC satisfont aux exigences si vous respectez les instructions de montage décrites dans les manuels lors de l'installation et de l'exploitation.

#### **14.4.3 Homologation CCC**

## **Certificat:**

2020322309002744

Ex nA IIC T4 Gc

#### **En conformité avec les normes suivantes :**

- GB 3836.1-2010 (Explosive atmospheres Part 1: Equipment General requirements)
- GB 3836.8-2014 ( Explosive atmospheres-Part 8: Equipment protection by type of protection "n")

## **14.4.4 Homologation UKCA**

**UK** DEKRA 21UKEX0018 X Importateur Royaume-Uni : Siemens plc Manchester M20 2UR

## **14.4.5 Protection anti-explosion**

#### **ATEX - Homologation DEKRA 21ATEX0010 X**

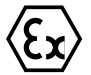

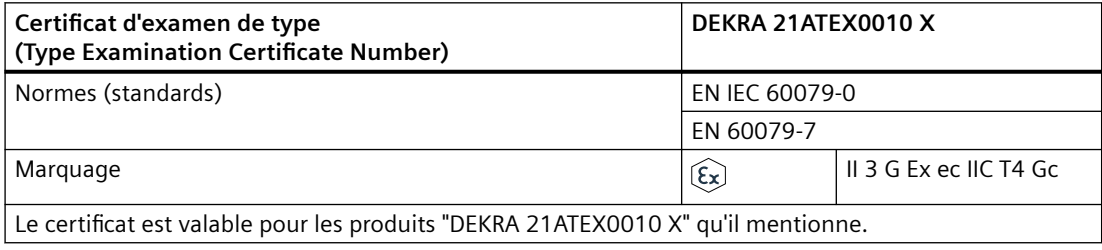

#### **Conditions particulières**

- L'appareil peut être utilisé uniquement dans des zones avec un degré de pollution inférieur ou égal à 2, conformément à EN 60664-1.
- Les modules doivent être installés dans un boîtier approprié assurant au minimum un indice de protection IP54 conformément à EN 60079-7 lorsque les conditions ambiantes sont respectées lors de l'utilisation.
- Des mesures doivent être prises pour la protection contre un dépassement de la tension assignée d'emploi dû à des tensions perturbatrices de courte durée de plus de 119 V.

#### **IECEx - Homologation IECEx DEK 21.0008X**

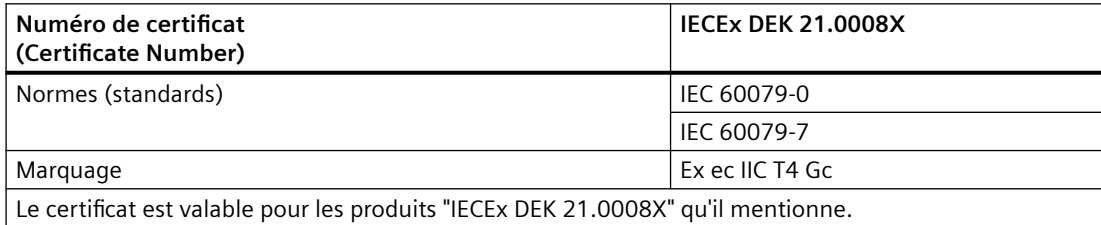

#### **Conditions particulières**

- L'appareil peut être utilisé uniquement dans des zones avec un degré de pollution inférieur ou égal à 2, conformément à IEC 60664‑1.
- Les modules doivent être installés dans un boîtier approprié assurant au minimum un indice de protection IP54 conformément à IEC 60079‑7 lorsque les conditions ambiantes sont respectées lors de l'utilisation.
- Des mesures doivent être prises pour la protection contre un dépassement de la tension assignée d'emploi dû à des tensions perturbatrices de courte durée de plus de 119 V.

#### **14.4.6 Homologation cULus**

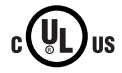

Underwriters Laboratories Inc. conformément à :

- UL 508 (Industrial Control Equipment)
- CSA C 22.2 No. 142 (Process Control Equipment)

## **14.4.7 Homologation cULus HAZ. Homologation LOC.**

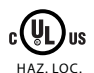

#### **Underwriters Laboratories Inc. conformément à :**

- UL 61010-2-201 (Industrial Control Equipment)
- CSA / CAN 61010-2-201 (Process Control Equipment)
- ANSI/ISA 12.12.01
- CSA C22.2 No. 213 (Hazardous Location)

Approved for use in:

Class I, Division 2, Group A, B, C, D Tx;

Class I, Zone 2, Group IIC Tx

#### **14.4.8 Homologation cFMus**

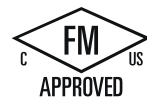
*14.4 Normes et homologations*

Factory Mutual Research (FM) conformément à :

- Approval Standards FM Class 3600:2018, FM Class 3611:2018, FM Class 3810:2018,
- ANSI/UL 121201.2017,
- ANSI/UL 61010-1:2018

Approved for use in:

- Class I, Division 2, Group A, B, C and D
- Class I, Zone 2, Group IIC, hazardous (classified) locations
- ordinary (unclassified) locations with an ambient temperature rating of 0 °C to + 70 °C, indoor environments

#### **14.4.9 Homologation pour l'Australie et la Nouvelle-Zélande**

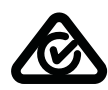

La gamme de produits SIMATIC S7-400 répond aux exigences de la norme EN 61000‑6‑4:2007 + A1:2001.

#### **14.4.10 Homologation pour la Corée et la Corée du Sud**

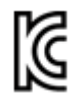

La gamme de produits SIMATIC S7-400 est conforme aux normes de sécurité coréennes :

Registration of Broadcasting and Communication Equipments KCC-REM-S49-S7400

Vous devez garantir la classe de valeurs limites A en ce qui concerne l'émission de signaux parasites pour cet appareil. Cet appareil peut être utilisé dans toutes les secteurs sauf dans le secteur résidentiel.

이 기기는 업무용(A급) 전자파 적합기기로서 판매자 또는 사용자는 이 점을 주의하시기 바라며 가정 외의 지역에서 사용하는 것을 목적으로 합니다.

*14.4 Normes et homologations*

# <span id="page-254-0"></span>Liste des messages RET\_VALU **15**

#### **Messages RET\_VALU**

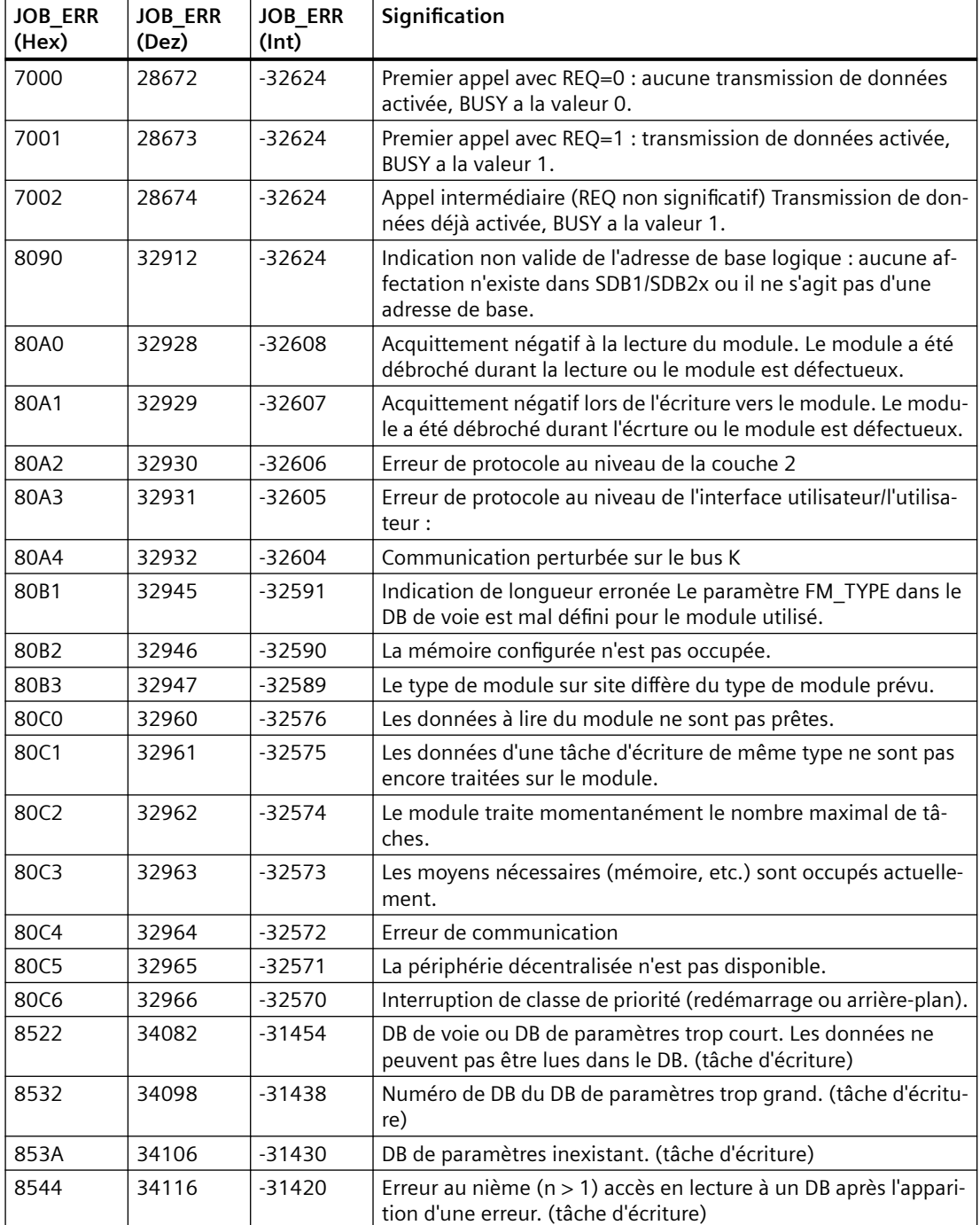

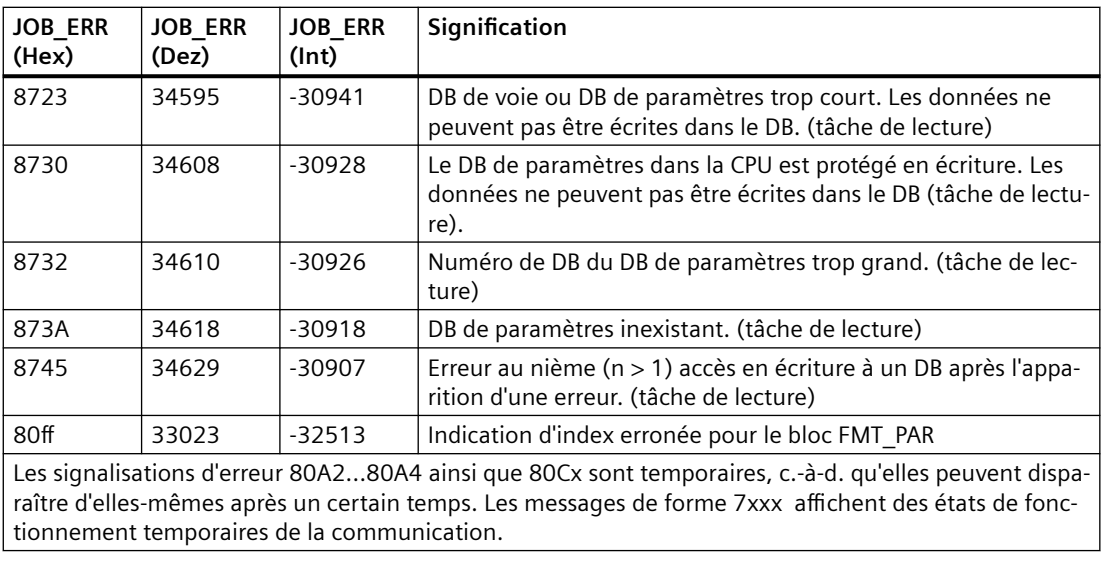

## Pièces de rechange<br> **16**

## **16.1 Pièces de rechange**

### **Pièces de rechange**

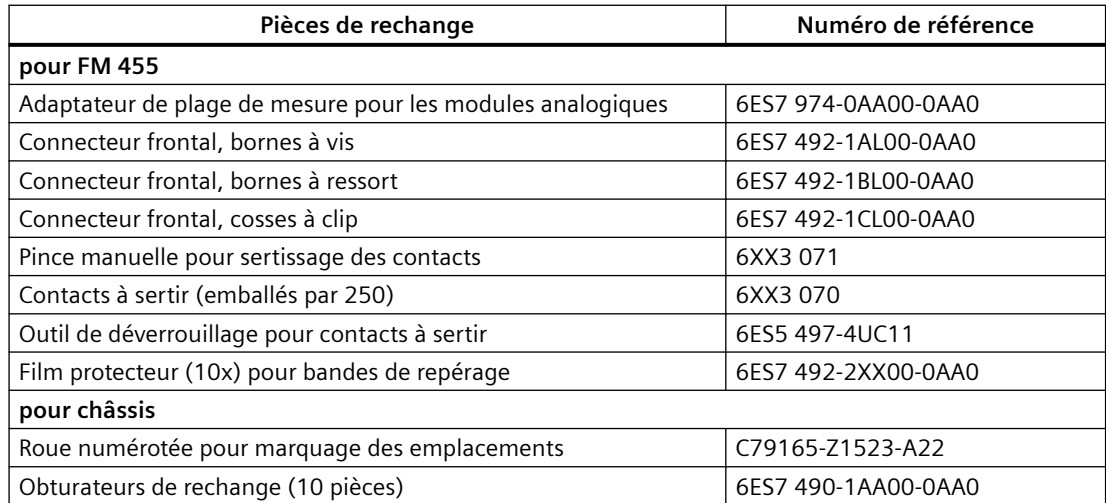

*Pièces de rechange*

*16.1 Pièces de rechange*

## Bibliographie **17**

## **17.1 Littérature de base**

#### **Bibliographie complémentaire**

Le tableau suivant énumère tous les manuels auxquels il est fait référence dans ce manuel.

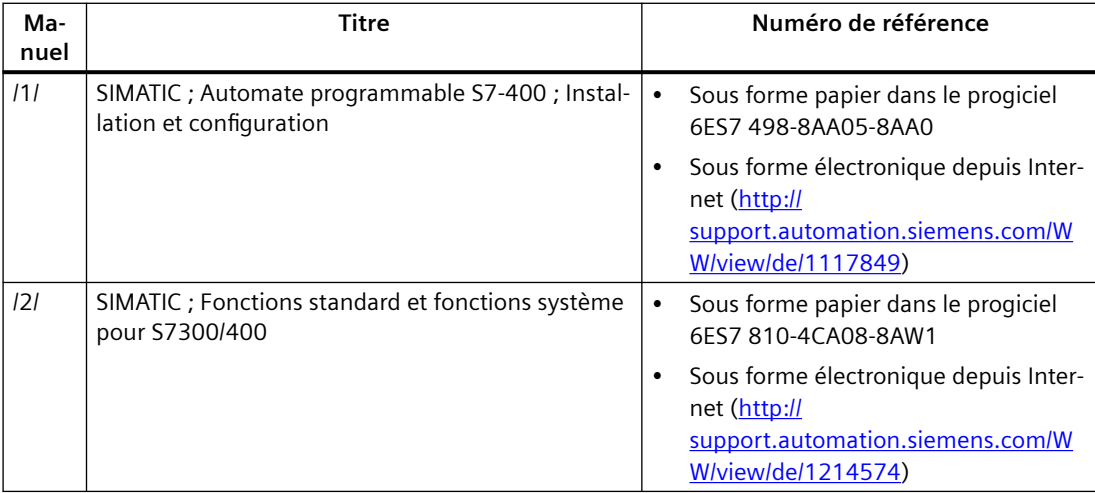

Vous trouverez entre autres dans les livres suivants des connaissances fondamentales sur la régulation :

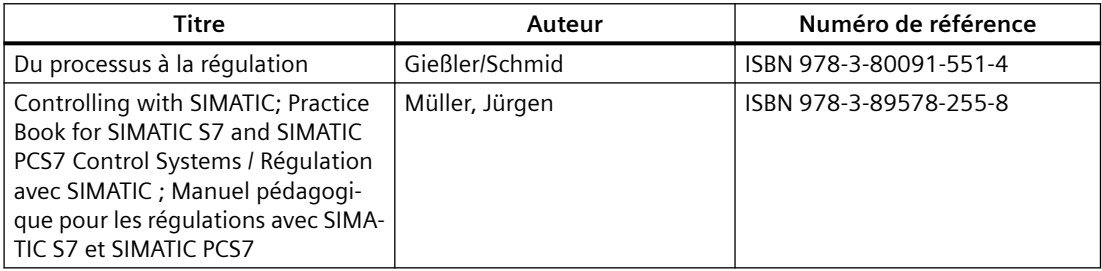

*Bibliographie*

*17.1 Littérature de base*

## **Glossaire**

#### **Action D (derivative component)**

L'action D désigne l'action différentielle du régulateur. Les différentiateurs ne peuvent à eux seuls assurer la régulation, car, si la grandeur d'entrée est réglée sur une valeur permanente, ils n'émettent pas de signal de sortie.

#### **Action I (integral component)**

Désigne l'action intégrale du régulateur. Après une variation en échelon de la grandeur réglée (ou du signal d'écart), la valeur de sortie varie progressivement dans le temps selon une rampe avec un taux de variation proportionnel au coefficient d'action intégrale KI (= 1/TI). En boucle de régulation fermée, l'action I permet d'ajuster la grandeur de sortie du régulateur jusqu'à ce que le signal d'écart ait pris la valeur zéro.

#### **Application de perturbation (controller with feedforward control)**

L'application de perturbation est un procédé de diminution/élimination de l'influence d'une perturbation dominante (mesurable)(température extérieure par exemple) sur la boucle de régulation. Un coefficient de correction est déduit de la perturbation mesurée DISV, ce qui permet une réaction plus rapide aux variations de DISV. Dans le cas idéal, la perturbation est compensée entièrement sans que le régulateur ne doive intervenir lui-même par une procédure correctrice (via l'action I).

#### **Boucle de régulation (control loop)**

Raccordement de la sortie du système (grandeur réglée) à l'entrée du régulateur, et de la sortie du régulateur (grandeur réglante) à l'entrée du processus afin que régulateur et processus forment un circuit fermé.

#### $\Gamma$ Configuration (configuration)

Outil (logiciel) permettant la création et le paramétrage d'un régulateur et l'optimisation de ce régulateur à l'aide des données obtenues par l'identification du système réglé.

#### **Consigne (setpoint value, SV)**

La consigne est la valeur que doit prendre la grandeur réglée sous l'influence d'un régulateur.

#### **Détecteur de seuil (limit alarm monitor)**

Algorithme (fonction) permettant de surveiller le dépassement par une grandeur analogique de quatre seuils (limites) paramétrables. Lorsque ces seuils sont atteints et dépassés vers le haut ou le bas, un signal d'avertissement 1er seuil) ou d'alarme (2ème seuil) est généré. Le seuil de

coupure de signaux limites est réglable via un paramètre par l'hystérésis afin d'éviter un tremblotement des signaux.

#### **Dispositif de régulation (Control device)**

Ensemble constitué du régulateur, de l'organe de réglage et du capteur (dispositif de mesure) pour la grandeur réglée.

#### **Extraction de racine carrée (square root)**

La fonction SQRT permet la linéarisation de rapports quadratiques.

#### **Grandeur de référence (setpoint)**

La grandeur de référence définit la valeur ou l'évolution souhaitée de la grandeur de processus. Sa valeur instantanée s'appelle  $\rightarrow$  consigne (SP).

#### **Grandeur réglante (manipulated variable, LMN)**

Grandeur de sortie du régulateur ou grandeur d'entrée du système réglé. Le signal de réglage peut représenter la plage de réglage sous forme analogique comme pourcentage ou comme valeur de largeur ou de durée d'impulsion. Dans le cas d'un actionneur intégrateur(par exemple un moteur), il suffit de fournir des signaux de commande binaires de montée/descente, ou d'avance/ recul.

#### **Grandeur réglée (process variable, PV)**

Grandeur du processus (grandeur de sortie du système réglé) qu'il s'agit d'adapter à la valeur instantanée de la grandeur de référence. Sa valeur instantanée est la mesure.

#### **Identification de processus (process identification)**

L'identification de processus est une fonction de l'outil de configuration qui fournit des informations sur le comportement au transfert et la structure du processus. Elle a pour résultat l'élaboration d'un modèle de processus indépendant de l'installation et qui décrit le processus dans ses comportements statique et dynamique. De ce modèle sont déduites les valeurs optimales pour les grandeurs caractéristiques du régulateur (projet du régulateur).

#### **Limitation (limiter)**

Algorithme (fonction) permettant de limiter la plage de valeurs de grandeurs continues à des valeurs limites supérieures et inférieures paramétrables.

#### **Normalisation (physical norm)**

Procédé (algorithme) de conversion (normalisation) des valeurs physiques d'une grandeur de processus en valeurs de pourcentage de la régulation, et valeurs de conversion dans le sens

inverse à la sortie. La droite de normalisation est définie par une valeur de initiale et une valeur finale.

#### **Normalisation physique (physical norm)**

 $\rightarrow$  Normalisation

#### **Paramètres du régulateur (control parameter)**

Les paramètres du régulateur sont des paramètres pour l'adaptation statique et dynamique du comportement du régulateur aux conditions de processus ou du système réglé.

#### **Perturbation (disturbance variable, DISV)**

Toutes les grandeurs influant la grandeur réglée - à l'exception de la grandeur réglante - sont appelées perturbations. Toute influence supplémentaire que subit le signal de sortie du système réglé peut être compensée par la superposition avec le signal de réglage.

#### **Poursuite de valeur réglante (control output correction)**

La poursuite de valeur réglante empêche un échelon de la valeur réglante lors du passage du mode manuel au mode automatique. La valeur réglante reste inchangée lors d'une telle commutation.

#### **Racine carrée**

 $\rightarrow$  Extraction de racine carrée

#### **Régulateur (closed-loop controller)**

Un régulateur est un dispositif qui acquiert en permanence le signal d'écart (comparateur) et génère une fonction (éventuellement en fonction du temps) de formation du signal de commande (grandeur de sortie), dans le but de faire disparaître rapidement et sans suroscillation le signal d'écart.

#### **Régulateur à 3 échelons (three step controller)**

Régulateur permettant d'exprimer une grandeur de sortie uniquement sous forme de trois échelons discrets : par exemple "chauffage - arrêt - refroidissement" ou "à droite - arrêt - à gauche".

#### **Régulateur P (P algorithm)**

Algorithme permettant le calcul d'un signal de sortie pour lequel il existe un rapport de proportionnalité entre signal d'écart et variation de la grandeur réglante. Caractéristiques : signal d'écart constant, à ne pas utiliser dans les systèmes à temps mort.

#### **Régulateur pas à pas et régulateur à impulsions (step controller / pulse controller)**

Régulateurs quasi constants à deux signaux de sortie binaires. Un régulateur pas à pas permet de commander des actionneurs intégrateurs par exemple, un moteur pas à pas, l'ouverture et la fermeture d'une vanne. Un régulateur à impulsions permet de commander des actionneurs non intégrateurs (par exemple, mise en marche et arrêt du chauffage, commande de brûleur).

#### **Régulateur PI (PI algorithm)**

Algorithme de calcul d'un signal de sortie dans lequel la variation de la grandeur réglante se compose d'une partie proportionnelle au signal d'écart et d'une partie I, qui est proportionnelle à la valeur du signal d'écart et au temps. Caractéristiques : absence de signal d'écart permanent, processus de réglage plus rapide qu'avec un régulateur I, convient à tous les types de systèmes réglés.

#### **Régulateur PID (PID algorithm)**

Algorithme permettant le calcul d'un signal de sortie généré par multiplication, intégration et dérivation à partir du signal d'écart. L'algorithme PID est réalisée en → structure parallèle pure. Caractéristiques : il est possible d'atteindre une bonne qualité de réglage tant que le temps mort du système réglé est inférieur à la somme de toutes les autres constantes de temps.

#### **Régulation asservie (follow-up control)**

Régulation dans laquelle la valeur de référence est constamment modifiée de l'extérieur (régulateur esclave d'une régulation à plusieurs boucles). Le régulateur asservi doit faire coïncider le plus vite et le plus précisément possible la grandeur réglée locale avec la grandeur de référence.

#### **Régulation de maintien (fixed setpoint control)**

Régulation basée sur une grandeur de référence fixe, ne variant qu'occasionnellement. Ce principe permet la régulation de perturbations apparaissant dans le processus.

#### **Régulation de mélange (blending control)**

La régulation de mélange est une structure de régulation dans laquelle la consigne pour le volume total SP est convertie en pourcentage des volumes partiels dérivés des différents constituants régulés. La somme des facteurs de mélange FAC doit être égale à 1 (c'est-à-dire, 100 %).

#### **Régulation de rapport (ratio controller)**

- Régulation de rapport monoboucle (single loop ratio controller). Une régulation de rapport monoboucle est utilisée lorsque, pour une opération (par exemple la régulation de vitesse de rotation), le rapport entre deux grandeurs réglées est plus importante que les valeurs absolues des grandeurs réglées.
- Régulation de rapport multiboucle (multiple loop ratio controller). La régulation de rapport multiboucle maintient constant le rapport existant entre les deux grandeurs du processus PV1 et PV2. A cet effet, la consigne de la 2ème boucle de régulation est calculée à partir de la grandeur réglée de la 1ère boucle. Il est garanti que le rapport spécifié sera respecté y compris en cas de variation dynamique de la grandeur de processus PV1.

#### **Régulation en cascade (cascade control)**

La régulation en cascade consiste à brancher en série plusieurs régulateurs. Le premier régulateur (régulateur pilote) fournit la consigne aux régulateurs en aval (régulateurs asservis) ou influence leur consigne en fonction du signal d'écart en cours de la grandeur réglée principale.

L'intégration de grandeurs additionnelles du processus permet d'améliorer le résultat de régulation au moyen d'une régulation en cascade. Pour cela, une grandeur réglée auxiliaire PV2 est mesurée à un point approprié et adaptée à la valeur de référence (sortie du régulateur pilote SP2). Le régulateur pilote règle la mesure PV1 à la consigne fixe SP1 et ajuste SP2 de manière à ce que cet objectif soit atteint le plus rapidement et avec le moins de dépassements possible.

#### **Régulation numérique (Régulation d'échantillonnage) (digital control)**

Régulateur acquérant à intervalles de temps constants ( $\rightarrow$  période d'échantillonnage), une nouvelle valeur de la grandeur réglée (mesure) et calculant ensuite une nouvelle valeur pour la grandeur réglante, en fonction de la valeur du signal d'écart actuel.

#### **Signal d'écart (error signal, ER)**

Cette fonction permet de générer le signal d'écart ER = SP-PV. La différence entre consigne désirée et mesure effective est calculée à la soudure froide. Cette valeur sert ensuite de valeur d'entrée à l'algorithme de régulation. Ancienne appellation : écart de régulation.

#### **Structure parallèle (parallel structure)**

La structure parallèle est un mode particulier de traitement du signal dans le régulateur (type de traitement mathématique). Les actions P, I et D sont calculées comme agissant en parallèle et sans interaction, puis additionnées.

#### **Système (process)**

→ Système réglé

#### **Système réglé (process unit)**

Par système réglé, l'on entend la partie de l'installation dans laquelle la grandeur réglée subit l'influence de la grandeur réglante (par variation de l'énergie de réglage ou du courant de masse). Le système réglé peut être subdivisé en organe de réglage et en processus soumis à influence.

#### **Temps mort (dead time)**

Le temps mort désigne le retard de la réponse des grandeurs réglées aux perturbations ou aux modifications de la grandeur réglante lors de processus de transport. La grandeur d'entrée d'un organe sujet à des périodes d'insensibilité est reproduite à la sortie à l'échelle 1:1 avec un décalage temporel correspondant.

#### **Unité de commande d'un processus (process control unit)**

Il s'agit de la partie d'une boucle de régulation servant à influencer la grandeur réglante à l'entrée du processus. Elle est la plupart du temps composée de l'association de l'entraînement et de commande et de l'actionneur.

#### **Valeur réelle (actual value)**

Valeur actuelle de la grandeur réglée (PV).

## **Index**

## **A**

Action D dans la chaîne de réaction, [54](#page-53-0) Action P dans la chaîne de réaction, [54](#page-53-0) Actionneurs raccordement à une sortie analogique, [166](#page-165-0) raccordement à une sortie TOR, [168](#page-167-0) Adaptateur de plage de mesure, [152](#page-151-0) enfichage, [154](#page-153-0) réglage, [153](#page-152-0), [154](#page-153-0) retrait, [154](#page-153-0) Adaptation d'entrées analogiques aux capteurs, [43](#page-42-0) entrées analogiques à la fréquence secteur, [43](#page-42-0) Adresse adresse de début, [83](#page-82-0) Adresse de début, [83](#page-82-0) Adresse du module spécifier dans le DB, [116](#page-115-0), [128](#page-127-0), [129](#page-128-0), [131,](#page-130-0) [133,](#page-132-0) [136,](#page-135-0) [141](#page-140-0) Aide en ligne, [18](#page-17-0) Alarme, [52](#page-51-0) Alarme de diagnostic déclencher, [220](#page-219-0) du FM 455, [13](#page-12-0) en cas d'erreur, [220](#page-219-0) OB 82, [221](#page-220-0) Qu'est-ce qu'une alarme de diagnostic ?, [220](#page-219-0) Réglage par défaut, [220](#page-219-0) valider, [220](#page-219-0) Alarme de processus du FM 455, [13](#page-12-0) Algorithme de régulation Schéma de principe, [53](#page-52-0) Alimentation en tension des capteurs, [94](#page-93-0) Anti reset wind-up, [56](#page-55-0) Application de perturbation, [54](#page-53-0)

## **B**

Bande de repérage, [16](#page-15-0) Bloc fonctionnel Créer DB d'instance, [141](#page-140-0) créer un DB d'instance, [128,](#page-127-0) [129,](#page-128-0) [131](#page-130-0), [133,](#page-132-0) [136](#page-135-0) Blocs fonctionnels aperçu, [115](#page-114-0)

caractéristiques techniques, [247](#page-246-0) de la CPU du S7-400, [19](#page-18-0) Brochage, [16](#page-15-0)

## **C**

Câblage connecteur frontal, [93](#page-92-0) Câbles, [96](#page-95-0) pour signaux analogiques, [162](#page-161-0), [167](#page-166-0) section, [97](#page-96-0) Capteur adaptation, [153](#page-152-0) Capteur de mesure à l'entrée analogique, [162](#page-161-0) isolé, [163](#page-162-0) non isolé, [163](#page-162-0) raccordement, [161](#page-160-0) Capteur de tension, [161](#page-160-0) Raccordement, [165](#page-164-0) Caractéristiques techniques blocs fonctionnels (FB), [247](#page-246-0) FM 455, [241](#page-240-0) interface de paramétrage, [248](#page-247-0) CH\_DIAG, [132](#page-131-0) utilisation, [132](#page-131-0) valeurs affichées, [133](#page-132-0) **Charges** raccordement à une sortie analogique, [166](#page-165-0), [167](#page-166-0) raccordement à une sortie TOR, [168](#page-167-0) CJ\_T\_PAR, [140](#page-139-0) utilisation, [140](#page-139-0) Commande via le FB PID\_FM, [118](#page-117-0) Compensation de la température de soudure froide, [44](#page-43-0) externe, [159](#page-158-0) paramétrée, [159](#page-158-0) température de soudure froide, [159](#page-158-0) Comportement au démarrage généralités, [76](#page-75-0) Comportement de régulation, [27](#page-26-0) choix, [34](#page-33-0) Configuration, [83](#page-82-0) Matériel, [112](#page-111-0) matériel du FM 455, [15](#page-14-0) Configuration matérielle et câblage, [143](#page-142-0) Conformation des impulsions, [65](#page-64-0) Connecteur frontal à borne à vis, [98](#page-97-0)

à bornes à ressort, [98](#page-97-0) avec cosse à clip, [98](#page-97-0) Brochage, [85](#page-84-0), [89](#page-88-0) câblage, [100](#page-99-0) codage, [16](#page-15-0) commande, [16](#page-15-0) décharge de traction, [103](#page-102-0) élément de détrompage pour, [106](#page-105-0) enficher, [107](#page-106-0) Possibilités de connexion, [16](#page-15-0) repérage, [104](#page-103-0) Connecteurs frontaux câblage, [93](#page-92-0) Consigne en cas de redémarrage, [76](#page-75-0) Mise en forme, [51](#page-50-0) Sélection du signal, [51](#page-50-0) Consigne de sécurité, [51](#page-50-0) Contrôle-commande avec l'OP, [70](#page-69-0) via le FB PID\_FM, [70,](#page-69-0) [117](#page-116-0) via l'OP (affectation des DB), [202](#page-201-0) CPU du S7-400 blocs fonctionnels, [19](#page-18-0) Création d'un projet nouveau, [144](#page-143-0)

## **D**

DB d'instance, [146](#page-145-0) créer et paramétrer, [116](#page-115-0), [128](#page-127-0), [129](#page-128-0), [131,](#page-130-0) [133,](#page-132-0) [136,](#page-135-0) [141](#page-140-0) FB CH\_DIAG, [197](#page-196-0) FB CJ T PAR, [201](#page-200-0) FB FORCE455, [194](#page-193-0) FB FUZ\_455, [192](#page-191-0) FB PID\_FM, [171](#page-170-0) FB PID PAR, [199](#page-198-0) FB READ\_455, [195](#page-194-0) pour l'OP, [202](#page-201-0) Décharge de traction connecteur frontal, [103](#page-102-0) Défaillance du transducteur de mesure, [64,](#page-63-0) [225](#page-224-0) DEL Signification, [17](#page-16-0) DEL de diagnostic, [16](#page-15-0) DEL d'erreur, [219](#page-218-0) DEL d'état, [16](#page-15-0) Démontage FM 455, [84](#page-83-0) Dépassement bas de la plage de mesure, [225](#page-224-0) Dépassement haut de la plage de mesure, [225](#page-224-0)

Détermination (empirique) des paramètres du système réglé, [36](#page-35-0) réponse temporelle à partir de la réponse indicielle, [21](#page-20-0) Détrompage des connecteurs frontaux, [16,](#page-15-0) [108](#page-107-0) Domaine d'application FM 455, [13](#page-12-0) Données de paramétrage sauvegarde, [145](#page-144-0)

## **E**

Eléments constituants FM 455, [39](#page-38-0) Embout, [97](#page-96-0) Emplacements autorisés, [83](#page-82-0) Enregistrement de diagnostic, [221](#page-220-0) Enregistrement de diagnostic DS0 affectation, [222](#page-221-0) Enregistrement de diagnostic DS1 affectation, [223](#page-222-0) Entrée de dérivation Sélection du signal, [51](#page-50-0) Entrée de poursuite, [64](#page-63-0) Entrée de signalisation de retour de positionnement, [64](#page-63-0) Entrée de soudure froide, [76](#page-75-0) entrées analogiques Nombre, [12](#page-11-0) Entrées analogiques adaptation à la fréquence du secteur, [43](#page-42-0) adaptation aux capteurs, [43](#page-42-0) Caractéristiques, [150](#page-149-0) de Pt100, [13](#page-12-0) nombre, [12](#page-11-0) Raccordement de capteurs de mesure, [162](#page-161-0) Schéma fonctionnel, [43](#page-42-0) Entrées du module de régulation, [42](#page-41-0) Entrées TOR, [45](#page-44-0), [149](#page-148-0) blindage, [96](#page-95-0) câbles, [96](#page-95-0) filtre d'entrée, [149](#page-148-0) Modes de fonctionnement, [45](#page-44-0) nombre, [12](#page-11-0) paramétrer, [45](#page-44-0) Erreur Blocage, [219](#page-218-0) externe, [219](#page-218-0) Erreur externe, [219](#page-218-0) Erreur interne, [219](#page-218-0) état du régulateur IDSTATUS, [80](#page-79-0)

Exemple Régulation de mélange, [238](#page-237-0) régulation de rapport, [236](#page-235-0) régulation en cascade, [235](#page-234-0) Exemple APP\_1 Application, [227](#page-226-0) Fonctionnalité, [228](#page-227-0) Paramétrage, [230](#page-229-0) Paramètres du système réglé modèle, [229](#page-228-0) Réponse indicielle de la boucle de régulation, [230](#page-229-0) Structure du bloc, [229](#page-228-0) Exemple APP\_2 Application, [231](#page-230-0) Fonctionnalité, [232](#page-231-0) Paramétrage, [233](#page-232-0) Paramètres du système réglé modèle, [233](#page-232-0) Réponse indicielle de la boucle de régulation, [234](#page-233-0) Structure du bloc, [232](#page-231-0) Exemple d'application Diagnostic, [234](#page-233-0) FM 455 C, [231](#page-230-0) FM 455 S, [227](#page-226-0) Exemple de programme Application, [227](#page-226-0), [231](#page-230-0) Exemples de programmes, [111](#page-110-0)

## **F**

FB CH\_DIAG, [132](#page-131-0) DB d'instance, [197](#page-196-0) utilisation, [132](#page-131-0) valeurs affichées, [133](#page-132-0) FB CJ T PAR, [140](#page-139-0) DB d'instance, [201](#page-200-0) utilisation, [140](#page-139-0) FB FORCE455, [129](#page-128-0) DB d'instance, [194](#page-193-0) simulation de valeurs analogiques, [129](#page-128-0) simulation des valeurs numériques, [130](#page-129-0) utilisation, [129](#page-128-0) FB FUZ\_455, [128](#page-127-0) DB d'instance, [192](#page-191-0) utilisation, [128](#page-127-0) utiliser, [128](#page-127-0) FB PID\_FM, [116](#page-115-0) action des paramètres d'entrée, [122](#page-121-0) commande, [118](#page-117-0) DB d'instance, [171](#page-170-0) génération des paramètres de sortie, [125](#page-124-0) paramètres et interface de paramétrage, [121](#page-120-0) pour commander, [117](#page-116-0)

pour la modification de paramètres, [119](#page-118-0) utilisation, [116](#page-115-0) FB PID\_PAR DB d'instance, [199](#page-198-0) modifier des valeurs, [136](#page-135-0) utilisation, [136](#page-135-0) FB READ\_455, [131](#page-130-0) DB d'instance, [195](#page-194-0) utilisation, [131](#page-130-0) valeurs affichées, [131](#page-130-0) Fichier Lisezmoi, [111](#page-110-0) Filtre, [44](#page-43-0) Filtre d'entrée, [94](#page-93-0), [149](#page-148-0) FM 455 Alarme de diagnostic, [13](#page-12-0) Alarme de processus, [13](#page-12-0) caractéristiques techniques, [241](#page-240-0) dans la configuration S7-400, [19](#page-18-0) démontage, [84](#page-83-0) domaine d'application, [13](#page-12-0) Domaine d'application, [13](#page-12-0) éléments constituants, [39](#page-38-0) entrées analogiques (nombre), [12](#page-11-0) entrées TOR (nombre), [12](#page-11-0) intégration dans un projet, [145](#page-144-0) logiciel, [18](#page-17-0) modes de fonctionnement, [12](#page-11-0) montage, [84](#page-83-0) Nombre de voies, [12](#page-11-0) numéros de référence du, [11](#page-10-0) paramétrer, [67](#page-66-0) règles de fonctionnement, [76](#page-75-0) remplacer le module, [84](#page-83-0) Sorties analogiques (nombre), [12](#page-11-0) Sorties TOR (nombre), [12](#page-11-0) structures de régulation, [12](#page-11-0) tâches de régulation, [13](#page-12-0) variantes, [11](#page-10-0) vue schématique du module, [15](#page-14-0) FM 455 S Exemple d'application, [227](#page-226-0) FM 455 C connecteur frontal, [85](#page-84-0) Exemple d'application, [231](#page-230-0) possibilités de connexion, [40](#page-39-0) schéma de principe, [40](#page-39-0) Sorties analogiques, [65](#page-64-0) vue, [85](#page-84-0) FM 455 S possibilités de connexion, [41](#page-40-0) schéma de principe, [41](#page-40-0)

Fonction split-range, [59](#page-58-0) Régulateur à 3 échelons, [61](#page-60-0) Régulateur à deux échelons, [61](#page-60-0) Régulateur C, [59](#page-58-0) FORCE455, [129](#page-128-0) simulation de valeurs analogiques, [129](#page-128-0) simulation des valeurs numériques, [130](#page-129-0) utilisation, [129](#page-128-0) Formation du signal d'écart, [47](#page-46-0) Sélection du signal, [51](#page-50-0) Fréquence secteur adaptation, [43](#page-42-0) FUZ\_455, [128](#page-127-0) Utilisation, [128](#page-127-0) utiliser, [128](#page-127-0)

## **G**

Gestion des données, [67](#page-66-0)

#### **H**

Hystérésis pour limites d'avertissement et d'alarme, [52](#page-51-0)

#### **I**

**Identification** conditions préalables, [79](#page-78-0) du système réglé, [78](#page-77-0) état, [80](#page-79-0) fin, [80](#page-79-0) interruption, [80](#page-79-0) lancer, [79](#page-78-0) problèmes possibles, [80](#page-79-0) IDSTATUS, [80](#page-79-0) Installation Interface de paramétrage, [111](#page-110-0) Interface de paramétrage, [18,](#page-17-0) [67](#page-66-0) caractéristiques techniques, [248](#page-247-0) Installation, [111](#page-110-0) Inversion Mesure de température, [44](#page-43-0) Inversion de l'action du régulateur, [55](#page-54-0)

#### **L**

Liaison des potentiels, [97](#page-96-0) Limitation de la valeur de réglage, [64](#page-63-0) Limitation/normalisation, [52](#page-51-0)

Logiciel du FM 455, [18](#page-17-0)

#### **M**

Masques de paramétrage aide intégrée, [113](#page-112-0) Matériel Configuration, [112](#page-111-0) Matériel du FM 455 configuration, [15](#page-14-0) Mécanismes d'action, [67](#page-66-0) Messages RET\_VALU, [255, 256](#page-254-0) Mesure Mise en forme, [52](#page-51-0) Sélection du signal, [51](#page-50-0) Mesure de température Celsius/Fahrenheit, [44](#page-43-0) Mise en forme des valeurs analogiques, [44](#page-43-0) Mise en service sauvegarde du projet, [146](#page-145-0) Mode de régulation régulateur à logique floue, [11](#page-10-0) régulateur PID, [11](#page-10-0) modes de fonctionnement Entrées TOR, [45](#page-44-0) Modes de fonctionnement FM 455, [12](#page-11-0) Modification de paramètres du régulateur, [116](#page-115-0) via le FB PID\_FM, [119](#page-118-0) via l'OP, [119](#page-118-0) Module remplacement (dans FM 455), [84](#page-83-0) Module régulateur propriétés, [72](#page-71-0) Montage FM 455, [84](#page-83-0) Montage et démontage du FM 455, [83](#page-82-0) Montage mécanique, [83](#page-82-0) Multiplication, [52](#page-51-0)

#### **N**

Normalisation, [44](#page-43-0) Normalisation/limitation, [52](#page-51-0) Numéro de voie spécifier dans le DB, [116,](#page-115-0) [133](#page-132-0), [136,](#page-135-0) [141](#page-140-0) numéros de référence, [16](#page-15-0) Numéros de référence, [11](#page-10-0)

### **O**

OB 82 Alarme de diagnostic, [221](#page-220-0) OP DB d'instance, [202](#page-201-0) Optimisation des paramètres régulateur de température, [78](#page-77-0)

## **P**

Paramétrage, [67](#page-66-0), [112](#page-111-0), [145](#page-144-0) Entrées TOR, [45](#page-44-0) Flux de données, [68](#page-67-0) points à respecter, [113](#page-112-0) Paramètre paramètres de fonctionnement, [192](#page-191-0) Paramètres de régulation, [192](#page-191-0) Paramètres chargement direct, [67](#page-66-0) Paramètres de régulation, [208,](#page-207-0) [217](#page-216-0) Paramètres de service, [208](#page-207-0), [217](#page-216-0) Paramètres de base, [42](#page-41-0) Paramètres de fonctionnement, [192](#page-191-0) Paramètres de régulateur mémorisation dans l'EEPROM, [121](#page-120-0) Paramètres de régulation, [192](#page-191-0), [208](#page-207-0), [217](#page-216-0) Paramètres de service, [208,](#page-207-0) [217](#page-216-0) Paramètres de sortie, [209](#page-208-0) paramètres d'entrée, [202](#page-201-0) Paramètres d'entrée/sortie, [216](#page-215-0) Paramètres du système réglé détermination de manière empirique, [36](#page-35-0) Passage manuel-automatique, [56](#page-55-0) Passage sans à-coups, [56](#page-55-0) Période d'échantillonnage, [73,](#page-72-0) [76](#page-75-0) Période d'échantillonnage, [44](#page-43-0) Perturbation Sélection du signal, [51](#page-50-0) PID\_FM, [116](#page-115-0) action des paramètres d'entrée, [122](#page-121-0) commande, [118](#page-117-0) génération des paramètres de sortie, [125](#page-124-0) pour commander, [117](#page-116-0) pour la modification de paramètres, [119](#page-118-0) utilisation, [116](#page-115-0) PID\_PAR modifier des valeurs, [136](#page-135-0) utilisation, [136](#page-135-0)

Plages de mesure Voies d'entrées analogiques, [152](#page-151-0) Plaques de repérage, [104](#page-103-0) Point de fonctionnement pour régulateur P(D), [59](#page-58-0) Point de référence, [89](#page-88-0), [93](#page-92-0), [97](#page-96-0), [162,](#page-161-0) [167](#page-166-0) Point de soudure froide, [44,](#page-43-0) [159](#page-158-0) d'un thermocouple, [158](#page-157-0) Possibilités de connexion Connecteur frontal, [16](#page-15-0) FM 455 C, [40](#page-39-0) Poursuite de valeur réglante, [59](#page-58-0) Poursuivre, [64](#page-63-0) Programme utilisateur intégration, [116](#page-115-0) Propriétés module régulateur, [72](#page-71-0) Pt100 Connexion au FM 455, [13](#page-12-0)

#### **R**

Raccordement à une sortie analogique Charges/Actionneurs, [166](#page-165-0) Raccordement à une sortie TOR Charges/Actionneurs, [168](#page-167-0) Racine carrée, [44](#page-43-0) Rampe, [51](#page-50-0) READ\_455, [131](#page-130-0) Utilisation, [131](#page-130-0) valeurs affichées, [131](#page-130-0) règles de fonctionnement, [76](#page-75-0) Règles de sécurité, [83](#page-82-0) Régulateur à action continue, [11](#page-10-0) à autoréglage, [11](#page-10-0) cascadage, [76](#page-75-0) du FM 455, [39](#page-38-0) régulateur pas à pas et à impulsions, [11](#page-10-0) structure, [46](#page-45-0) type, [46](#page-45-0) Régulateur à 3 échelons, [26,](#page-25-0) [62](#page-61-0) Fonction split-range, [61](#page-60-0) Régulateur à action continue, [11](#page-10-0) Régulateur à autoréglage, [11](#page-10-0) Régulateur à deux échelons avec chaîne de réaction, [25](#page-24-0) Fonction split-range, [61](#page-60-0) sans chaîne de réaction, [24](#page-23-0) Régulateur à logique floue, [11](#page-10-0) mode de régulation, [11](#page-10-0) Régulateur C, [11](#page-10-0)

Régulateur de température, [53](#page-52-0) optimisation des paramètres, [78](#page-77-0) spécificités du processus, [77](#page-76-0) Régulateur P, [27](#page-26-0) Régulateur pas à pas et à impulsions, [11](#page-10-0) Régulateur PD, [28](#page-27-0) temporisation de l'action D, [57](#page-56-0) Régulateur PI, [30](#page-29-0) Régulateur PID, [32](#page-31-0) Algorithme de régulation, [54](#page-53-0) mode de régulation, [11](#page-10-0) Paramétrage, [58](#page-57-0) Structure du régulateur, [54](#page-53-0) Régulateur S, [11](#page-10-0) Régulation de mélange Exemple, [238](#page-237-0) régulation de rapport Exemple, [236](#page-235-0) régulation en cascade Exemple, [235](#page-234-0) Régulation en cascade, [52](#page-51-0) Régulation I, [56](#page-55-0) Régulation P, [55](#page-54-0) Régulation PD, [56](#page-55-0) Régulation PI, [56](#page-55-0) Régulation PID, [57](#page-56-0) Réponse indicielle détermination de la réponse temporelle à partir de  $\sim$ , [21](#page-20-0) Résolution, [44](#page-43-0) Valeur de mesure, [151](#page-150-0) Résolution de la valeur de mesure, [151](#page-150-0) Rupture de fil, [225](#page-224-0)

## **S**

Schéma de principe Algorithme de régulation, [53](#page-52-0) FM 455 C, [40](#page-39-0) FM 455 S, [41](#page-40-0) sens d'action, [55](#page-54-0) Séquence de traitement, [72](#page-71-0), [76](#page-75-0) Signalisation d'erreurs, [219](#page-218-0) Signaux analogiques altération, [162](#page-161-0) blindage, [96](#page-95-0) câbles de., [96](#page-95-0) câbles pour, [162](#page-161-0), [167](#page-166-0) Simulation des valeurs analogiques, [129](#page-128-0) des valeurs numériques, [130](#page-129-0) Sortie du régulateur, [59](#page-58-0) Fonctions, [64](#page-63-0) Régulateur C, [59](#page-58-0) Régulateur S avec/sans signalisation de retour de positionnement, [63](#page-62-0) Régulateur S, à impulsions, [61](#page-60-0) Sortie analogique, [60](#page-59-0) Sorties analogiques caractéristiques, [155](#page-154-0) nombre, [12](#page-11-0) raccordement de charges/actionneurs, [166](#page-165-0) schéma de principe, [156](#page-155-0) sélection du signal, [65](#page-64-0) type de signal, [65](#page-64-0) Sorties analogiques du FM 455 C, [65](#page-64-0) Sorties TOR, [66,](#page-65-0) [94](#page-93-0), [149](#page-148-0) nombre, [12](#page-11-0) raccordement de charges/actionneurs, [168](#page-167-0) Soudure froide, [13](#page-12-0), [72](#page-71-0) Structures de régulation FM 455, [12](#page-11-0) types, [34](#page-33-0) Système réglé critique/non critique, [78](#page-77-0) optimisation, [146](#page-145-0) paramètres, [21](#page-20-0)

## **T**

Tâches de régulation, [13](#page-12-0) FM 455, [13](#page-12-0) température de soudure froide compensation, [159](#page-158-0) Température de soudure froide, [158](#page-157-0) mesure, [159](#page-158-0) Temporisation de l'action D (TM\_LAG), [57](#page-56-0) Temporisation d'entrée, [94](#page-93-0), [149](#page-148-0) Temps d'intégration, [151](#page-150-0) Temps mort, [76](#page-75-0) Tension d'alimentation L+,M, [94](#page-93-0) Texte de diagnostic, [221](#page-220-0) Thermocouple, [157](#page-156-0) à compensation externe, [160](#page-159-0) à compensation paramétrée, [161](#page-160-0) constitution, [157](#page-156-0) point de soudure froide, [158](#page-157-0) Possibilités de connexion, [159](#page-158-0) principe de fonctionnement, [158](#page-157-0) raccordement, [159](#page-158-0) types, [157](#page-156-0) Thermomètre à résistance Raccordement, [166](#page-165-0)

Tracé polygonal, [44](#page-43-0) transducteurs de mesure 2 fils, [161](#page-160-0) Raccordement, [165](#page-164-0) transducteurs de mesure 4 fils, [161](#page-160-0) Raccordement, [165](#page-164-0) Type de mesure Voies d'entrées analogiques, [152](#page-151-0)

#### **V**

Valeur réglante en cas de redémarrage, [76](#page-75-0) Limitation, [64](#page-63-0) Valeur réglante de sécurité, [64](#page-63-0) valeur réglante externe Activation, [64](#page-63-0) Valeurs de réglage split-range, [65](#page-64-0) Variantes du FM 455, [11](#page-10-0) Version, [16](#page-15-0) voies nombre de voies du FM 455, [12](#page-11-0) voies d'entrées analogiques Type de mesure, [152](#page-151-0) Voies d'entrées analogiques Plages de mesure, [152](#page-151-0) Vue schématique du module, [15](#page-14-0) FM 455, [15](#page-14-0)

## **Z**

Zone morte, [58](#page-57-0)